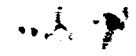

Ď.

*NASA Conference Publication 2399*

## **Fifth Annual Users" Conference**

**(NASA-CP-2399) FFOCEFDINGS OF THE 5TH N87-10720** ANNUAL USERS' CONFERENCE (NASA) 400 p CSCL 09B **Unclas** 

G3/6t 44231

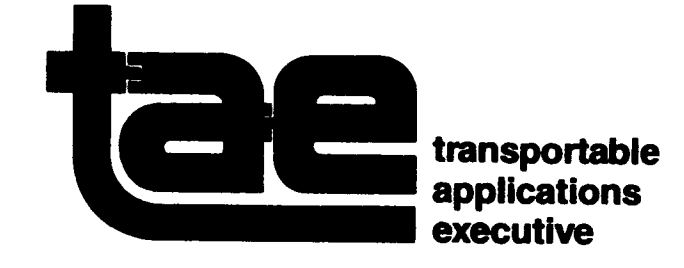

*Proceedings of a Conference held at Goddard Space Flight Center Greenbelt, Maryland June 4- 6, 1985*

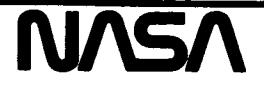

*NASA Conference Publication 2399*

# **Fifth Annual Users" Conference**

Martha **Szczur** and Elfrieda Harris, *Editors Goddard Space Flight Center Greenbelt, Maryland*

> Proceedings of a Conference held at Goddard Space Flight Center Greenbelt, Maryland June 4-6, 1985

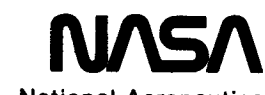

**National Aeronautics and** Space **Administration**

**Scientific and Technical Information Branch**

1985

#### PREFACE

The Transportable Applications Executive (TAE) was conceived in 1979. It was proposed to be a general purpose software executive that could be applied in various systems.

The success of this concept and of TAE was demonstrated at the Fifth Annual TAE Users' Conference. More than 120 people attended, representing six universities, five government agencies, 10 private industries, Goddard Space Flight Center, and NASA Headquarters. The attendees included both TAE users and potential users. Presentation topics ranged from "TAE and the Space Station," "Unidata -- The Next Generation Meteorological Data System in Universities," and "System 9000: A TAE-based Interactive Digital Image Processing Workstation," to "Porting TAE to the Apollo Micro Computer".

We look forward to the Sixth Annual TAE Users' Conference and meeting again with the TAE user community.

TAE Project NASA/Goddard

Proceedings from the Fifth Annual TAE Users' Conference June 4 -6, 1985 Goddard Space Flight Center

TABLE OF CONTENTS

TAE Current Status

Martha Szczur NASA/GSFC

TAE Development

TAE Version 1.3

An Introduction to the Display Management System

Remote Communications Job Manager

CATMAN: The Catalog Manager

TAE Window Management

#### TAE Applications

Storage, Retrieval, Processing and Display of Teal Ruby Imagery

TAE and BISHOP in a Teaching Environment

Workstation Activities of the Pilot Land Data System

TAE and the Space Station

Unidata - the Next Generation Meteorological Data System in Universities

Lora Albanese, Century Computing, Inc.

Shernaz Contractor NASA/GSFC

Dahritri Misra and Phil Miller Century Computing, Inc.

Scott Ross Science Applications Research, Inc.

Dorothy Perkins NASA/GSFC

Daniel Rice and Thomas Parris Environmental Research Institute of Michigan

Lesley Grove Imperial College of Science and Technology

William Likens NASA/Ames Research Center

Karen Moe and Dorothy Perkins NASA/GSFC

George Huffman University of Maryland Dynamically Constructing a TAE System of Menus and Procs

TAE as the Foundation of a Transportable Executive for Helicopter Analysis

Use of TAE to Facilitate Color Film Generation

HELPME: Providing Expert Help from TAE

New Enhancements to the LAS Image Processing System

The Communications Network for NASA's Pilot Land Data System

Interactive Format Conversion System

TAE and Interactive Research Imaging System - IRIS

#### UNIX Emphasis

Transporting TAE to UNIX Environment

Implementation of TAE on an Apollo Network

Conversion of the Land Analysis System to UNIX

System 9000: A TAE-based Interactive Digital Image Processing Workstation

A Transportable Display Management Subsystem

Michael Gough and Tamara Weaver Science Applications Research, Inc.

Richard Gemoets Computer Sciences Corp./ NASA/Ames Research Center

Ken Gacke EROS Data Center

Barbara Lowrey and Phil Pease NASA/GSFC

Jon Robfnson Science Applications Research, Inc.

Harry Jones NASA/Ames Research Center

Steven Kempler NASA/GSFC

Neil Allen and Grant Burton Cooperative Institute for Research in the Atmosphere, Colorado State Uhiversity

Philip Miller Century Computing, Inc.

James Cooper University of Maryland

Tony Butzer EROS Data Center

Stephen Borders and Michael Guberek Global Imaging, Inc.

Kenneth Johnson EROS Data Center

## Workshop Summaries

The Land Analysis System

Future Directions

Lyn Oleso NASA/GSFC

Martha Szczu NASA/GSFC

## Lists of conference Attendees

Alphabetical

By Location/Affiliation

TAE CURRENT STATUS

۱

П

L

L

- -

 $-$ 

TAE CURRENT STATUS

1

IMAGE ANALYSIS FACILITY MARTHA SZCZUR

NASA/GODDARD SPACE FLIGHT CENTER

JUNE 4, 1985

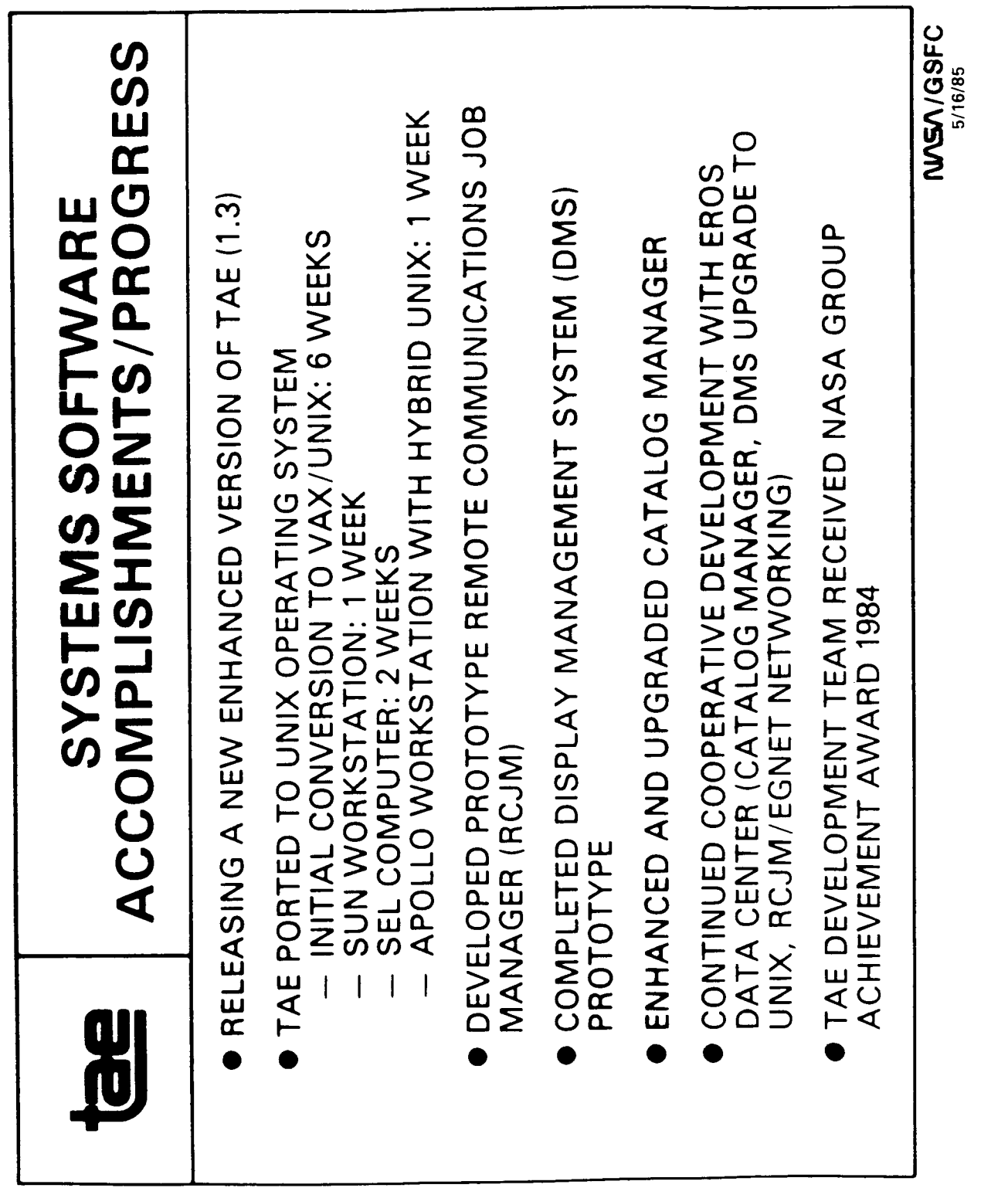

 $\begin{array}{c} \rule{0pt}{2ex} \rule{0pt}{2ex} \rule{0pt}{$ 

 $\frac{1}{4}$ 

 $\hat{\mathbf{I}}$ 

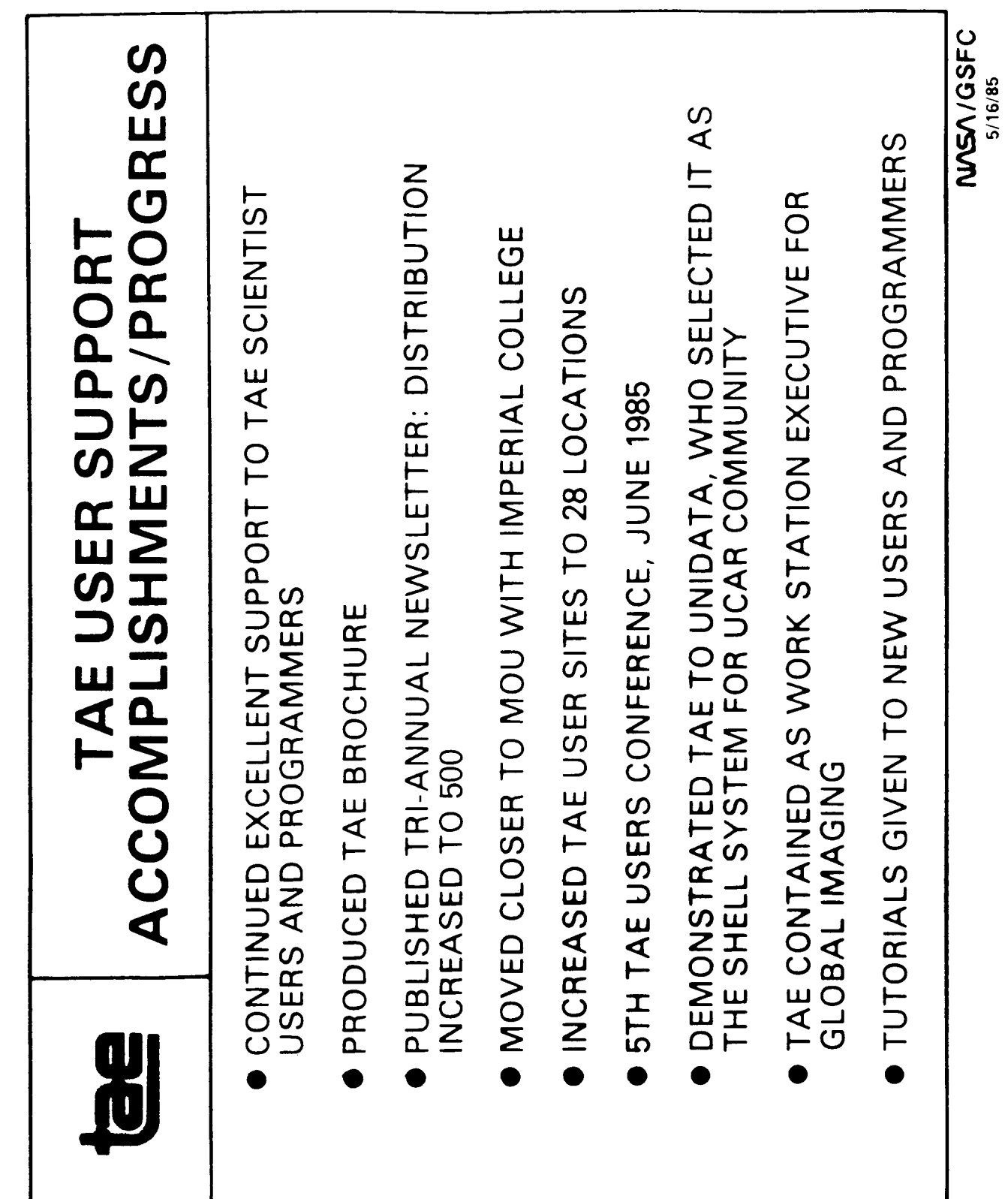

 $\mathbb{R}^2$ 

L

I

I

I

H

И

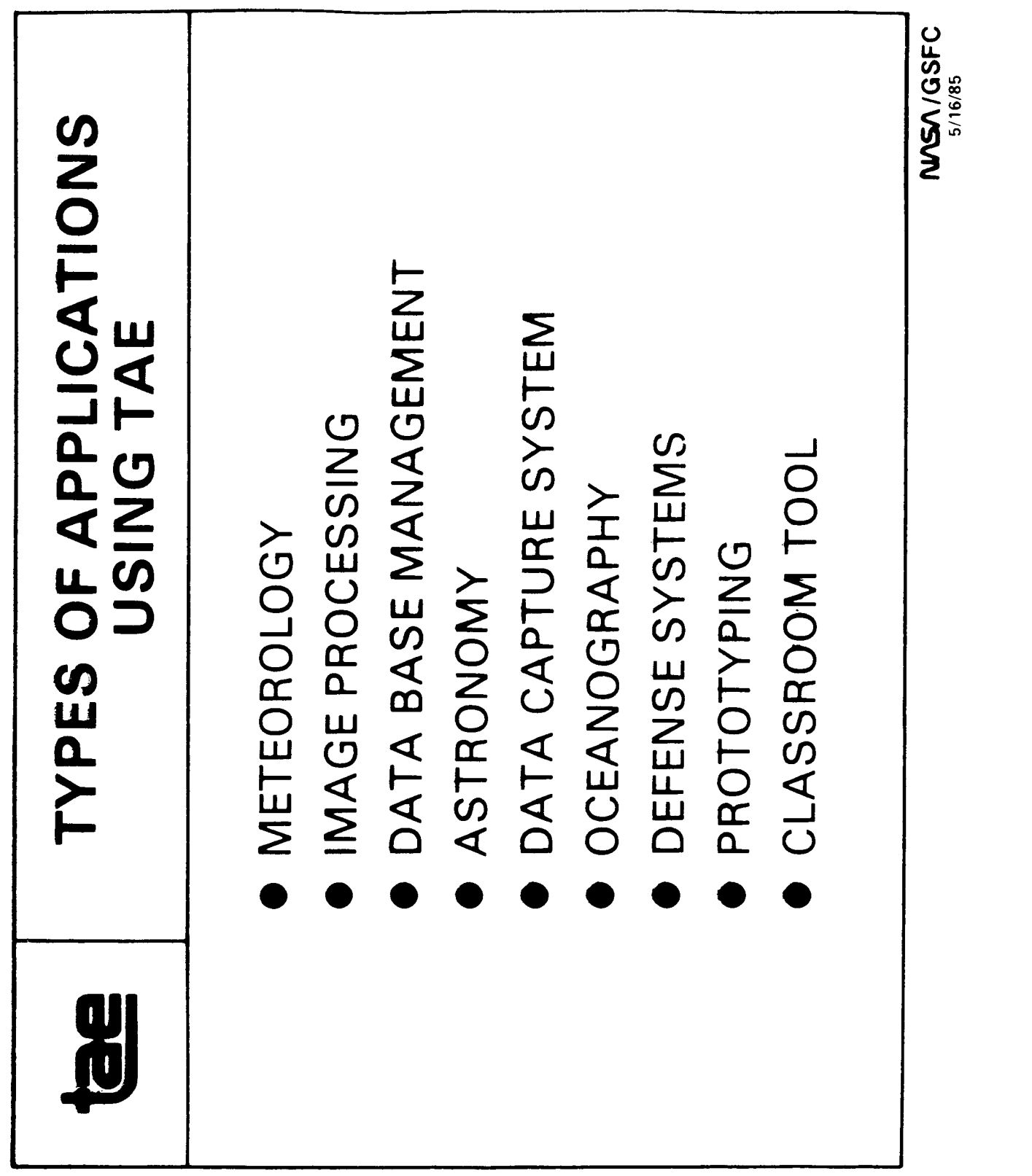

ì

İ

 $\mathfrak{j}$ 

 $\overline{\mathcal{I}}$ 

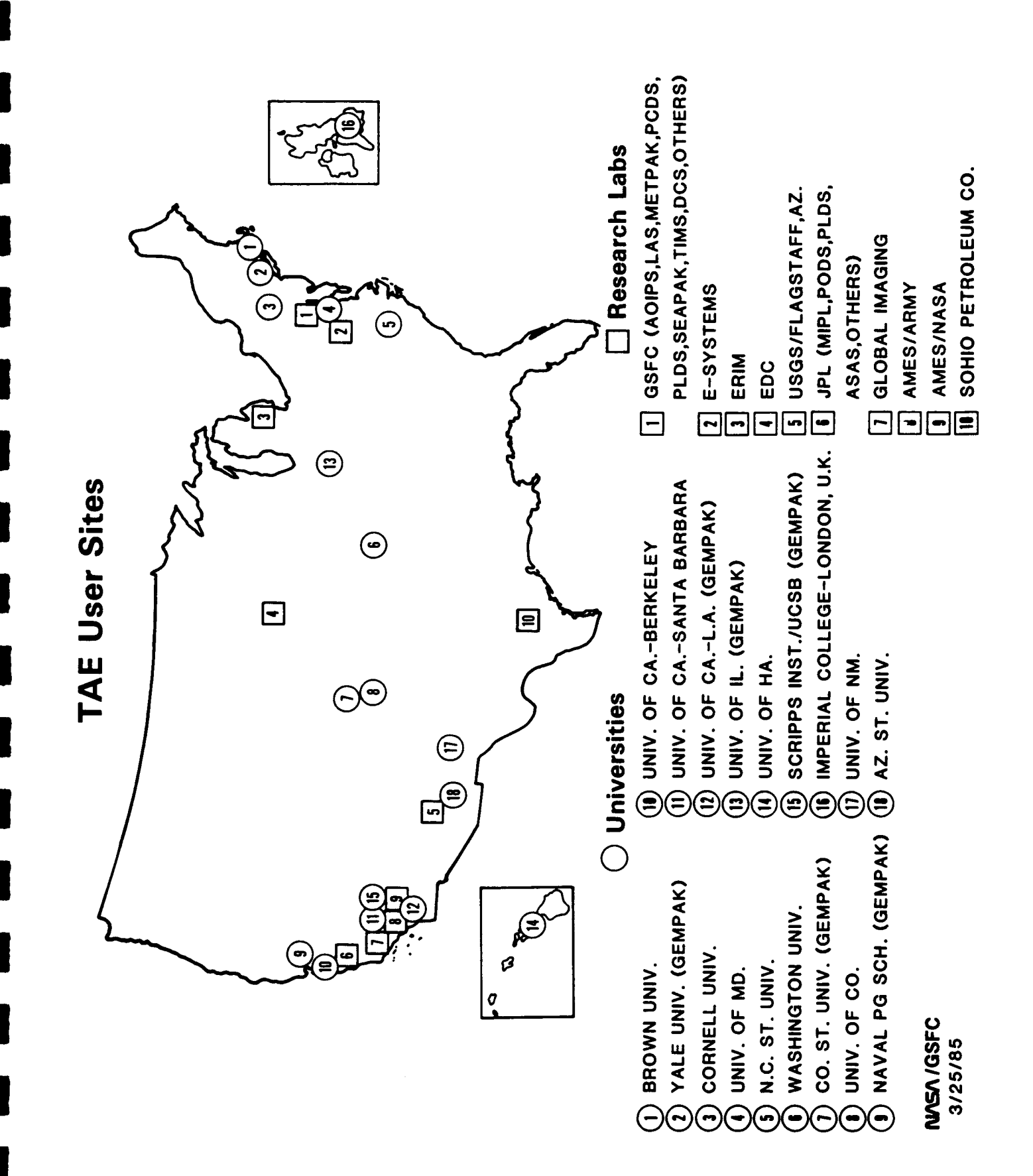

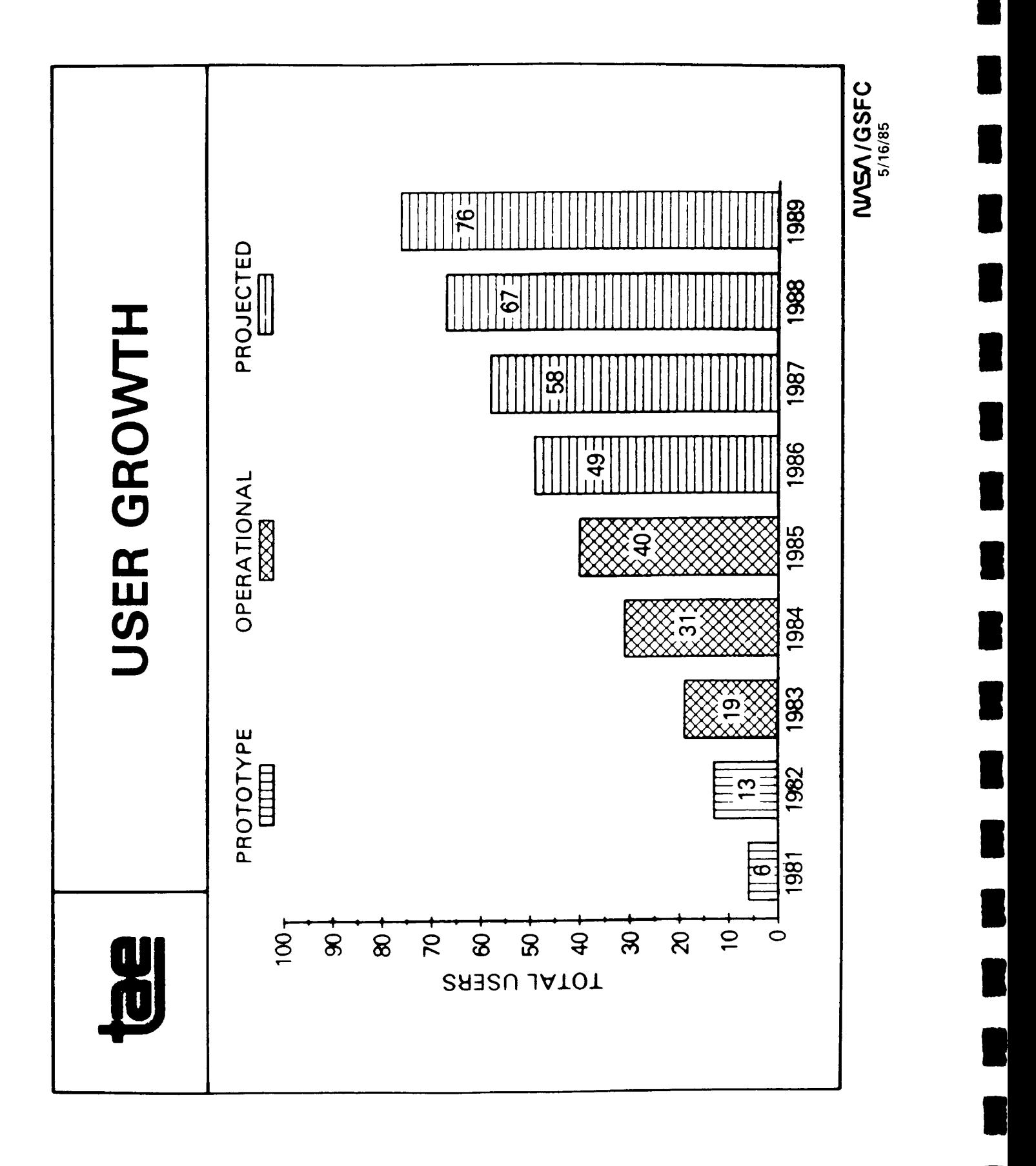

Í

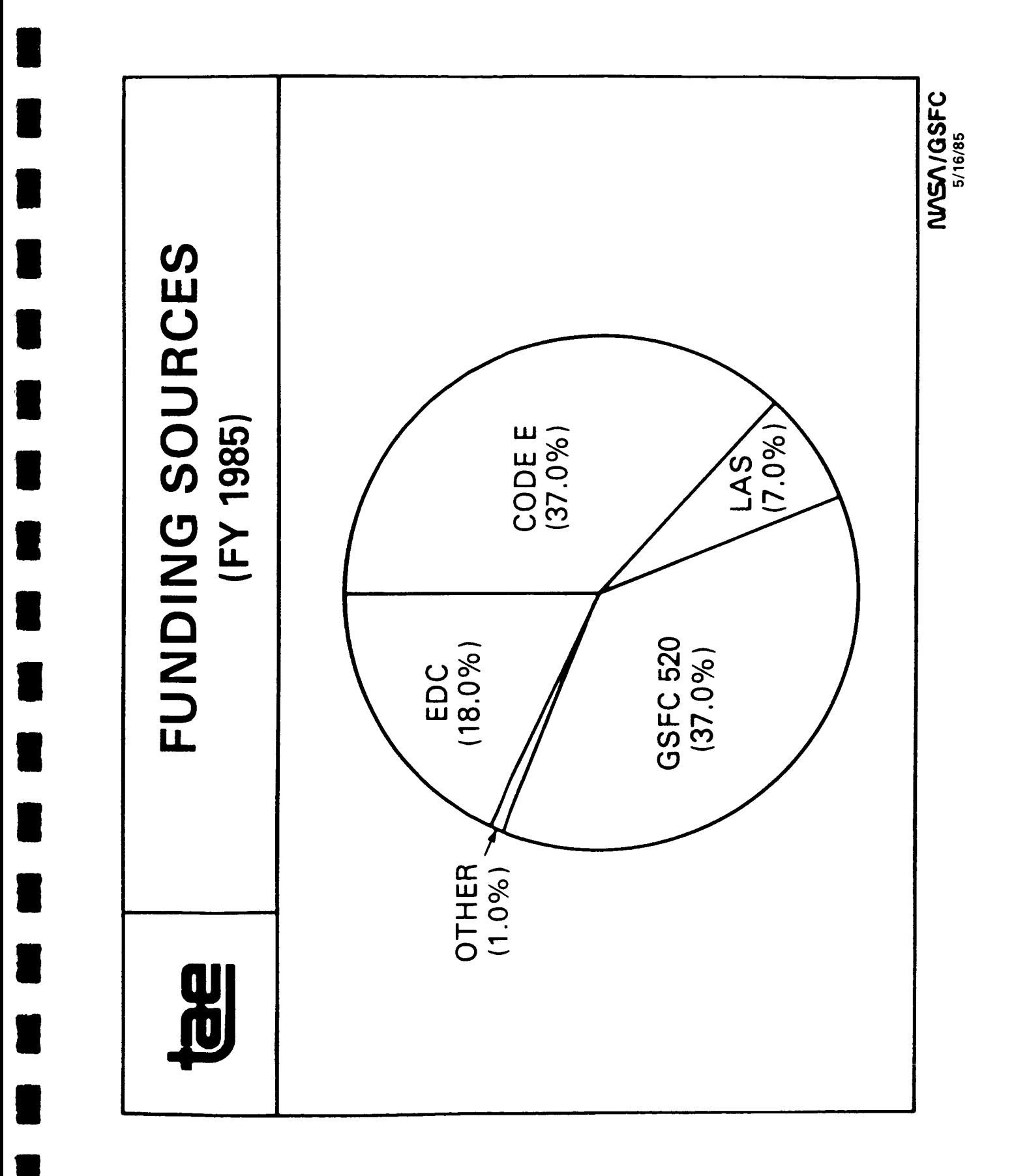

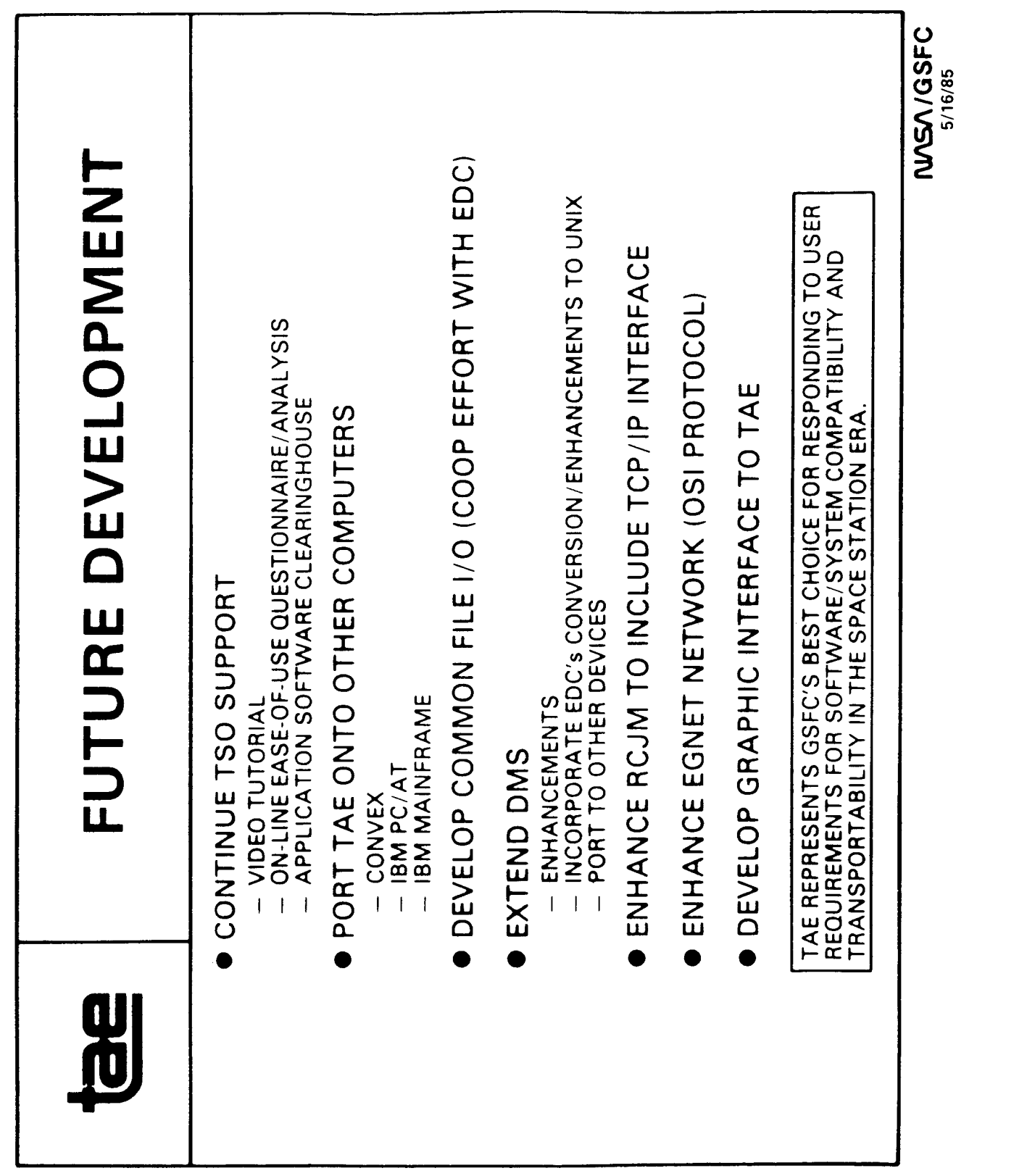

 $\hat{\mathbf{I}}$ 

 $\hat{\boldsymbol{\theta}}$ 

Ĵ.

 $\mathbf{j}$ 

TAE DEVELOPMENT

 $\overline{1}$ 

B

E

 $\overline{\mathbf{a}}$ 

 $\overline{\phantom{a}}$ 

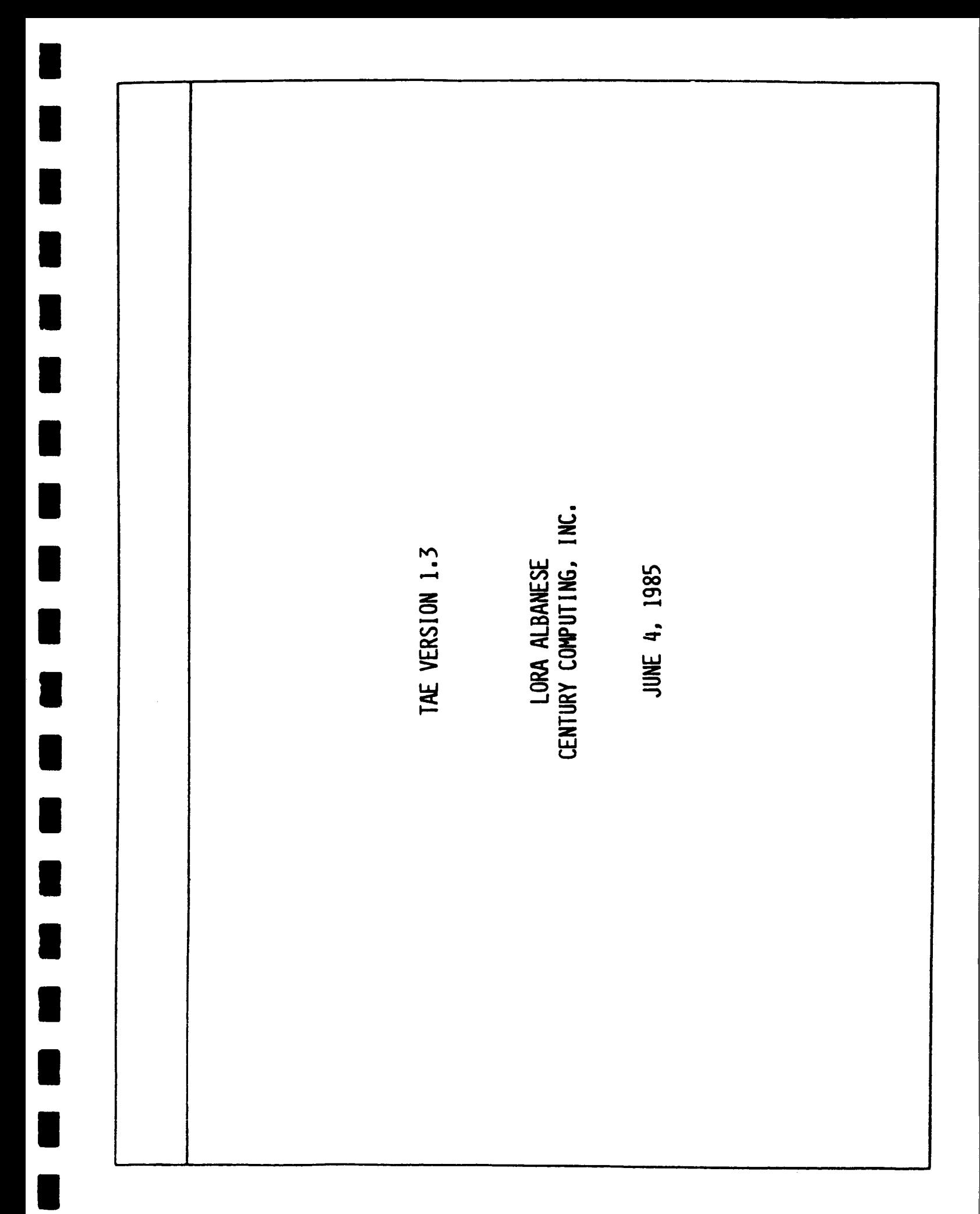

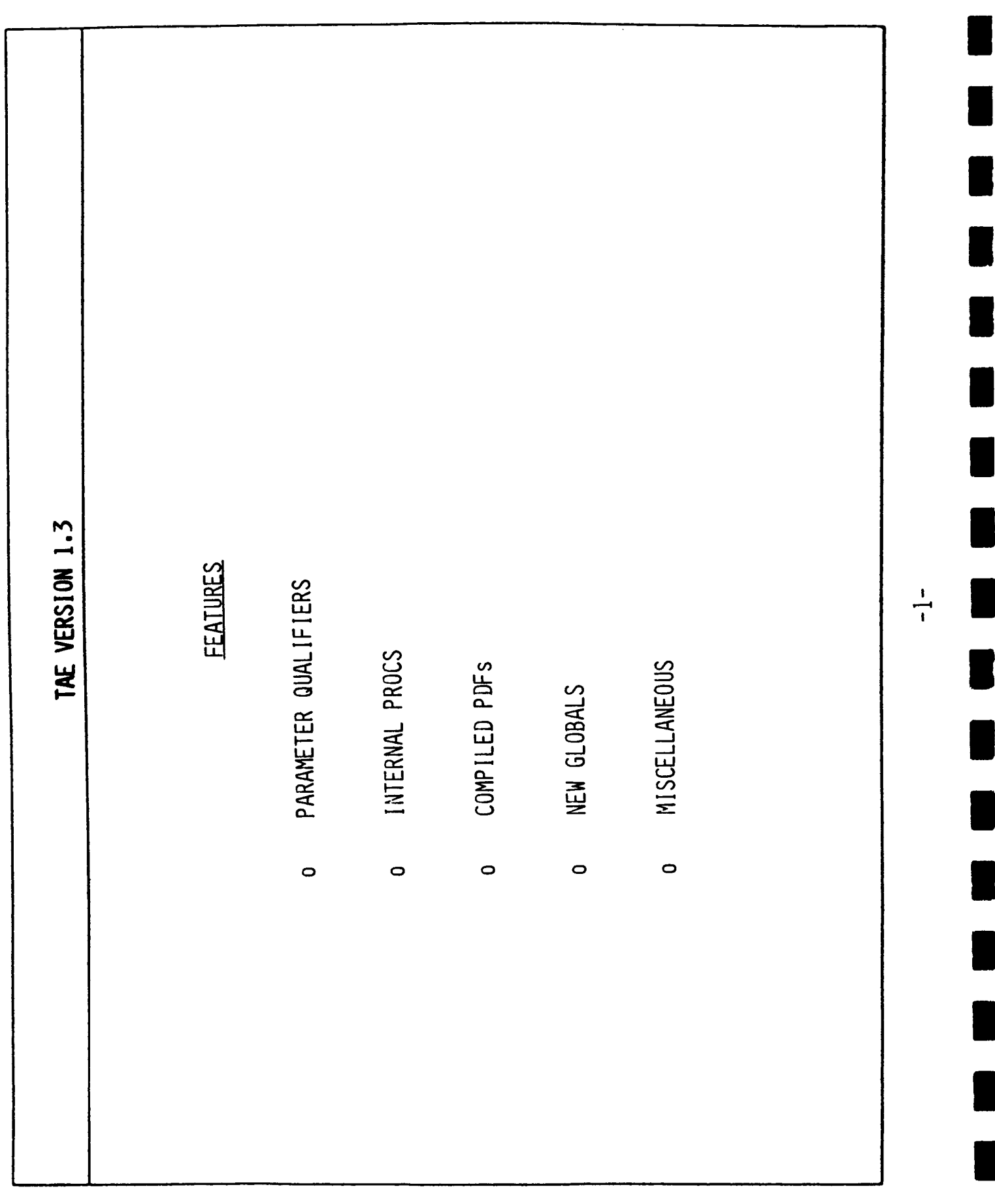

 $\mathbf{I}$ 

 $\mathop{!}\rule{0pt}{1.1ex}\hspace{-0.25ex}\mathop{!}\hspace{-0.25ex}\mathop{!}\hspace{-0.25ex}\mathop{!}\hspace{-0.25ex}\mathop{!}\hspace{-0.25ex}\mathop{!}\hspace{-0.25ex}\mathop{!}\hspace{-0.25ex}\mathop{!}\hspace{-0.25ex}\mathop{!}\hspace{-0.25ex}\mathop{!}\hspace{-0.25ex}\mathop{!}\hspace{-0.25ex}\mathop{!}\hspace{-0.25ex}\mathop{!}\hspace{-0.25ex}\mathop{!}\hspace{-0.25ex}\mathop{!}\hspace{-0.25ex$ 

 $\bar{1}$ 

ŧ

 $\mathcal{S}^{\text{in}}_{\text{in}}$ 

Ŷ,

 $\bar{1}$ 

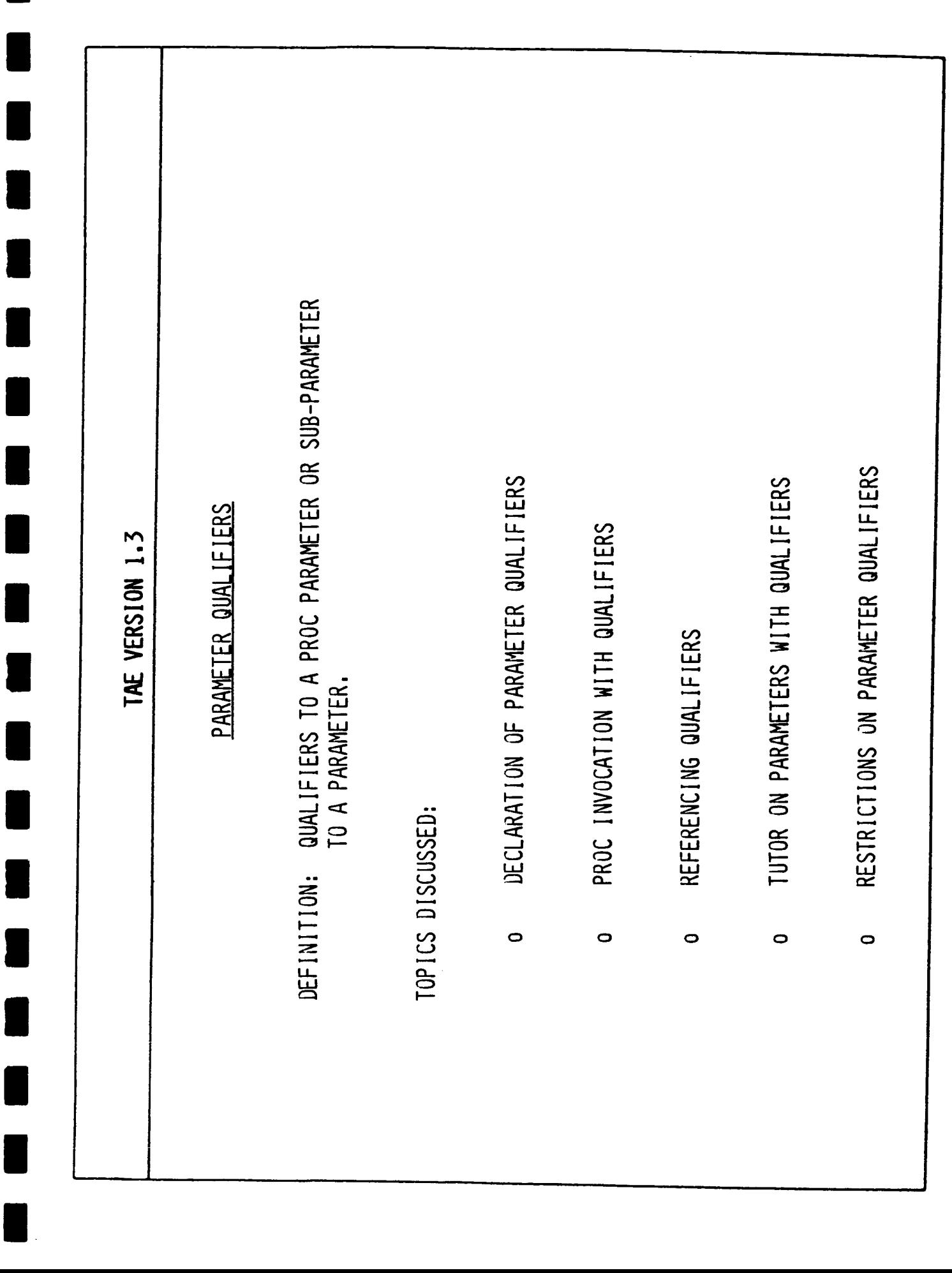

 $-2-$ 

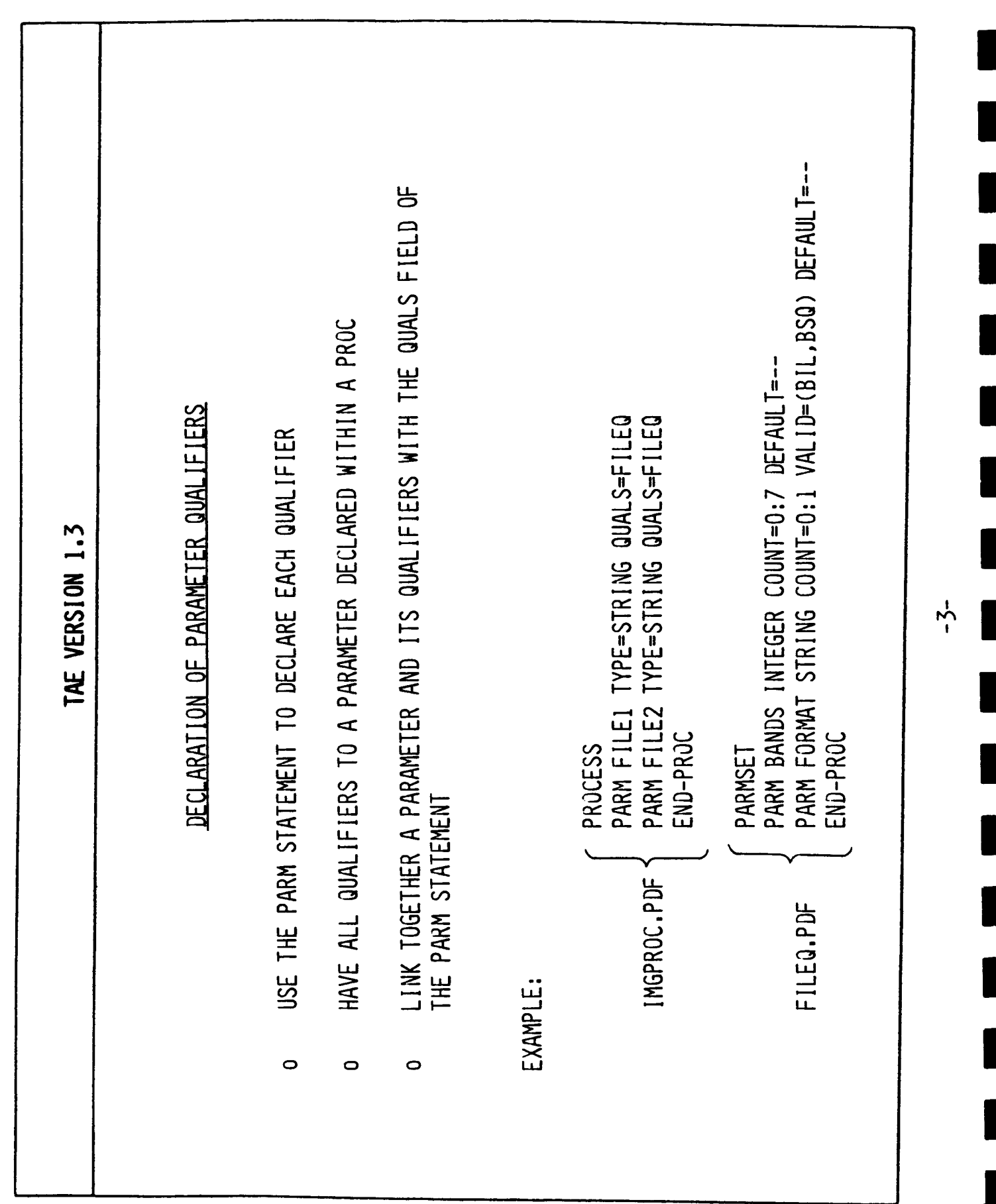

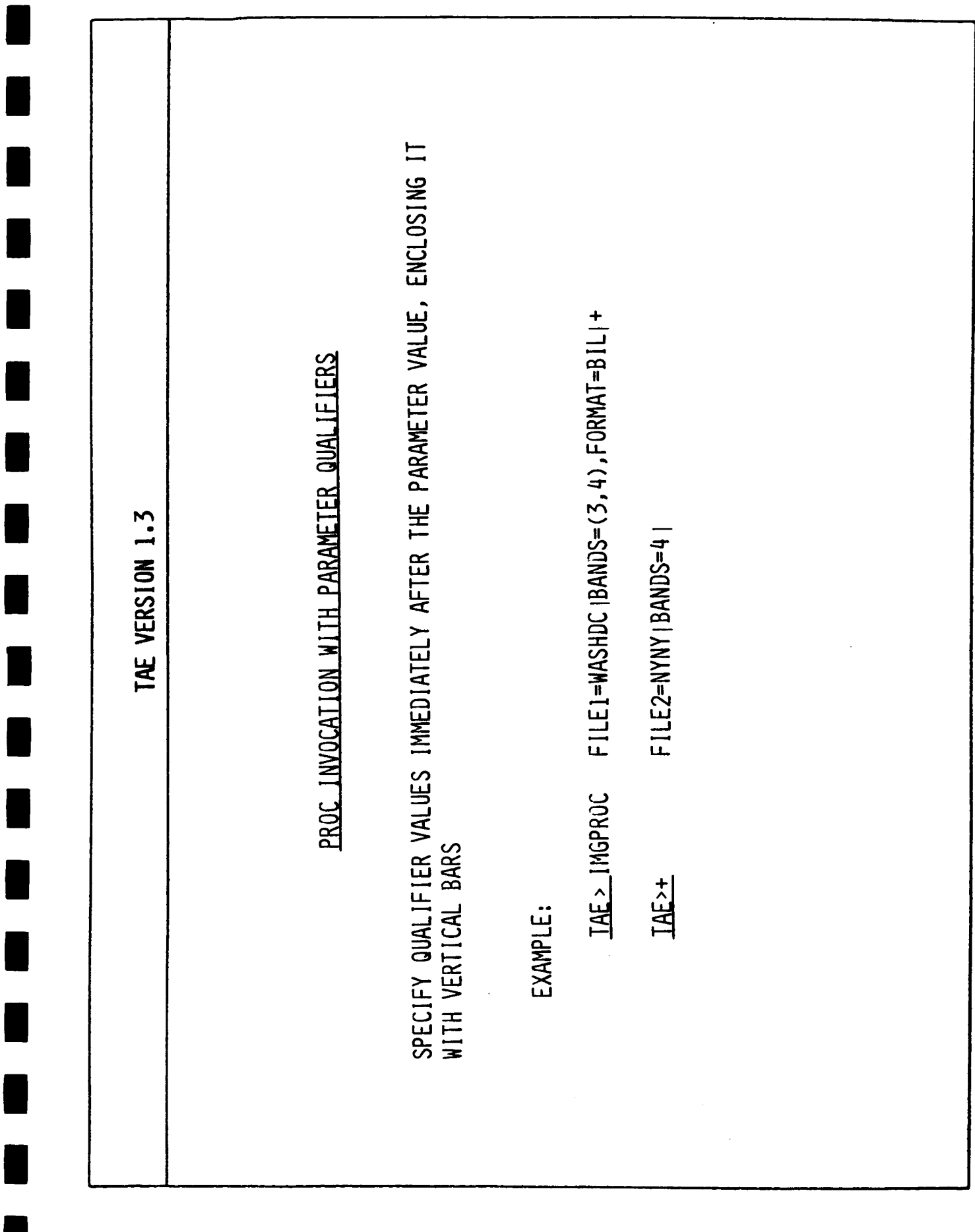

 $rac{1}{1}$ 

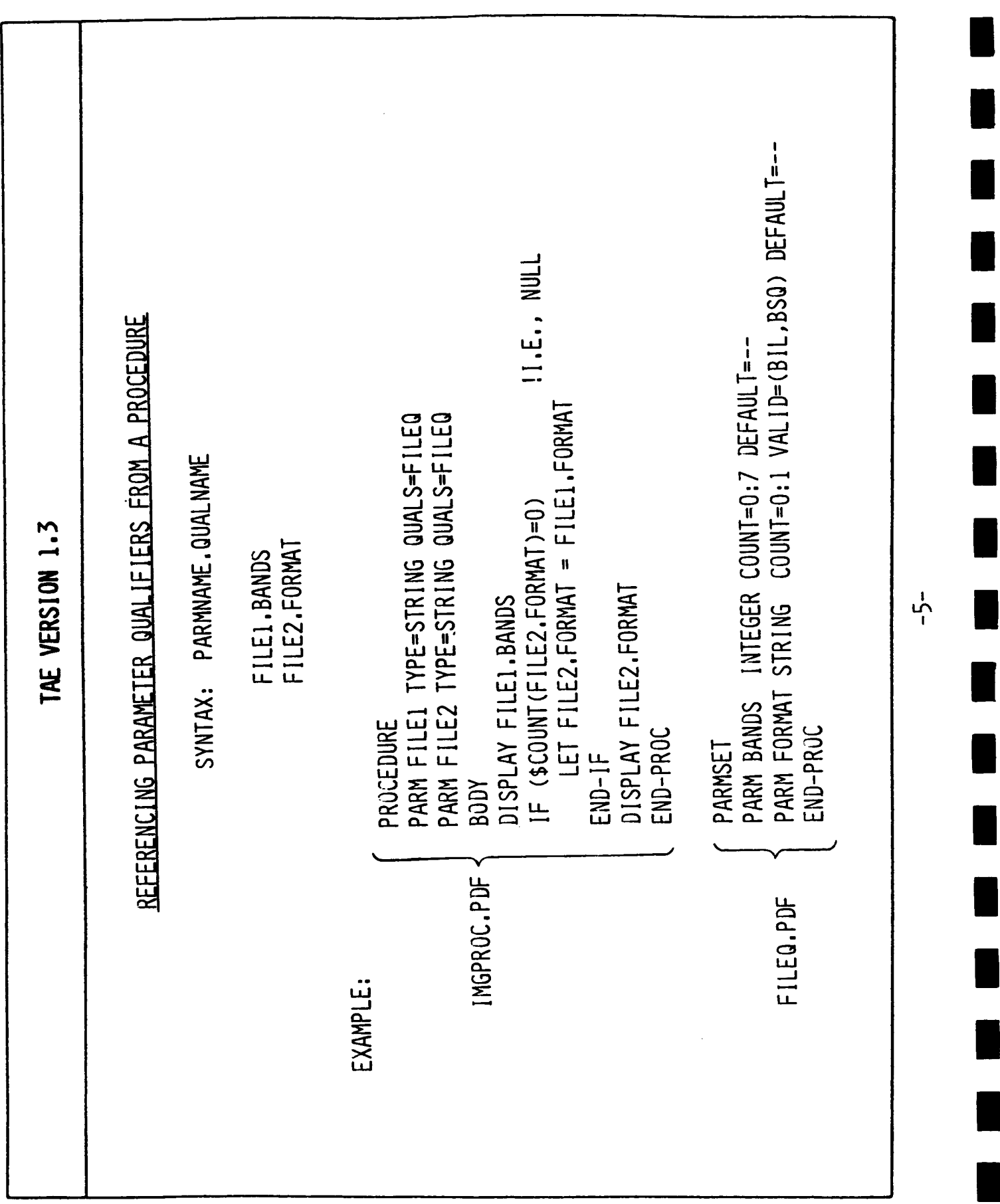

 $\vdots$ 

 $\mathbf{i}$ 

Ť

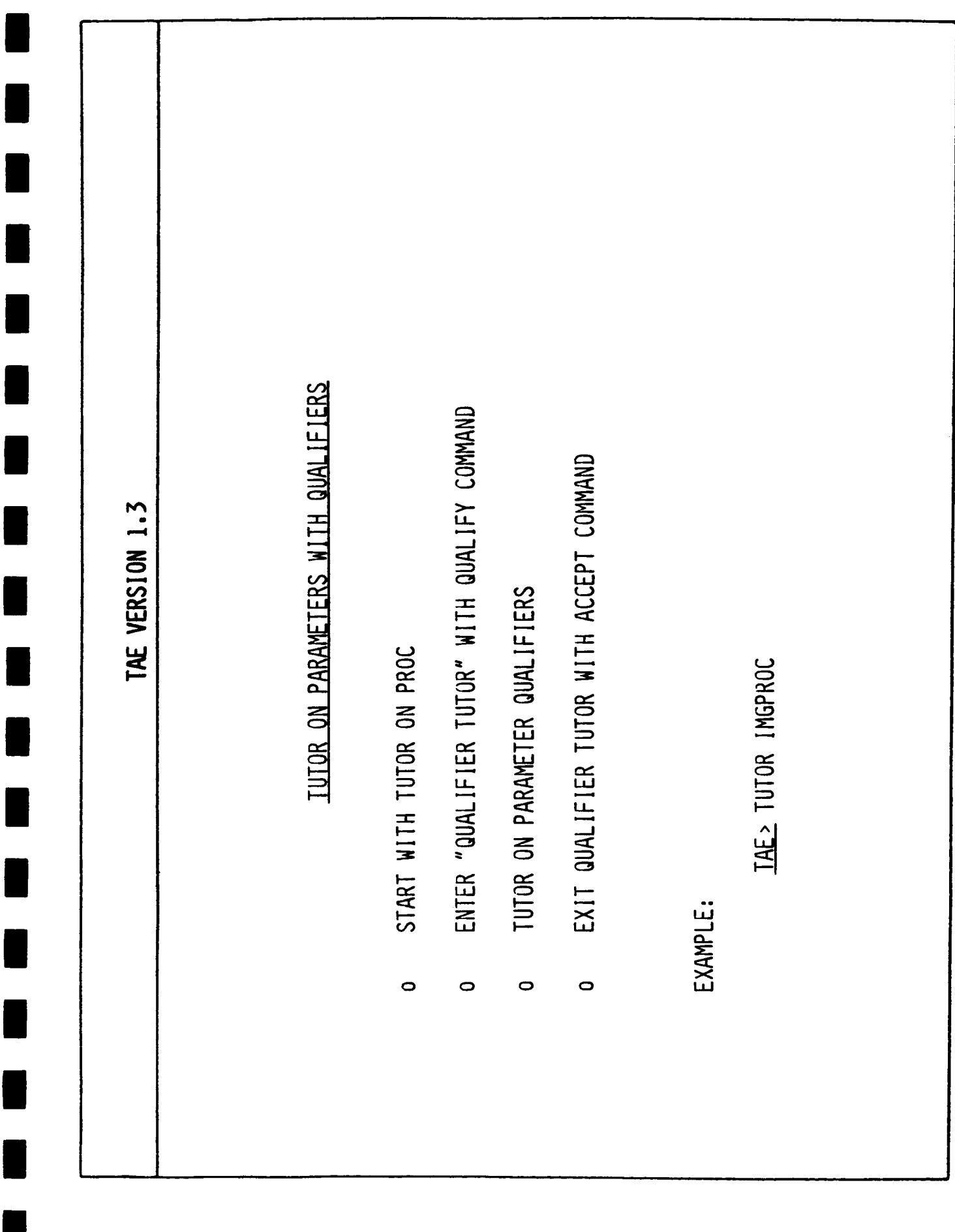

မှ

I

I

Pg 1. Enter: parm=value, HELP, PAGE, QUALIFY, SHOW, RUN, EXIT, SAVE, RESTORE; RETURN to page.<br>? QUALIFY FILE2 value  $\frac{1}{2}$ Demonstration of Parameter Qualifiers TAE VERSION 1.3 Tutor: proc "IMGPROC", library "[tla.vl]" File name of lst image<br>|THIS PARAMETER HAS QUALIFIERS| File name of 2nd image<br>|THIS PARAMETER HAS QUALIFIERS| description<br>---------- $parm$ <br>----**FILE1** FILE2

 $\frac{1}{2}$ 

 $\frac{1}{4}$ 

 $\frac{1}{2}$ 

 $\frac{1}{2}$ 

٦

 $-7-$ 

Pg 1. ESSESSE (null value) (null value) Enter: qual=value, HELP, PAGE, SHOW, ACCEPT; RETURN to page.<br>? BANDS=(1,3,5) value  $\begin{array}{c} \n\downarrow \\
\downarrow\n\end{array}$ Tutor/Qualifiers: parameter "FILE2", proc "IMGPROC" TAE VERSION 1.3  $\mathbf{I}$  $\mathbf{I}$ Format of the file: BIL or BSQ Selected band numbers description<br>------------FORMAT  $qual$ **BANDS** 

 $\overset{1}{\circ}$ 

Pg 1. **ESSESSE**  $-50$ (null value) Enter: qual=value, HELP, PAGE, SHOW, ACCEPT; RETURN to page.<br>? ACCEPT value  $\begin{array}{c} \frac{1}{2} \\ \frac{1}{2} \end{array}$ Tutor/Qualifiers: parameter "FILE2", proc "IMGPROC"  $\mathbf{I}$ TAE VERSION 1.3 Format of the file: BIL or BSQ Selected band numbers description<br>----------- $qual$ **FORMAT BANDS** 

 $\overline{1}$ 

 $\begin{array}{c} \begin{array}{c} \begin{array}{c} \end{array} \end{array} \end{array}$ 

 $\frac{1}{1}$ 

 $\frac{1}{2}$ 

 $\begin{array}{c} 1 \\ | \\ | \end{array}$ 

 $\frac{1}{\sqrt{2}}$ 

J.

1

 $\frac{1}{\sigma}$ 

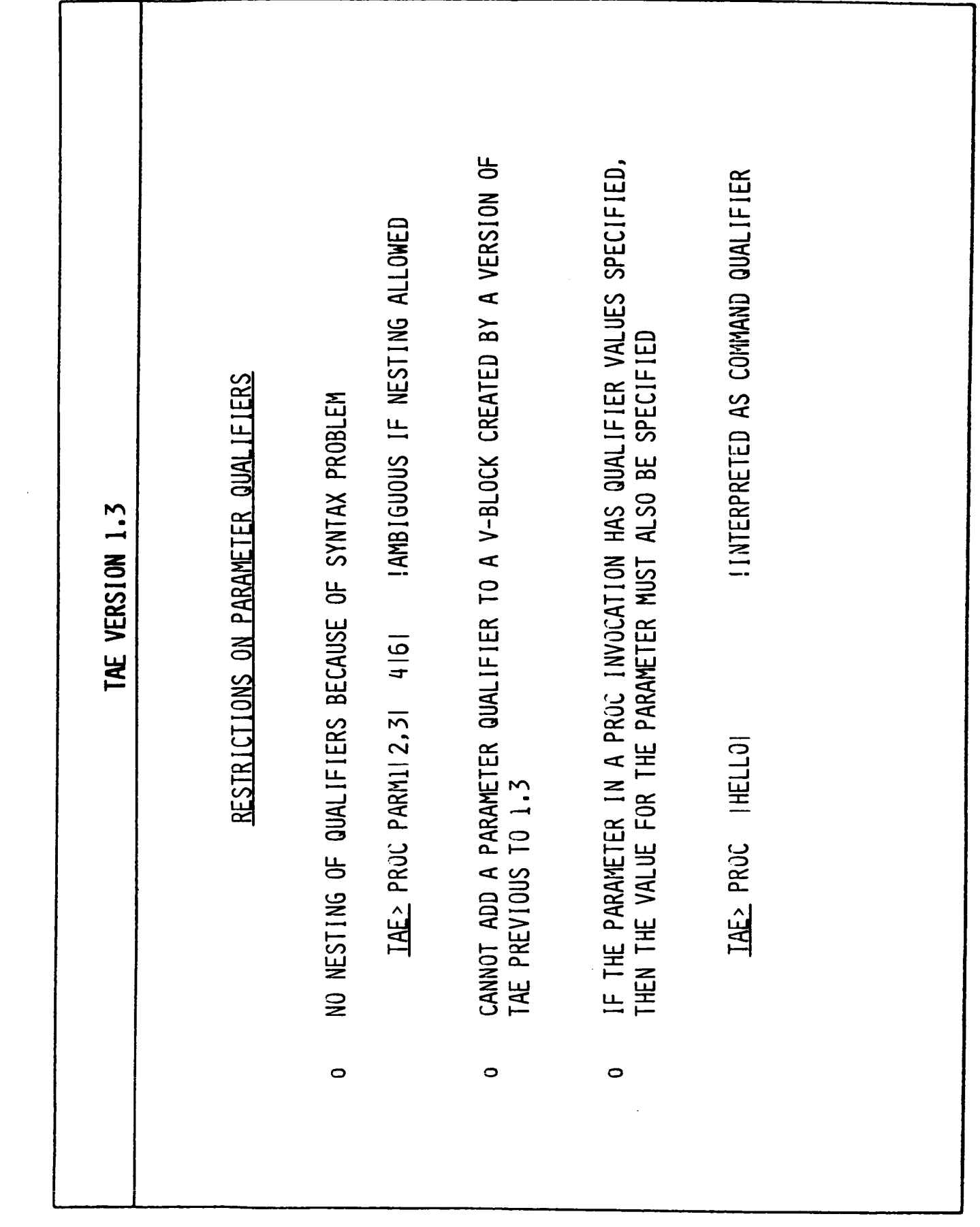

Ł

j.

Г

L

L

 $\mathbf{I}$ 

L

 $\blacksquare$ 

 $-10-$ 

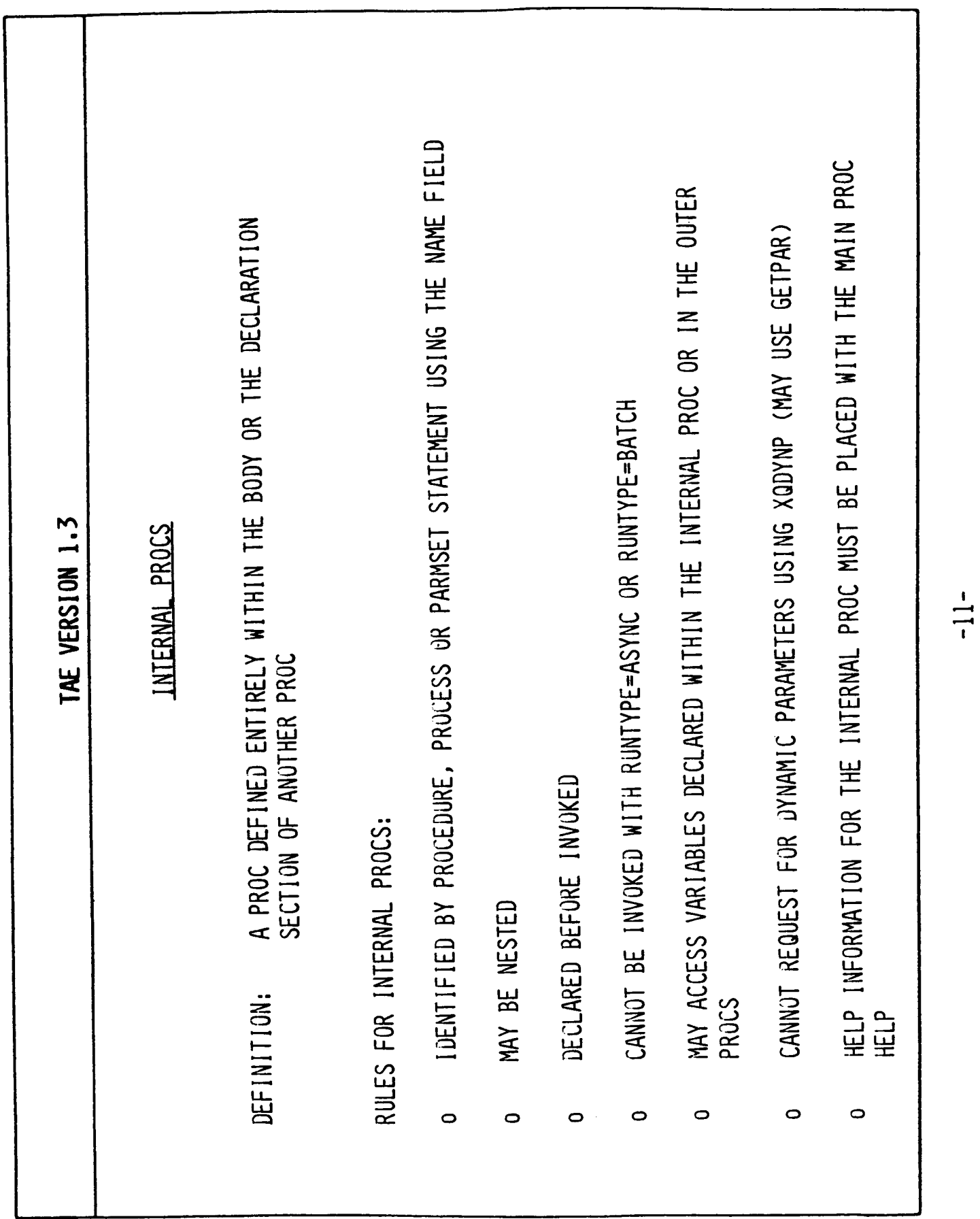

 $\frac{1}{\epsilon}$ 

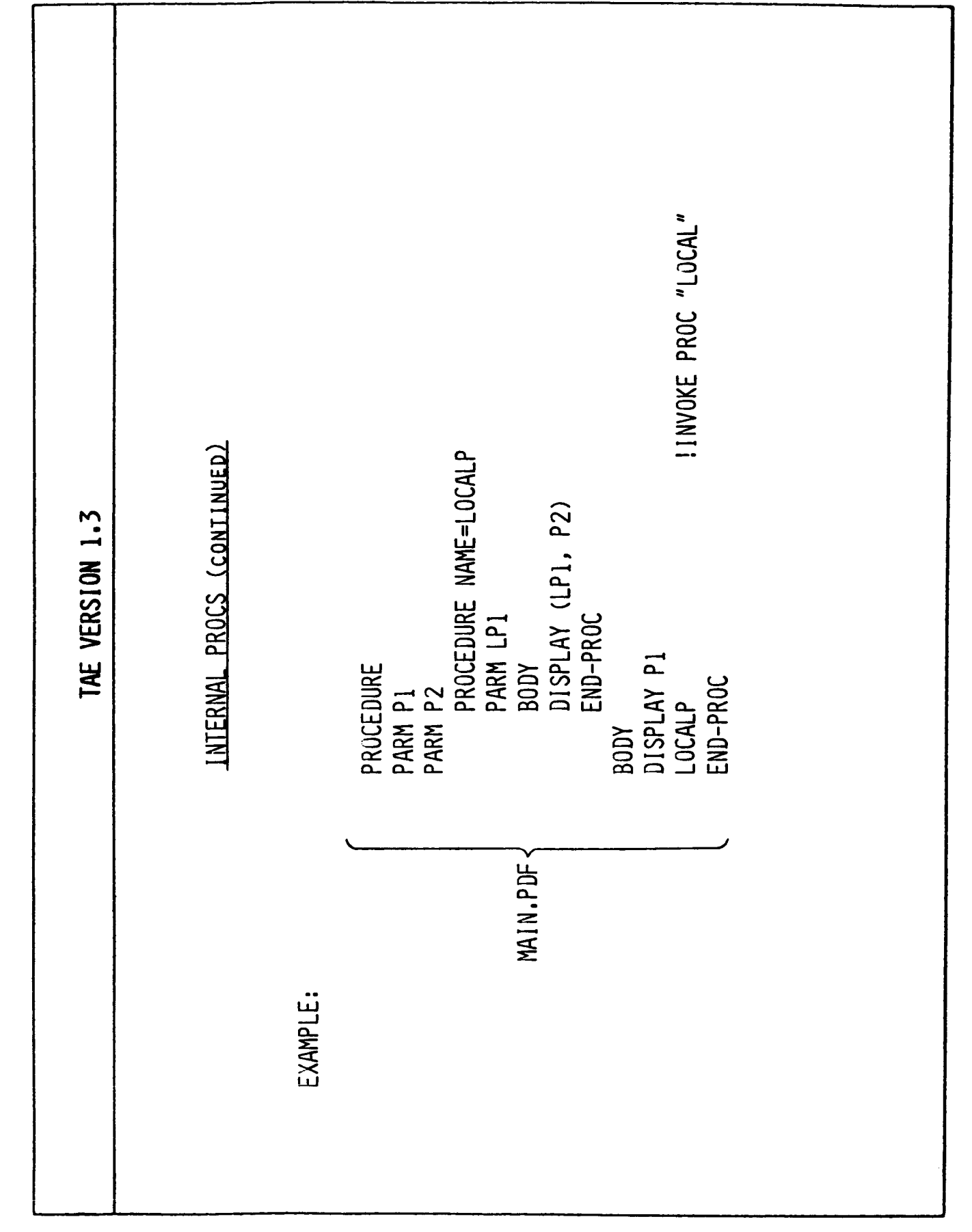

 $-12-$ 

Г

H

Г

 $\blacksquare$ 

 $\blacklozenge$ 

L

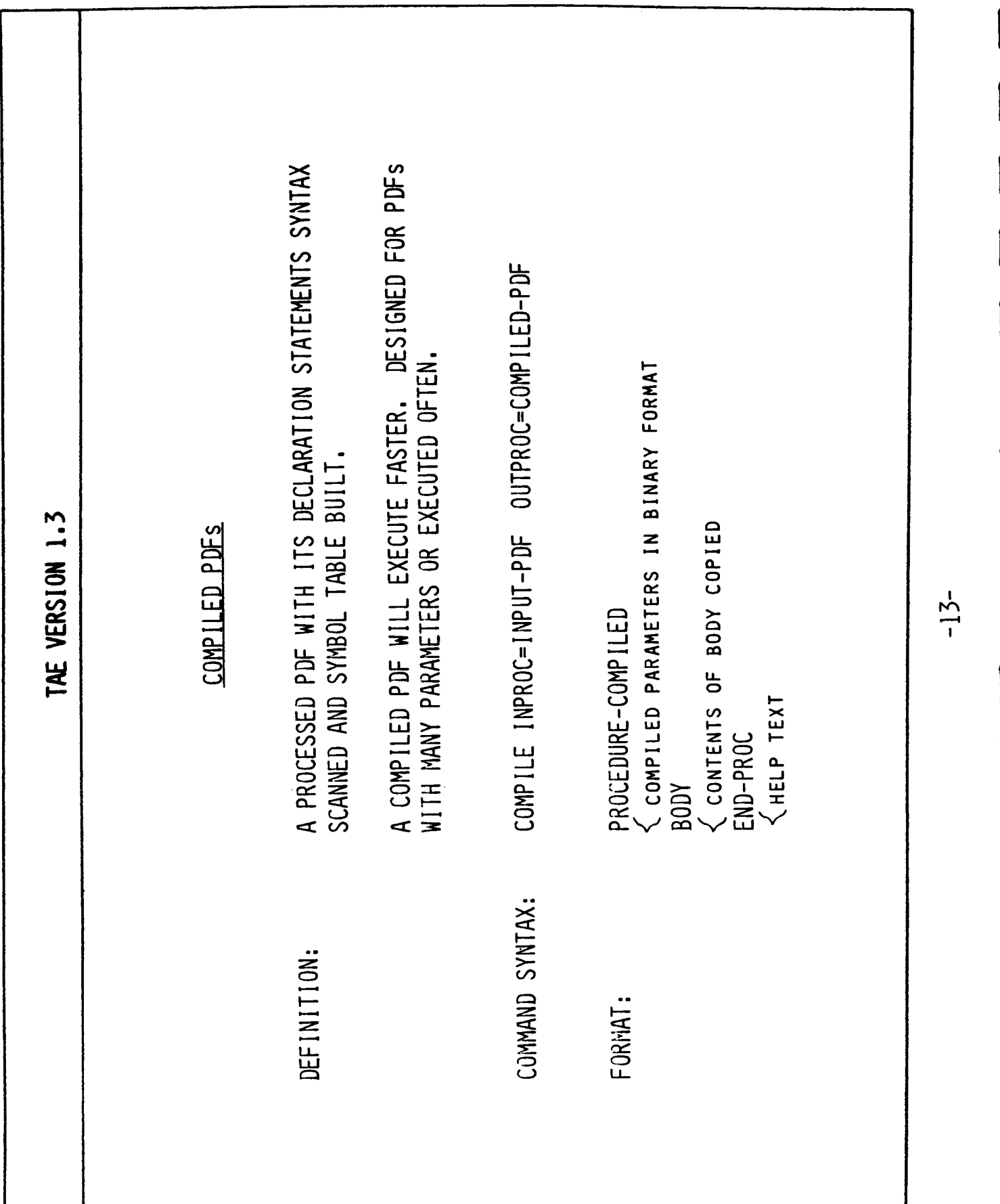

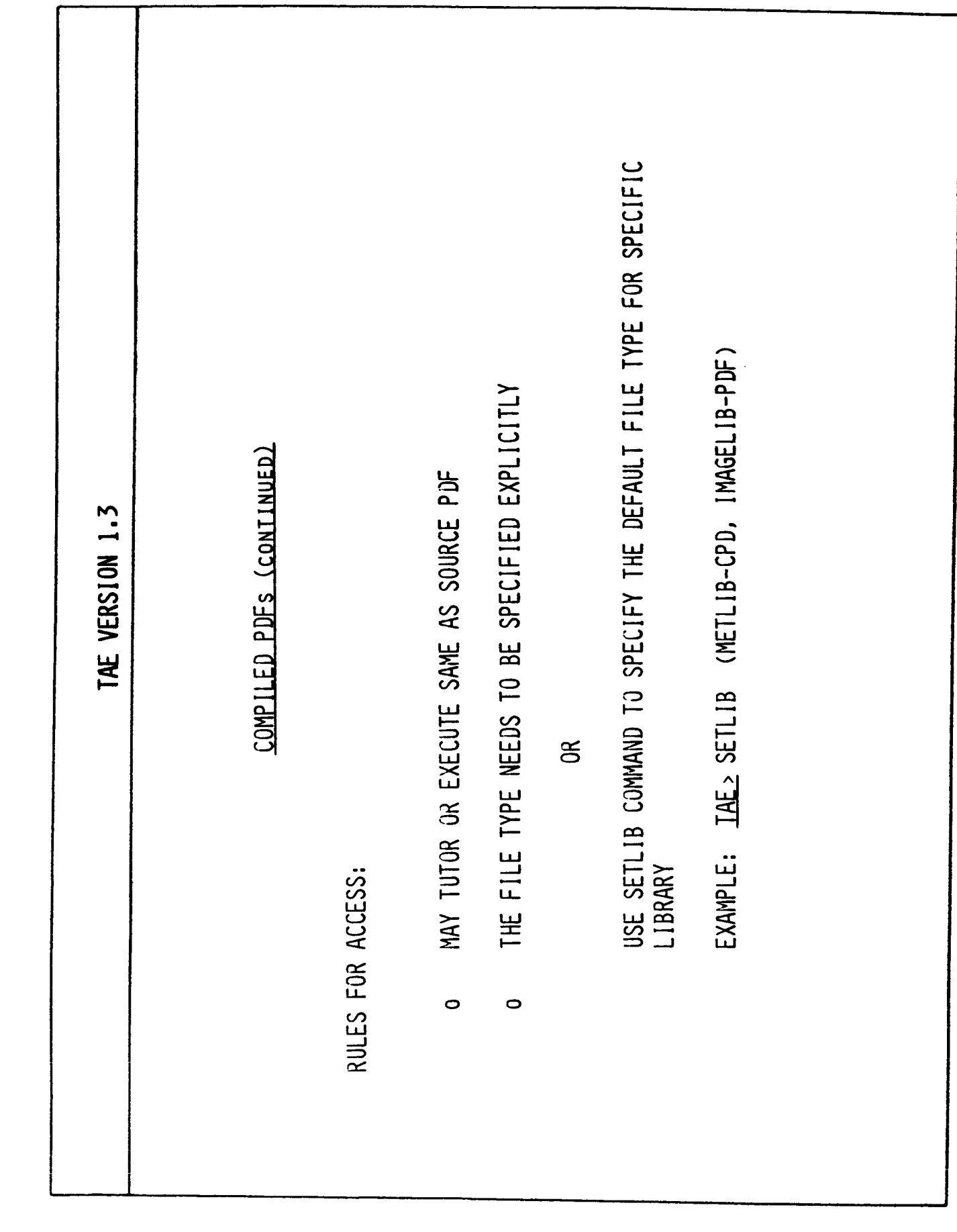

 $-14-$ 

 $\overline{\phantom{a}}$ 

 $\overline{\phantom{a}}$ 

 $\begin{array}{c} \hline \end{array}$ 

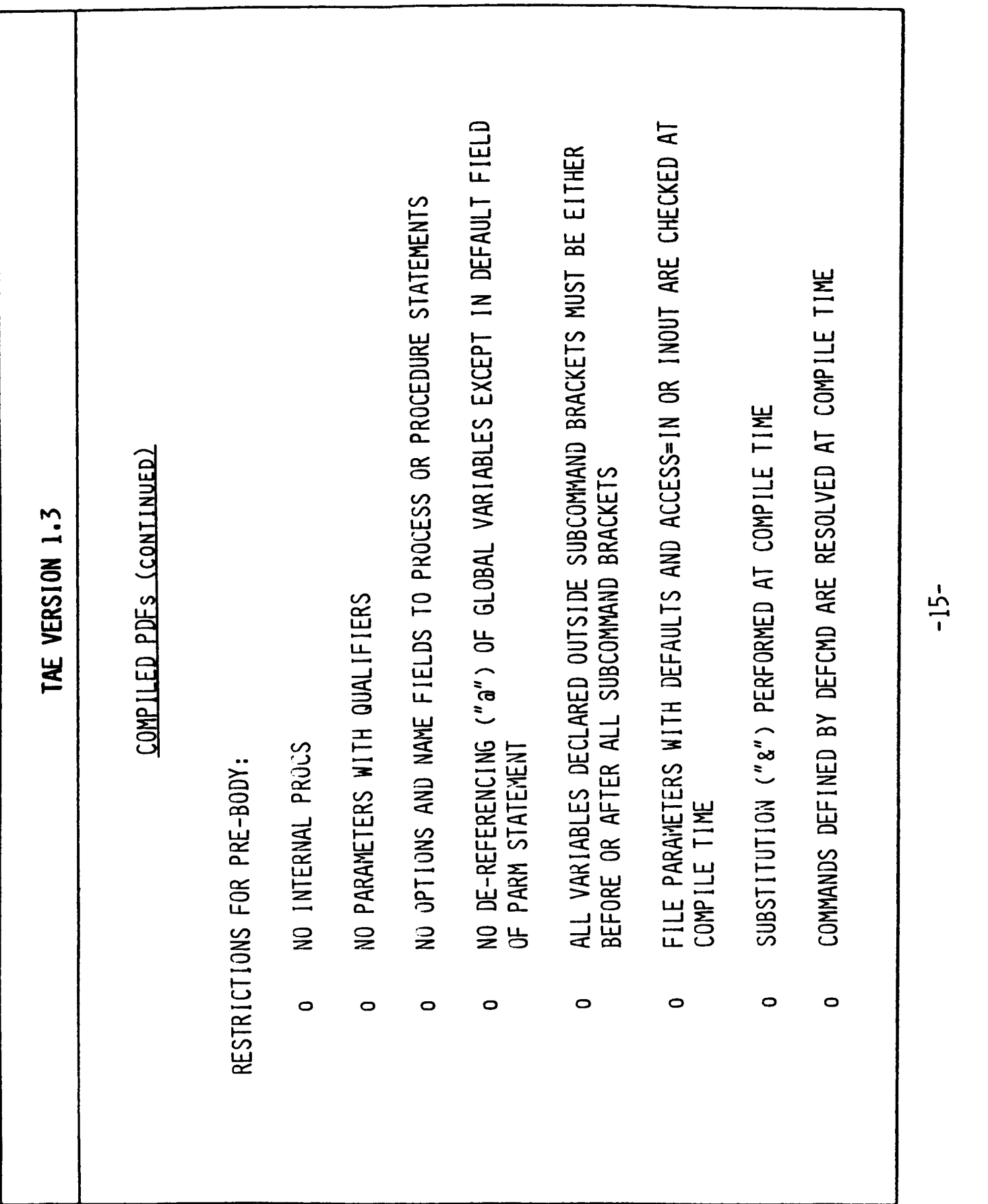

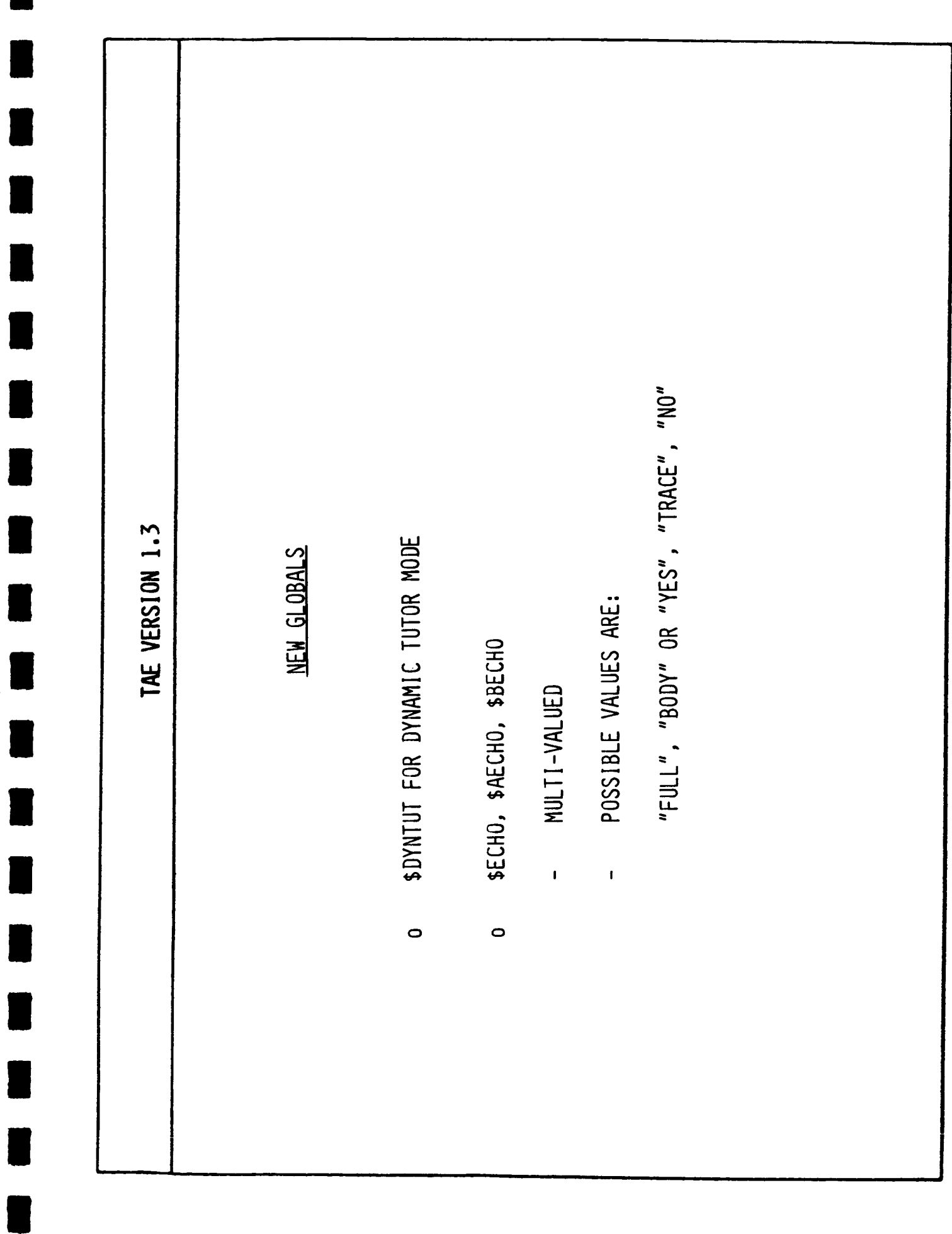

 $-16-$ 

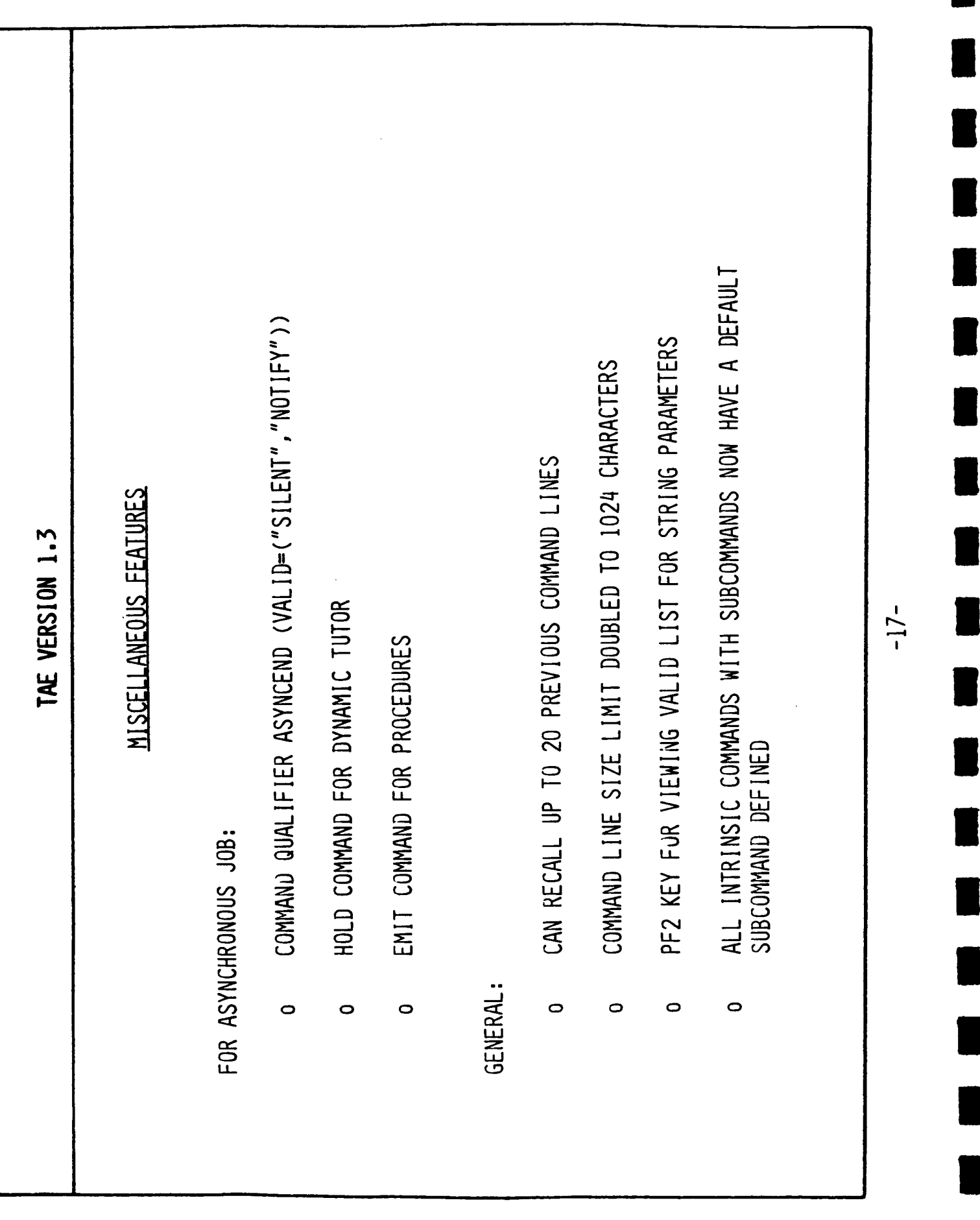

 $\begin{array}{c} \begin{array}{c} 1 \\ 1 \end{array} \\ \begin{array}{c} 1 \end{array} \end{array}$ 

 $\frac{1}{2}$ 

I

I

ł

H,

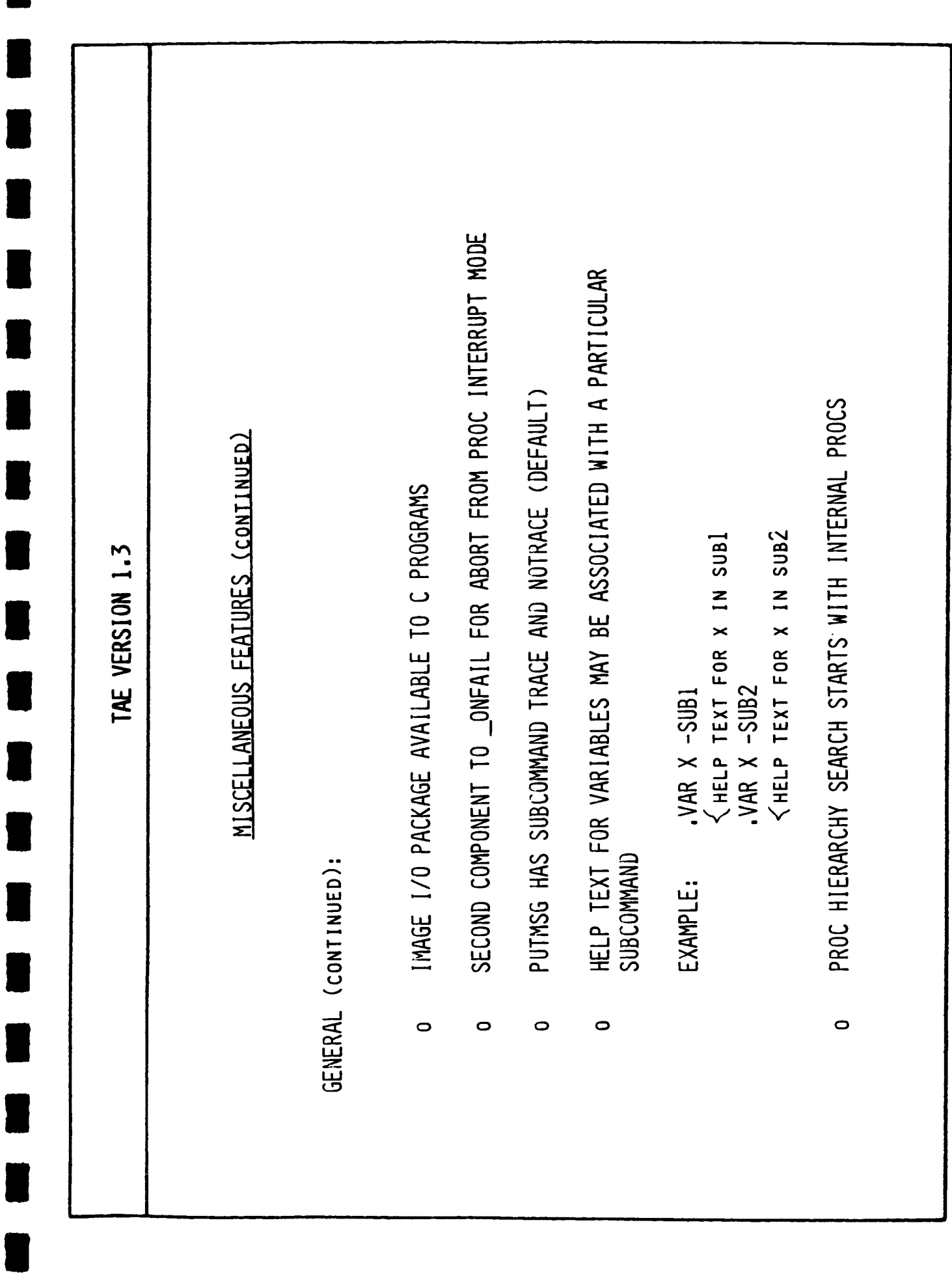

 $-18-$ 

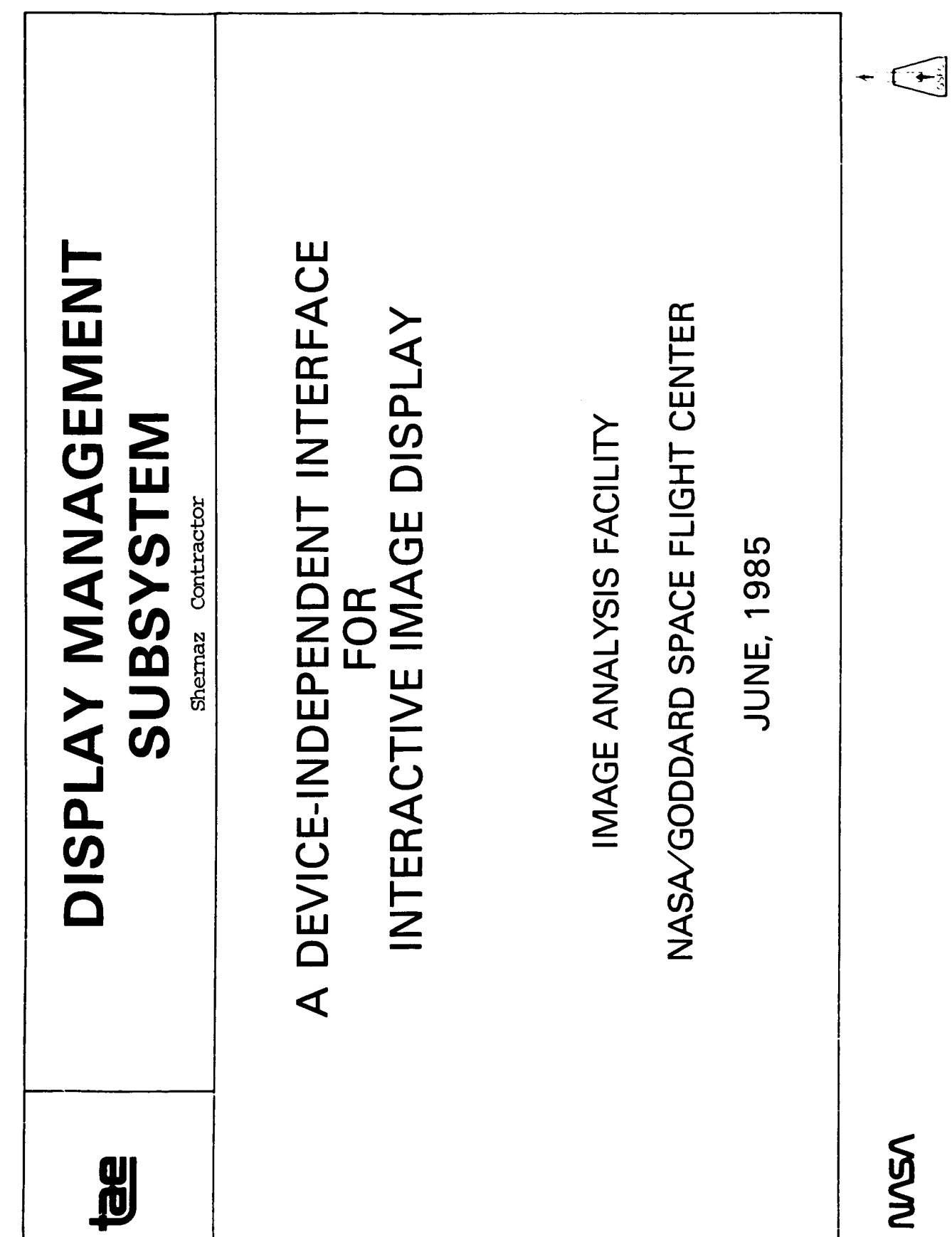

 $\overline{\phantom{a}}$ 

П

♦

 $\mathbb{R}^2$
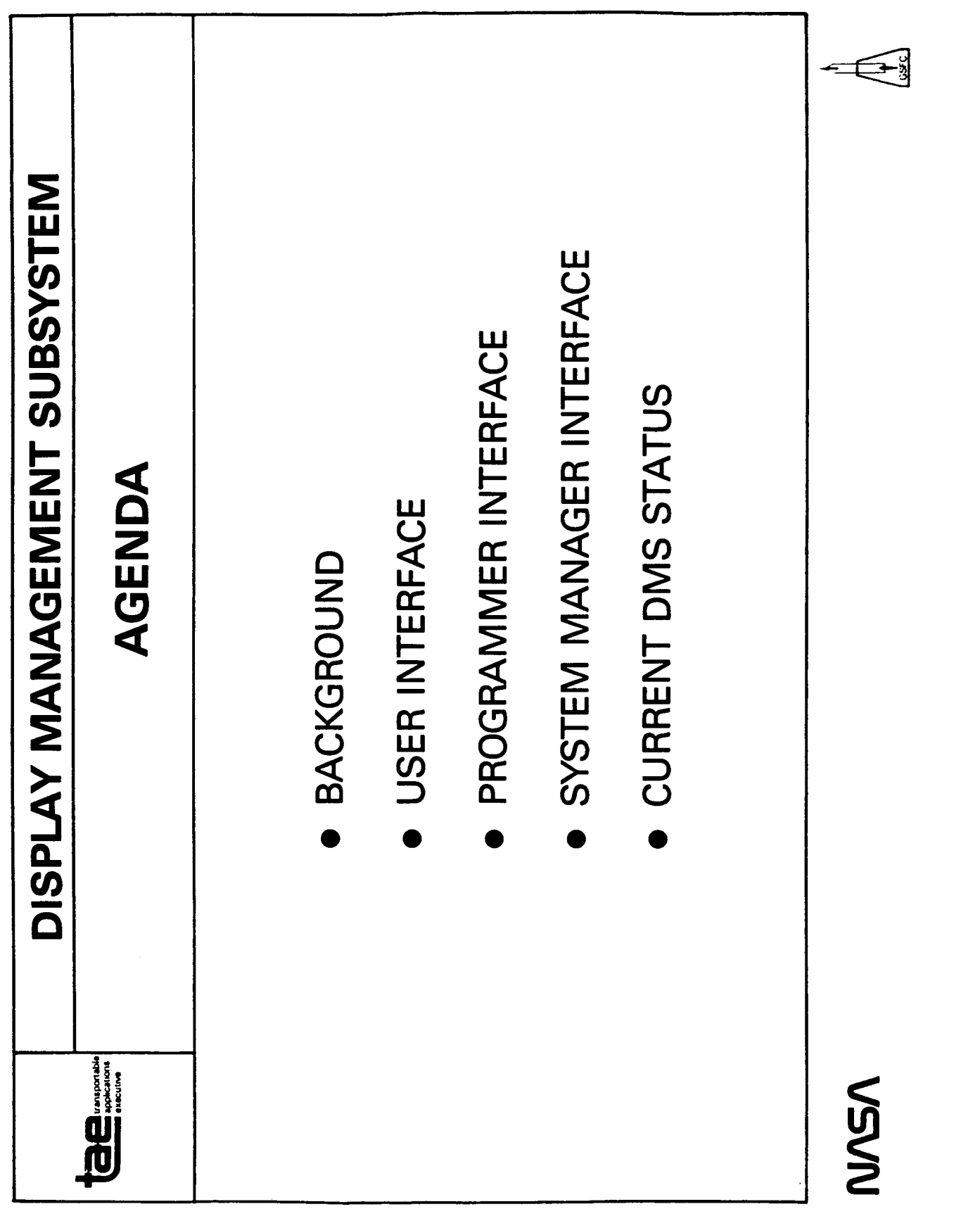

Ï.

Î.

Ţ

 $\frac{1}{2}$ 

 $\overline{1}$ 

ł

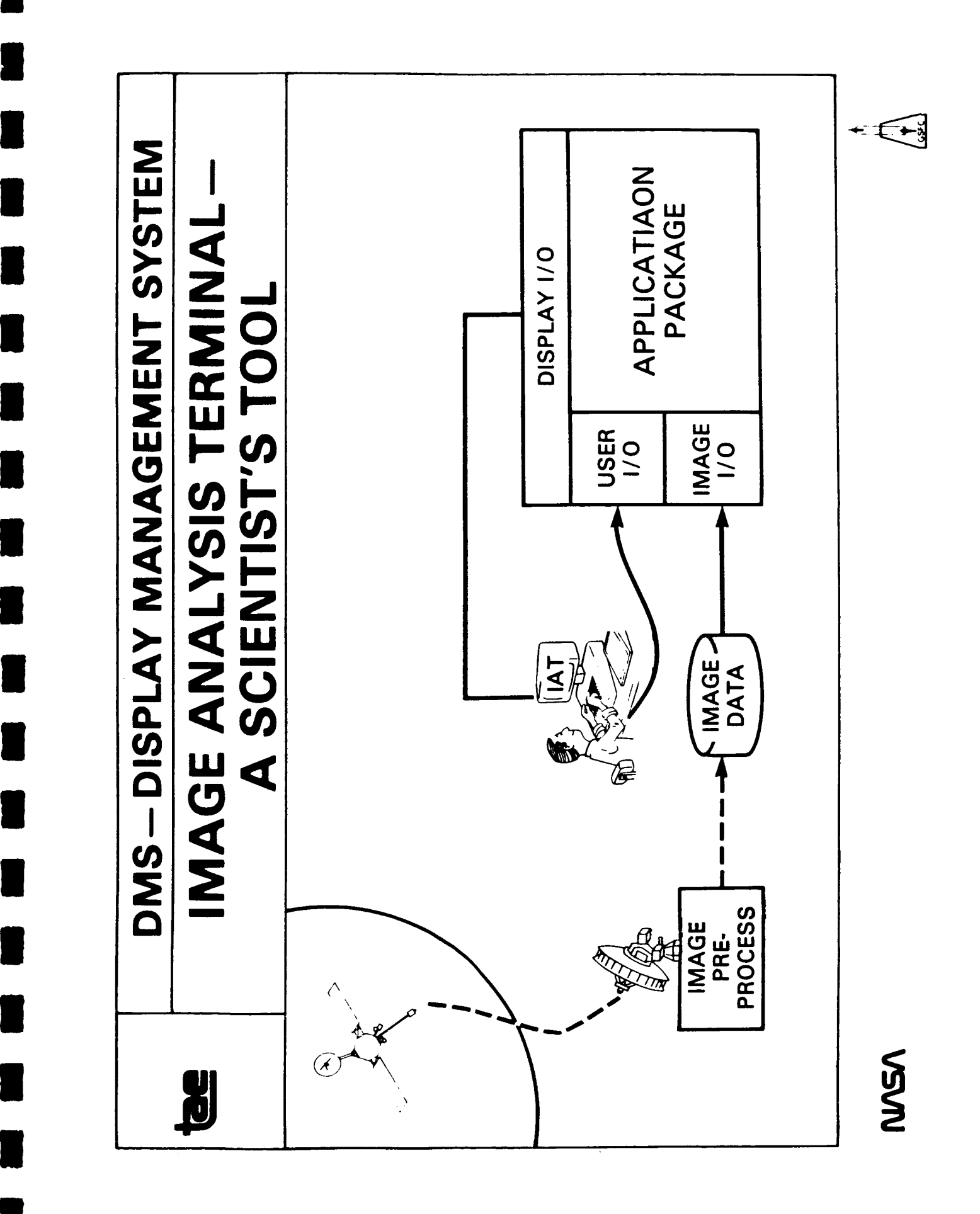

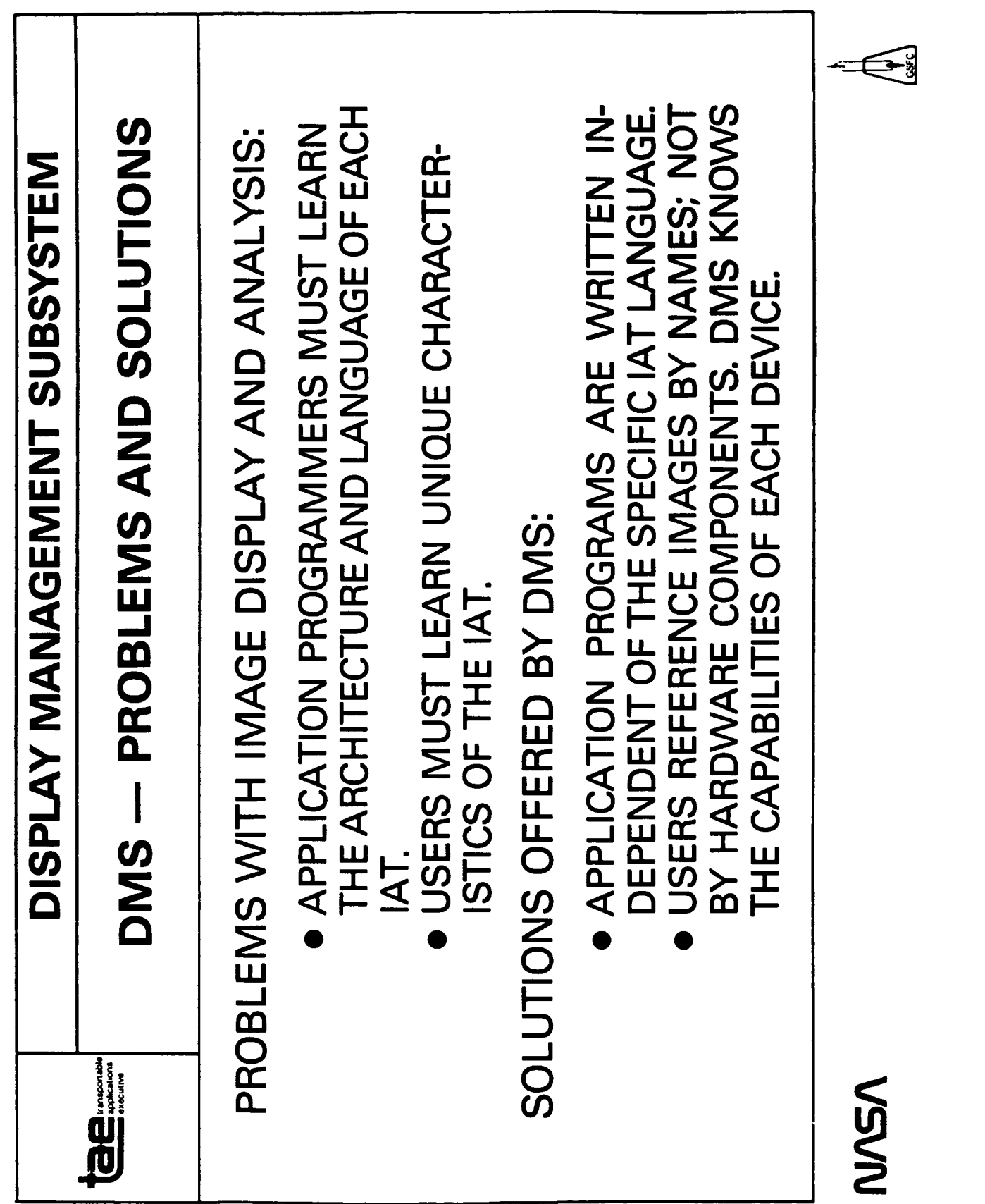

 $\mathbf{L}$ 

 $\begin{array}{c} \begin{array}{c} \begin{array}{c} \begin{array}{c} \end{array} \\ \begin{array}{c} \end{array} \end{array} \end{array} \end{array}$ 

 $\bar{\psi}$ 

 $\frac{1}{2}$ 

 $\frac{1}{4}$ 

 $\hat{\boldsymbol{\theta}}$ 

 $\begin{array}{c} \vdots \\ \vdots \\ \vdots \end{array}$ 

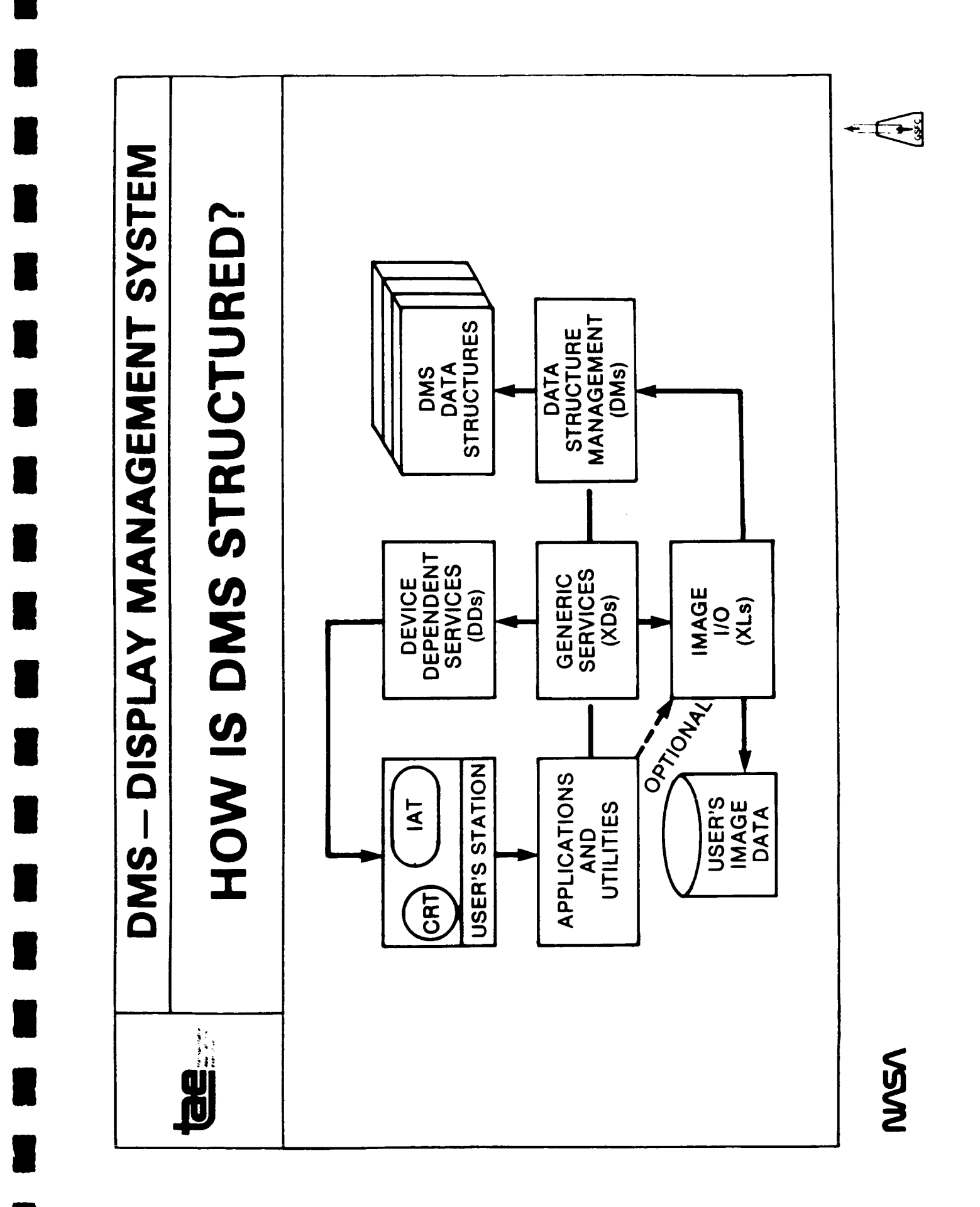

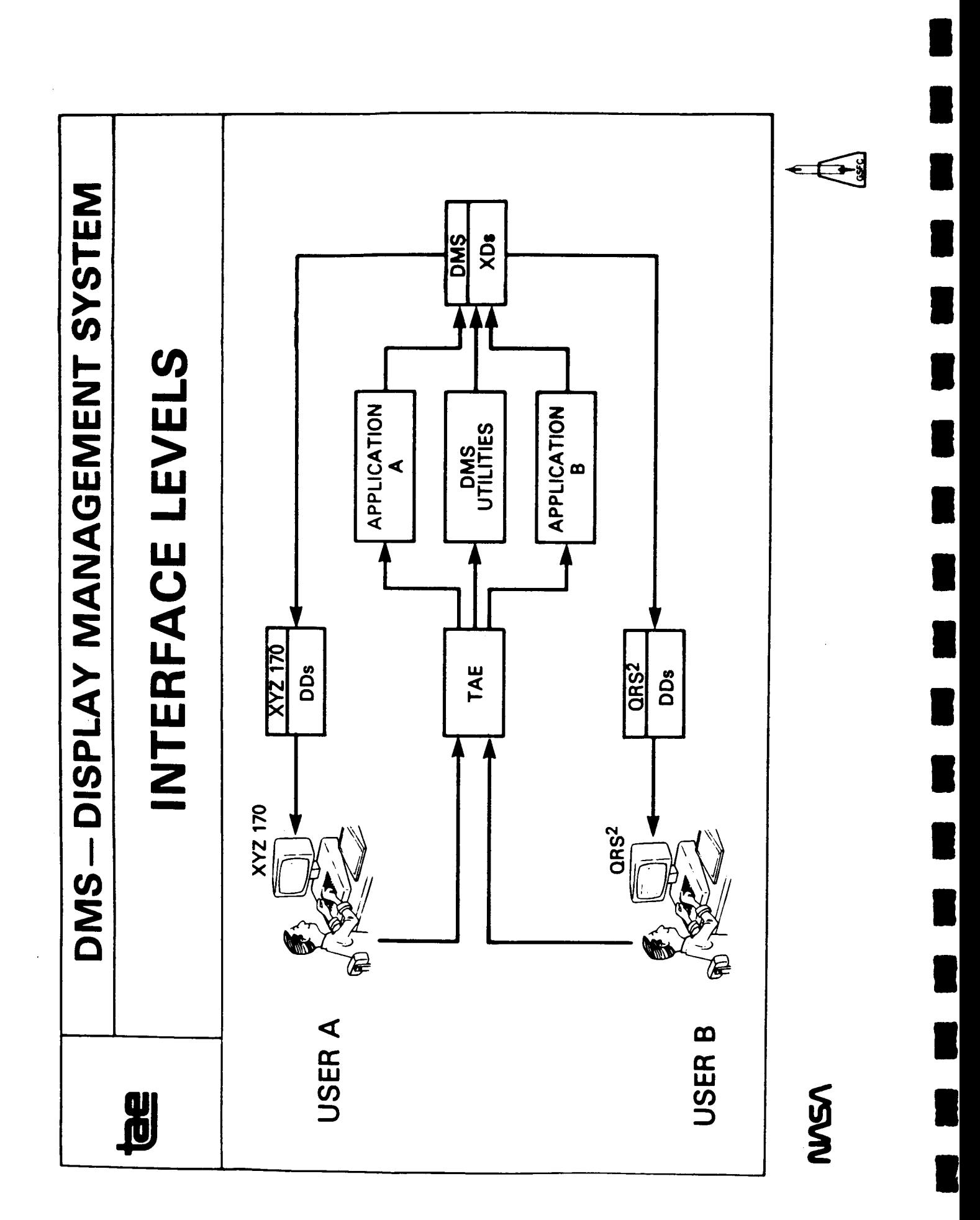

Ï

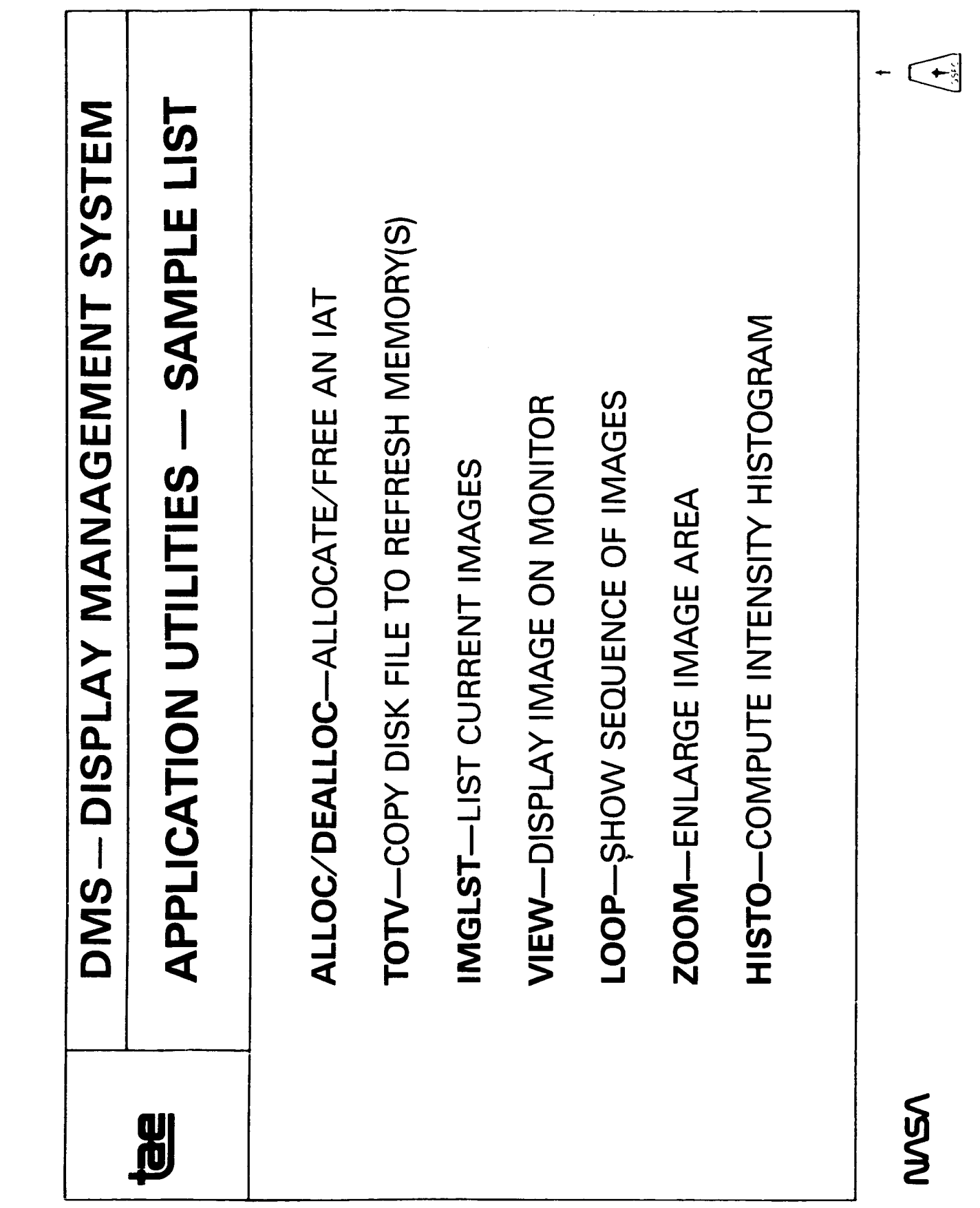

1

 $\blacksquare$ 

 $\blacksquare$ 

 $\overline{\phantom{a}}$ 

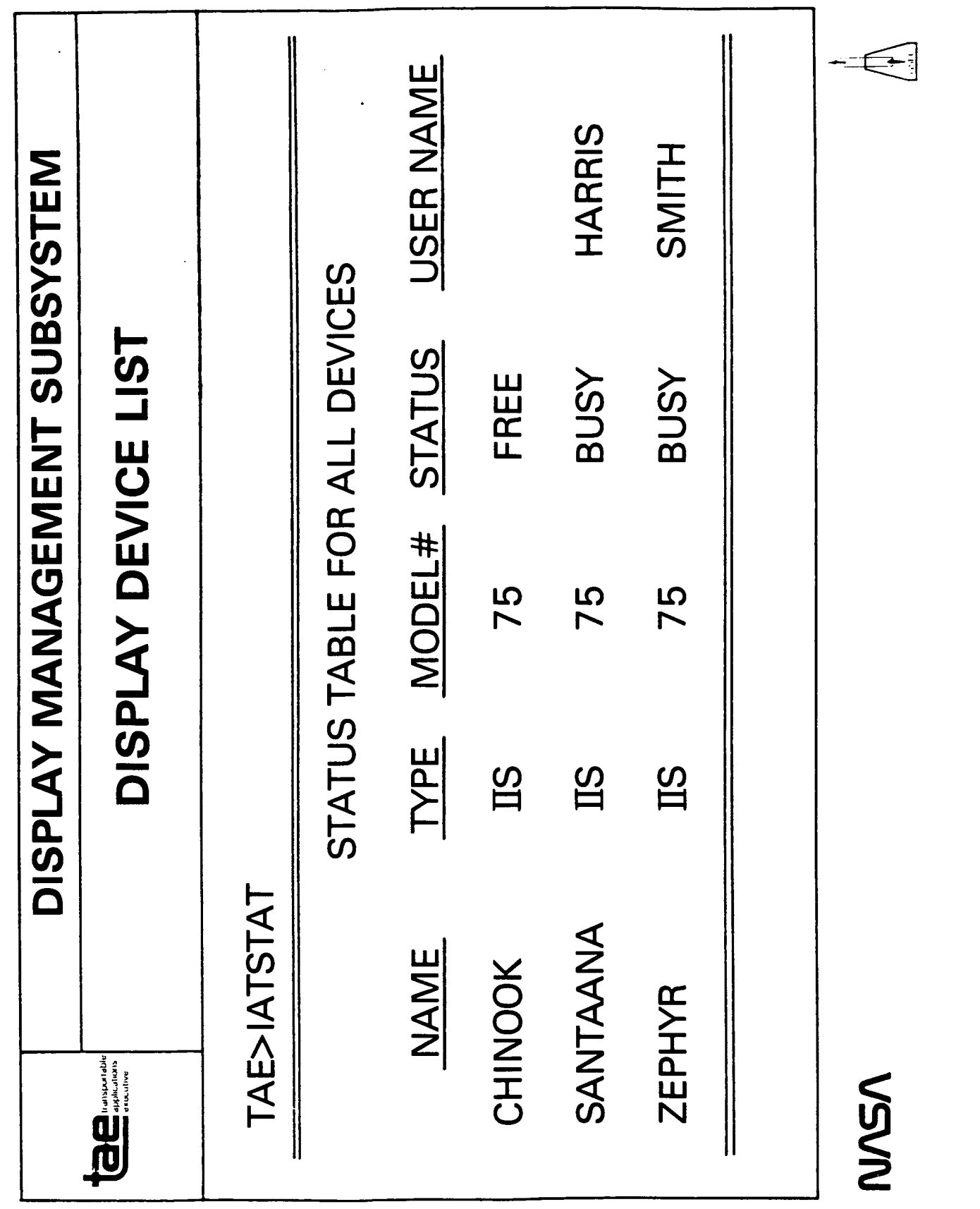

 $\mathbb{I}$ 

 $\hat{\mathbf{r}}$ 

 $\frac{1}{4}$ 

 $\bar{\rm I}$ 

И

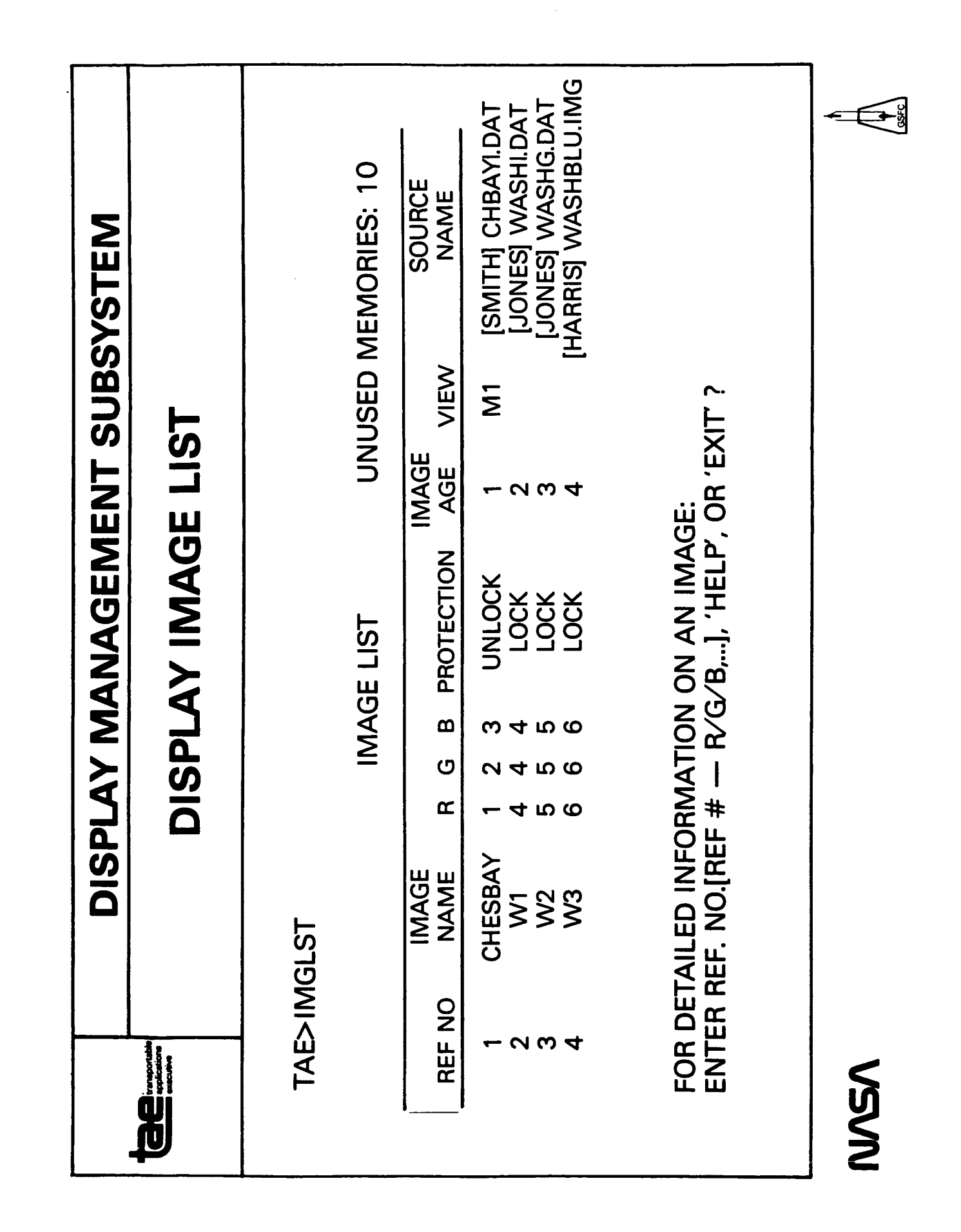

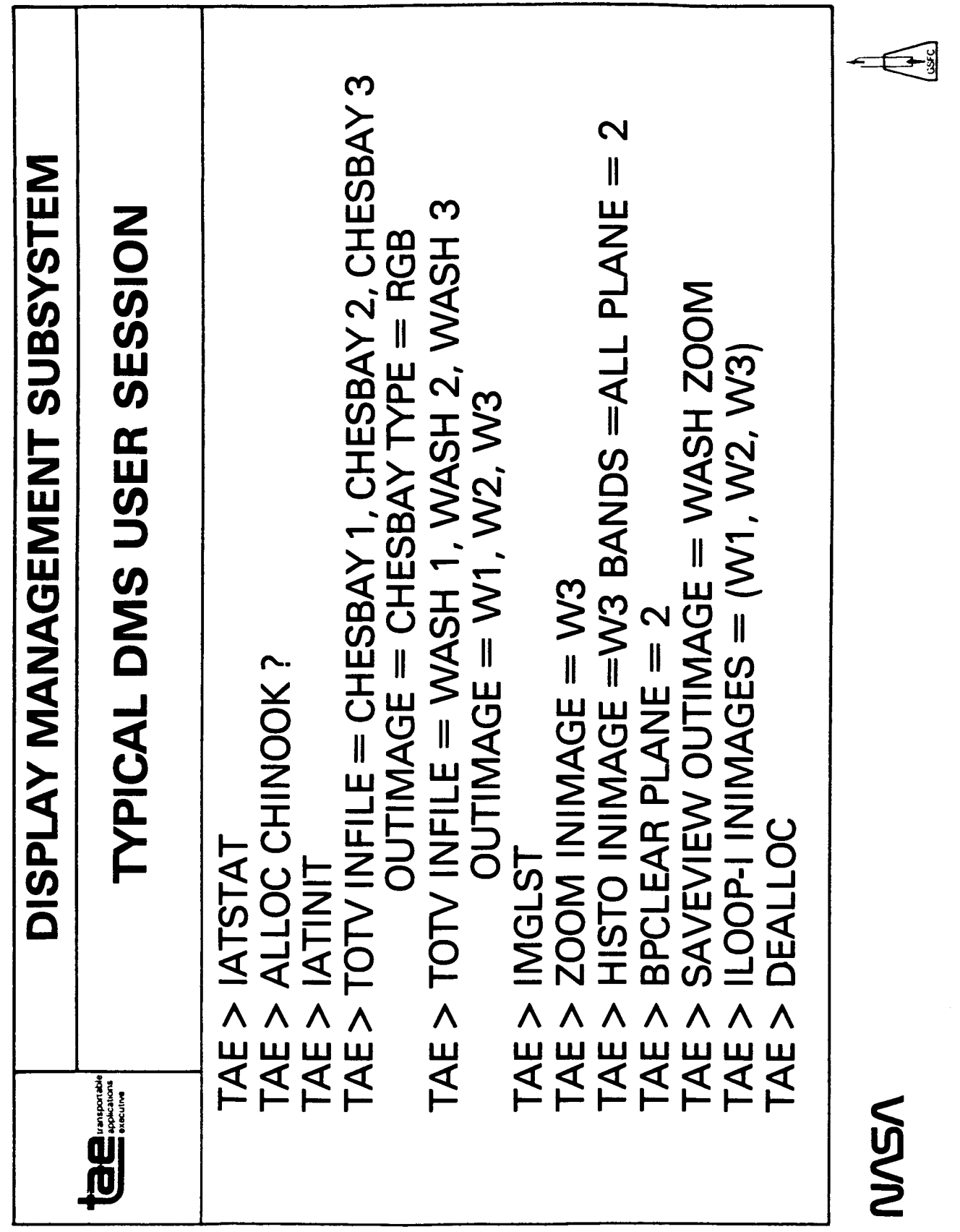

 $\bar{\mathbb{F}}$ 

 $\begin{array}{c} 1 \\ 1 \\ 1 \end{array}$ 

 $\frac{1}{2}$ 

 $\dot{\mathbb{I}}$ 

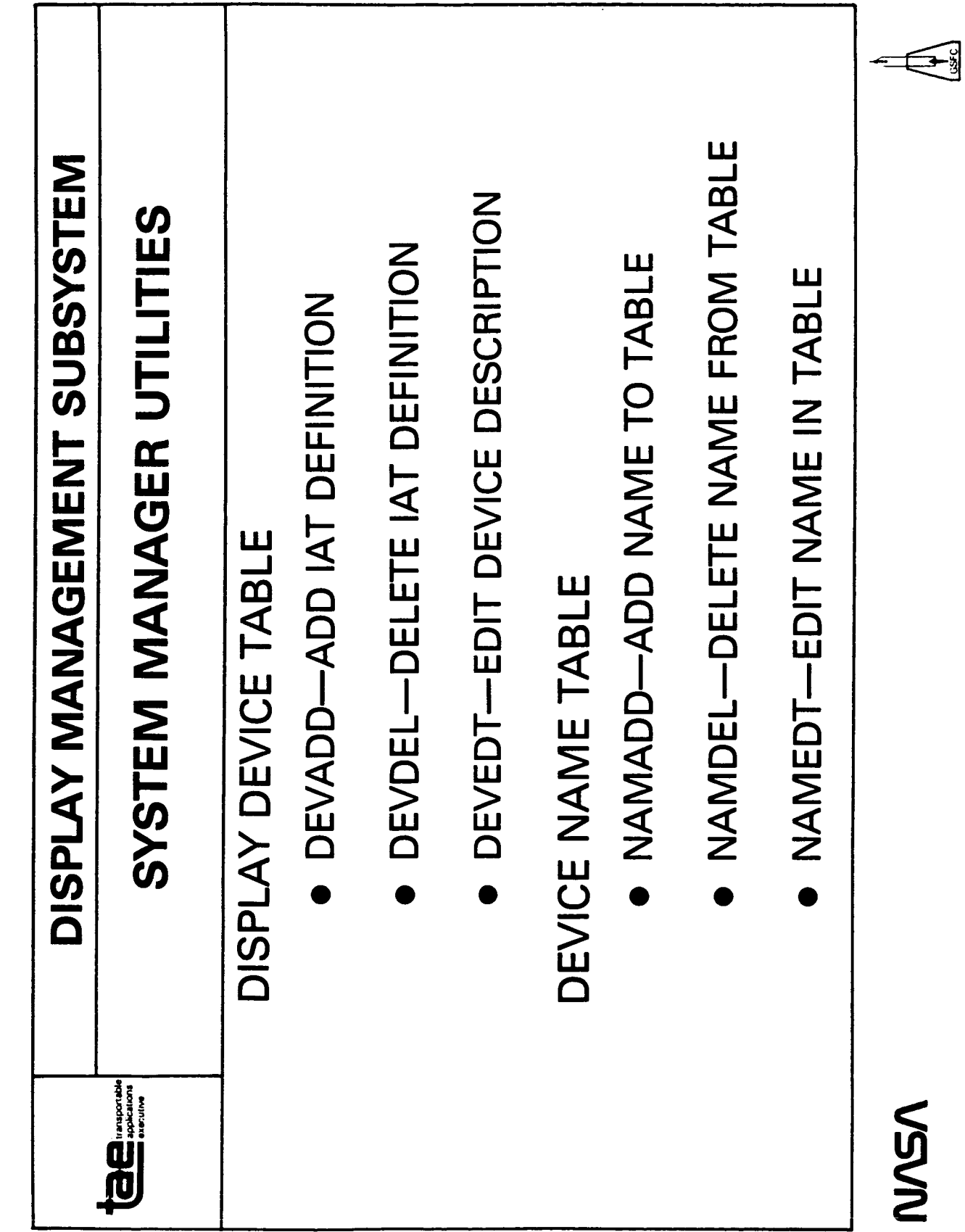

U

 $\overline{\phantom{a}}$ 

 $\blacksquare$ 

٦  $\overline{\phantom{a}}$ 

 $\overline{\phantom{a}}$ 

 $\mathbb{R}^2$  $\overline{\phantom{a}}$ 

ľ

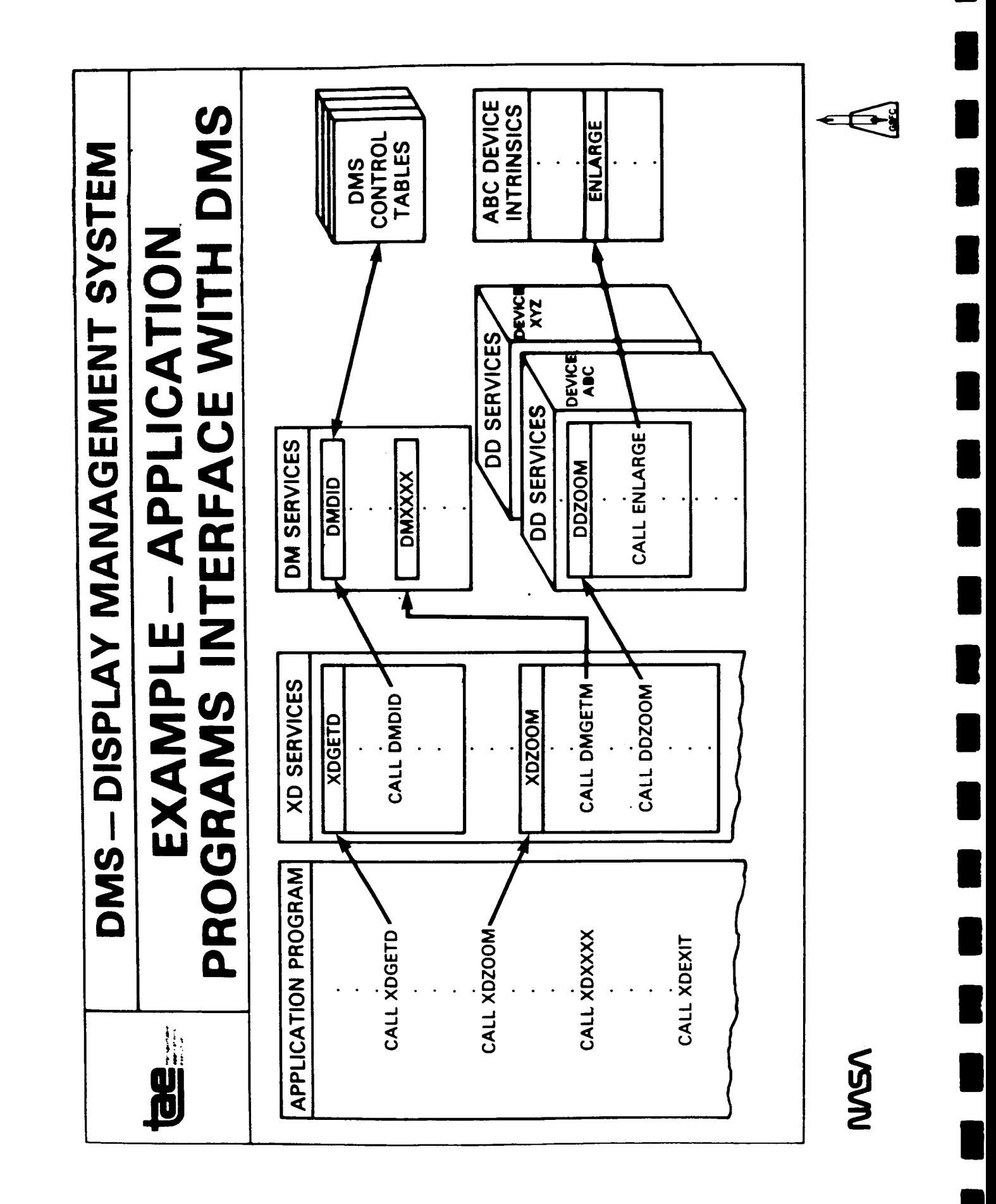

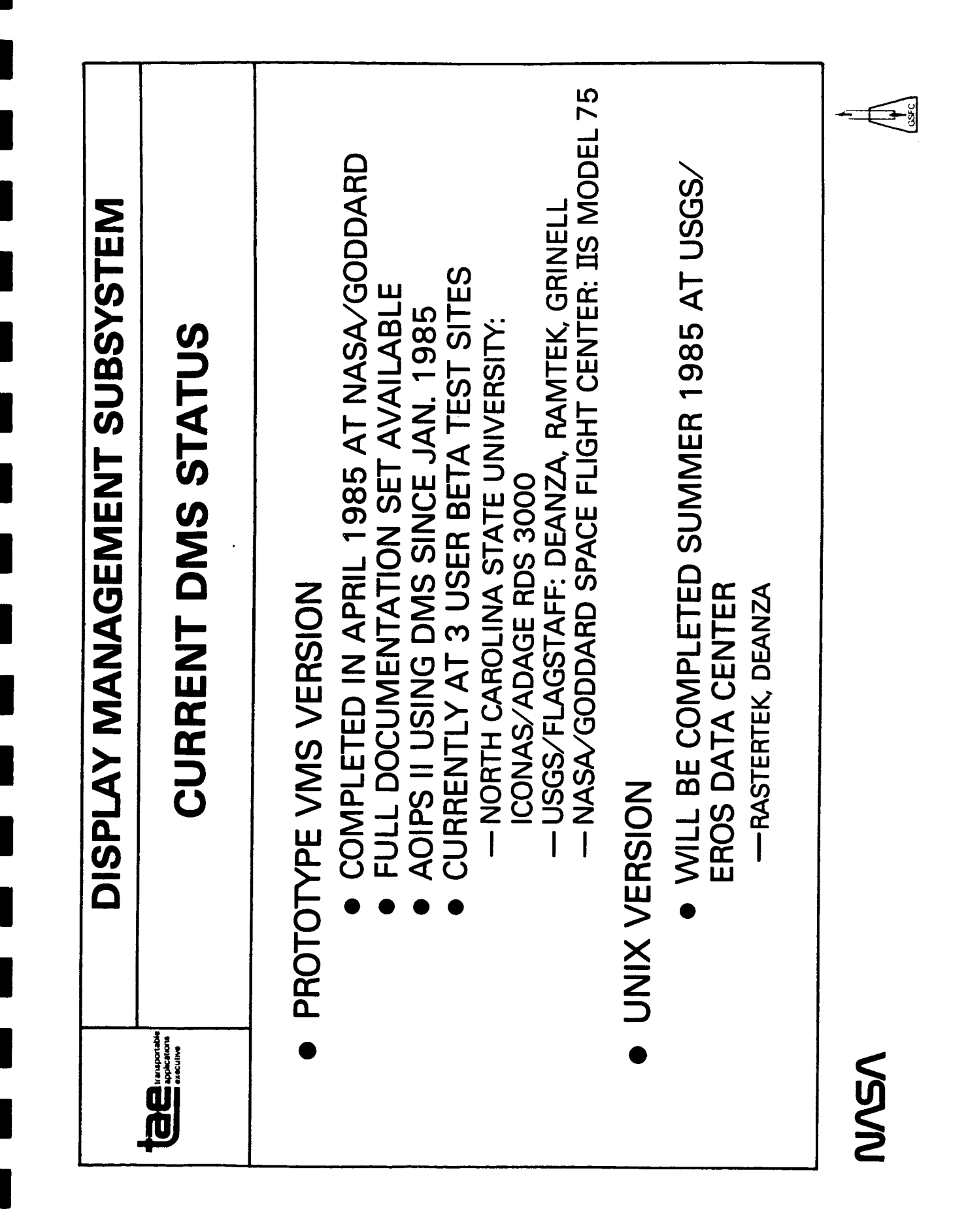

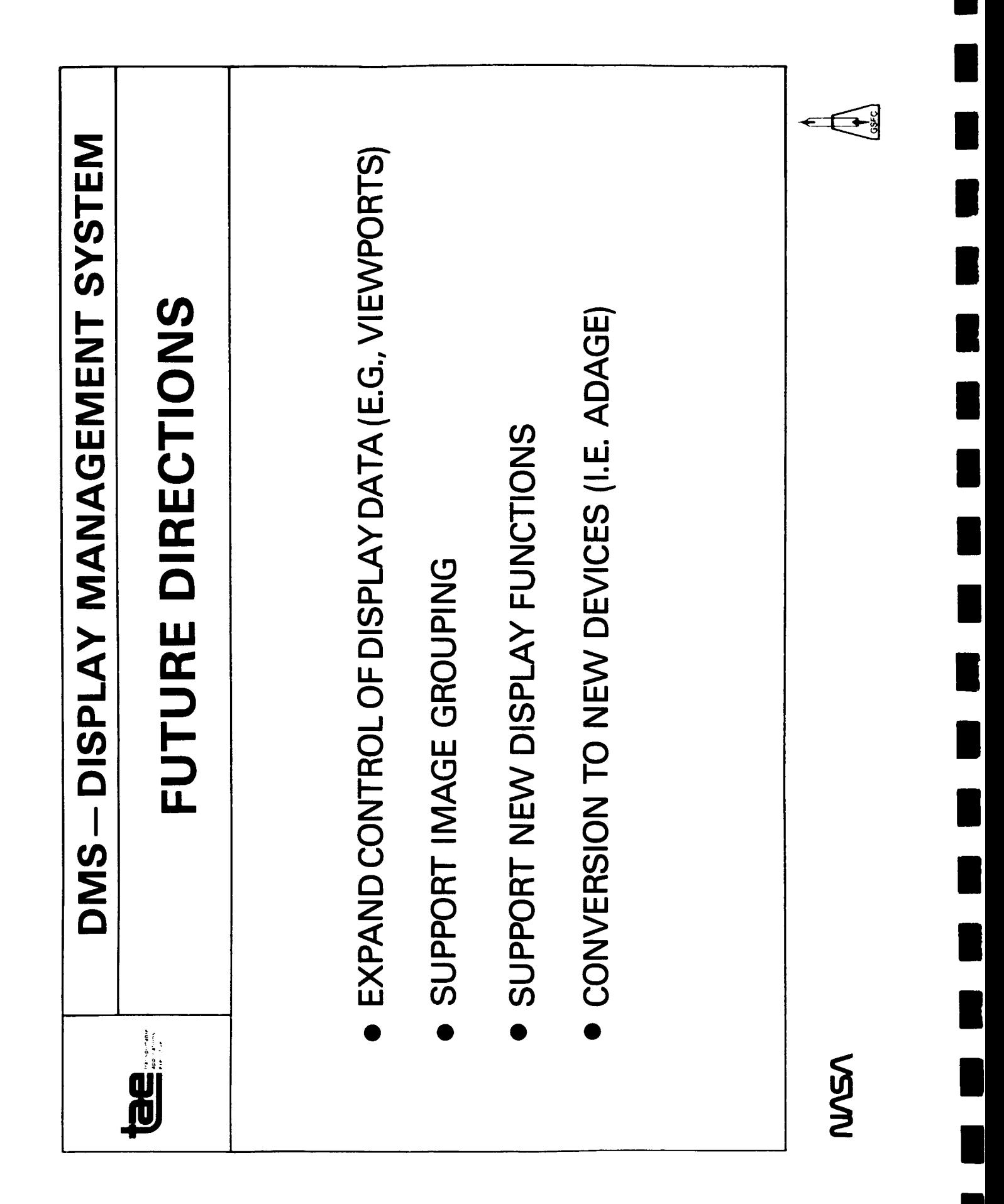

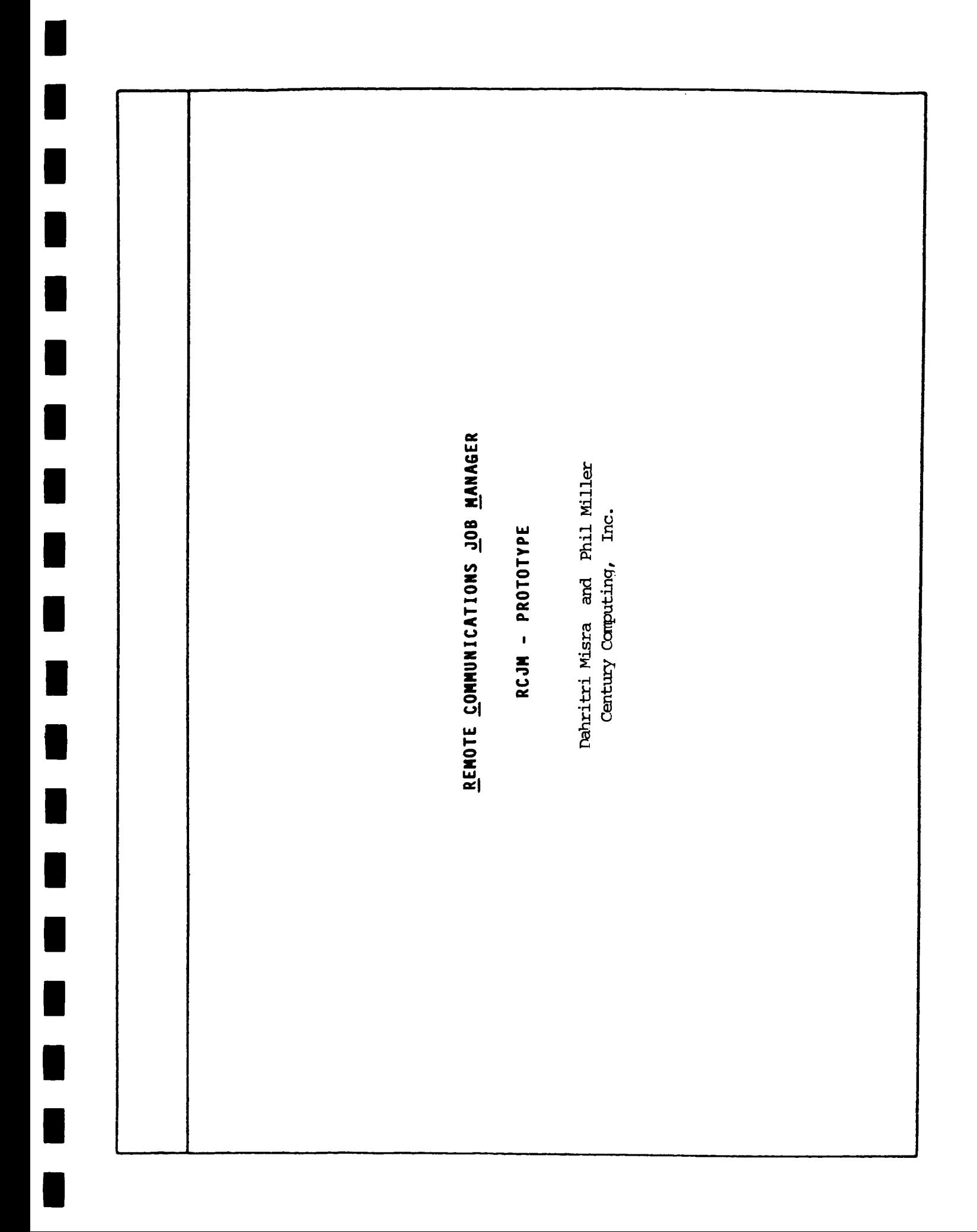

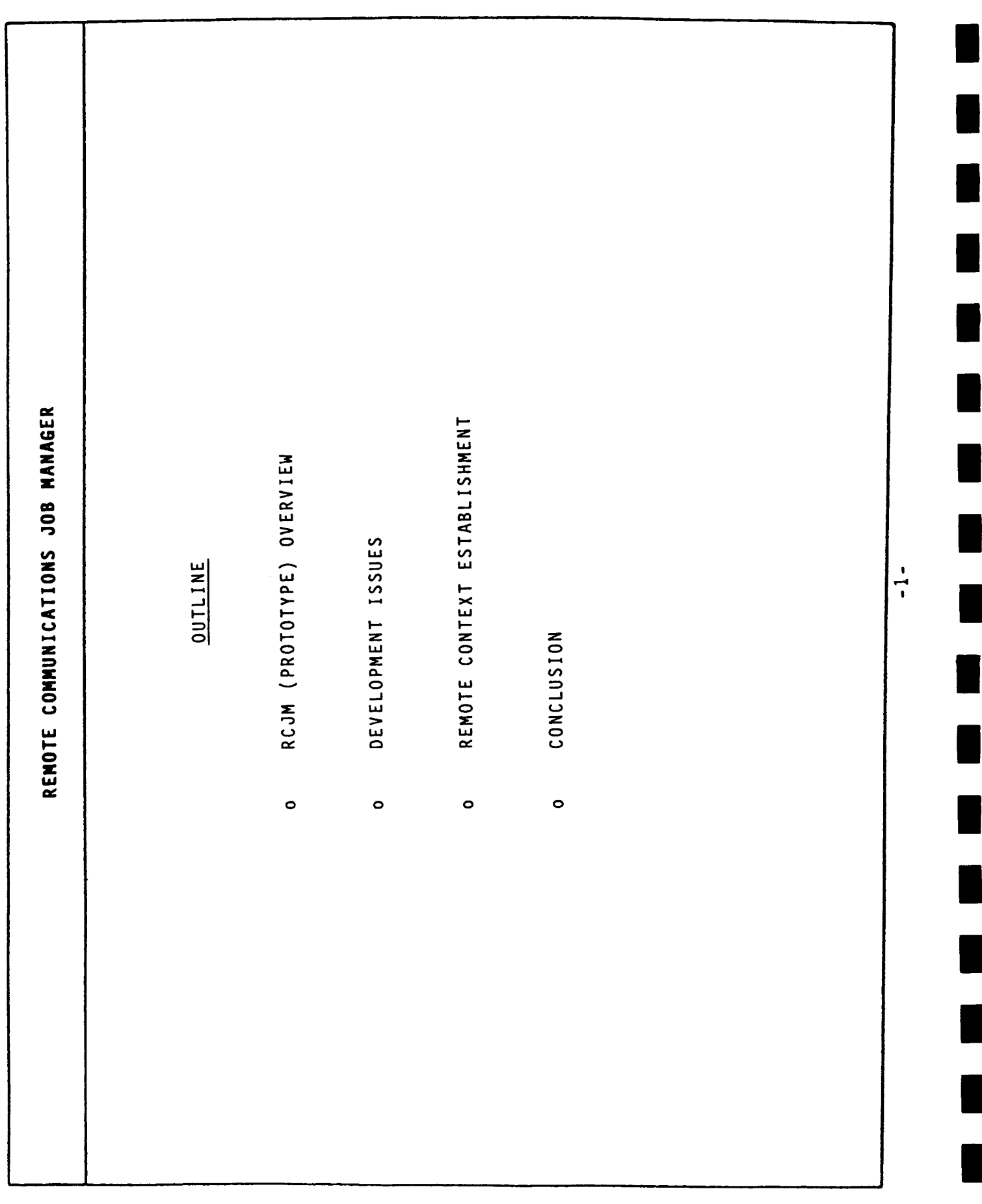

 $\bar{\bar{1}}$ 

Î

Î.

 $\frac{1}{2}$ 

 $\hat{\mathbf{r}}$ 

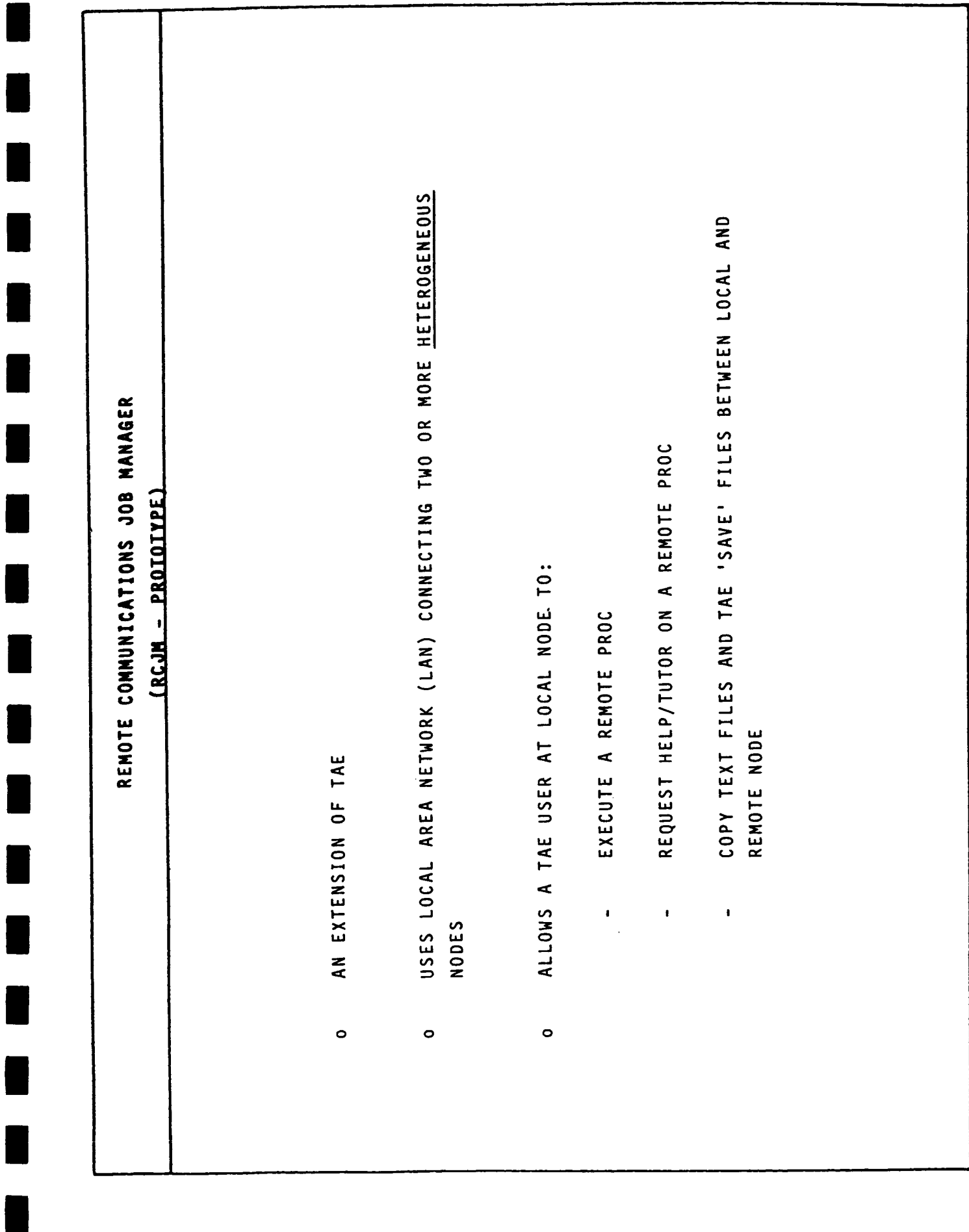

 $-2-$ 

L

 $\overline{\phantom{a}}$ 

L

L

L

L

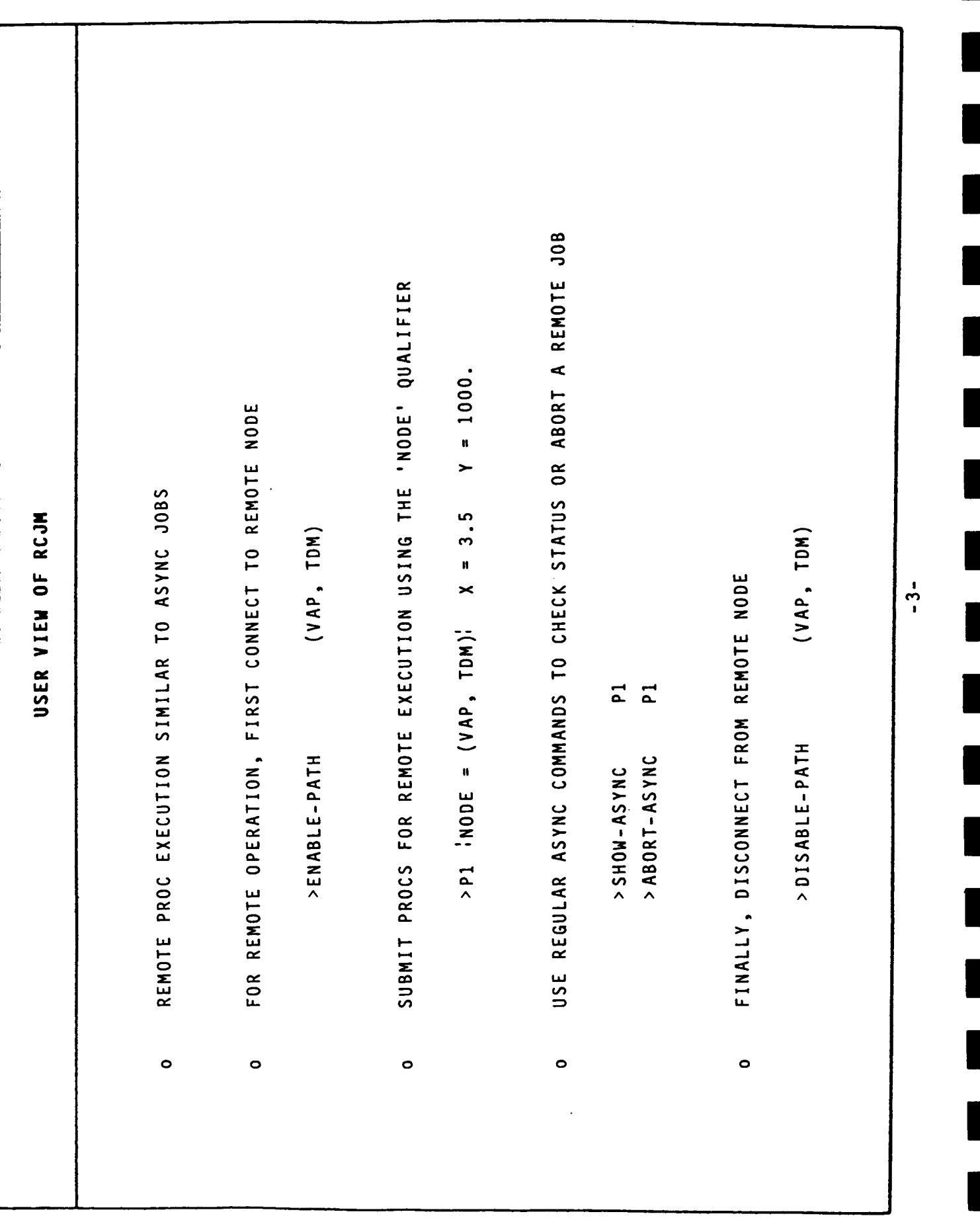

 $\mathcal{I}$ 

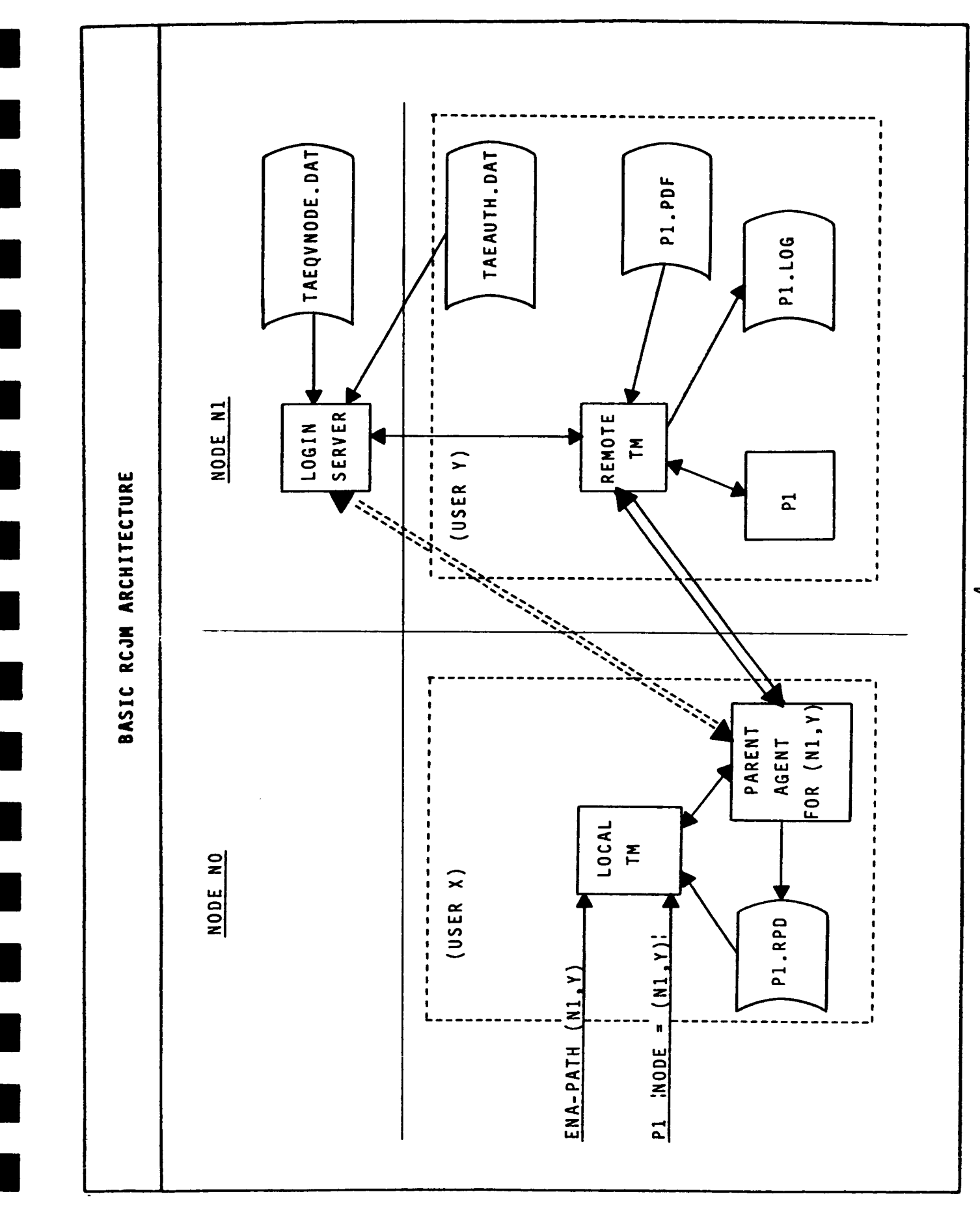

 $\frac{1}{1}$ 

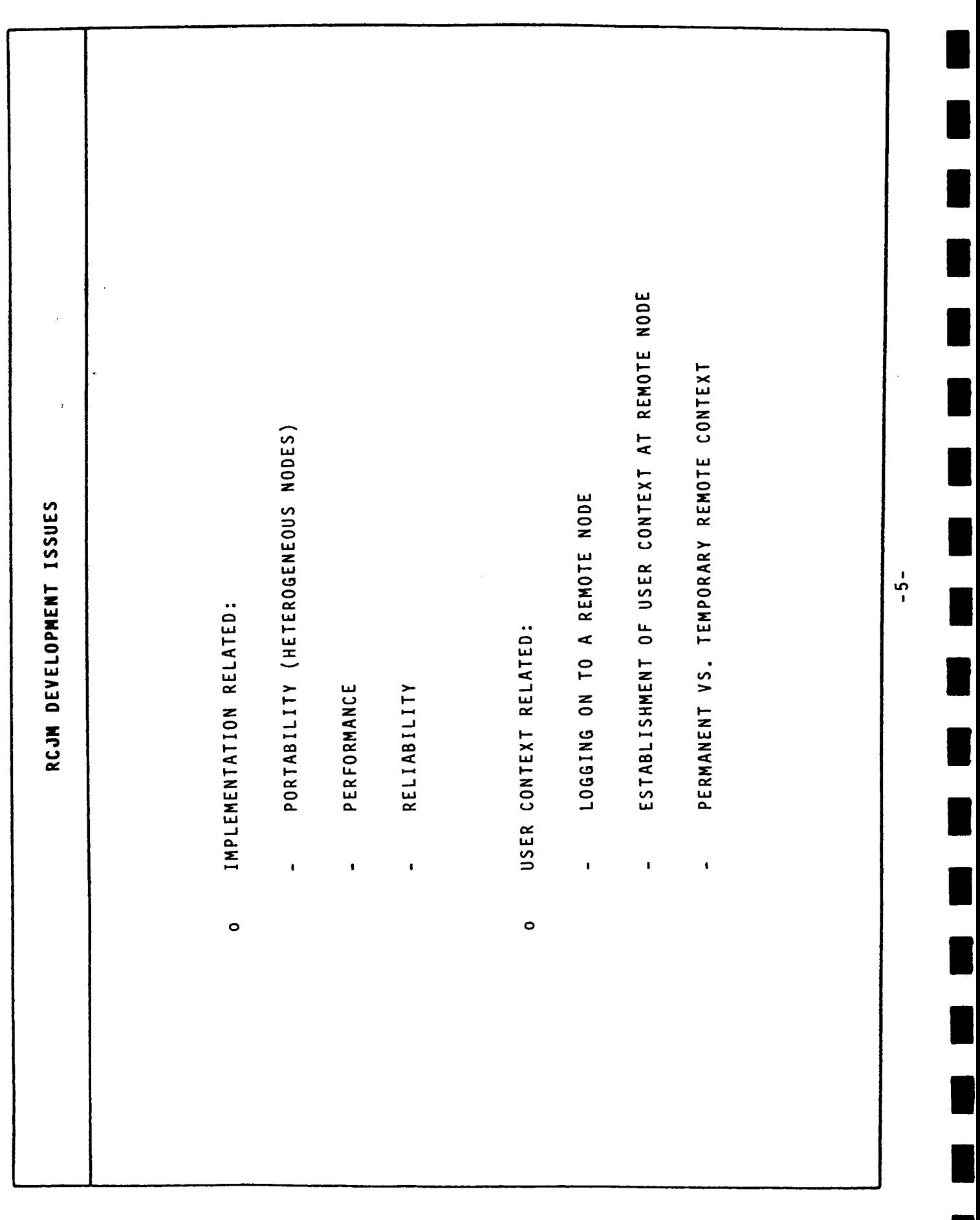

 $\frac{1}{2}$ 

 $\begin{array}{c} \vdots \\ \vdots \\ \vdots \end{array}$ 

 $\bar{1}$ 

 $\bar{\mathbb{F}}$ 

 $\frac{1}{2}$ 

 $\frac{1}{2}$ 

 $\mathring{\mathring{+}}$ 

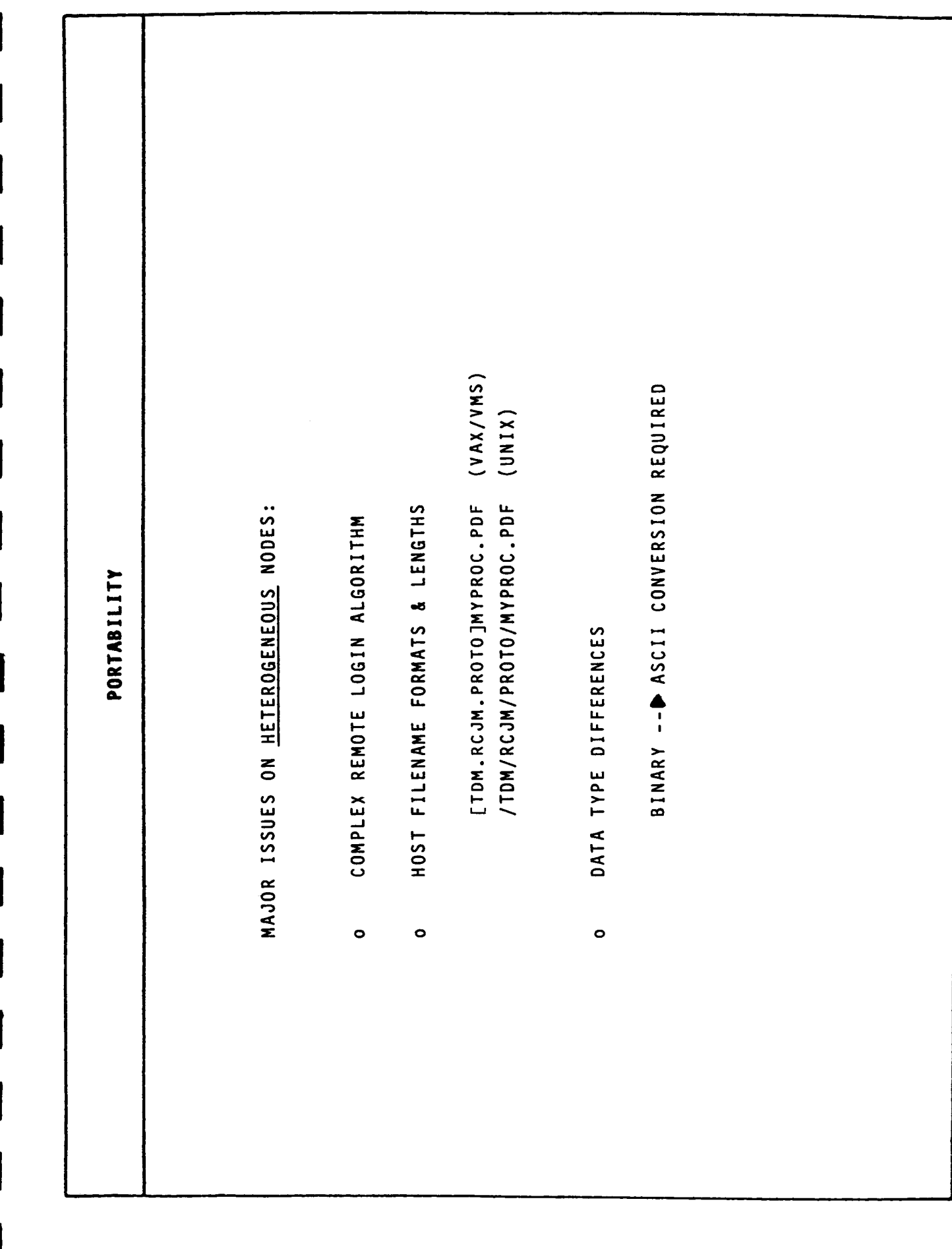

 $\frac{1}{2}$ 

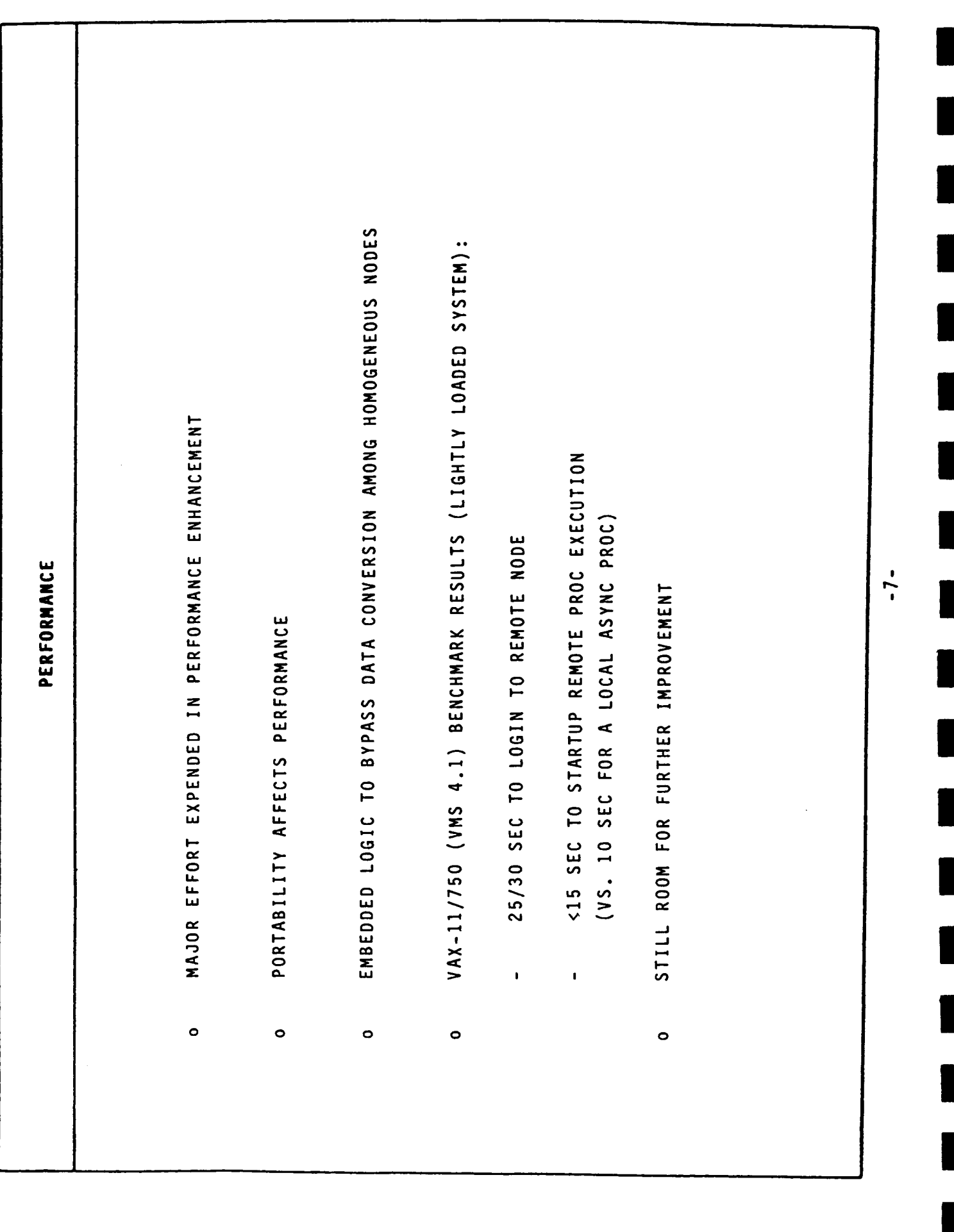

 $\|$ 

Ť

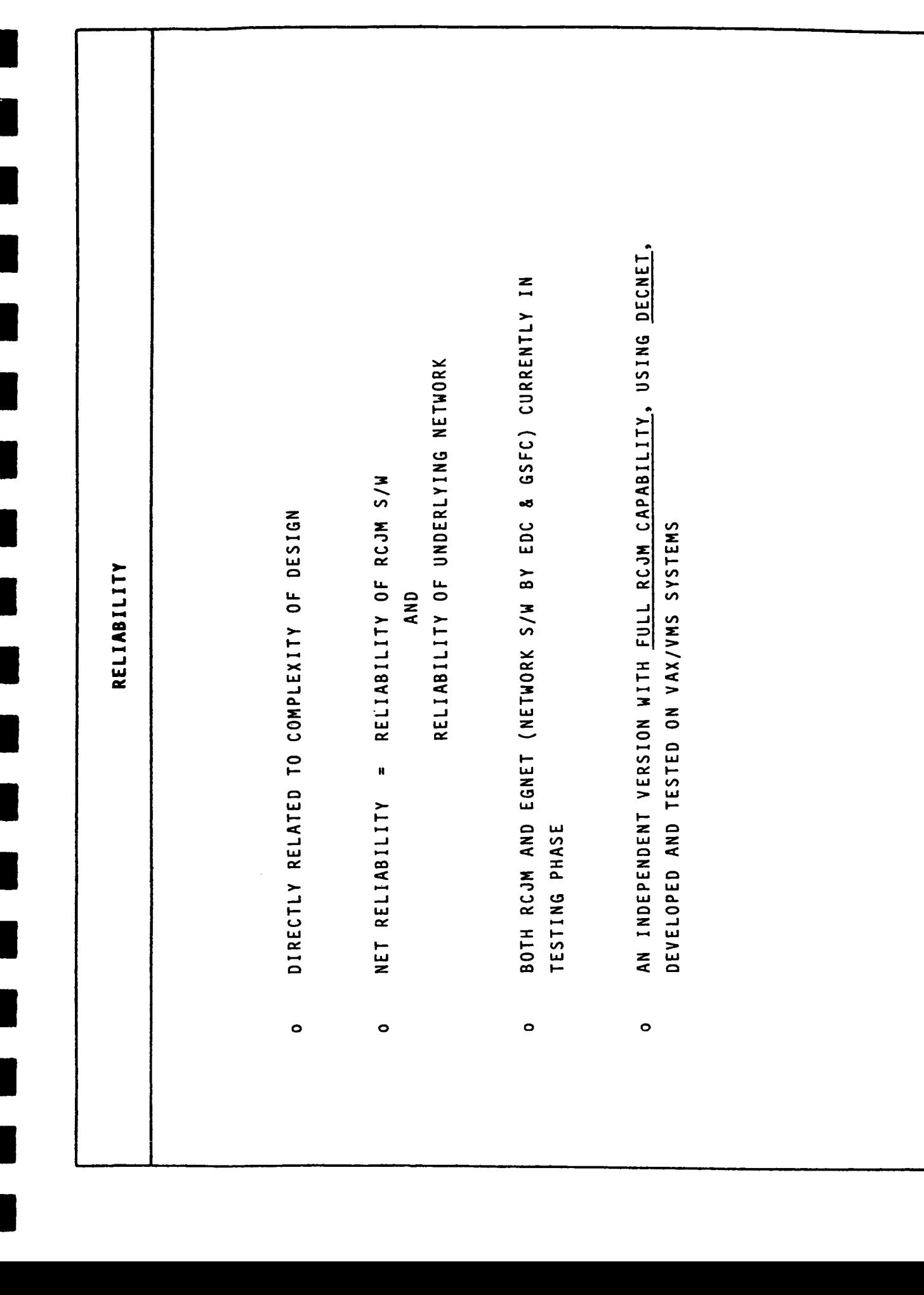

 $\frac{1}{2}$ 

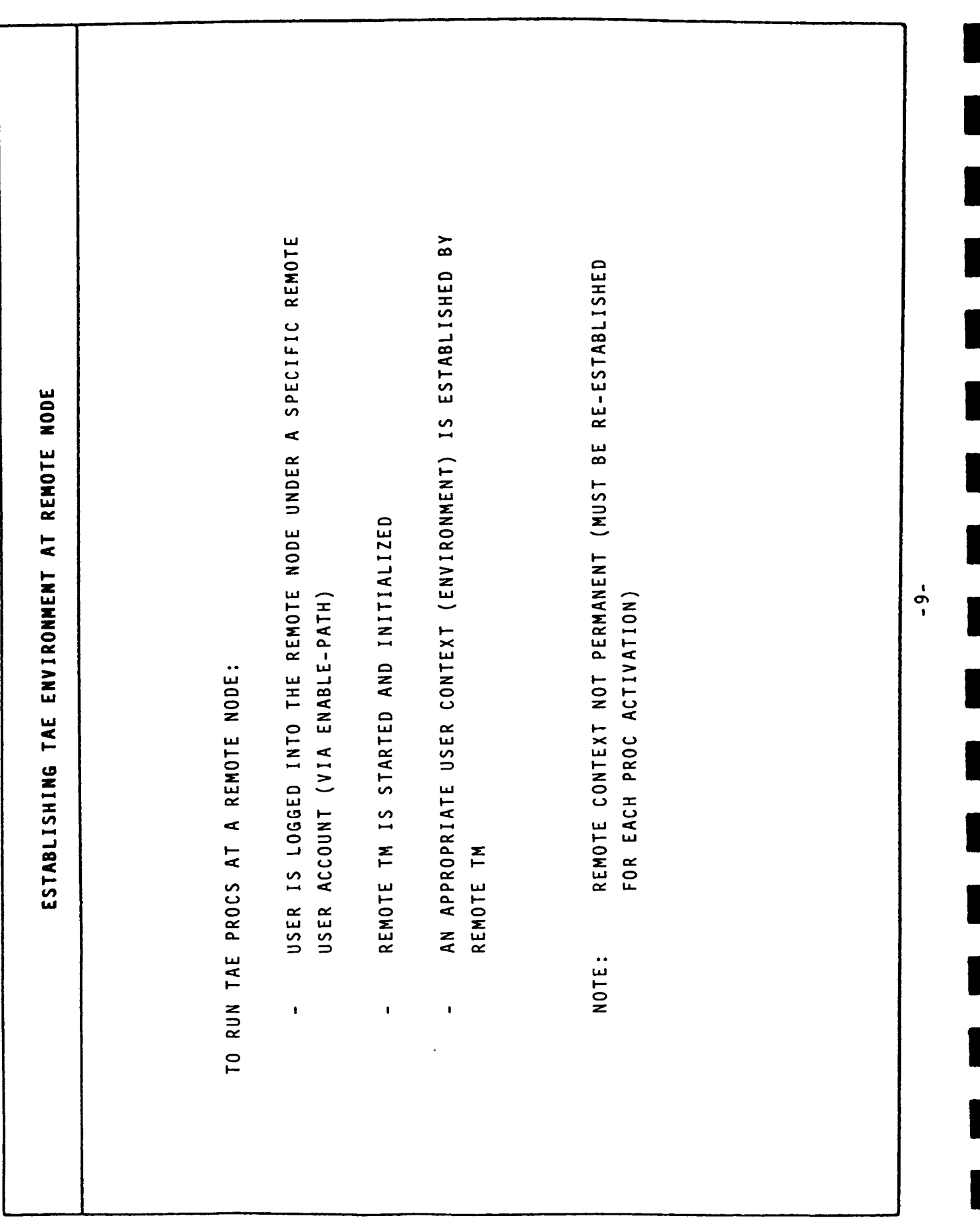

 $\overline{\phantom{a}}$ 

 $\mathcal{S}^{\text{in}}_{\text{in}}$ 

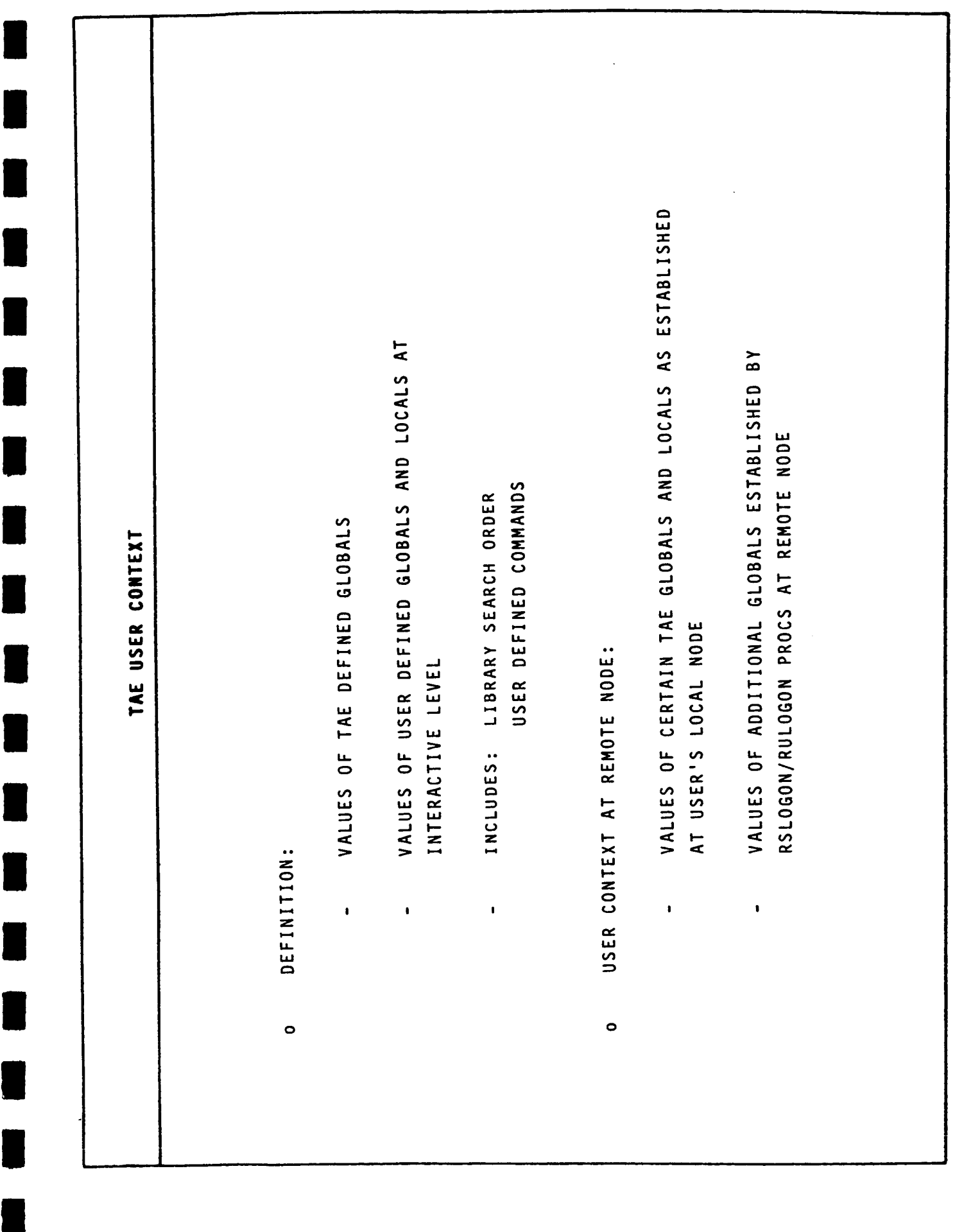

 $-10-$ 

I

L

L

I

L

L

L

I

L

I

L

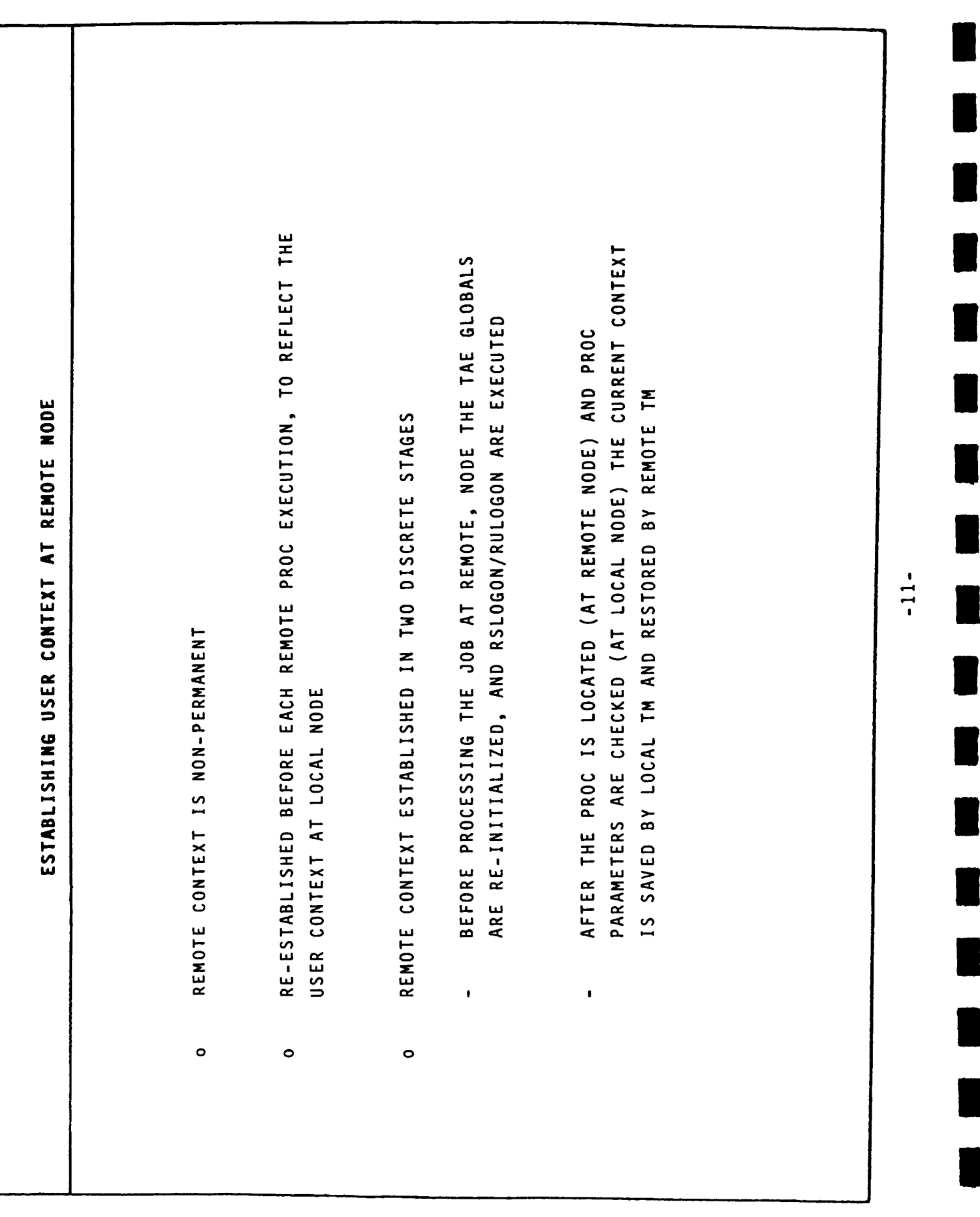

 $\overline{1}$ 

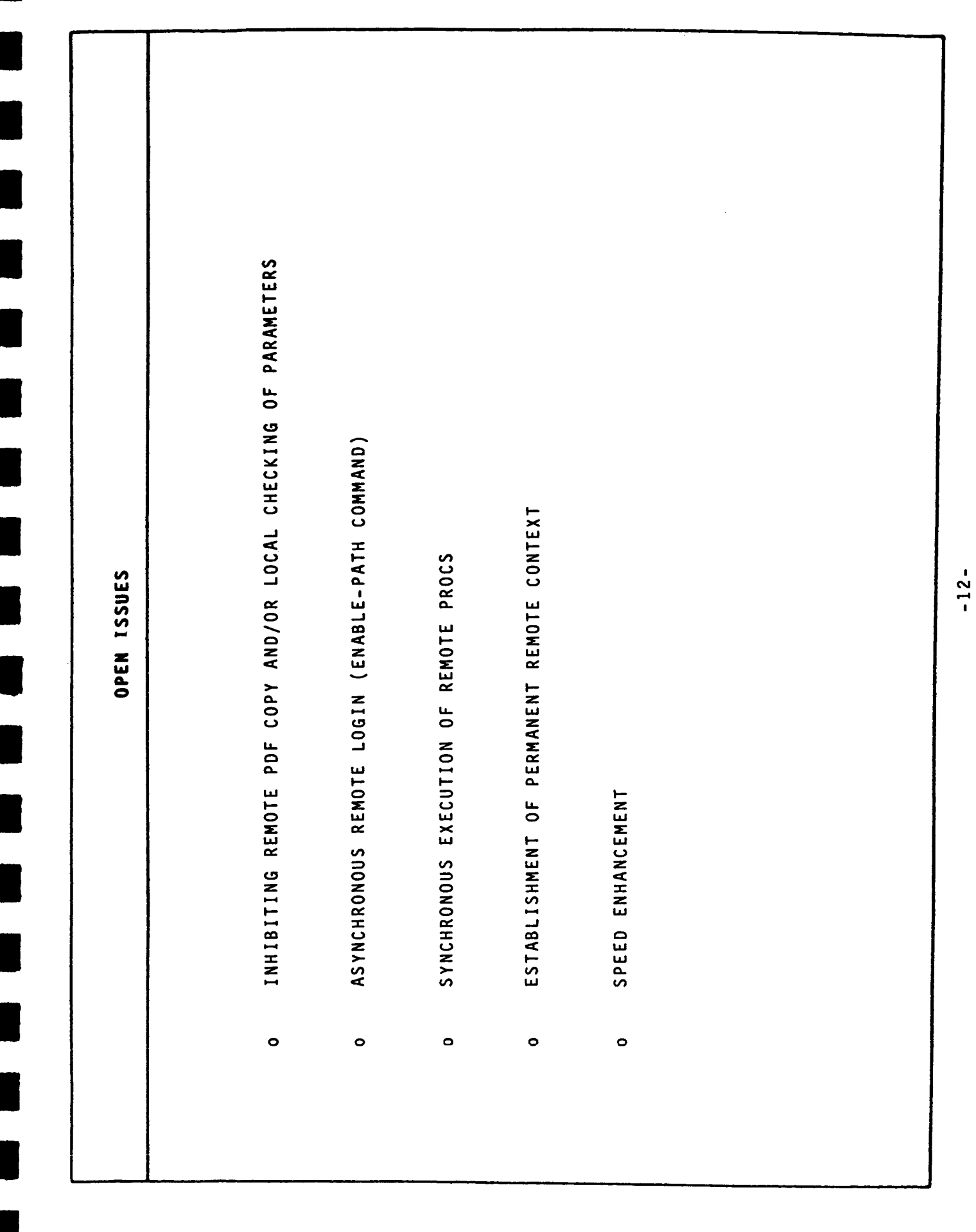

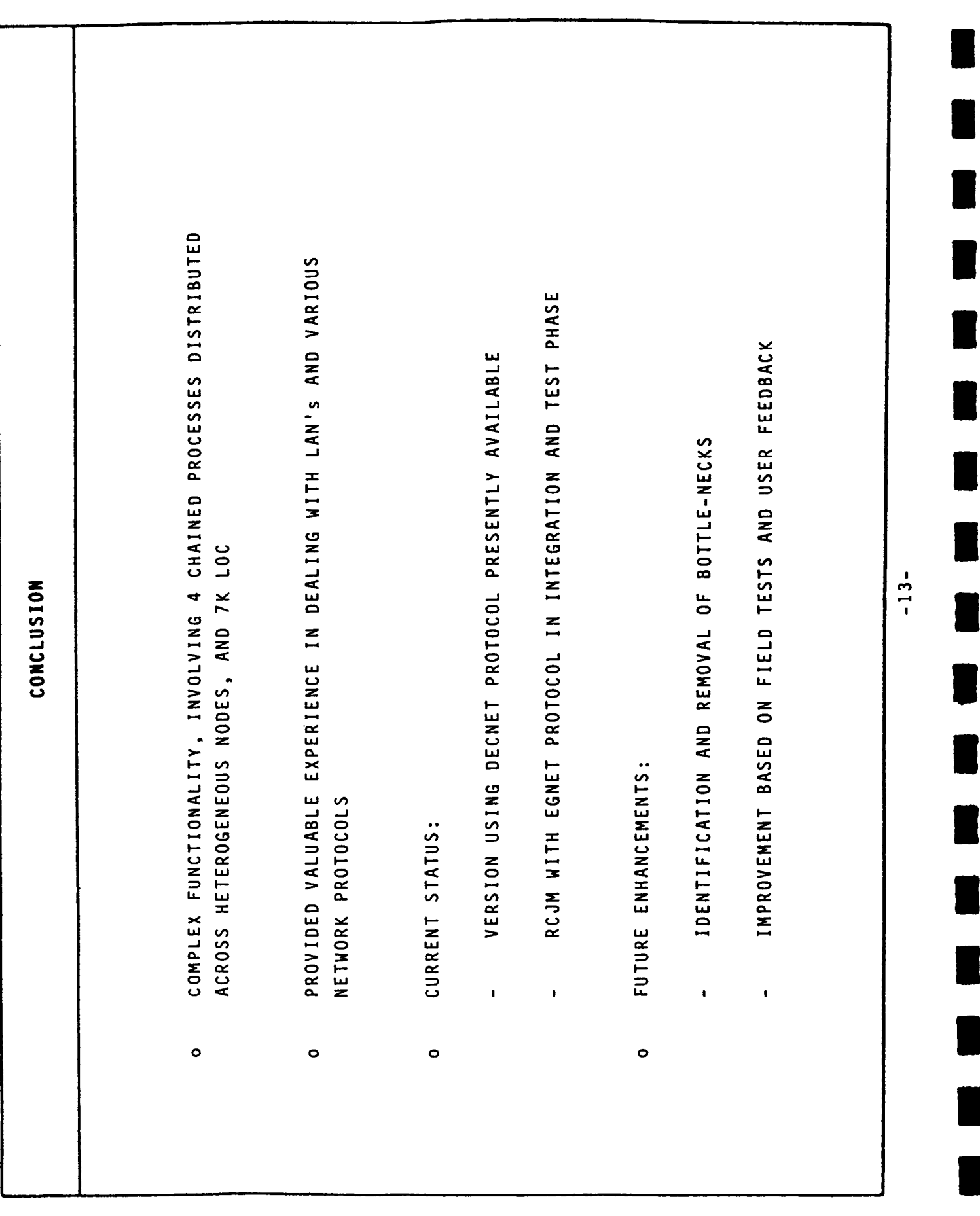

 $\frac{1}{2}$ 

 $\frac{1}{2}$ 

 $\hat{\mathbf{I}}$ 

 $\begin{array}{c} \begin{array}{c} \begin{array}{c} \begin{array}{c} \end{array} \\ \begin{array}{c} \end{array} \end{array} \end{array} \end{array}$ 

J

ľ

THE CATALOG MANAGER CATMAN:

T

Ĩ

Ũ

USES AND CAPABILITIES

BY:

SCOTT ROSS<br>SCIENCE APPLICATIONS RESEARCH INC.

## CATALOG MANAGER USES AND CAPABILITIES

A SYSTEM THREPENDENT MEANS OF BUILDING AN CAINTA ANTROL CATALOGS OF THE READSHIPS THE S. AND RELATED DESCRIPTIVE INFORMATION. CM DOES NOT REPLACE THE HOST SYSTEM FILE HANDLING CAPABILITIES, BUT RATHER COMPLEMENTS THEM BY A DEVELOPED BY CENTURY COMPUTING INC. PROVIDES  $(M)$ THE CATALOG MANAGER FILE ATTRIBUTES

TO DESCRIBE THE USES AND CAPABILITIES OF THE CATALOG MANAGER, THREE<br>AREAS WILL BE DISCUSSED: 1) COMMUNICATIONS BETWEEN THE USER AND THE HOST<br>COMPUTER, 2) DATA STRUCTURES AND FEATURES SUPPORTED WITHIN THE CATALOG,<br>AND 3) CO

COMMUNICATIONS BETWEEN THE USER AND THE HOST COMPUTER

FIGURE ONE ILLUSTRATES THE FLOW OF INFORMATION BETWEEN A USER AND THE<br>CATALOG MANAGER RUNNING ON THE HOST COMPUTER. TO ACCESS THE CATALOG, THE<br>USER EXECUTES A TAE PROC. WHEN THE PROC REQUIRES INFORMATION FROM THE<br>CATALOG,

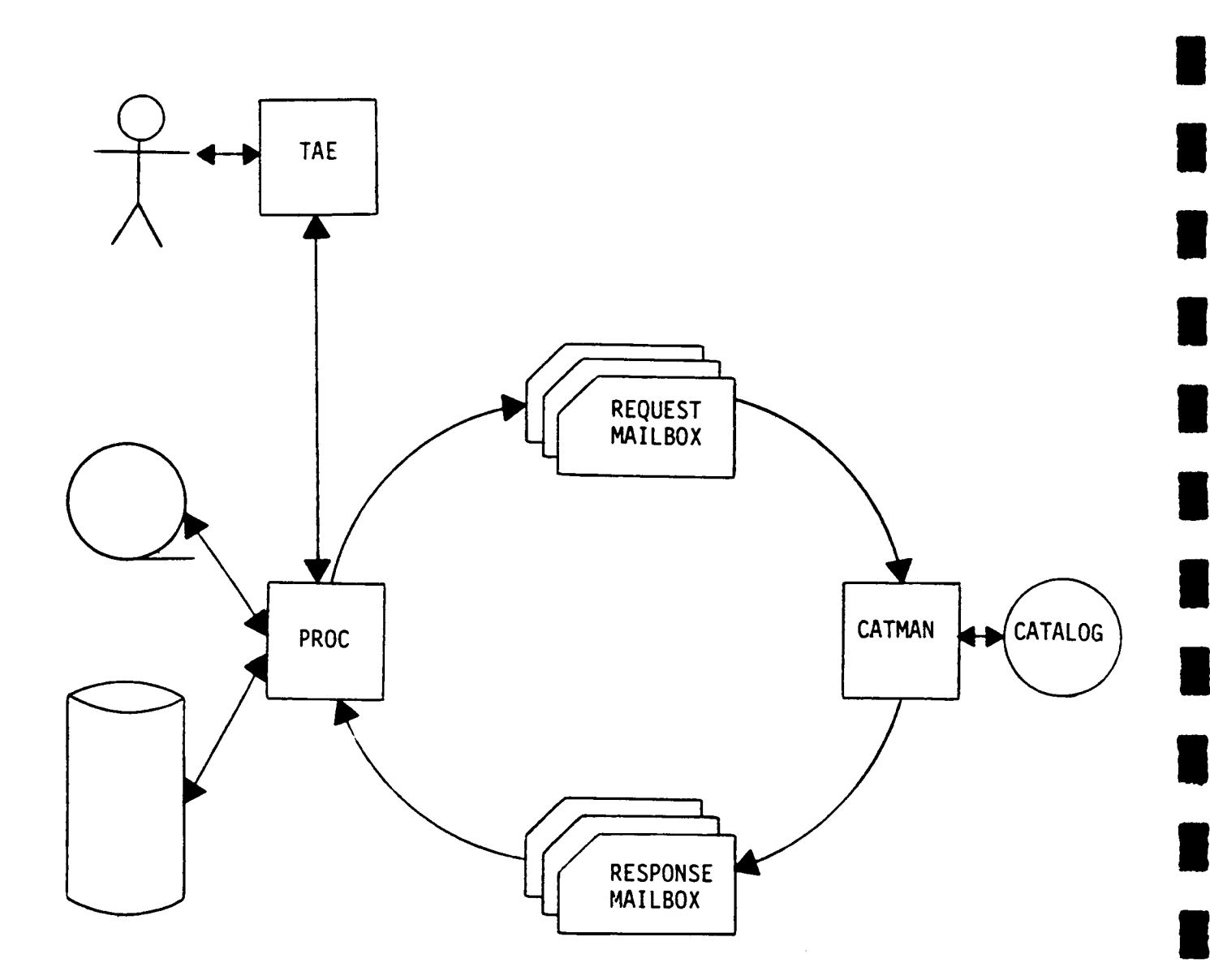

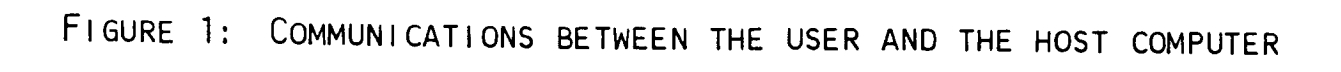

 $\overline{\phantom{a}}$ 

DATA STRUCTURES AND FEATURES WITHIN THE CATALOG

STORAGE OF INFORMATION. THIS INFORMATION CAN BE MAINTAINED BY THE USER<br>IN TWO DIFFERENT WAYS. FIRST, THE FILE NAMING SYSTEM WITHIN TAE ALLOWS<br>MULTILEVEL NAMES TO HELP DESCRIBE FILE CONTENTS, SECOND, THE CATALOG<br>CONTAINS OT THE AS ROOTS, BRANCHES, AND FILES, IT WILL DEFINE THE CURRENTLY AVAILABLE<br>FILE ATTRIBUTES, AND EXPLAIN THE USES OF ALIAS NAMES AND WILDCARDING. THERE ARE NUMEROUS STRUCTURES WITHIN THE CATALOG TO FACILITATE

## CATALOG DATA STRUCTURES  $\dot{\mathbf{z}}$

BRANCHES, AND FILES. FIGURE 2 ILLUSTRATES THE RELATIONSHIP BETWEEN<br>THESE ENTITIES. TO SIMPLIFY THE DISCUSSION, IT IS HELPFUL TO THINK OF<br>THE CATALOG AS A TREE STRUCTURE WITH EACH USER ASSIGNED A UNIQUE<br>SUBTREE WITHIN THE C DATA STRUCTURES WITHIN THE CATALOG FALL INTO THREE CATEGORIES: ROOTS,

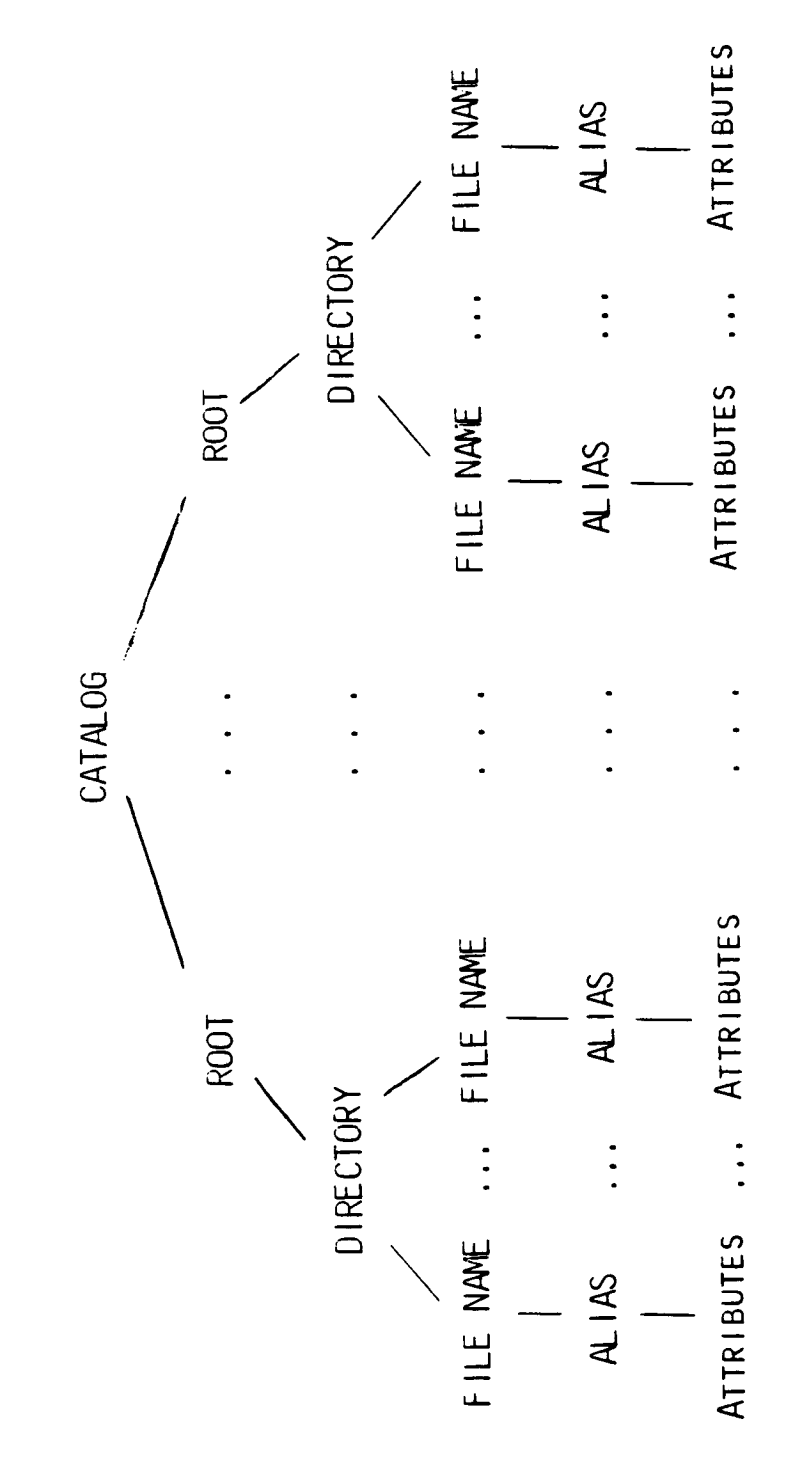

 $\begin{array}{c} \rule{0pt}{2ex} \rule{0pt}{2ex} \rule{0pt}{$ 

Ĵ,

 $\hat{\mathbf{I}}$ 

FIGURE 2: CATALOG DATA STRUCTURES

DATA STRUCTURES AND FEATURES WITHIN THE CATALOG (CONT'D)

## FILE ATTRIBUTES ക്

FILE ATTRIBUTES ALLOW THE USER TO STORE MORE MEANINGFUL INFORMATION<br>ABOUT DATA SET IN THE CATALOG. BY DIVIDING HIS CATALOG INTO SEPARATE<br>BRANCHES AND THEN SAVING DETAILED INFORMATION ABOUT THE FILES, THE<br>USER IS ABLE TO RE

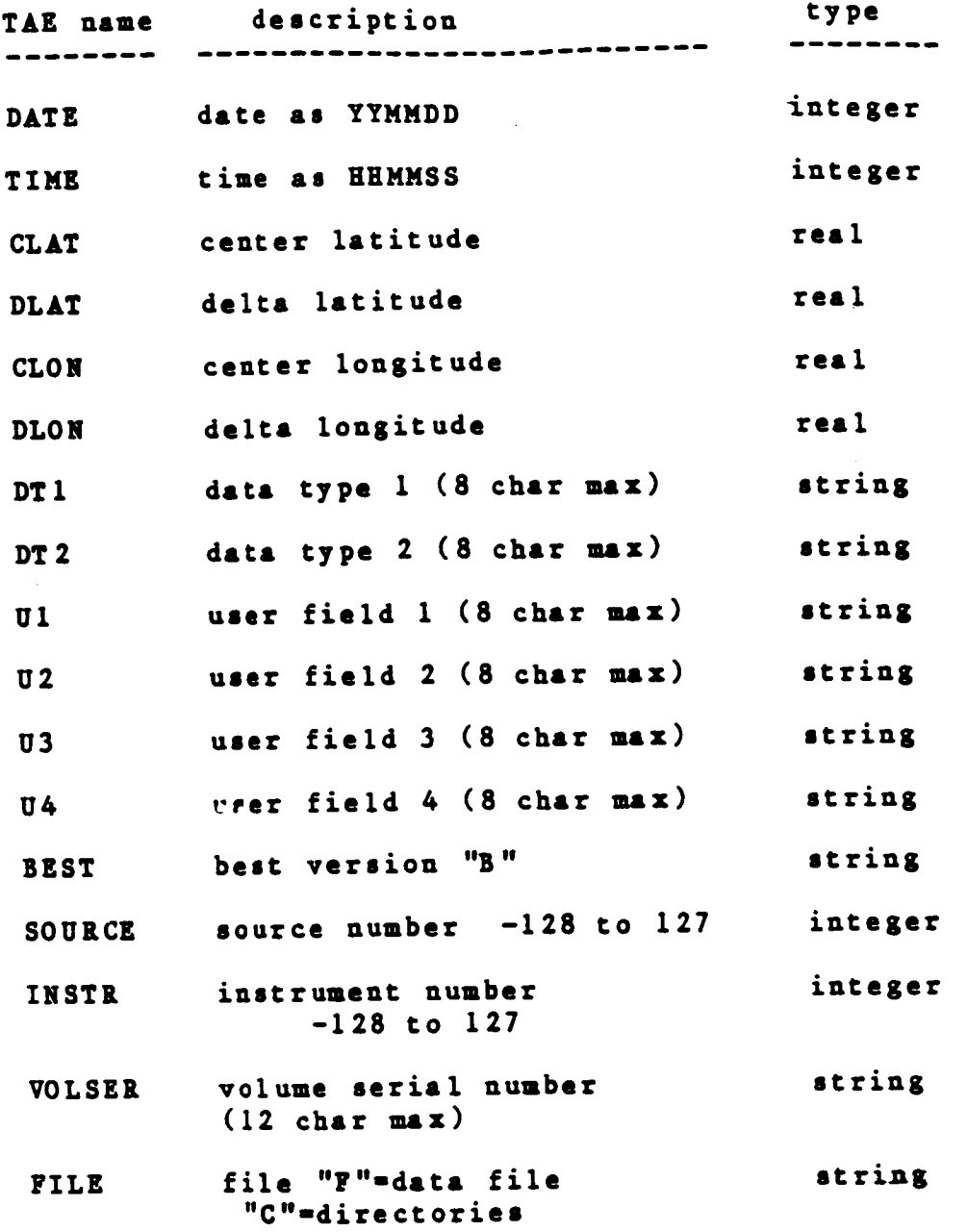

EIGURE 3: CATALOG MANAGER ATTRIBUTES

 $\pm$ 

DATA STRUCTURES AND FEATURES WITHIN THE CATALOG (CONT'D)

ALIAS NAMES AND WILDCARDING .<br>ت

ALIAS NAMES AND WILDCARDS ARE AVAILABLE IN THE CATALOG TO PROVIDE GREATER FLEXIBILITY AND EASE OF OPERATION.

A FILE OR A DIRECTORY. THE ADVANTAGE OF ALIAS NAMES IS THAT THEY ALLOW<br>A USER TO GIVE SHORTER NAMES FOR FILES AND STILL RETAIN A COMPLEX<br>DIRECTORY STRUCTURE. FOR EXAMPLE, IF A USER NAMED JONES HAS A FILE IN<br>THE CATALOG NAM ALIAS NAMES ARE ALTERNATE NAMES ESTABLISHED WITHIN THE CATALOG FOR ALIAS NAME FOR HIS FILE AS FOLLOWS: TAE> CMALIAS-CREATE NAME="NORTH, EAST. BOSTON, SCALED, BAND5" ALIAS="B5"

ONCE THIS COMMAND IS ISSUED, JONES ONLY NEEDS TO TYPE IN "B5" TO REFER<br>THE FILE NORTH,EAST,BOSTON,SCALED,BAND5,

WITHIN A GIVEN FILE OR DIRECTORY NAME. BY USING WILDCARDS THE USER<br>IS ABLE TO CONTROL THE LEVEL AT WHICH HE ACCESSES INFORMATION WITHIN<br>THE CATALOG. FOR EXAMPLE, IF JONES MANTS TO KNOW WHICH FILES IN HIS<br>CATALOG WHICH END WILDCARDS ARE SPECIFIED BY ENTERING "\*" IN PLACE OF A QUALIFIER OF WAYS. THE MOST EFFICIENT METHOD IS AS FOLLOWS:

 $MATE = " * B5"$ TAE> CMLIST-FILE ".B5". THE CMLIST PROGRAM WILL THEN DISPLAY ALL FILE NAMES ENDING WITH
COMMANDS USED TO ACCESS THE CATALOG THROUGH TAE

 $\equiv$ 

THE FOLLOWING COMMANDS ARE CURRENTLY AVAILABLE FOR CREATING, LISTING,<br>CHANGING, OR DELETING INFORMATION STORED WITHIN THE CATALOG:

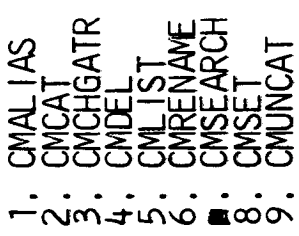

THE FOLLOWING PAGES SHOW THE FUNCTIONS AND AVAILABLE OPTIONS FOR<br>EACH OF THE COMMANDS ABOVE, AND A DESCRIPTION OF THE NECESSARY<br>PARAMETERS AND THEIR DEFAULT VALUES, IF ANY.

HELP: PROC "CMALIAS", LIBRARY "CM\$USREXE" CATALOG MANAGER ALIAS FUNCTIONS

ASSIGN AN ALIAS TO A CATALOGED<br>DIRECTORY NAME; LIST ALL ALIASES, CM NAMES<br>CORRESPONDING TO AN ALIAS, OR<br>ALIAS NAMES CORRESPONDING TO A<br>CM NAME. CHANGE THE NAME OF AN EXISTING THE CATALOG MANAGER ALIAS FUNCTIONS ARE: DEASSIGN AN ALIAS FROM A<br>DIRECTORY NAME; ALIAS; CMAL I AS-CREATE CMALIAS-DELETE CMAL IAS-RENAME **CMAL IAS-LIST** 

 $PG$  1+

HELP ; PROC "CMALIAS", LIBRARY "CMSUSREXE"

THE TAE COMMAND STDOUT MAY BE USED TO DIRECT<br>A LISTING TO A FILE RATHER THAN TO THE CURRENT<br>STANDARD OUTPUT.

EXAMPLE: CMALIAS-LIST ISTDOUT=MY.TMPI

THE ABOVE EXAMPLE, ISSUED FROM THE COMMAND MODE,<br>CAUSES A LIST OF ALL THE ALIASES CATALOGED UNDER<br>YOUR ROOT TO BE PLACED IN A FILE CALLED MY.TMP,

PG 2.

 $\frac{1}{2}$ 

 $\begin{array}{c} \begin{array}{c} \begin{array}{c} \end{array} \\ \begin{array}{c} \end{array} \end{array} \end{array}$ 

 $\frac{1}{2}$ 

 $\frac{1}{3}$ 

 $\overline{\phantom{a}}$ 

 $\begin{array}{c} \rule{0pt}{2ex} \rule{0pt}{2ex} \rule{0pt}{$ 

PARAMETER SUMMARY:

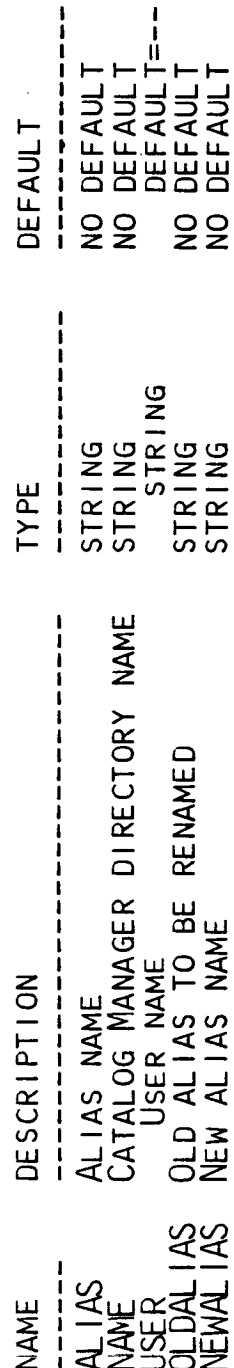

PG 2.

 $\begin{array}{c} \end{array}$ 

 $\overline{\phantom{a}}$ 

 $\overline{\mathcal{L}}$ 

 $\mathbb{R}^2$  $\overline{\phantom{a}}$ 

 $\overline{\phantom{a}}$ 

CATALOG A FILE

THE CMCAT PROGRAM PLACES AN EXISTING HOST FILE<br>IN THE CATALOG, YOU MUST SPECIFY A VALID HOST FILE<br>NAME AND A CORRESPONDING CATALOG MANAGER FILE NAME.<br>YOU MAY ENTER ATTRIBUTES TO BE STORED WITH THE CATALOGED FILE.

IF YOU SPECIFY ATTRIBUTES TO BE STORED WITH<br>THE FILE, PLEASE NOTE THAT THEY WILL BE ASSOCIATED<br>WITH THE FILE AND NOT WITH THE DIRECTORY, FOR EXAMPLE,<br>IF YOU CATALOG A FILE AS:

 $NATE = A$  DATE = 14-NOV-1984

THE DATE ATTRIBUTE WILL BE ASSOCIATED WITH FILE A; 1<br>AND NOT WITH THE DIRECTORY A.

 $\pm$ ൧ഀ

 $\ddot{\phantom{0}}$ 

 $PG$  1+

STORED ATTRIBUTES MAY BE MODIFIED THROUGH THE<br>CHGATR PROGRAM, CHGATR WILL ALSO ALLOW YOU TO STORE<br>ATTRIBUTES FOR INDIVIDUAL DIRECTORIES,

 $\frac{1}{2}$ 

 $\frac{1}{2}$ 

 $\hat{\mathbf{I}}$ 

PARAMETER SUMMARY:

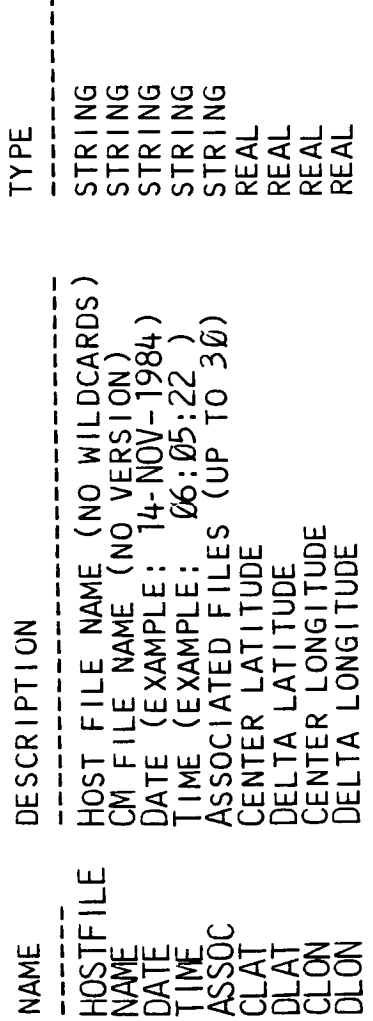

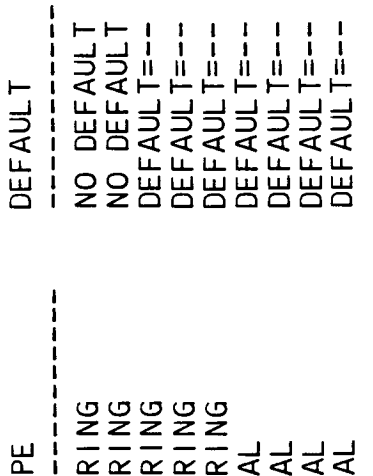

PG 3+

PARAMETER SUMMARY (CONTINUED):

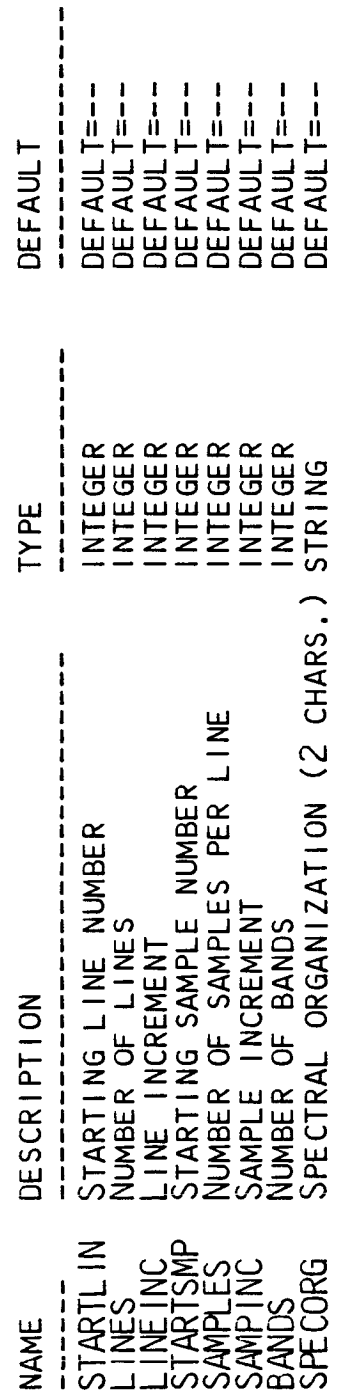

PG 4+

e<br>L

 $\blacksquare$ 

 $\blacksquare$ 

PARAMETER SUMMARY (CONTINUED):

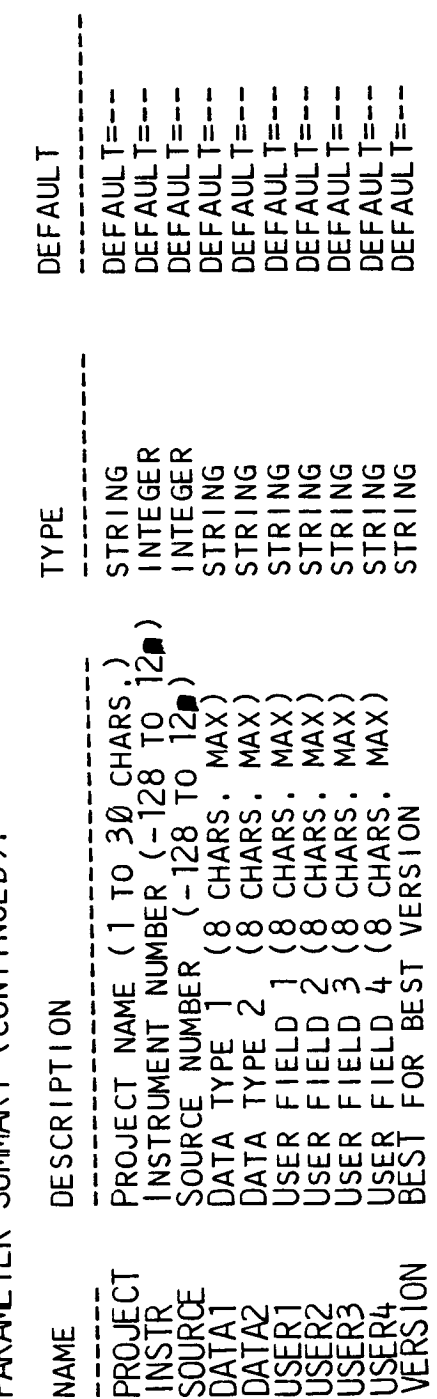

Ξ

Ξ

٦

T

t

PG 5.

 $\mathbb{F}$ 

 $\mathbf{r}$ 

 $\frac{1}{2}$ 

 $\frac{1}{2}$ 

 $\frac{1}{\sqrt{2}}$ 

 $\frac{1}{2}$ 

 $\hat{\vec{r}}$ 

 $\frac{1}{2}$ 

 $\frac{1}{2}$ 

TO MODIFY DIRECTORY ATTRIBUTES USE:

NAME=#USER. QUAL 1. QUAL2

TO MODIFY DATA FILE ATTRIBUTES USE:

NAME=#USER. QUAL 1. QUAL2: VERSION

ONLY THOSE ATTRIBUTES SET TO A VALUE OTHER THAN<br>THEIR DEFAULT VALUE WILL BE MODIFIED.

ASSOCIATED FILES ARE STORED FOR FILES ONLY.<br>AN ASSOCIATED FILE LIST MAY ONLY BE MODIFIED AFTER<br>A DYNAMIC TUTOR SESSION IS STARTED.

PG 2+

CHANGE ATTRIBUTES OF A CATALOGED FILE

THE CMCHGATR PROGRAM WILL MODIFY THE ATTRIBUTES<br>OF A DATA FILE OR DIRECTORY WHICH HAS BEEN PREVIOUSLY<br>CATALOGED BY THE CATALOG MANAGER.

NOTE THAT THE CATALOG MANAGER MAINTAINS<br>ATTRIBUTES FOR FILES AND DIRECTORIES. A FILE IS<br>SPECIFIED WITH A VERSION NUMBER, AND A DIRECTORY IS<br>SPECIFIED WITHOUT A VERSION NUMBER.

IF EDTASSO="YES", YOU WILL BE ALLOWED TO ENTER<br>DYNAMIC TUTOR MODE. TYPE TUTOR WHEN YOU RECEIVE THE<br>PROMPT:

TAE-CMCHGATR>

 $\frac{+}{10}$ 

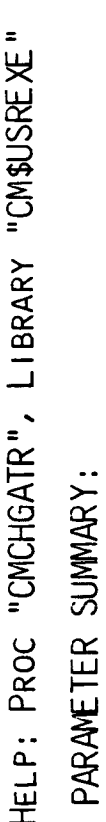

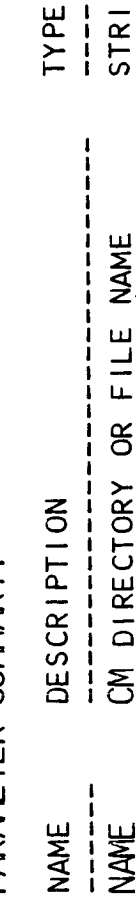

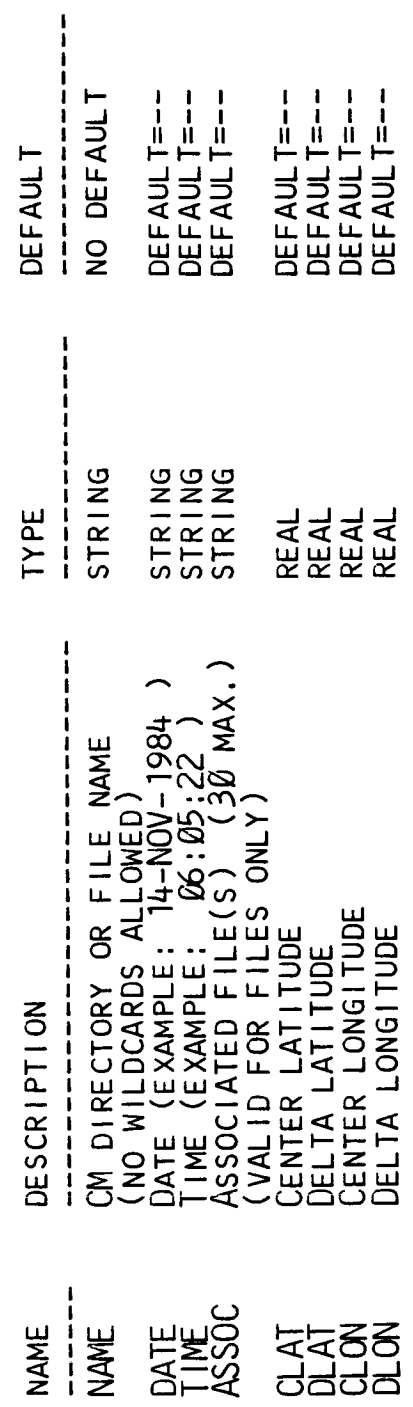

------

PG 3+

PARAMETER SUMMARY (CONTINUED):

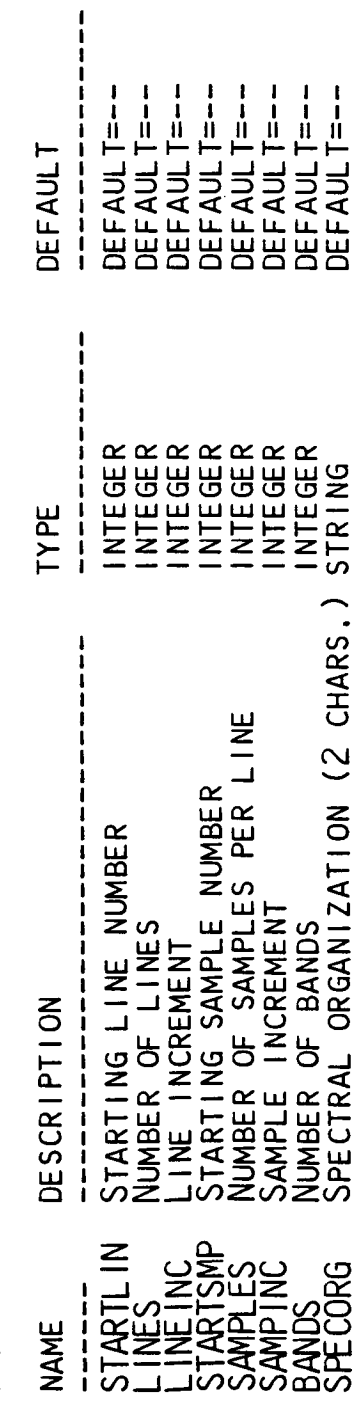

PG 4+

 $\bar{\mathbb{I}}$ 

 $\frac{1}{2}$ 

f,

 $\frac{1}{4}$ 

 $\ddot{\mathrm{i}}$ 

PARAMETER SUMMARY (CONTINUED):

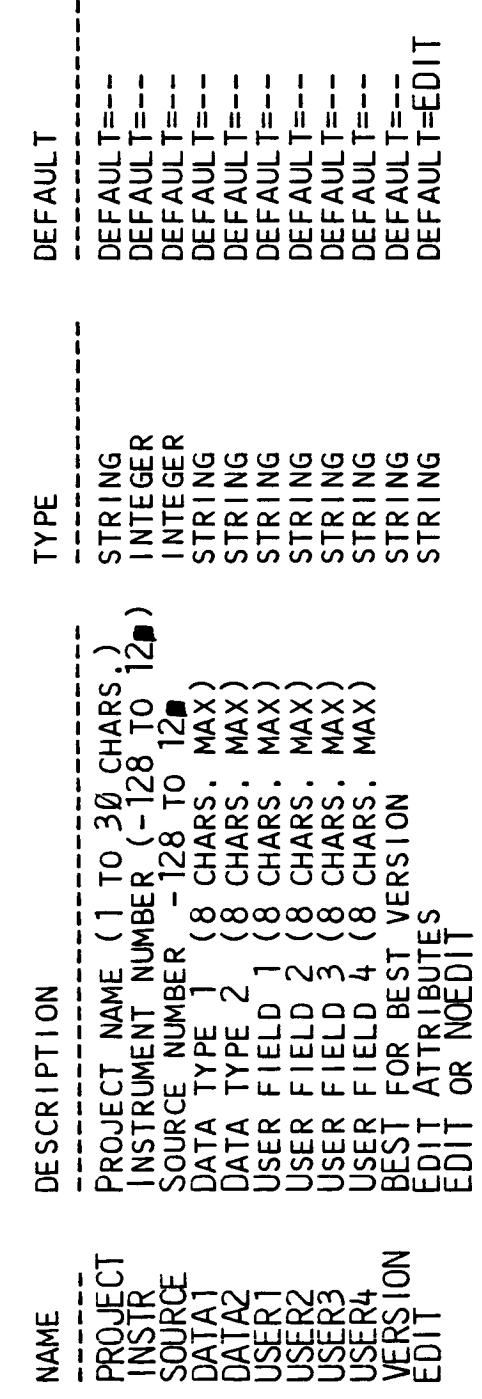

PG 5.

 $\mathbf{i}$ 

 $\frac{1}{2}$ 

 $\frac{1}{2}$ 

 $\frac{1}{4}$ 

DELETE CATALOGED FILE OR HOST FILE

THE CMDEL PROGRAM DELETES A SINGLE FILE OR ALL<br>DATA FILES IN A BRANCH. THE BRANCH DELETE MAY BE BY<br>FILE NAME, BY ATTRIBUTE VALUE(S), OR A COMBINATION OF<br>NAME AND ATTRIBUTE VALUE(S). YOU MAY ONLY DELETE FILES<br>FOR WHICH YOU

A BRANCH DELETE CAUSES ALL THE FILES IN THE BRANCH<br>TO BE UNCATALOGED BUT ONLY THOSE FILES FOR WHICH YOU HAVE<br>DELETE PRIVILEGE ARE DELETED FROM THE HOST FILE SYSTEM.

TAPE OR ALL. FLAG ALLOWS YOU TO SPECIFY DISK,

 $\frac{+}{+}$ <u>မ</u>

THE VERIFY PARAMETER IS SET TO VERIFY BY DEFAULT.<br>THIS ALLOWS YOU TO VERIFY EACH FILE BEFORE IT IS<br>DELETED.

IF YOU WISH TO DELETE A HOST FILE, YOU MAY<br>SPECIFY NAME AS ANY LEGAL HOST FILE NAME (PRECEDED BY<br>A ^) INSTEAD OF A CATALOG MANAGER FILE NAME. WILDCARDS<br>A ^) INSTEAD OF A CATALOG MANAGER FILE NAME. WILDCARDS<br>PARAMETERS DO N

PG 2+

 $\frac{1}{2}$ 

 $\frac{1}{2}$ 

 $\frac{1}{2}$ 

 $\begin{array}{c} \begin{array}{c} \end{array} \end{array}$ 

 $\ddot{\mathrm{i}}$ 

 $\frac{1}{2}$ 

PARAMETER SUMMARY:

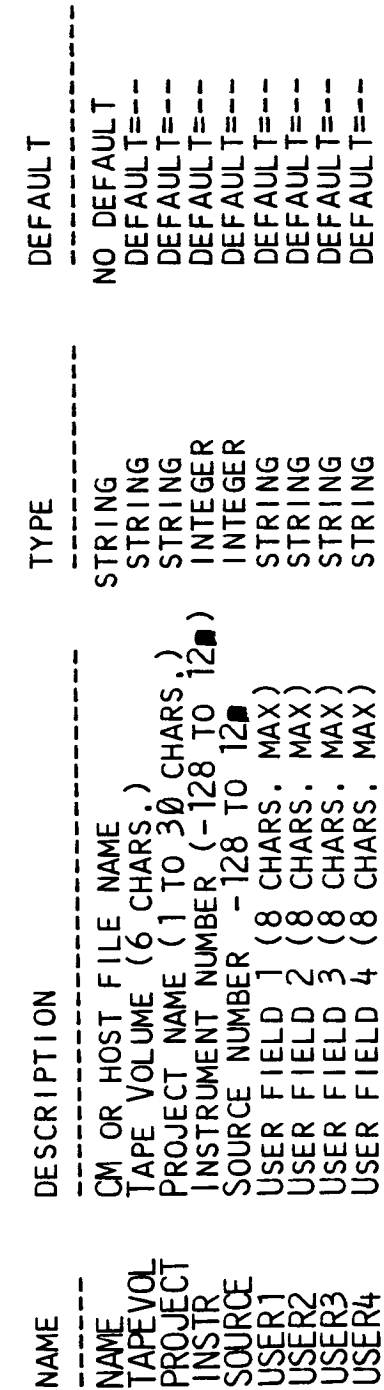

Ξ

 $\mathbf \Gamma$ 

T

PG 3+

PARAMETER SUMMARY (CONTINUED):

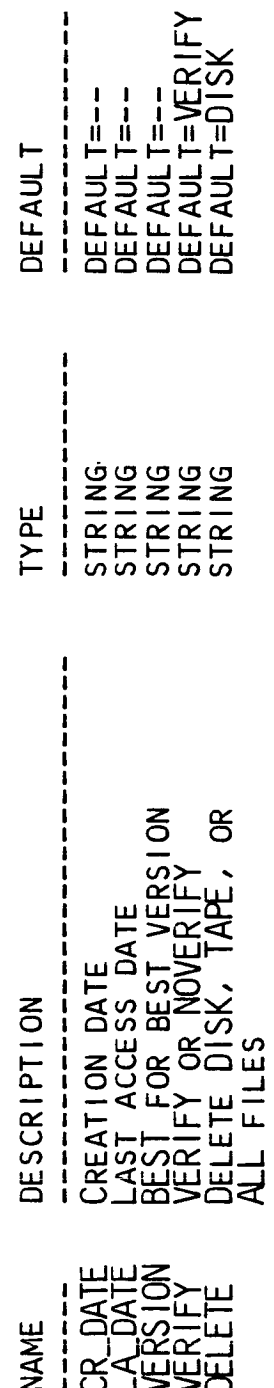

PG 4.

 $\begin{array}{c} \n\downarrow \\ \n\downarrow \n\end{array}$ 

 $\begin{array}{c} | \ \\ | \end{array}$ 

 $\frac{1}{1}$ 

LIST CATALOGED INFORMATION

CMLIST ALLOWS YOU TO LIST CATALOGED INFORMATION.<br>THE SUBCOMMANDS OF CMLIST ARE:

LIST ATTRIBUTES OF A SPECIFIED FILE OR<br>DIRECTORY. **ATTR** 

LIST FILES/DIRECTORIES ONE LEVEL BELOW A<br>SPECIFIED DIRECTORY NAME.  $\frac{\alpha}{\beta}$ 

LIST REOPEN CONTEXT OF CATALOGED FILES. CONTEXT

FILE LIST CATALOGED FILES.

LIST FILE NAME OF CATALOGED FILES. **HOST** 

LIST TAPES AND TAPE FILE INFORMATION. TAPE

 $rac{+}{2}$ 

SUBCOMMAND "ATTR", PROC "CML IST" HELP:

 $\dot{=}$ .<br>Œ

THE ATTR PROGRAM LISTS THE ATTRIBUTES OF A<br>FILE OR DIRECTORY AT THE SPECIFIED LEVEL. FOR EXAMPLE,<br>ATTR WITH NAME=\* WILL LIST NAMES OF THE FORM QUALI,<br>AND ATTR WITH NAME=\*,\* WILL LIST NAMES OF THE FORM<br>QUALI.QUAL2 AND QUALI

- A CM FILE NAME CONTAINS A VERSION NUMBER.

- A CM DIRECTORY NAME DOES NOT CONTAIN A VERSION NUMBER.

SUBCOMMAND "DIR", PROC "CMLIST" HELP: THE DIR PROGRAM LISTS THE FILES/DIRECTORIES<br>ONE LEVEL BELOW A SPECIFIED DIRECTORY NAME. WILDCARD<br>SUBSTITUTION MAY BE USED FOR ANY QUALIFIER IN THE<br>SPECIFIED DIRECTORY NAME.

 $\div$ )<br>ድ

 $\overline{\phantom{a}}$ 

 $\frac{1}{3}$ 

 $\begin{picture}(20,20) \put(0,0){\line(1,0){10}} \put(15,0){\line(1,0){10}} \put(15,0){\line(1,0){10}} \put(15,0){\line(1,0){10}} \put(15,0){\line(1,0){10}} \put(15,0){\line(1,0){10}} \put(15,0){\line(1,0){10}} \put(15,0){\line(1,0){10}} \put(15,0){\line(1,0){10}} \put(15,0){\line(1,0){10}} \put(15,0){\line(1,0){10}} \put(15,0){\line(1$ 

 $\frac{1}{2}$ 

 $\frac{1}{2}$ 

 $\hat{\boldsymbol{\theta}}$ 

 $\bar{1}$ 

SUBCOMMAND "CONTEXT", PROC "CMLIST" HELP: THE CONTEXT PROGRAM LISTS THE REOPEN CONTEXT<br>OF A CATALOGED FILE, THE INPUT CM NAME MUST BE<br>A FULLY QUALIFIED FILE NAME.

FILE ID. A VAX SYSTEM, THE REOPEN CONTEXT IS THE<br>FILE ID.

PG 1.

SUBCOMMAND "FILE", PROC "CMLIST" HELP: THE FILE PROGRAM LISTS A SINGLE CATLOGED FILE<br>OR ALL FILES WITHIN A SPECIFIED DIRECTORY BRANCH,<br>WILDCARD SUBSTITUTION MAY BE USED FOR ANY QUALIFIER<br>IN THE SPECIFIED DIRECTORY NAME, BOTH DISK AND<br>TAPE FILES WILL LISTED, INC

 $PG$  1.

ĺ

 $\frac{1}{2}$ 

 $\Bigl)$ 

 $\frac{1}{2}$ 

 $\mathfrak i$ 

 $\hat{\mathbf{r}}$ 

Ĵ

 $\frac{1}{2}$ 

ł

SUBCOMMAND "HOST", PROC "CMLIST" HELP:

 $\frac{1}{2}$ 

 $\overline{a}$ 

ī

THE HOST PROGRAM LISTS THE HOST FILE NAME OF<br>CATALOGED FILES.

 $\hat{\vec{r}}$ 

SUBCOMMAND "TAPE", PROC "CMLIST" HELP:

 $\frac{1}{4}$ 

THE LISTTAPE PROGRAM LISTS INFORMATION ABOUT A<br>USER'S TAPE(S), THE FORMAT OPTION CONTROLS THE TYPE<br>OF INFORMATION LISTED:

TAPE FOOTAGE INFORMATION WILL BE<br>LISTED FOR THE TAPE LABEL SPECIFIED<br>BY THE TAPEVOL PARAMETER. FORMAT=BRIEF

THE NAMES OF THE FILES ON THE TAPE<br>WILL ALSO BE LISTED. FORMAT=FULL

IF A WILDCARD (\*) IS USED FOR THE TAPE NAME,<br>INFORMATION ABOUT ALL OF THE USER'S TAPES WILL BE<br>LISTED.

 $\cdot$ പ്ര

 $C\cdot$ 

PARAMETER SUMMARY :

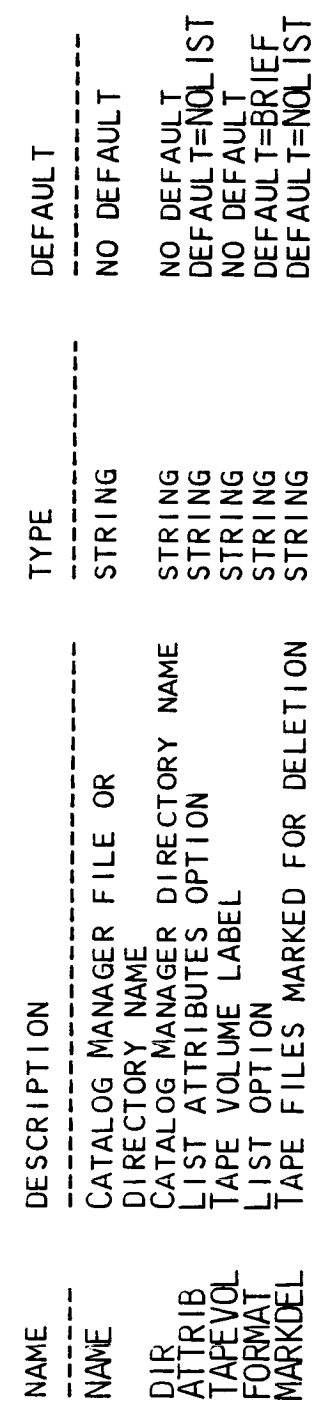

PG 3.

 $\frac{1}{2}$ 

 $\overline{1}$ 

 $\frac{1}{\sqrt{2}}$ 

 $\frac{1}{2}$ 

 $\frac{1}{2}$ 

 $\frac{1}{2}$ 

 $\frac{1}{4}$ 

 $\begin{array}{cc} 1 & 0 \\ 0 & 0 \\ 0 & 1 \end{array}$ 

RENAME A CATALOGED FILE

THE CMRENAME PROGRAM RENAMES A CATALOGED<br>CATALOG MANAGER FILE.

PARAMETER SUMMARY:

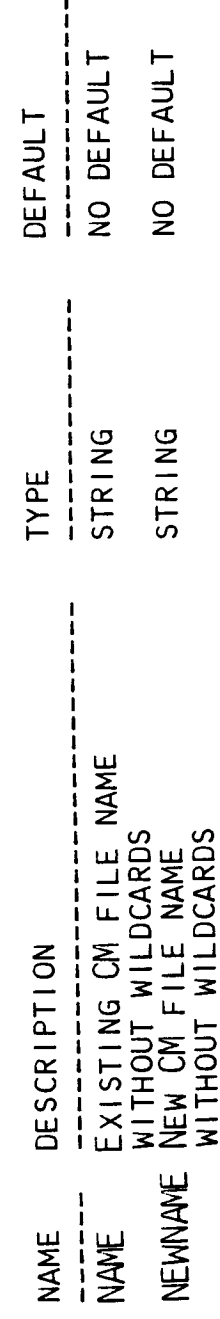

en de<br>E

٦

 $\dot{=}$ ይ<br>ቢ

SEARCH THE CATALOGED FILES

CMSEARCH ALLOWS YOU TO SEARCH THE CATALOG FOR<br>FILES OR DIRECTORIES WITH SPECIFIC NAMES AND/OR<br>ATTRIBUTES, THE SUBCOMMANDS OF CMSEARCH ARE:

- SEARCH THE CATALOG FOR THE SPECIFIED<br>FILE OR DIRECTORY NAME, ONLY PARMS NAME,<br>SEARCH AND ATTRIB ARE USED FOR SUBCOMMAND NAME. NAVE
- SEARCH THE CATALOG FOR FILES OR DIRECTORIES<br>MATCHING THE SPECIFIED NAME AND ATTRIBUTES. HAT
- SEARCH THE CATALOG FOR FILES OR DIRECTORIES<br>MATCHING THE SPECIFIED NAME AND ATTRIBUTES.<br>THE SEARCH WILL PROCEED THROUGH THE ENTIRE<br>BRANCH UNDER THE SPECIFIED NAME. **ATTR**

 $\pm$ ը<br>Բ

PARAMETER SUMMARY:

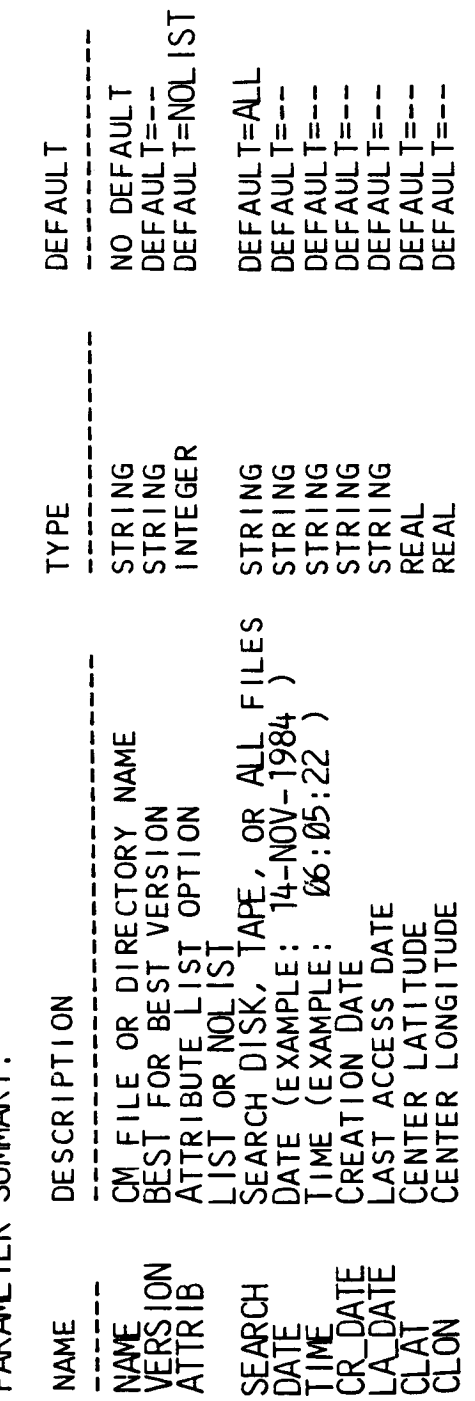

PG 2+

 $\frac{1}{2}$ 

 $\mathfrak{f}$ 

 $\frac{1}{2}$ 

 $\vert$ 

 $\bar{\bar{z}}$ 

 $\bar{z}$ 

PARAMETER SUMMARY (CONTINUED):

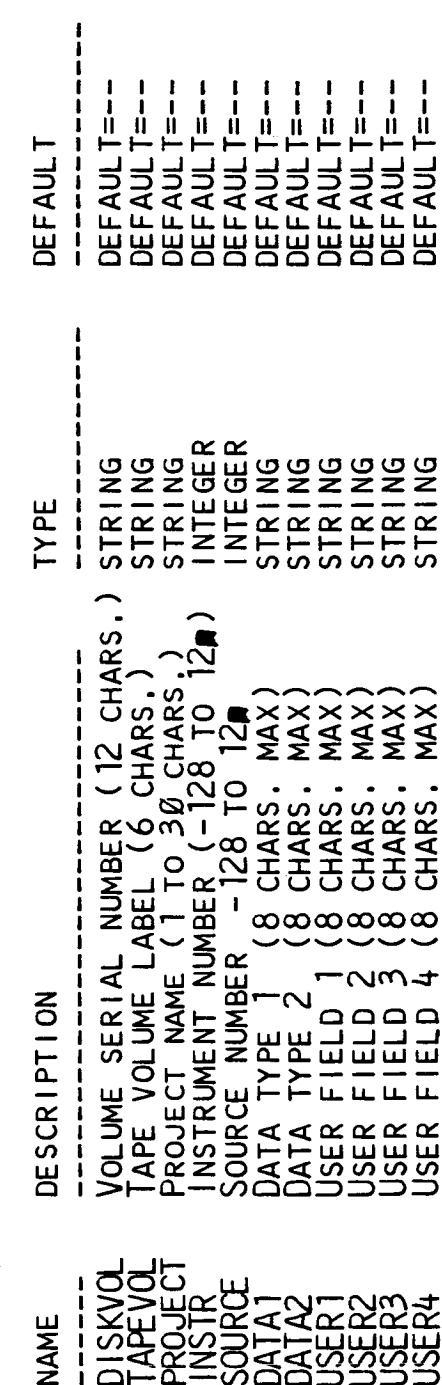

PG 3.

 $\ddot{\phantom{0}}$ 

E

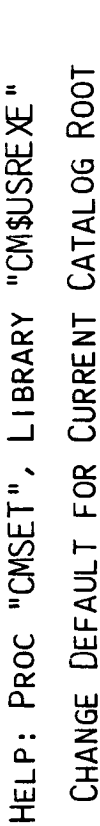

THE CMSET PROGRAM ALLOWS YOU TO CHANGE YOUR<br>DEFAULT ROOT TO ANY DIRECTORY IN THE CATALOG.<br>IF YOU GIVE A NULL NAME (NAME=--) FOR THE ROOT NAME,<br>YOUR ORIGINAL DEFAULT ROOT IS RE-ESTABLISHED.

PARAMETER SUMMARY:

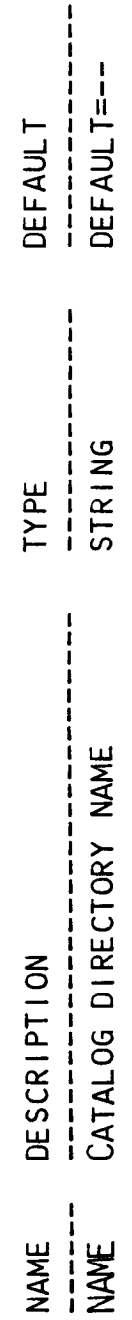

 $\overline{\phantom{a}}$ ይ<br>

 $\mathbf{i}$ 

 $\frac{1}{2}$ 

 $\frac{1}{3}$ 

 $\frac{1}{2}$ 

 $\bigg|$ 

Ì

 $\frac{1}{2}$ 

 $\frac{1}{2}$ 

UNCATALOG A FILE FROM THE CATALOG

THE CMUNCAT PROGRAM UNCATALOGS A SINGLE FILE, A<br>LIST OF SINGLE FILES, OR ALL DATA FILES IN A BRANCH,<br>FOR A BRANCH UNCATALOG, FILES ARE CHOSEN BY DIRECTORY<br>NAME, WILDCARDED DIRECTORY NAME, ATTRIBUTES, OR A<br>COMBINATION, YOU

IF A COPY OF THE FILE EXISTS ON TAPE, NEITHER<br>THE DISK NOR THE TAPE COPY MAY BE UNCATALOGED<br>BY CMUNCAT, IN THIS CASE, YOU MUST USE CMDEL.

 $PG$  1+

 $\frac{1}{4}$ 

PARAMETER SIMMARY

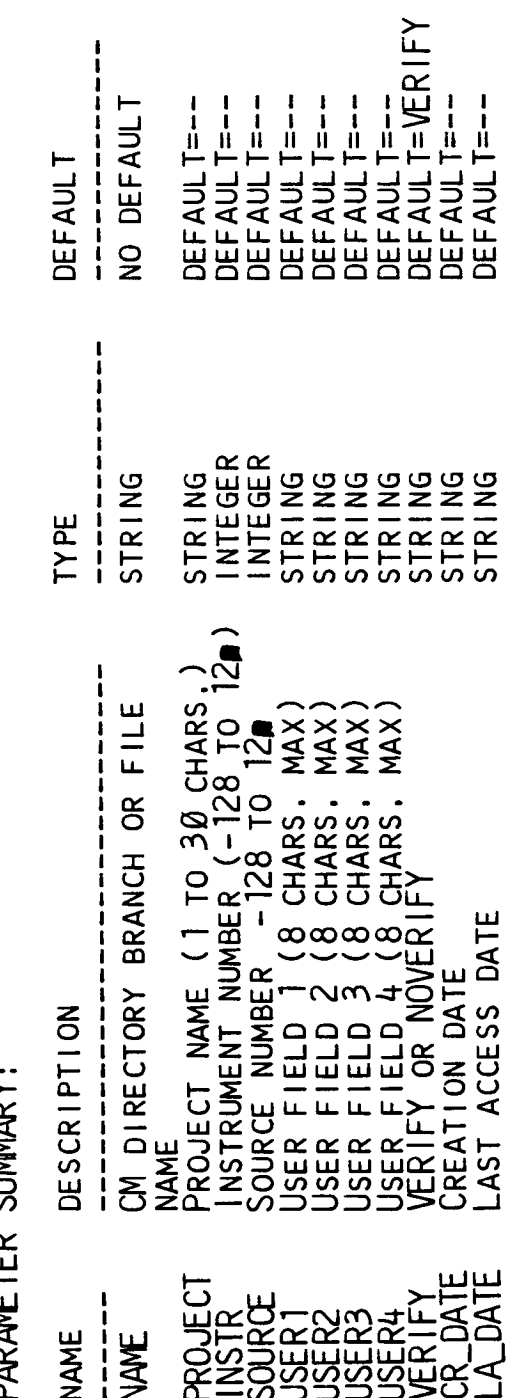

PG 2.

## ABSTRACT

## TAE Window Management

## Dorothy C. Perkins NASA/Goddard Space Flight Center Greenbelt. Maryland

Goddard's Data Systems Technology Division, supported by Century Computing, Inc. and the TAE Project Office, is working to define, design and implement a prototype multi-window interface to TAE. The driver behind this work is the desire to use TAE to prototype user interfaces for the next-generation mission operations control centers at Goddard. Because many of the information displays in control centers are multi-window and possibly even multi-screen, it appeared appropriate and highly desirable to augment the power of TAE through the addition of a window interface.

Some of the constraints imposed on this effort include:

- the interface should support both text and graphics; that  $\mathcal{L}$ is, it should facilitate the intermixing of text and graphics for the generation of optimal displays for disseminating information;
- the interface should support monochrome and color  $\mathbf{C}$ devices:
- $\mathcal{L}^{\text{th}}$ TAE standards of portability and device independence should be maintained; and
- o existing applications must be upward compatible with the new interface.

The primary objective of the effort is to provide a user interface capability which is in harmony with the needs of control centers; that is, one which supports multiple access to display windows by asynchronous processes, the locking of display windows, and control of windows from application programs.

There are two secondary objectives: to extend the potential use of TAE to broader applications (other applications which might benefit from the use of windows); and to augment TAE as a structure for the prototyping of future systems.

DOLLY PERKINS

Ĩ.

٦

T

Ξ

TAE USER CONFERENCE JUNE 4, 1985

TAE WINDOW MANAGEMENT

 $\frac{1}{2}$ 

 $\frac{1}{2}$ 

 $\frac{1}{\sqrt{2}}$ 

 $\frac{1}{2}$ 

 $\ddot{\phantom{0}}$ 

 $\begin{array}{c} \begin{array}{c} 1 \\ 1 \end{array} \end{array}$ 

 $\frac{1}{2}$ 

 $\hat{\mathbf{I}}$ 

TAE WINDOW MANAGEMENT TASK

GOAL:

DEFINE, DESIGN & IMPLEMENT PROTOTYPE MULTI-WINDOW INTERFACE TO TAE

FUNCTIONAL CONSTRAINTS:

- ° SUPPORT TEXT & GRAPHICS
- MONOCHROME & COLOR  $\circ$
- TAE STANDARDS OF PORTABILITY/DEVICE-INDEPENDENCE<br>(E-G-, ALPHANUMERIC AND IMAGING TERMINALS)  $\circ$
- STAGED IMPLEMENTATION FOR ONGOING EVALUATION/MODIFICATION  $\circ$
- UPWARD COMPATIBILITY OF EXISTING APPLICATIONS  $\ddot{\phantom{0}}$
TAE WINDOW MANAGER DEVELOPMENT BY:

 $\frac{1}{2}$ 

 $\frac{1}{2}$ 

Ŷ,

 $\frac{1}{3}$ 

- THE DATA SYSTEMS TECHNOLOGY DIVISION OF THE GSFC MISSION OPERATIONS AND DATA SYSTEMS DIRECTORATE  $\ddot{\phantom{0}}$
- · TAE PROJECT OFFICE
- · CENTURY COMPUTING, INC.

Ξ

Γ

SOME CHARACTERISTICS OF CONTROL CENTERS

- REAL-TIME, ASYNCHRONOUS EVENTS SIMULTANEOUS ACCESS  $\overline{1}$
- DISPLAYS NOT ALMAYS USER-DRIVEN  $\mathbf{r}$
- SOME DISPLAYS CANNOT BE OVERRIDDEN  $\mathbf{r}$
- MULTIPLE DISPLAY DEVICES  $\mathbf{I}$
- MULTIPLE FUNCTIONAL AREAS PER DISPLAY DEVICE (INPUT/OUTPUT)

### WHY WINDOWS

 $\hat{\boldsymbol{\beta}}$ 

 $\frac{1}{4}$ 

 $\frac{1}{2}$ 

 $\frac{1}{2}$ 

 $\frac{1}{2}$ 

 $\frac{1}{2}$ 

- 1. HARMONY WITH NEEDS OF CONTROL CENTERS (AT LEAST)
- EXTEND POTENTIAL USE OF TAE TO BROADER APPLICATION  $\ddot{c}$
- 3. AUGMENT TAE AS STRUCTURE FOR PROTOTYPING OF FUTURE SYSTEMS

### APPROACH

- · UNDERSTAND VARIOUS EXISTING WINDOW MANAGEMENT SYSTEMS (E.G., SMALLTALK, SUN, IRIS, VAX STATION)
- · USE VT220 AND VAX STATION TERMINALS INITIALLY
- BUILD FAST PROTOTYPE (BY FALL, 1985) FOR UNDERSTANDING CONCEPTS  $\circ$
- $-$  POSITIONING
- SIZING  $\ddot{\phantom{a}}$
- **SELECTING**  $\ddot{\phantom{a}}$
- **REPAINTING**  $\mathbf{I}$
- ACTIVE WINDOWS  $\mathbf{I}$
- ERROR NOTIFICATION  $\mathbf{I}$
- **SCRAPBOOK**  $\mathbf{I}$
- APPLICATION UPGRADE  $\mathbf{r}$

### USE OF WINDOWS

 $\mathop{!}\limits_{\longrightarrow}$ 

 $\begin{array}{c} 0 \\ 0 \\ 0 \\ 0 \end{array}$ 

- ONE EACH (TEXT): MENU, TUTOR, TCL, HELP  $\ddot{\phantom{0}}$
- ONE OR MORE (TEXT/GRAPHICS), EXCLUSIVE OR SHARED, FOR APPLICATIONS  $\ddot{\phantom{0}}$
- TAE OR APPLICATION CONTROLS INITIAL PLACEMENT  $\ddot{\phantom{0}}$
- USER CONTROLS REPLACEMENT AND SIZE  $\circ$
- PULL-DOWN MENUS FOR WINDOW CONTROL  $\circ$
- ALARM WINDOW  $\circ$
- WINDOWS FOR SYNCHRONOUS AND ASYNCHRONOUS PROCS  $\ddot{\phantom{0}}$
- WINDOW CONTROL: USER INTERACTIVE/TCL/APPLICATION (PDF & INTERNAL)  $\ddot{\phantom{0}}$
- INPUT/OUTPUT TO ONE OR MORE WINDOWS  $\ddot{\phantom{0}}$
- OCKED WINDOWS

MAJOR ISSUES

- SEPARATE WINDOW MANAGER? WHERE?  $\bullet$
- HANDLING OF OUTPUT EXTERNAL TO TAE WINDOW MANAGER<br>(NON-TAE-WINDOW-APPLICATIONS)  $\ddot{\phantom{0}}$
- <sup>o</sup> INTERFACE TO HOST WINDOW MANAGERS
- IMPOSE CONSISTENCY ACROSS ALL DEVICES?  $\bullet$
- ACCOMMODATING CAPABILITIES AND LIMITATIONS OF TARGET TERMINALS  $\ddot{\phantom{0}}$
- SAVING CONFIGURATIONS  $\ddot{\phantom{0}}$
- USER CONTROL OF DEFAULT OUTPUT WINDOW  $\ddot{\phantom{0}}$
- AMOUNT OF APPLICATION CONTROL (E.G., JUST INITIAL PLACEMENT?)  $\circ$
- HANDLING OF NATIVE I/O  $\circ$

TAE APPLICATIONS

Ξ.  $\overline{\phantom{a}}$ 

 $\mathcal{L}^{\text{max}}_{\text{max}}$  and  $\mathcal{L}^{\text{max}}_{\text{max}}$ 

 $\mathcal{L}^{\text{max}}_{\text{max}}$ 

 $\sim 10^7$ 

 $\mathcal{L}^{\text{max}}_{\text{max}}$  and  $\mathcal{L}^{\text{max}}_{\text{max}}$ 

 $\sim$   $\sim$ 

L

STORAGE, RETRIEVAL, PROCESSING AND DISPLAY OF TEAL RUBY IMAGERY

Environmental Research Institute of Michigan Thomas M. Parris and Daniel P. Rice Ann Arbor, Michigan 48107

4 June 1985

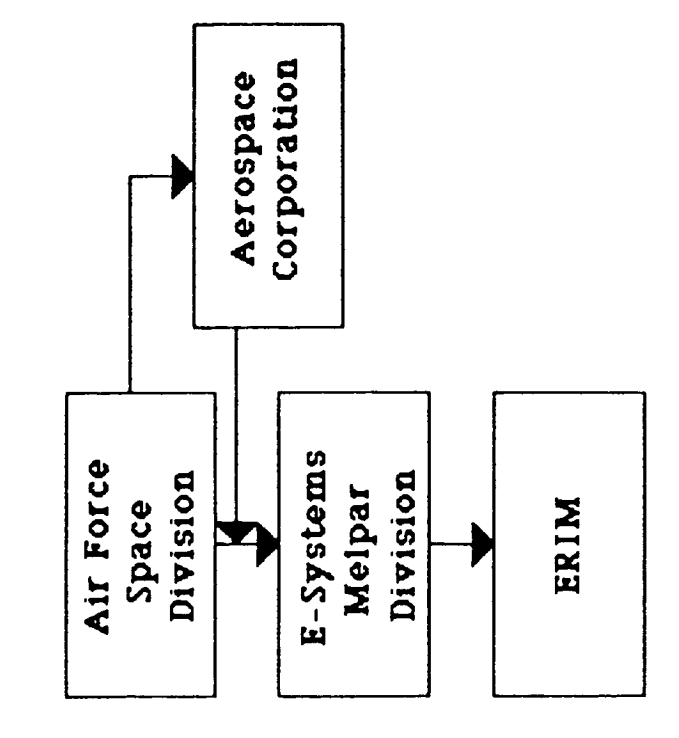

F

 $\blacksquare$ 

H

Ŧ

### **CREDITS**

 $\begin{array}{c} \hline \end{array}$ 

 $\frac{1}{2}$ 

 $\frac{1}{\epsilon}$ 

 $\bar{1}$ 

### CONTENTS

 $\overline{\phantom{a}}$ 

- What is Teal Ruby?  $\bullet$
- What Does Our Software Do?  $\bullet$
- How Does Our Software Do It?  $\ddot{\bullet}$
- TAE Observations  $\bullet$

## WHAT IS TEAL RUBY?

 $\mathbf{i}$ 

 $\mathfrak{j}$ 

 $\Big|$ 

- Satellite Mounted Infrared Imaging Sensor Designed to Detect Moving Airborne Vehicles
- Employs a Mosaic of Focal Plane Charge Coupled Device Arrays  $\bullet$
- On-board Processor Performs Target Detection Algorithms
- Sophisticated Pointing Allows Sensor to "Stare" at a Fixed Ground Point While Orbiting
- Rockwell International is the Primary Contractor

WHAT IS TEAL RUBY? (Cont'd)

 $\ddot{\phantom{0}}$ 

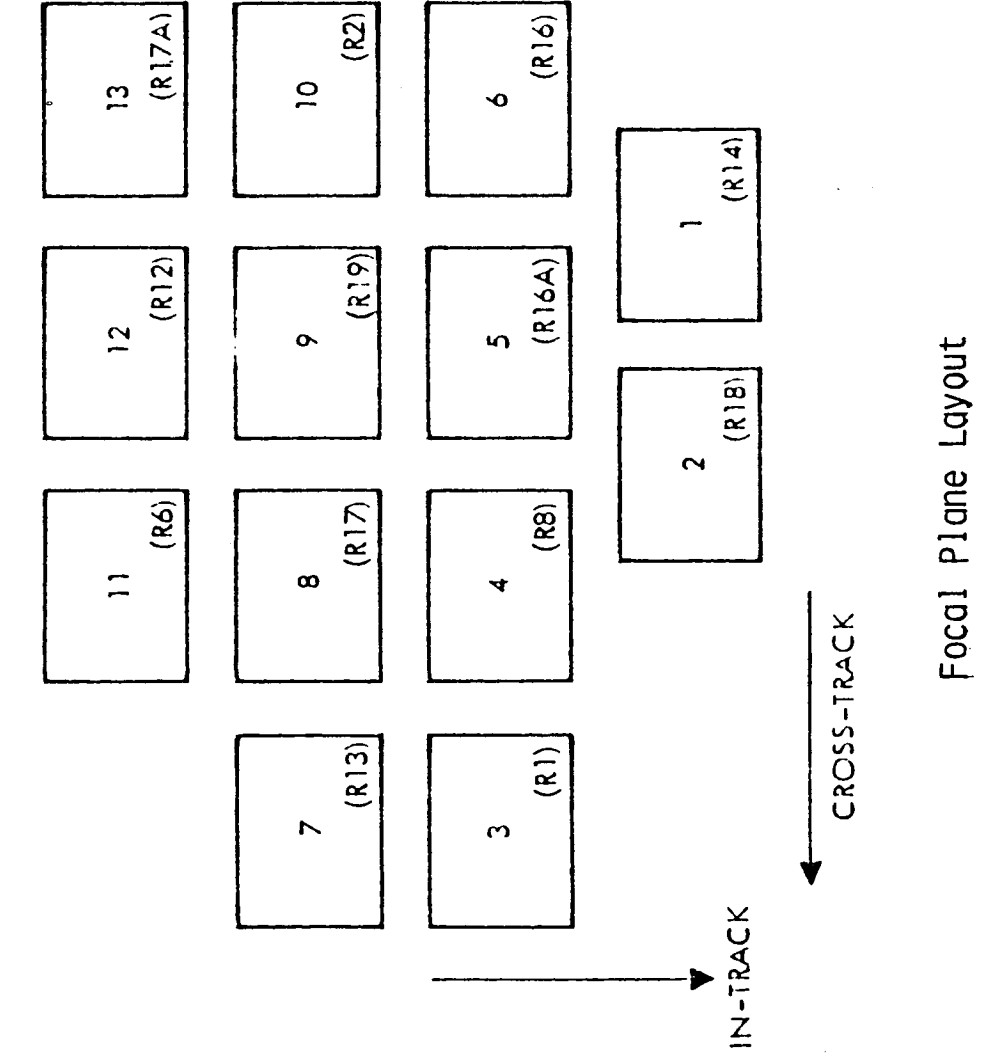

(Zones)

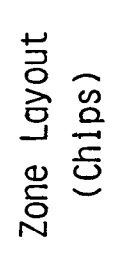

Cross-Track

V

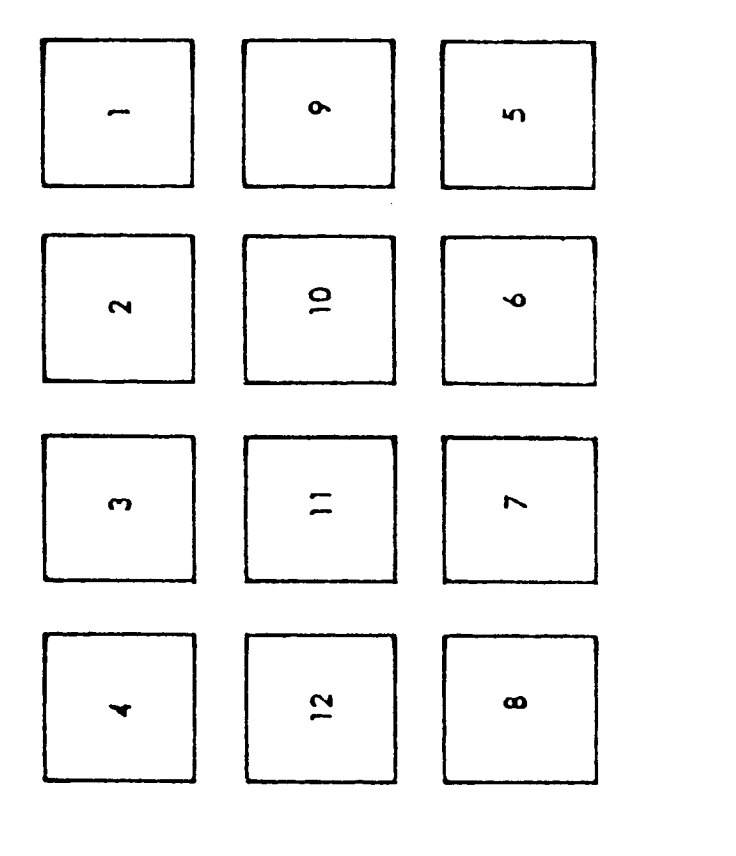

 $In-Tock$ 

WHAT IS TEAL RUBY? (Cont'd)

 $\frac{1}{2}$ 

 $\frac{1}{3}$ 

 $\bar{1}$ 

 $\frac{1}{2}$ 

## WHAT DOES OUR SOFTWARE DO?

- Retrieves User Specified Imagery from Data Base
- Number of frames  $\mathbf{I}$
- Time of center frame in either GMT or vehicle time  $\mathbf{i}$
- Level of on-board processing  $\overline{\mathbf{1}}$
- Optional criteria  $\overline{1}$
- Processes Retrieved Imagery to User Defined State
- Calibration level  $\overline{\phantom{a}}$
- Bad pixel fill  $\overline{\phantom{a}}$
- Temporal differencing  $\overline{\phantom{a}}$
- On-board processor simulation  $\overline{\mathbf{I}}$

# WHAT DOES OUR SOFTWARE DO? (Cont'd)

 $\frac{1}{4}$ 

Ť

 $\frac{1}{2}$ 

 $\begin{array}{c} 1 \\ 1 \\ 1 \end{array}$ 

- Display Processed Imagery With Interactive Controls  $\bullet$
- Animation  $\overline{\mathbf{I}}$
- Grey Level/Pseudo Color  $\mathbf{r}$
- $P$ dri  $\mathbf{I}$
- $200m$  $\mathbf{I}$
- Viewport  $\overline{1}$
- Annotation  $\mathbf{I}$
- Split Screens  $\mathbf{I}$
- Provide the Above Within an Interactive Time Frame  $\bullet$

FRAME: #<br>EVTCW: ###<br>GMT: #:#:# STATUS: DATE: #-#-#<br>TIME: #:#:#<br>ZONE NUMBER: # FPME: ####VTCW<br>#:#:#-GMT<br>STARE NUMBER: # CENTER FRAME EVTCW: ####, GMT. #:#:# **MISSION NUMBER: #**<br>MISSION DATE: #-#-#<br>SEGMENT NUMBER: # MISSION LOOP MOVIE

CPC 16

# How Does Our Software Doit?

 $\frac{1}{2}$ 

- o Data Paths
- Data Structures  $\bullet$
- o 1/0 Optimization
- o Array Processor Utilization

 $\blacksquare$ 

# FOUR BASIC DATA PATHS

(1) DATA BASE -> IMAGE PROCESSOR

(2) DATABASE -> ARRAY PROCESSOR -> IMAGE PROCESSOR

(3) DATABASE -> ARRAY PROCESSOR -> APPLICATION

(4) PREVIOUSLY PROCESSED IMAGES -> ARRAY PROCESSOR -> IMAGE PROCESSOR

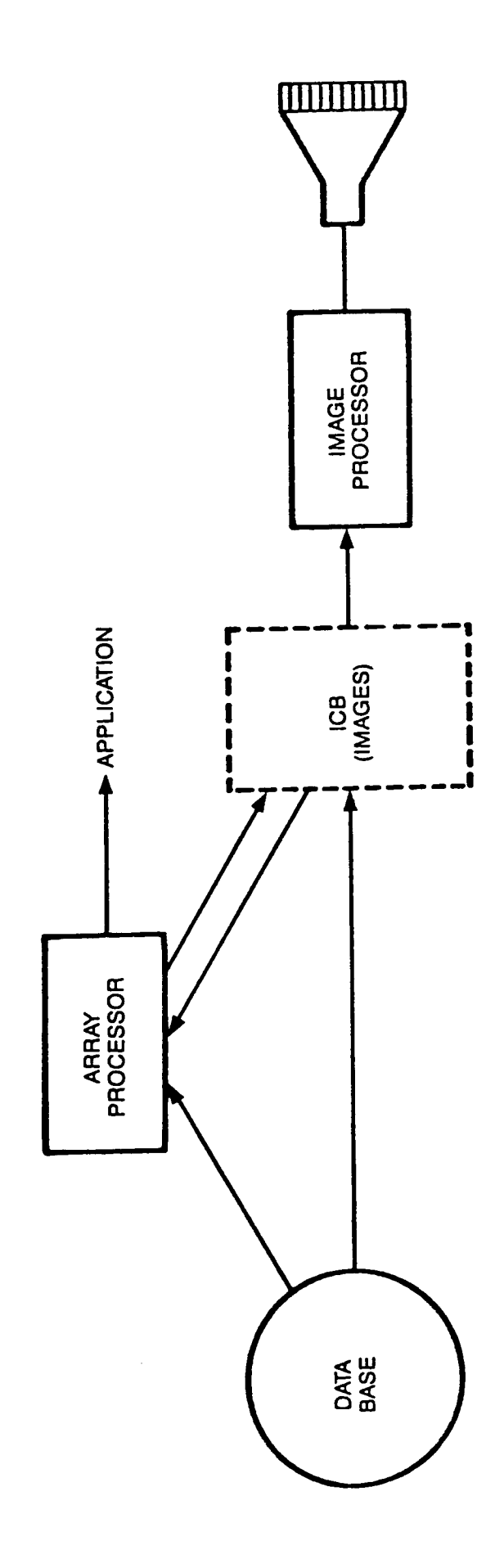

TWO DATA STRUCTURES USED FOR IMAGE DATA

 $\frac{1}{2}$ 

 $\frac{1}{4}$ 

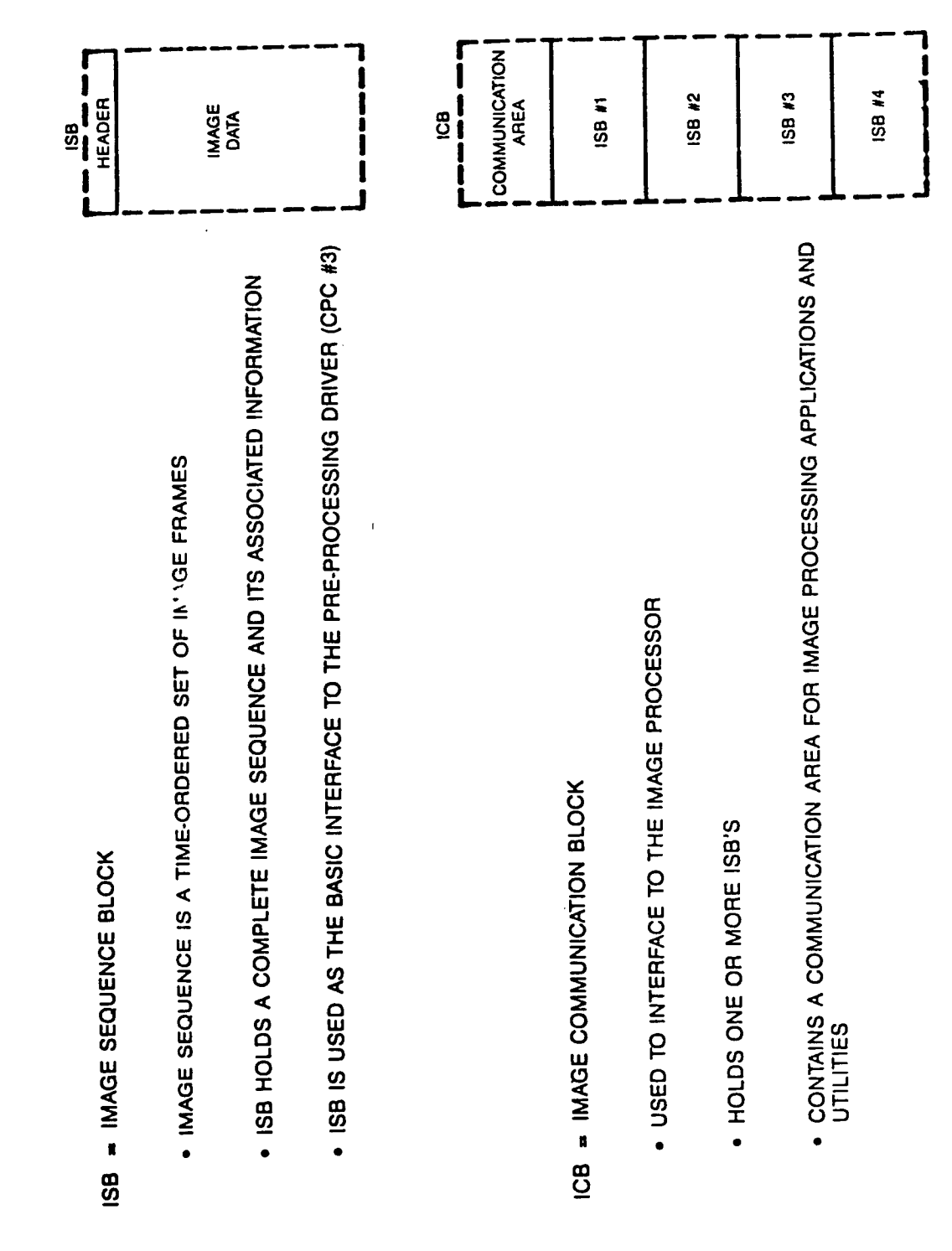

**T123** 

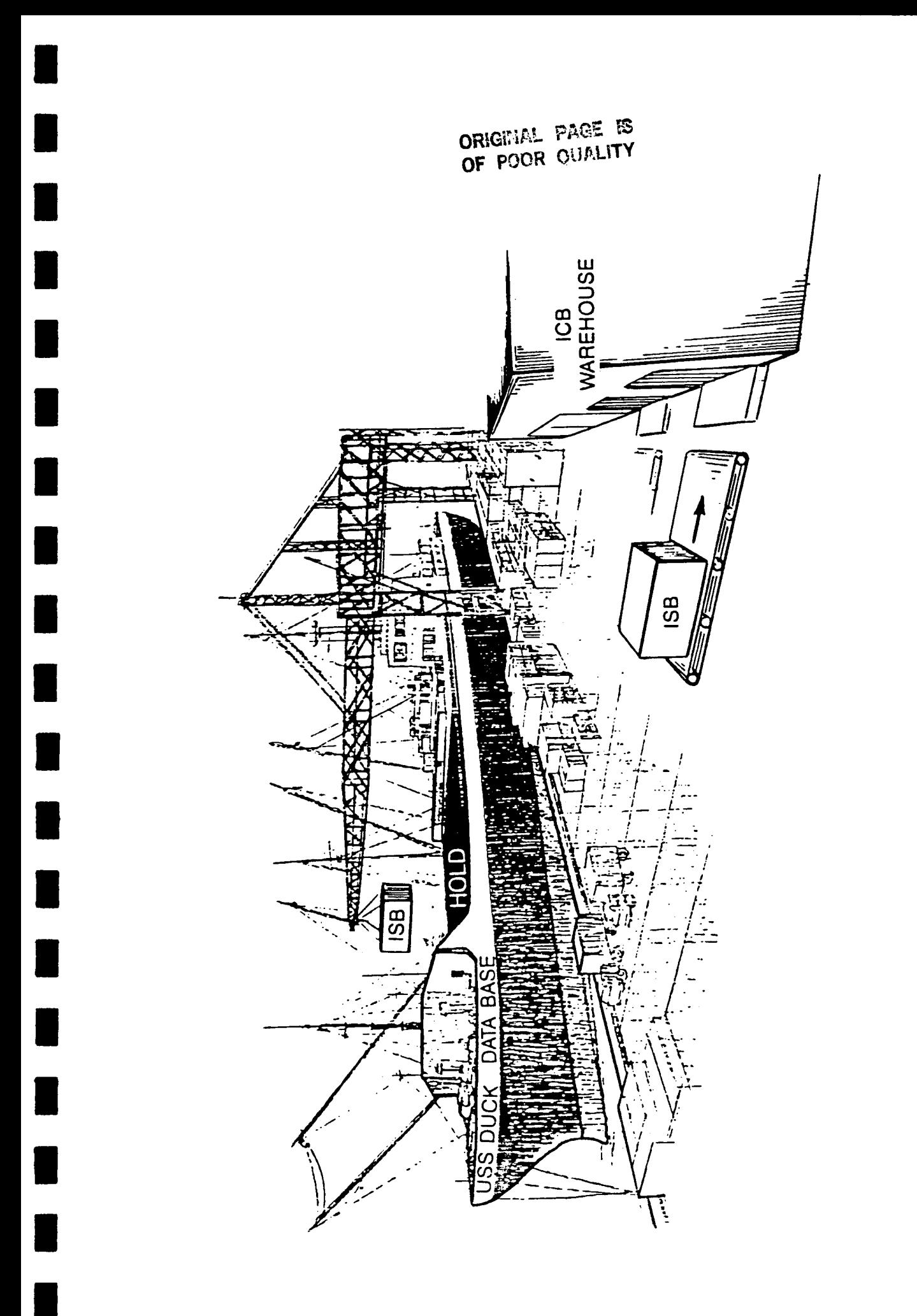

**T250** 

# I/O Optimization

- All images are referenced via virtual memory addresses (pointers)  $\ddot{\circ}$
- + ISB's contain a linked list of such pointers
- virtual address space via use becomes part of the program of VAX global sections Disk resident imagery  $\circ$
- + Disk I/O performs at page fault rate

THE REAL PROPERTY.

INNEFICIENT DATA FLOW

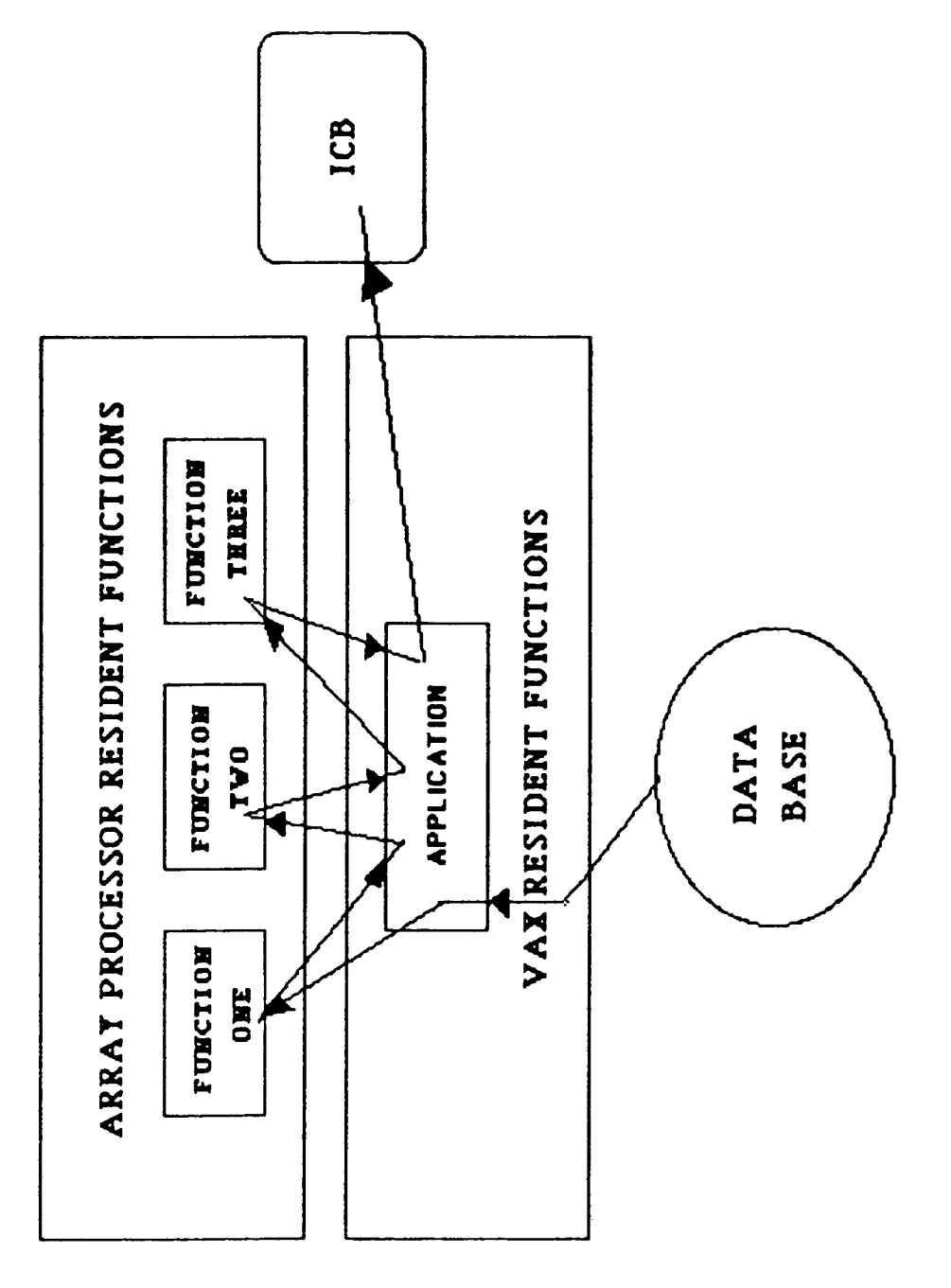

DATA FLOW EFFICIENT

 $\begin{array}{c} 1 \\ 1 \\ 1 \end{array}$ 

 $\bar{1}$ 

Ì

 $\begin{array}{c} \mathbf{i} \\ \mathbf{i} \\ \mathbf{i} \end{array}$ 

 $\begin{array}{c} \begin{array}{c} \end{array} \end{array}$ 

 $\frac{1}{2}$ 

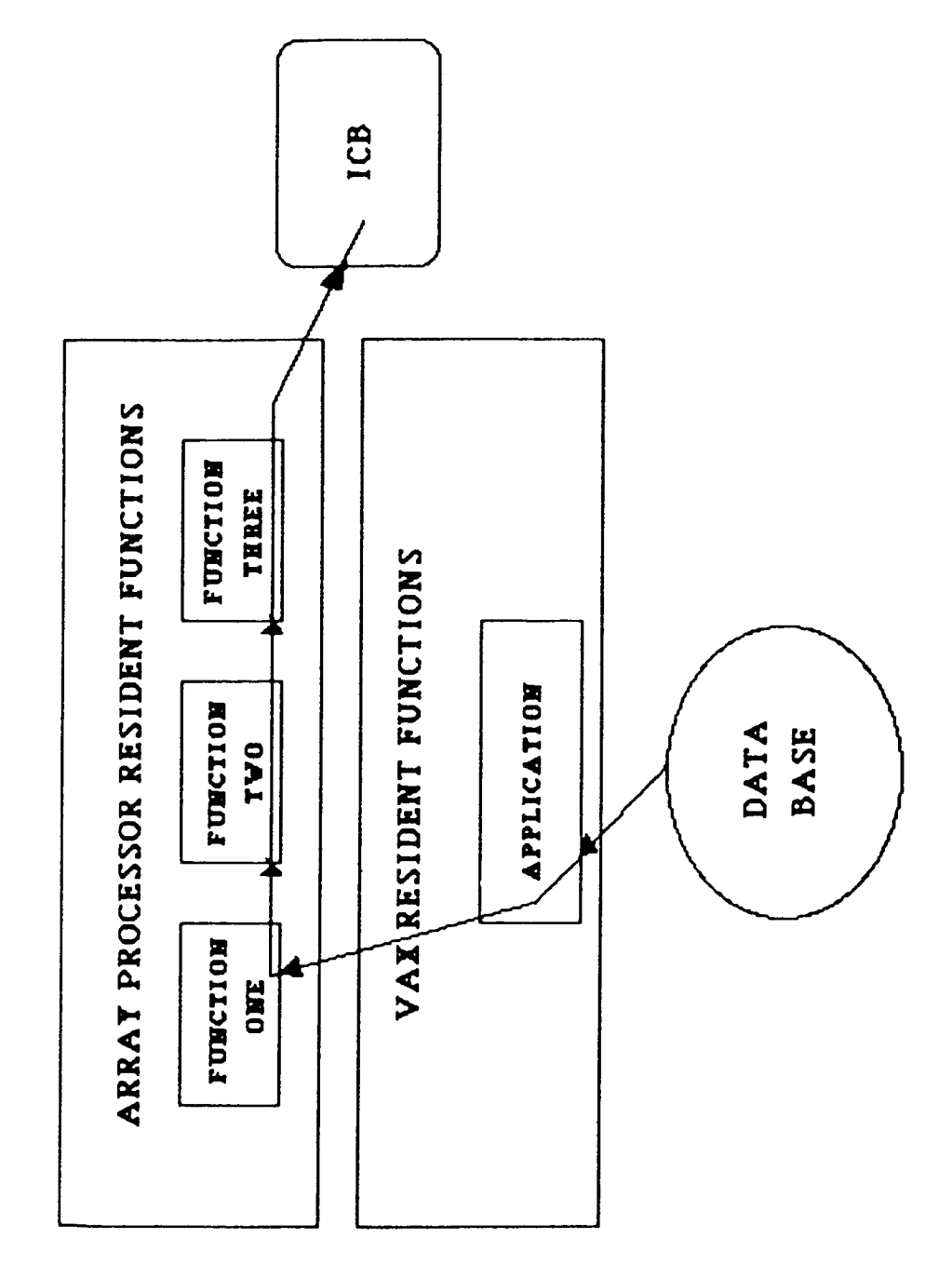

 $\blacksquare$ 

I

I

PRE PROCESS DRIVER<br>- ARRAY PROCESSOR STRUCTURE

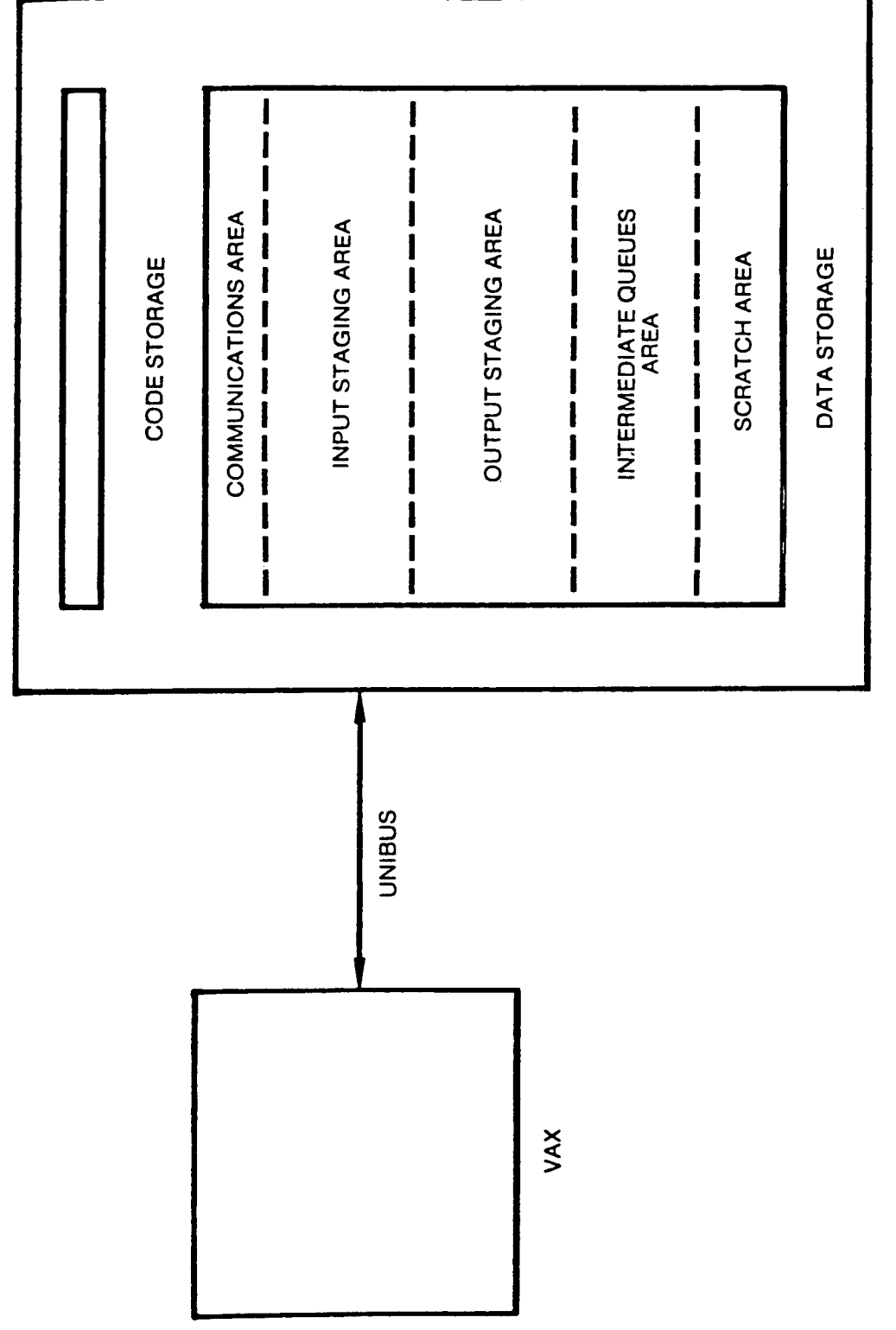

 $DIFF1 = SEQ$ <br> $DIFF2 = DIFF1$ SEQ<br>DIFF1 LIKE SEQ<br>DIFF2 SWDIFF<br>SWDIFF **INPUT<br>QUEUE<br>OUTPUT<br>STEP** END

PRE PROCESS DRIVER<br>- PPD-EXECUTE<br>- EXAMPLE ALGORITHM

 $\pmb{\mathsf{I}}$ 

 $\frac{1}{1}$ 

主にする

 $\frac{1}{3}$ 

 $\ddot{1}$  $\frac{1}{2}$ 

 $\overline{\phantom{a}}$ 

 $\bar{1}$ 

TEALRUBY CDR III - 93

T187

**SECOND DIFFERENCE** PRE PROCESS DRIVER - EXAMPLE - $\overline{\mathbf{I}}$ 

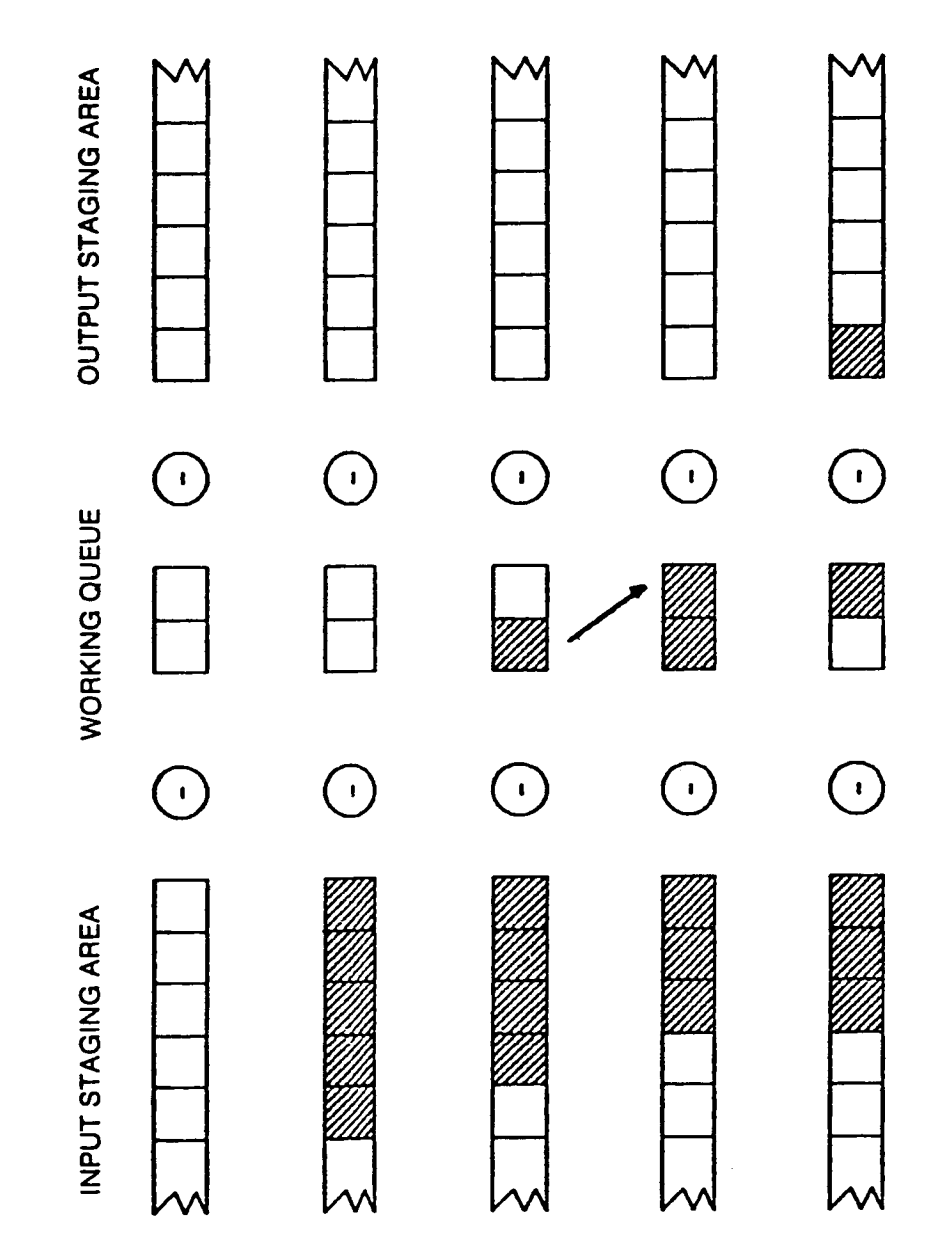

# TAE Experiences

- standardizing effect of TAE o Over estimated the
- o Tended to over rely on dynamic tutor
- difficult to handle cleanly via o Certain types of input were + Parrallel Vectors TAE:
	- + Conditional Prompts
		- + High Precision Reals

# Customer Reaction to TAE

- o Not as friendly as expected
- information content + Low per screen
	- + Too much transition between modes
- o Appreciated lower devlopment costs and higher degree of maintainability

### ABSTRACT

TAE and BISHOP in a Teaching Environment

Lesley Grove Imperial College of Science and Technology London, England

The Centre for Remote Sensing at ICST was set up in February 1983 to serve as an interdisciplinary focus for the development of remote sensing and image processing in a wide variety of fields. Typical users of the facility have backgrounds as diverse as Geology, Atmospheric Physics, Electrical Engineering and the Royal College of Art. Many arrive at the Centre with little or no previous experience of computing or image processing.

The Computing Facility.

The Centre calls upon several computing facilities for the research and teaching it undertakes. The Interactive Planetary Image Processing System (IPIPS) facility consists of a 4 megabyte Digital VAX-11/780 running VMS (currently 3.6) with two specialized  $I^2S$  image processing workstations, a Calcomp plotter, Printronix and Brother printers and 1.5 gigabytes of disk space. This supports approximately 65 users of whom 40 are active in any one week.  $\,$  A second system of a PDP-11/24 and I4S model 70  $\,$ running I<sup>2</sup>S system 500 is also available which suppor approximately 7 users.

### Why use TAE?

A major element of the **Centre's** activity is a master's degree codrse in Remote Sensing offered by the University of London which is undertaken by 20-25 students per year. These students, like many users of Centre facilities, arrive with little or no knowledge of computing and/or remote sensing. This can place a heavy load on both staff and software as the differing user interfaces to database, graphics and VICAR programs can prove confusing even to an experienced user. The first year of the course proved the available documentation to be grossly inadequate. In addition VICAR software had a reputation for user-unfriendliness which did nothing to attract users to the Centere's facilities.

In this environment intensive use has since been made of the user friendly aspects of the program/user interface provided by TAE. Accommodation for a wide spectrum of potential users has been implemented, from the most novice end-users to the expert systems programmer. For MSc students in remote sensing/image-understanding/pattern recognition menus are supplied covering topics such as interactive contrast/brightness stretching, edge detection using convolution, and Fourier spectrum editing for image manipulation using super-ellipses (for example destriping zebras).

### BISHOP

Because a large part of our image manipulation software is developed (and then subsequently put in system libraries for general use) by students during their Post-graduate degree a program interface package has been developed called Better Image Software with Help On-line for Programs (BISHOP). BISHOP is an upgrade to VICAR which is very much more programmer friendly, a first draft system is now available to programmers with on-line documentation for callable subroutines. This has been provided **through** the mechanism of the PDF precisely as for full PROCS. The design philosophy has been to provide an interface to image I/O whereby a bare minimum of parameters are required by subroutines and all other information is determined by the subroutine itself. Portability is not a design goal of the BISHOP system. Source code is well structured and documented to allow programmers on other systems to take full advantage of the target systems facilities.

The most ambitious part of the BISHOP environment involves the setting up of a device independent display package. The model 70 and model 7 5 can be driven by routines that link to a dummy shareable image at link time and a real shareable image at run time in a manner similar to DMS.

### of the Pilot Land Data Syste Workstation Activities

**William** Likens

NASA **Ames Research Center Ecosystems** Science and **Technology** Branch **CodeSLE:** 242-4 **Moffett Field, CA 94035**

**Presented**

**June 4, IgB5**

**at**

**5th Annual TAE User's Conference NASA Goddard Space Flight Center Greenbelt, Maryland**

### Pilot Land Data System

### Goal

**Make use of** computing resources by land scientists easier and more efficient

### Objective

Develop a **prototype distributed** processing **system connecting workstations, minicomputers,** and super **computers at** ARC, **.GSFC, JPL, NSTL, and** related **institutions**

> W .Likens NASA **Ames Research** Center **6/4/85**

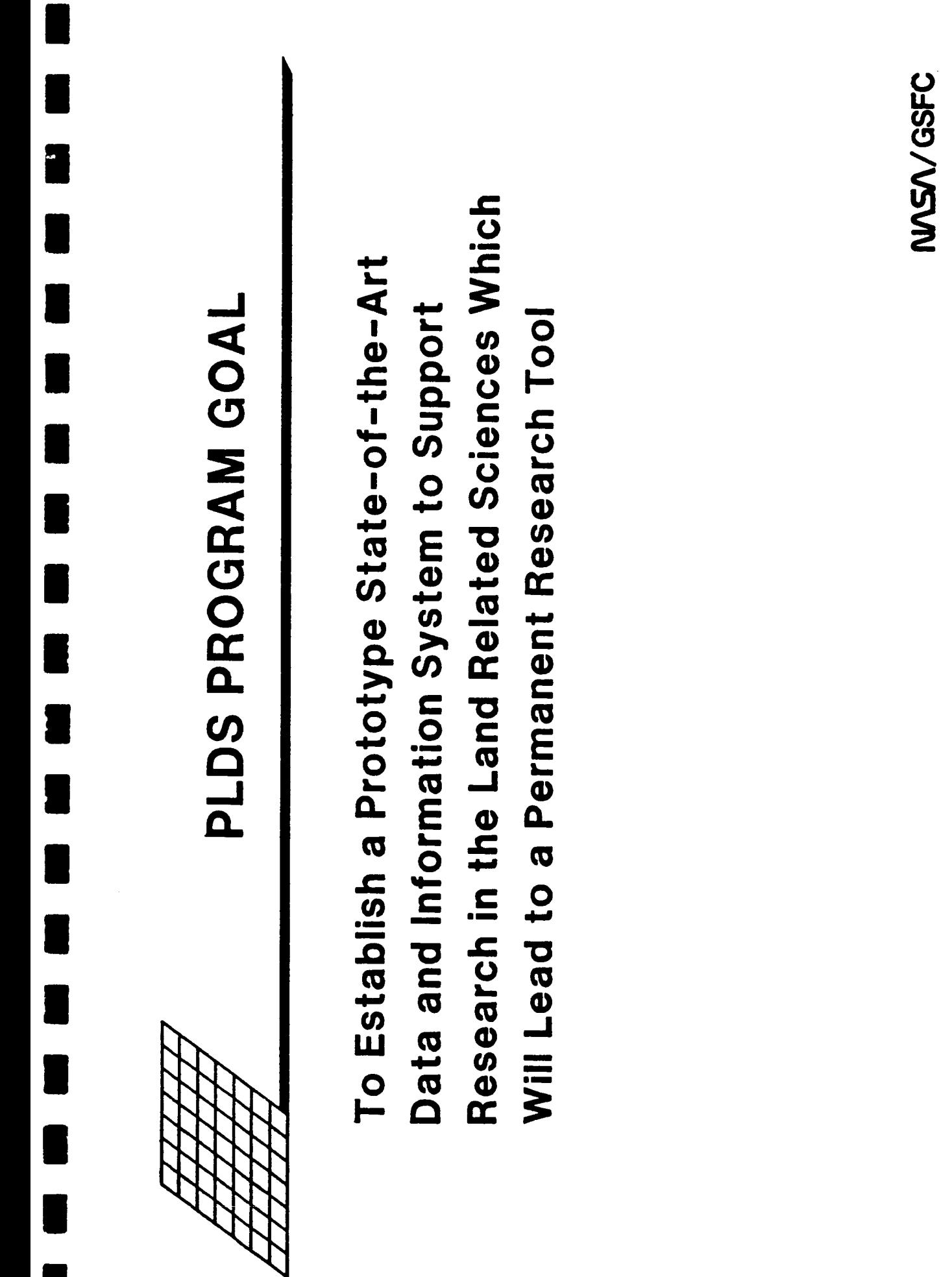

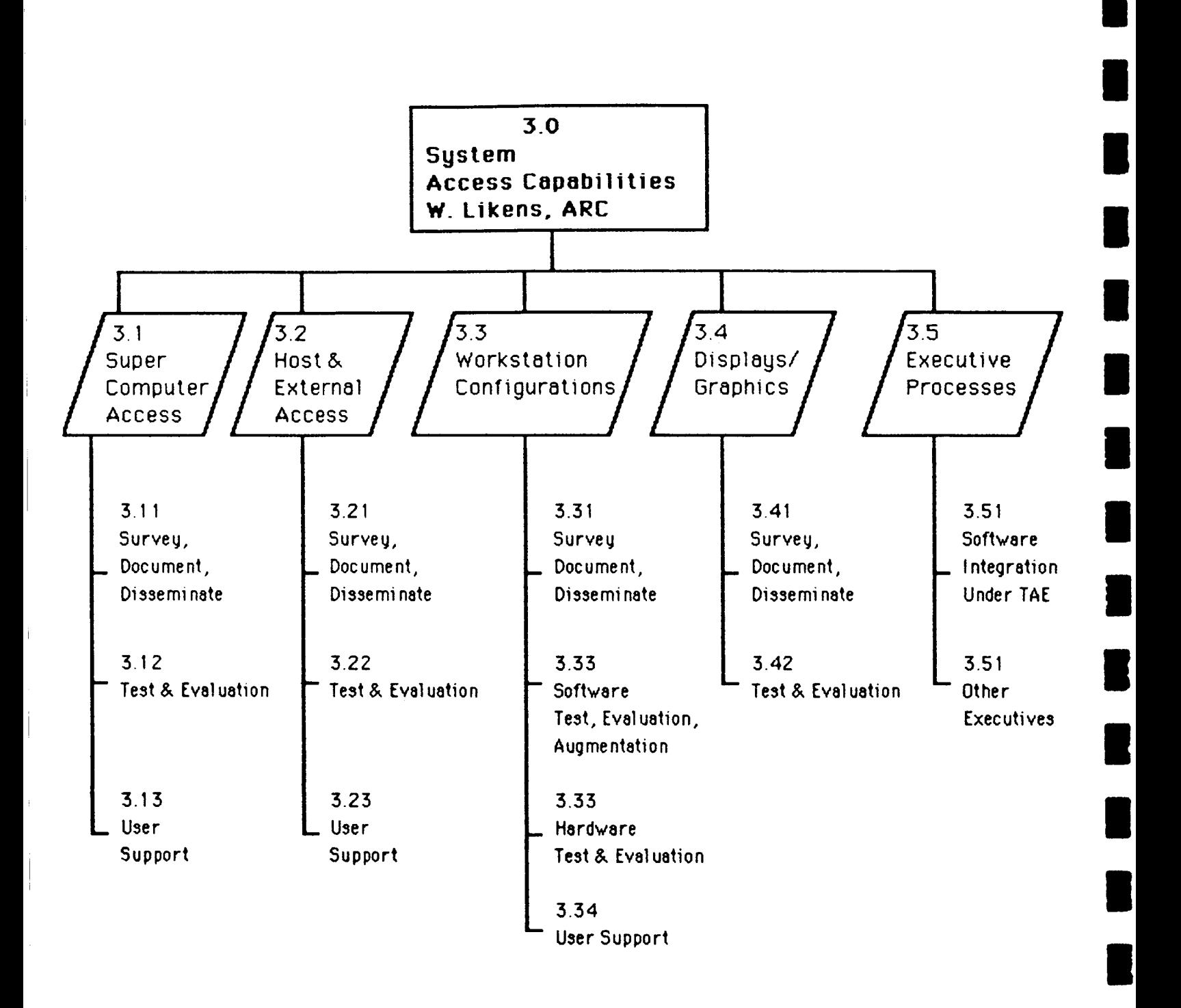

W.Likens **NASA Ames Research Center 614185**

NASA<br>FORMAL<br>REPORT

 $\ddot{\cdot}$ 

J.

 $\hat{\boldsymbol{\beta}}$ 

FFNo 665 Aug 65

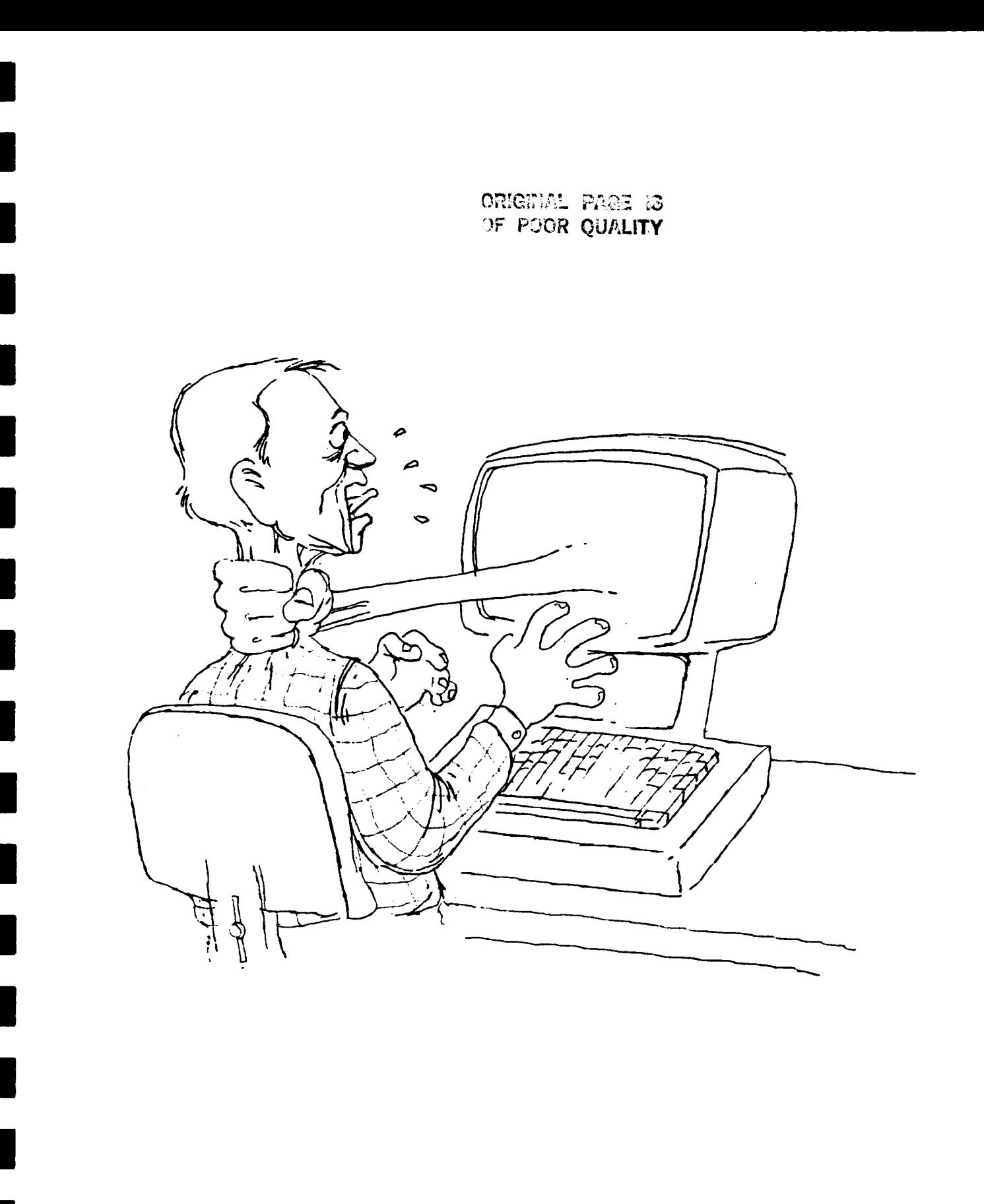
# Target **Workstation Types**

- **•** Project Management
- Field Data Collection
- Image Display
- Image Analysis

 $\|$ 

W.Likens **NASA Ames** Research Center **614185**

# **Target Application Functions**

- Image Display, Processing
- GIS Digitizing, Map Overlay
- Statistics
- Instrument Control, Data Collection
- Word Processing
- Data Communications

W.Likens **NASA** Ames **Research** Center **6/4/85**

# Target Microcomputers

- Colby PC
- IBM PC/XT
- · IBM PC/AT
- **AT&T Unix PC**
- $\bullet$  Sun 2

Ť

 $\mathbb T$ 

- · MicroVAX II
- Future Other Unix systems Ridge 32S Apollo 320

W.Likens NASA Ames Research Center  $6/4/85$ 

# $$

- **•** MS-DOS
- Unix 4.2 BSD
- Unix System V
- VMS

 $\blacksquare$ 

L

L

W.Likens NASA Ames Research Center 614/85

# **Target Image Analysis Software**

- **•** Under MS-DOS: Commercial Packages (ERDAS, PCVision, etc.)
- Under Unix: a) TAE/LAS\*
	- b) TAE/VICAR2 (MIPL) \*\*
	- c) TAE/ELAS\*\*
	- d) TAE/PEDITOR \*\*
	- e) TAE/SPAM  $**$
- UnderVMS: a)TAE/LAS b) TAE/VICAR2 (MIPL)
	- \* Currently under development at EDC
	- \*\* To be develooed

W.Likens **NASA** Ames Research Center 6/4/85

# **Potential PLDS Systems** ORIGINAL PART &

 $\overline{\phantom{a}}$ 

Ĩ

ī

 $\overline{\mathbf{a}}$ 

OF POOR QUALITY

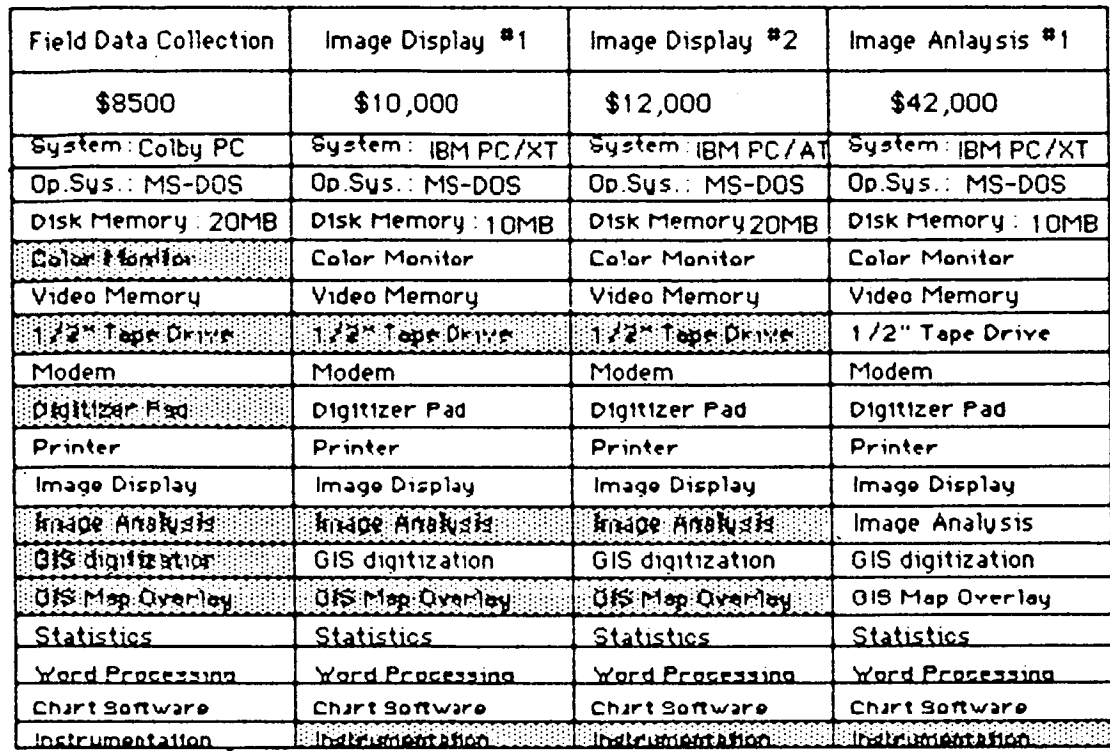

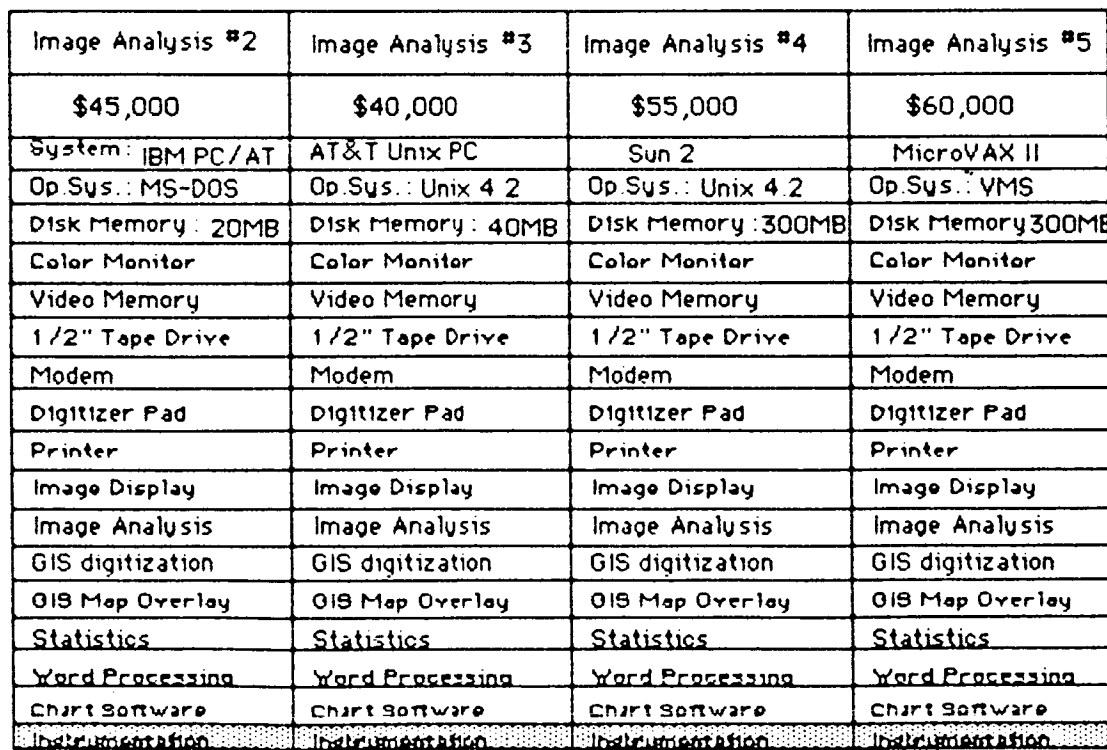

## **Future** Plans

- Test & Evaluate Commercial Products
- Port Selected Software to Unix
- Integrate Selected Software with TAE
- In 1986, emphasize

İ

Ť

- Field Data Collection Workstation based on Colby PC
- Image Display System based on IBM PC/XT
- Image Processing Systems based on: IBM PC/AT Sun 2
- Continue to survey technology and plan for future migration to more powerful microcomputers

W.Likens **NASA** Ames Research **Center 6/4/85**

Workstation Activities of the Pilot Land Data System

NASA is currently funding several projects that are exploring the development of computer data systems for more efficient and easier. processing of science data. The Pilot Land Data System (PLDS), now in tisfirst year, is one of these efforts. The intent is to make computer resources more readily available to and usuable by land science. researchers. The PLDS is to be a distributed processing system connecting computation resources at a number of NASA Centers and associated universities. Initially to be a small prototupe system, PLDS is planned to eventually grow and evolve into a full-scale operational research supporttool.

The System Access Capabilities effort, led by the Ames Research Center, is one of several PLDS technical areas. Insuring effective access of computer resources involves addressing a range of technical and organizational issues. The times for initiating the various subelements of PLDS system design and prototyping are staggered. The first System. Access Capabilities area in which technical work has begun is that of Workstation Configuration.

For many scientists, the microcomputer workstation will be the principle tool for accessing the PLDS network. Thus, the workstation will not only be a tool for local processing, but will provide the primary user interface. to the PLDS. Tasks to be carried out on PLDS workstations include word processing, statistical analyses of field, laboratory, and remotely sensed. data, record keeping and data management, and some image display and processing capability.

Rather than engaging in major new system development efforts, the PLDS. will emphasize the identification of means for enhancing existing microcomputers that scientists already have, or when acquisition of a new system is desired, identify appropriate systems that may be purchased. Recommended designs will be those identified as already successfully. implemented at some cooperating site, plus additional systems configured and tested through the PLDS Workstation Configuration effort.

In the PLDS an emphasis will be placed on the collection and dissemination. of technical data about the latest commercial and government workstation activities so that duplication of other efforts may be avoided. A great many workstation development efforts are now in progress within government. These efforts are taking place partly because currently available systems usually do not offer the full range of required functions, especially with regard to narrow science problems. Also, there is limited. information exchange between groups conducting workstation development, so that duplication of work may often occur.

We are developing a list people interested in participating in a Technical Working Group. Members of this group will periodically receive. information on PLDS workstation activities, including copies of the Workstetion Configurations Data Book, a continously updated document of technical findings and recommendations. Occasionally, participants in the Technical Working Group will be asked to respond to requests for information about their workstation development activities. If you are involved in NASA associated workstation development and would like to become a member of this group, please write me at the address listed below.

William Likens

PLDS Sustem Access Capabilities Manager Ecosystems Science and Tecnology Office/SLE-242-4 NASA Ames Research Center Moffett Field, CA 94035

# TAE AND THE SPACE STATION **USERiNTERFACE**

H

 $\blacksquare$ 

T

 $\blacksquare$ 

 $\blacksquare$ 

 $\blacksquare$ 

 $\blacksquare$ 

I

B

I

U

TAE USER'S CONFERENCE

JUNE 4,1985

KAREN MOE

DOLLY PERKINS

GODDARD SPACE FLIGHT CENTER

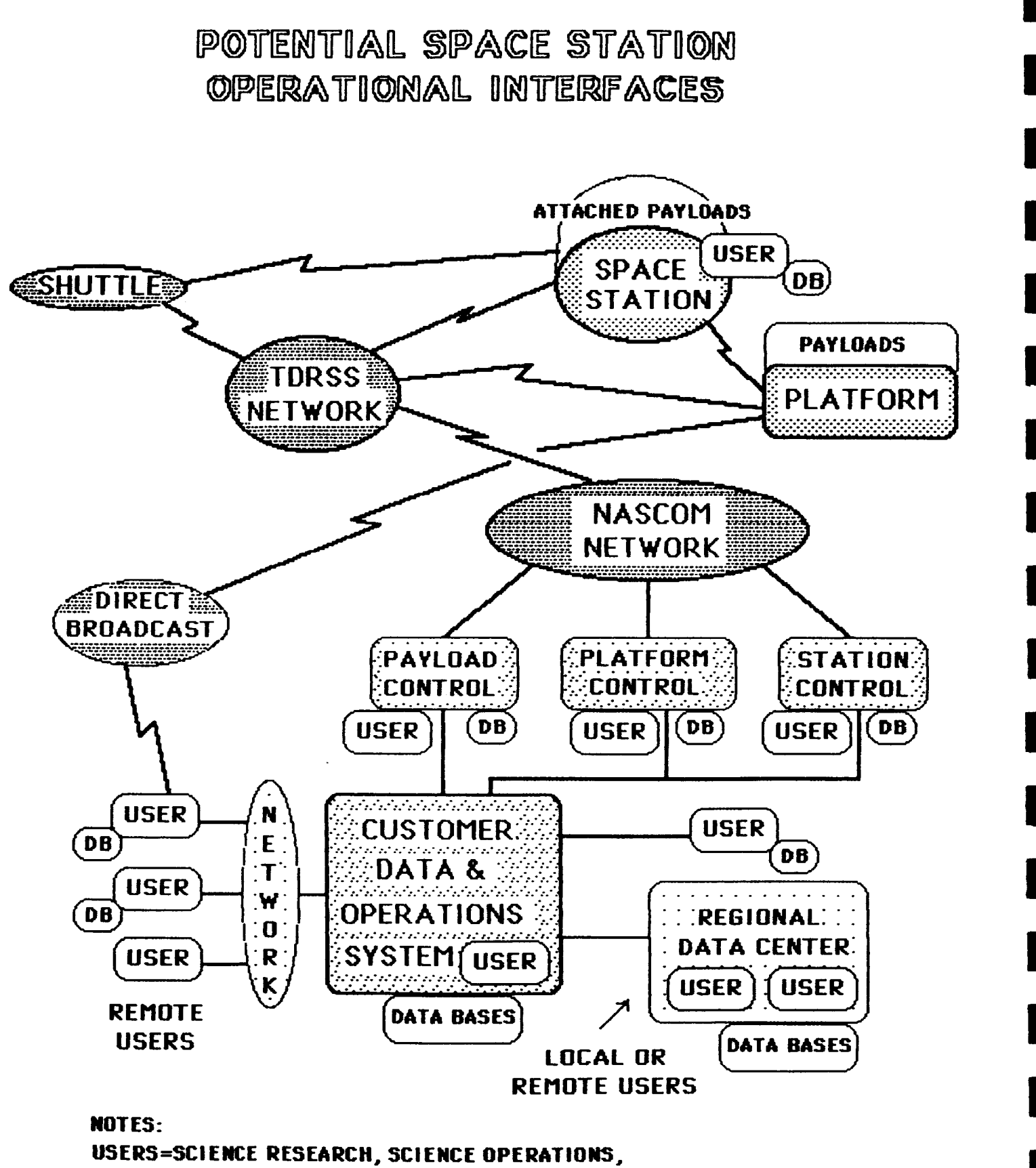

COMMERCIAL, SUPPORT OPERATIONS PERSONNEL

**DB=LOCAL DATA BASES** 

K. MOE 6/85

# BACKGROUND

Recommendations of the Ad Hoc Committee to investigate the need for Space Station User Interface Language (UIL) -1984

- I. Common Interactive System Interface is needed -system, payload, instrument integration, test & operations -commonality between flight & ground user interfaces for coordinated control of on-board instruments to avoid problems experienced by Shuttle payload experimenters.
- . Development of UIL requires direct involvement of -payload scientists, engineers & operations controllers/GSFC -integrations & test engineers/KSC
	- -flight crew & mission operations controllers/JSC in both requirements definition and prototype interface evaluation.

3. Requirements from the above 3 areas need to be integrated to define the specification for common interface elements plus and unique requirements. UIL development & support software should be part of the separate Software System Environment contract planned for Space Station.

## WHAT IS UIL?

#### Purpose

To provide an interface between the User and the System for control and communication operations, and to standardize this interface for use at all facilities through Space Station phases:

-mission planning and scheduling

-subsystem and instrument ground test

-ground integration and test

-flight integration and test

-flight operations and maintenance

-Space Station 'growth' implementation

-ground refurbishment and retest

#### Philosophy

-Common interfaces where needed

-Common services where cost-effective or helpful

-Do not restrict user flexibility

#### Elements **of** UIL

 $\mathfrak{f}$ 

-Language - commands, procedures

-Network interface

-Interface to system data and services

-Interface to planning and scheduling

-Executive for software control and resource management

# WHAT IS UIL? (continued)

### Functions of UIL

- -Established connections to system services, resources, mission planning, scheduling, engineering/ancillary data, command input, data delivery
- -Provides common interface where multiple users are involved (e.g.crew operations and payload development, integration, test, operations, servicing)
- -Provides optional services to payload users (e.g.interactive interface for applications software, procedure development, control)

#### Scope of UIL

- -a set of software tools for flexible but standard User-to-System interface (and not a programming language)
- -provides English-like language for familiarity, readability
- -provides short form for real-time interactive control
- -includes software utility support for graphics.,display, data and dialogue interface and control

#### Intended Users

- -Investigators (science research, science operations, commercial use)
- -Operations Personnel (e.g.payload, platform, and Space Station core engineers, controllers, and ground support personnel)
- -Flight Crew (both investigators and operations personnel)

# USER INTERFACE DESIGN CONCEPT

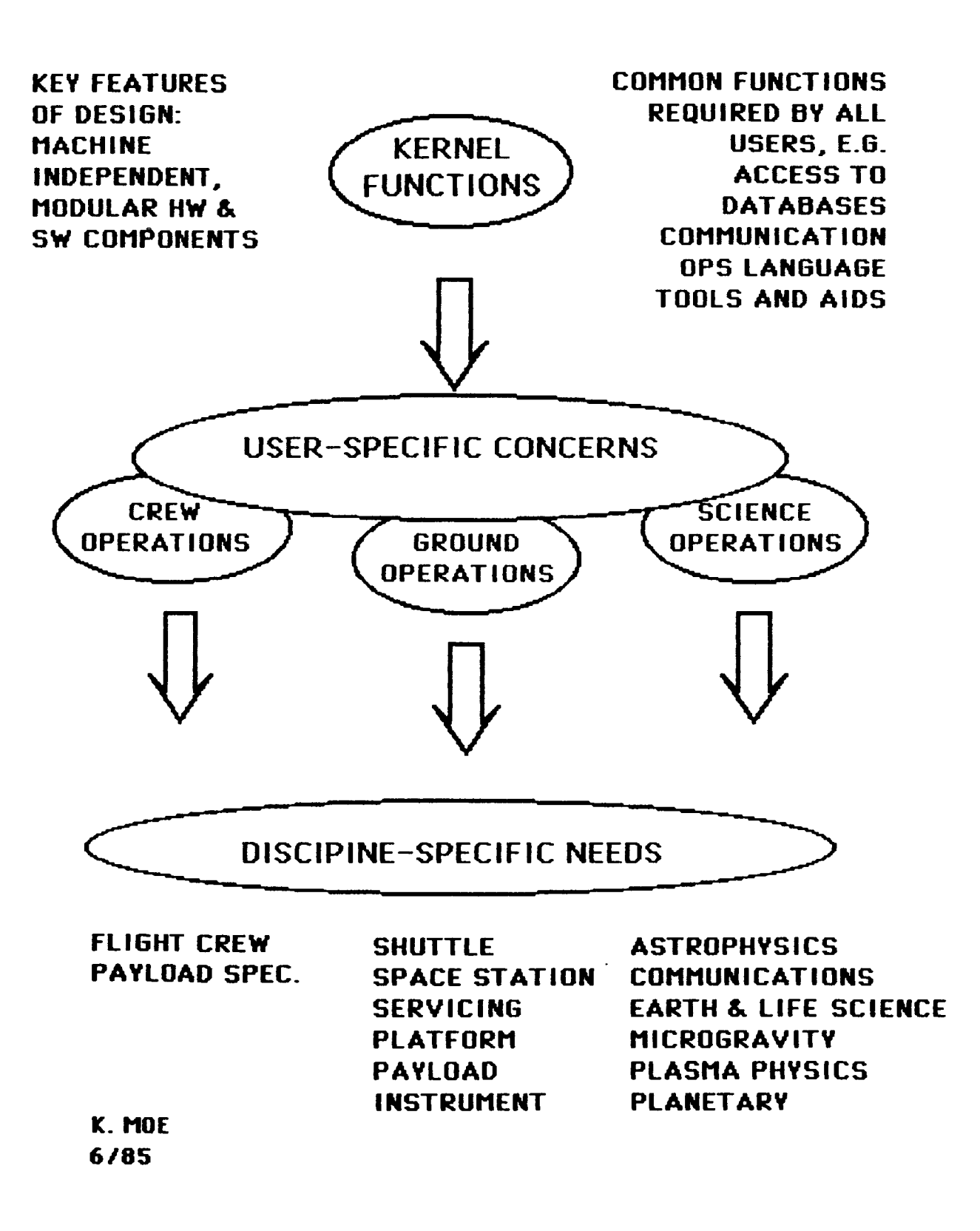

# APPROACH

#### UIL Requirements Analysis

- -Based on experience with current GSFC facilities and their users, extrapolate a definition of future user interfaces for Customer Data and Operations Systems
- -Define customer needs ('kernel functions') and modes of operations (e.g.routine operations vs dynamic interaction)
- -Incorporate state-of-the-art user interface concepts
- -Iterate requirements with users

## UIL Prototyping Lab

- -Acquire user interface prototyping tools for developing static and dynamic displays, dialogues
- -Acquire state-of-the-art workstation (with UNIX, Ethernet, window managers, graphics, symbolic processing, etc.
- -Develop workstation design concept (machine independent, modular hardware/software components)
- -Build additional kernel functions onto TAE

## UIL Evaluation

- -Define language evaluation criteria and evaluator's checklist
- -Develop typical user scenario (e.g.payload operations in a Space Station environment)
- -Demonstrate TAE, STOL and GOAL in user scenario
- -Prototype key UILlworkstation features, demonstrate to users for evaluation and feedback

# SPACESTATIONUIL ACCOMPLISHMENTS

-Completed preliminary report of Space Station User Interface Language (UIL): The Goddard Perspective, dated May, 1985

-Defined language evaluation criteria and checklist

-Sponsored Space Station Workstation Technology Workshop (proceedings available this summer)

-Acquired TAE and STOL systems, developed user scenario for TAE demonstration given to Dr Bob Parker/JSC Astronaut Office

## NEXT STEPS

-Complete acquisition of lab elements (Sep. 1985)

-Complete UIL requirements analysis and workstation functional definition (Dec. 1985)

-Develop and demonstrate UIL prototype (1986-1987)

-Elicite comments from potential users (on-going) -Involvement in Software Support Environment (SSE) specification

-Prototype UIL

-Visualize, evolve, and verify design

-Determine where hooks are needed for growth and flexibility

-Determine requirements for commonality vs common needs for services

-Determine right level of commonality (more than none, and less than complete standardization)

For more information contact: Karen Moe Code 522.2 NASA Goddard Space Flight Center Greenbelt, MD 20771

Phone: FTS 344-5292 301 344-5292 Telemail: KMOE

#### DRAFT UIL EVALUATION CRITERIA

 $\blacksquare$ 

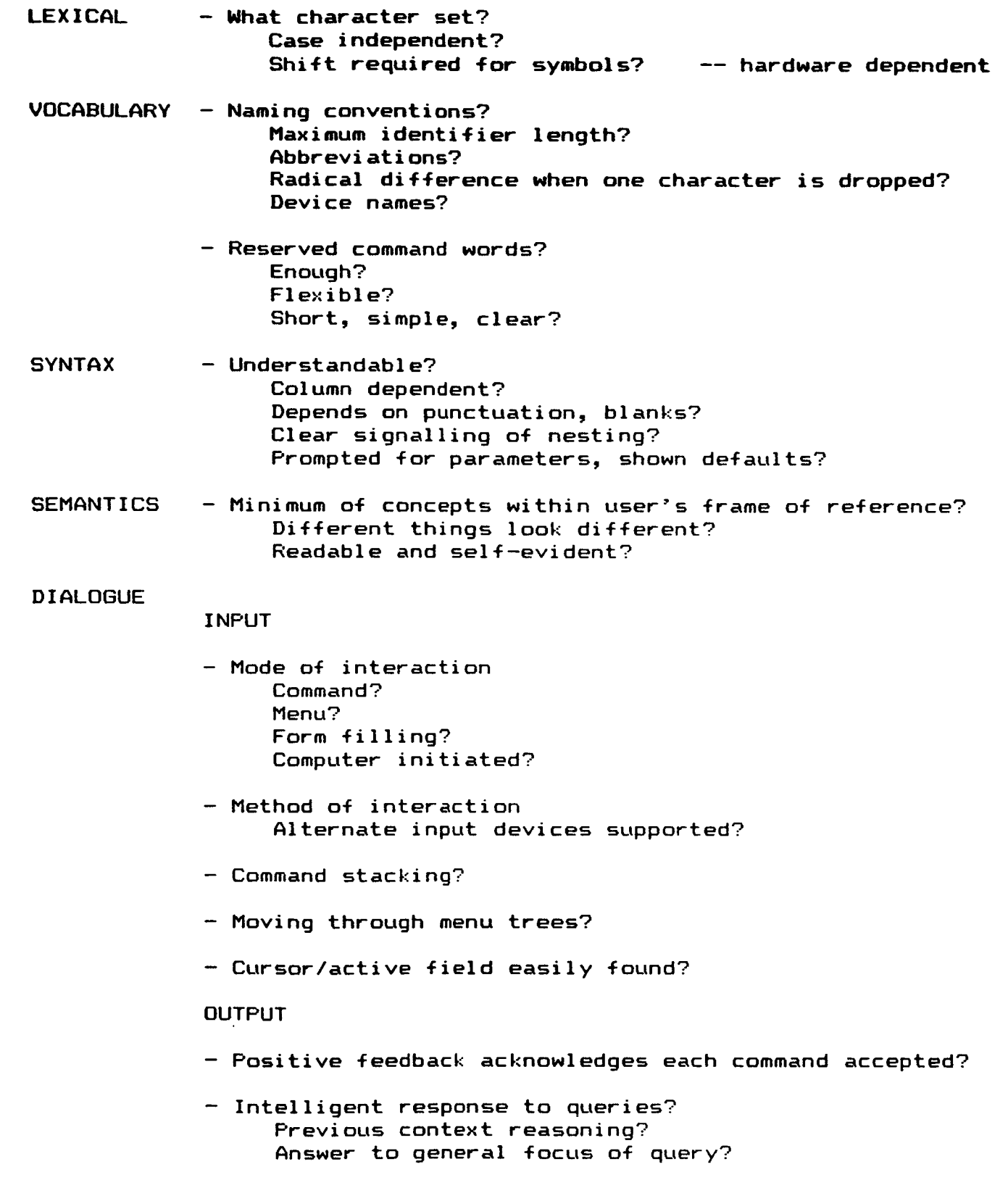

- Help Always available? Easy to invoke? Context sensitive? Applicable commands/procs at this point? - Error messages Brief? Positive in tone? Specific? Comprehensi bl e? - Error **recovery** Explains how to **recover?** (or available in help?) Repeats command line for editing? Undo, cancel, and abort capability? DISPLAY - Graphical display of information? User configurable? - Format of information Proper labelling and grouping? Density kept to manageable level? Changes made apparent to user (e.g. highlighting)? - Scrolling and paging capability?  $ENVIROMMENT - Expandable?$ Define, add, and utilize new commands (procs) and devices? Define and utilize variables within a session/procedure? Store sequences for **replay?** - Configurable? Select system help, expert, and **prompt** levels? Able to restrict use of certain commands? Can establish tailored user profile? - Present status information available? System Ex per iment Sessi on Payl oad Task Instrument Proc - Past history information available? View session log? Performance statistics? - Robust? Automatic **recovery** after crash? - Quick response time? - Able to dump screen to printer?

CONCEPTUAL - Type of language? Command? Query - **results** desired? Functional description?

- Objects language works with? Session Tasks Procs Files Messages/Mail System (devices) Experiments Payloads Platforms Instruments Data Parameters/variables
- What **relationships** can be established between objects?
- What operations can be performed on objects?

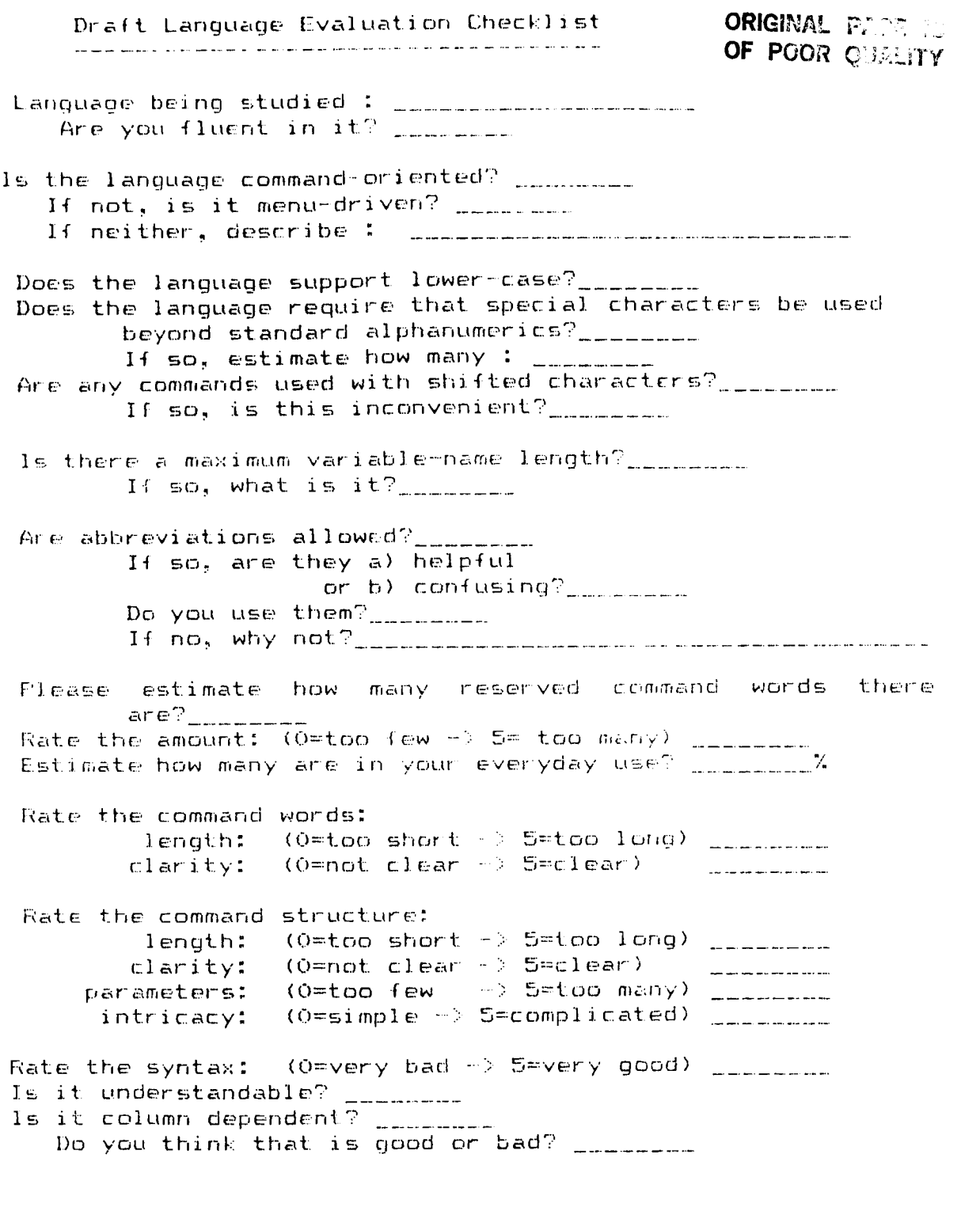

 $\overline{1}$ 

When typing commands, if parameters are skipped,<br>what does the system do? \_\_\_\_\_\_\_\_\_

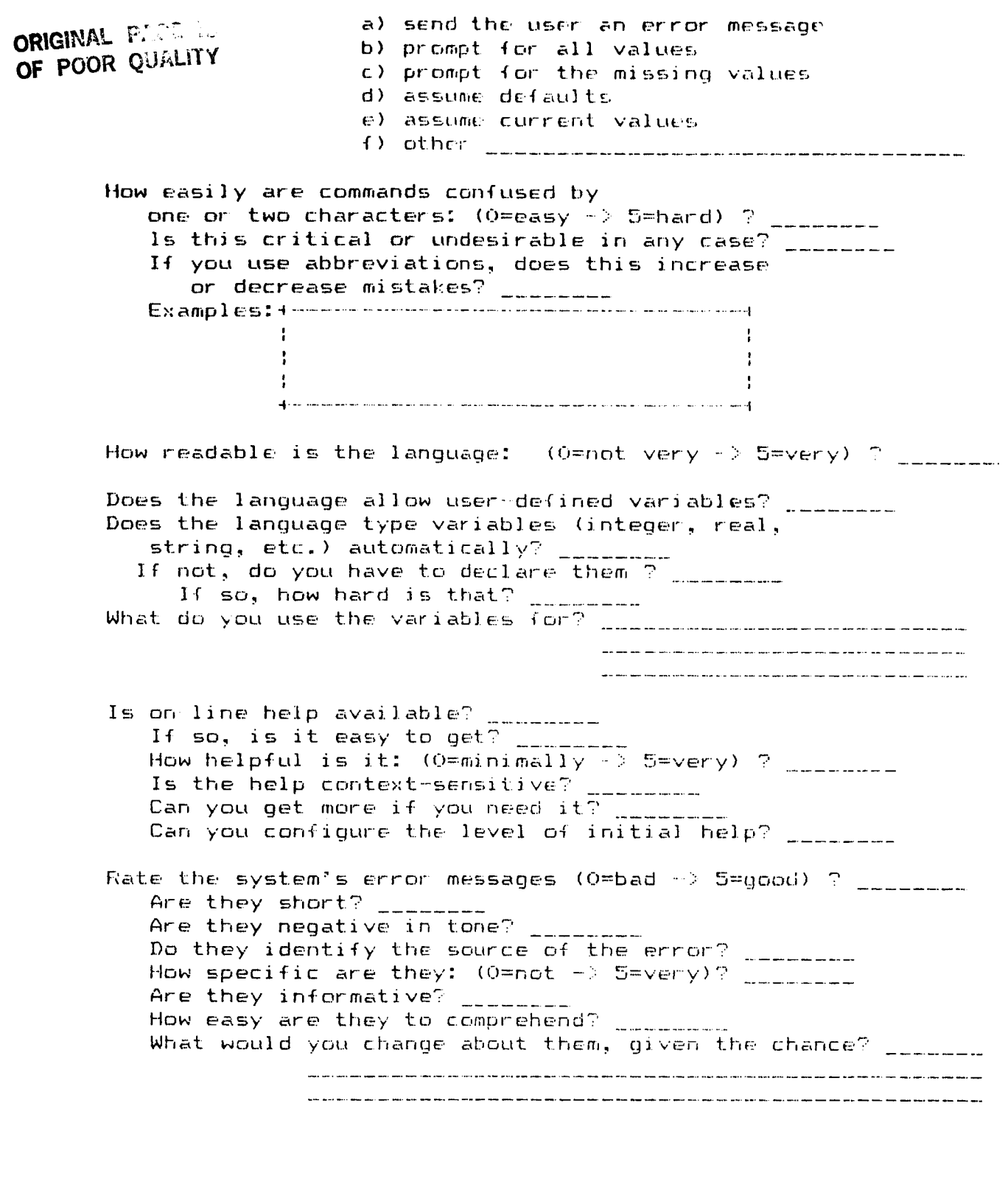

- 1 ÷,

Answer the same questions for the other non-error system messages? \_\_\_\_\_\_\_\_\_ 

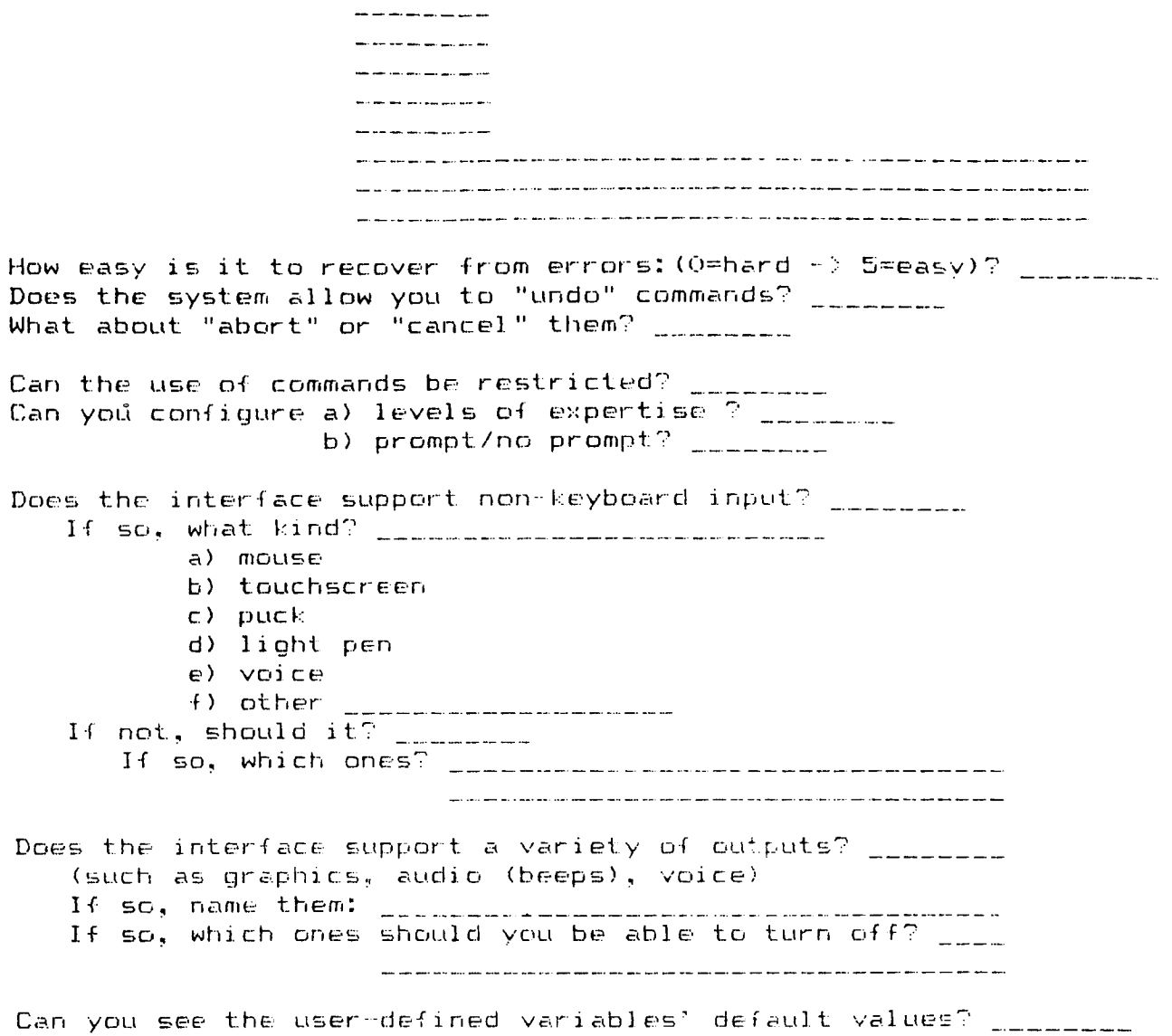

If so, can you see current values as well? \_\_\_\_\_\_\_\_

Are you able to see which commands are available to you at at given point? \_\_\_\_\_\_\_\_<br>Can you check the system status? \_\_\_\_\_\_\_\_\_

 $\frac{1}{2}$ 

÷

 $\mathbb{R}^+$ 

If so, how much is shown (O=very little -> S=too much) ? \_\_\_\_\_\_\_\_ Can you view the session log?<br>Is its length restricted? Can sequences of events be stored for later playback? \_\_\_\_\_\_\_\_\_ Can new functions be defined? \_\_\_\_\_\_\_\_ Can new devices be added? \_\_\_\_\_\_\_\_ Can you check user-defined entities? Is it possible to modify old screens or to generate new ones to suit user's taste? \_\_\_\_\_\_\_\_\_

#### Unidata, the Next Generation Meteorological Data System in Universities

George J. Huffman Dept. of Meteorology, U. of Maryland College Park, MD

#### i. Introduction

Meteorology has a long history of data-intensive study. The routine surface and upper air observations over North America alone amount to some 5 Megabytes of coded data each day. John yon Neumann recognized this problem in the late 1940's and chose weather forecasting as an early problem for the ENIAC. Since then meteorologists have eagerly awaited each new generation of computer.

To date, most of the technological progress in data analysis has been concentrated at a few large centers (for example, NASA/GSFC) due to expense. Now, however, individual Meteorology Programs have the opportunity to take a large step forward in handling and analyzing meteorological data at their home institutions. Both wide-band communication satellite systems and "super" microcomputers are rapidly maturing and dropping in price. Together, these offer the potential of high throughput at a reasonable cost.

#### 2. Unidata Concepts

To help Meteorology Programs tap these potential improvements in data handling, the Unidata Project was initiated in early 1983 by the University Corporation for Atmospheric Research, the National Science Foundation, and Meteorology Programs across the United States. Each participating Program has distinct needs and resources, so Unidata's governing concept is that the Unidata system should have a general design that is configurable to several levels of functionality.

At first the Unidata system was envisioned as only providing access to National Weather Service real-time data and helping standardize data analysis software. Since that point the proposed system architecture has become better-defined and more powerful. In mid-1983 Unidata's scope was expanded to include access to archived data and supercomputers. By mid-1984 the hardware system at each university was envisioned in terms of scientific workstations attached to a Local Area Network (LAN). Next, planning for long-haul communications was split into two segments; a receive-only real-time data channel, and a wideband bidirectional channel for traffic between supercomputers and the Unidata participants. This communications split provides reliable transmission of time-critical data at low-interference wavelengths, and frees the high-volume traffic between Unidata

sites to use the KU band. Although more weather-sensitive, the KU band is desirable for this purpose because a currentlyavailable, moderately-priced satellite communication system supports TCP/IP between LANs over the KU band (Vitalink earth stations with TransLAN interfaces). Design choices currently under discussion include additional data sources, a data ingest/management machine, and optical disks for local data archiving.

The current Unidata Project system design is very ambitious, seeking a flexible solution which addresses all of the major data system components; data sources, data transmission, local site data management, data analysis software, and hardware recommendations (see Figure i). The system should work as follows (Unidata components underlined) : A variety of real-time data is broadcast to the local site, where the database machine formats the data for processing. A researcher or student sitting at a workstation starts an analysis program, which requests data from the database machine across the LAN. Another person at some other workstation sends a request across the LAN, then over the wideband link to a remote supercomputer. In turn, the supercomputer sends model output or archived data back to the workstation. As much as possible, Unidata seeks to employ off-the-shelf resources for each component, but the concept of configurability imposes some limitations.

#### 3. Unidata Software

On the software level, the configurability goal has been translated into several design goals. Briefly, the software should be maintainable, transportable, and friendly. Modular, documented code in standard languages is clearly important. In addition, prior experience suggested the UNIX paradigm of a "toolbox" of application software which the user accesses from an executive "shell". Within the Unidata Project the task of setting functional specifications for the shell was given to the LOcal Hardware-Software System (LOHSS) Working Group. LOHSS reviewed a number of shells, including TAE, studied their design philosophies, and eventually converged on a small number of shell functions desired by Unidata:

- i. Provide a uniform interface to the user.
- 2. Provide interface "hooks" for the application programer.
- 3. Protect applications from the host system utilities. principle the entire "toolbox" of applications can be ported to a new host simply by porting the shell.
- 4. Provide additional interface services ("environment" or "context" variables, error recovery, etc.).

Concurrently, LOHSS developed a list of shell components needed to meet these functional specifications; a user interface, a display formatter, a parser, environmental variables, a data base interface, an application interface, support utilities, and error recovery. Finally, LOHSS developed a scorecard for rating shells according to Unidata's perceived needs. In addition to the technical aspects discussed above, the shell's maturity and current support received significant weight because Unidata's funding and timeline are constrained.

The review of existent shells revealed only three viable candidates. Fortunately, TAE had been designed along lines similar to those envisioned by Unidata, and it had already been operational for several years. TAE passed the technical evaluation and received high marks for software maturity and support. An additional advantage for TAE was Unidata's interest in GEMPAK, a meteorological data analysis package developed at NASA/GSFC and running under TAE.

To round out the software discussion, LOHSS is still planning the application tools, but they likely will include GEMPAK, GEMPLT, NCARGraphics, and various community-generated applications.

#### 4. Hardware Issues

The original prospectus for Unidata referred to Level I, II, and III systems, providing low, medium, and advanced analysis capabilities, respectively. This hierarchy is still being defined, with significant questions remaining as to whether the same shell/application package can serve all levels. LOHSS has agreed that the software shell/tools package will work well on a variety of multitasking, 16- or 32-bit super microcomputers with graphics capability. Such hardware systems have been labeled Level II. Level III is vaguely described as Level II plus image analysis. Vigorous discussions on Level I tend to center around IBM AT types of systems.

The wide variety of equipment which participating Meteorology Programs possess makes the goal of configurability a stringent condition on Unidata. It is impossible to support a perfectly general software package, but Unidata intends to cover a number of operating systems. It is certainly an advantage that TA already runs under VAX VMS and UNIX. Other operating syste will be added as need, interest, and resources arise.

#### 5. Conclusion

Meteorology Programs around the country, with leadership from UCAR and funding from NSF, are cooperating in the Unidata Project. Unidata is intended to spread modern meteorological data analysis tools throughout the university community, and subsequently enhance the various Programs' ability to carry out research and instruction. As you have heard, Unidata is currently in the planning phase. According to present estimates, a fully functional system will be built by mid-1986.

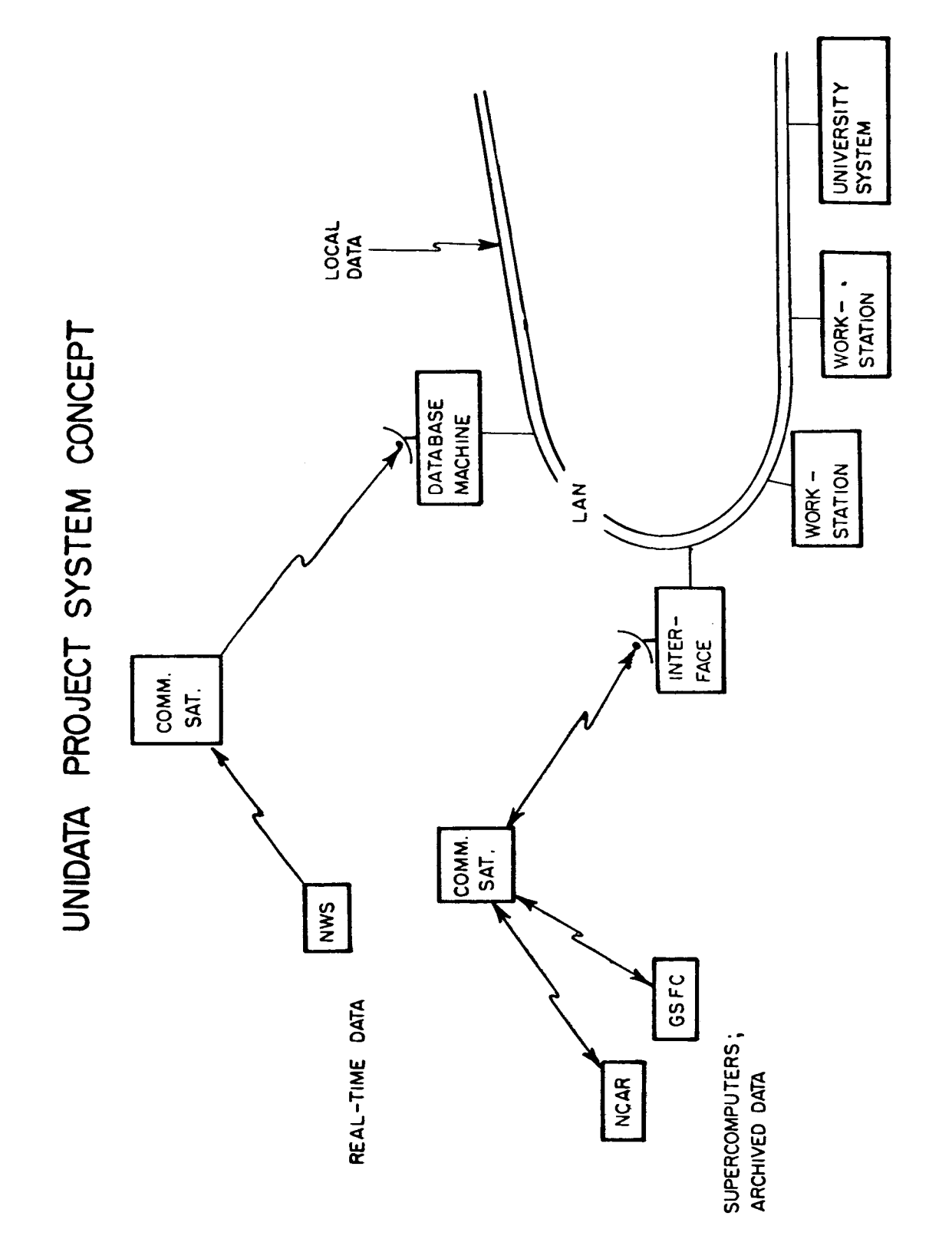

 $\frac{1}{\sqrt{2}}$ 

Ť

 $\frac{1}{1}$ 

Figure 1. Schematic diagram of Unidata Project components,

**Dynamically Constructing a TAE** System **of Menus and Procs**

 $\blacksquare$ 

 $\blacksquare$ 

L

 $\blacksquare$ 

**Michael** Gou Tamara Weav

**Science Applications** Research **Inc.**

#### **TAE** Users' **Conference June 4-6, 1985 Goddard Space Flight** Center

#### **Dynamically Constructing a TAE** System **of** Menus **and Proce**

**by**

Michael **Gough** Science-Applications-Research **4400 Forbes Boulevard Lanham,** MD **20706 301-794-5200**

**Tamara** Weaver **Sclence-Appl\_catlons-Research** 4\_00 **Forbes Boulevard Lanham,** MD **20706 301-794-5200**

#### ABSTRACT

A **data-Independent** graphics **system for** the **display of** multi-dimensional **data** sets **has been developed at NASA's Goddard Space Flight Center. TAE** use **used** to implement the user interface for this system. Since the system must **handle** many **diverse data sets, the** user Interface must **be extremely** flexible. A **TAE tutor** is **used** to **determine uhich data** set is to **be displayed by** the system, and the **user** Interface Is **dynamically constructed according** to the **structure and contents of** the **data** set. Once built, the **customized TAE** user Interface is invoked, **and user** interactlon **begins.**

This **approach** provides **user frLendliness, because descriptors** in the **user-selected data** set **contain** \_nformatlon to **be used** in the menus **and procs. The user** \_s therefore immedlately **famll\_ar** ulth **the** tutor screens. Appropriate **defaults and valid** llsts **are generated** for **data set dependent parameters throughout the system. Thls reduces** mandatory **user** interaction, **and allous users** to get results **qulckly and eaelly.**

Since the **user** interface is **completely built** before it is invoked, **users do not have to** uait Intermittently **for tutors to be constructed dynamically, as** in **previous** Implementations **of th\_s system. This approach** provides **the** beneflts **of dynamically constructed** tutors, ulthout sacrificing **interaction speed.** Methods for **dynamically "compiling" the** procs **are nou being** investigated.

A **tree** structure is used to **allou selective** invokation **of** procs, so the **user encounters** only **those proce he** desires **to enter. The inexperienced user therefore does not have to examlne advanced options, uhlle the experienced user can do so easzly. User** selections **are automatically** saved uhen **a** proc is **run, and the user** Is **returned to the top** of **the tree** structure. All user interaction takes place before the applications program is invoked. When **the user** is sat\_sfled ulth all parameter **selectlons, he can znvoke the** appIicatlons **program** vla menu selection. **The** appl\_catlons **program** Is **executed.** and **control** Is **returned** to the user upon **completion.** The user may **change h\_s** parameter selections via the tree structure, and re-invoke the applications **program.** At no polnt ts \_t **necessary** to re-enter **the prevlous** parameter selections. since they are automatically restored each time the proc is invoked.

**TAE** apeclflc software **and** appl,cat,ons software **are not** interlaced. **Th,s** modular **design** allows for ease **of** malntenance. **Applzcat,one** software **can** also **be eas, ly** transported to **a non-TAE env,ronment.**

> **ORIGINAL PACE IS OF POOR QUALITY**

# Pilot Climate Data System (PCDS)

**Consists of 5 Subsystems: Catalog Subsystem Inventory Subsystem Data Access Subsystem Data Manipulation Subsystem Graphics Subsystem**

ŧ,

Í.

Ť.

ţ.

 $\mathfrak{f}$ 

 $\overline{\phantom{a}}$ 

 $\bar{\Gamma}$ 

 $\frac{1}{2}$ 

PCDS Graphics Subsystem

Purpose: **To provide interactive graphic displ** of scientific dat **Design Goals:** Data **Independence Climate Data File (CDF) Device Independent Graphics TEMPLATE User** Friendliness **TAE User Interface**

| O

# User Interface Features

**Minimal User Interaction**

Valid **list function key**

Automatic save and res

**Selective Invocation**

 $\frac{1}{4}$ 

 $\begin{array}{c} \end{array}$ 

**Beginner sees only essential tutors**

ı

**Expert has easy access to advanced features**

**Customized for User's Data Set** 

''Dynamic Constr

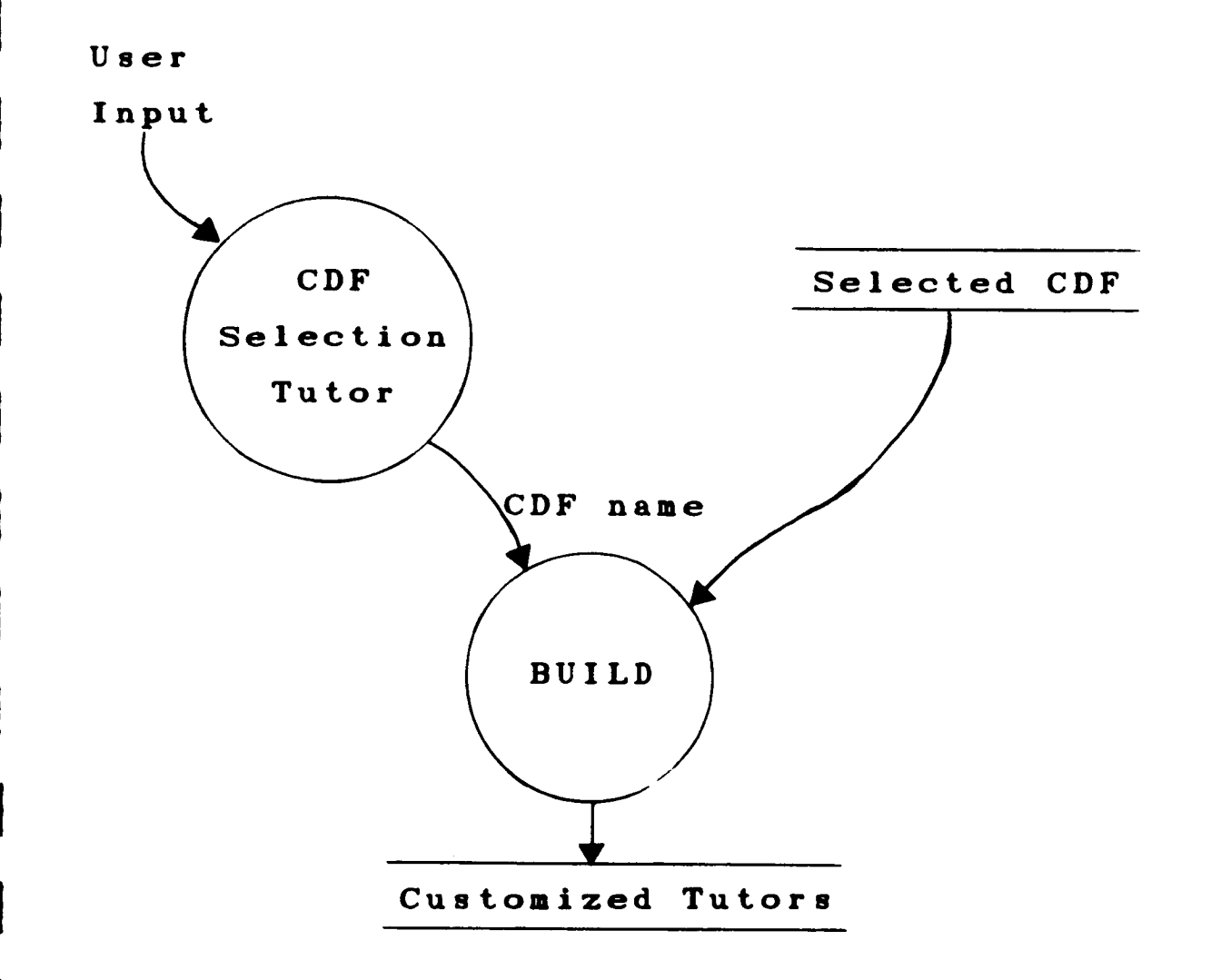

**I**

**I**

**I**

**I**

**I**

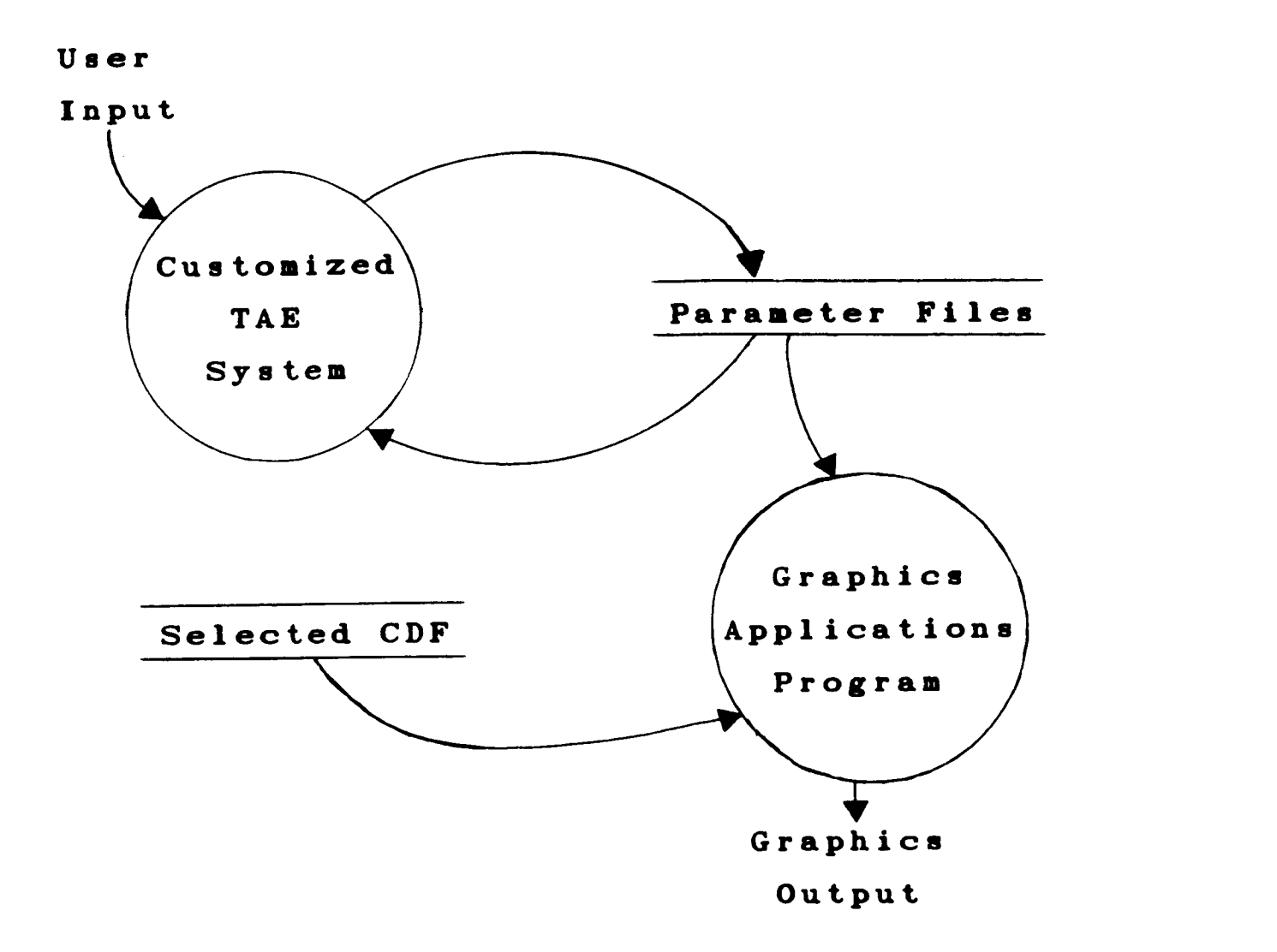

 $\overline{\phantom{a}}$
**ORIGINAL PAGE IS** EXAMPLE OF IR AMIGALLY CONSTRUCTED TUTOR: OF POOR OUALITY FILTERS.FDF procedure help=\* parm-page FILT1 type=(string-6) count=0:1 default=-- +  $valid = (- +$ "YEAR ",  $+$ "FRESSURE", + "SEASON ". + "TEMPDEV ", + "L TEMPDE", + "TROPICS ",  $+$ "NHEMIS ", + "SHEMIS ", +  $"GLOBAL " )$ parm RANGE1 - type=real count=0:2 default= -parm INCL1 type=(string, ?) valid=("INCLUSIVE", "EXCLUSIVE") default="INCLUSIVE" parm-page FILT2 type=(string, 8) count=0:1 default=-- +  $valid=( +$ "YEAR ",  $+$  $"FRESSURE", +$ "SEASON ", + "TEMPDEV ", + "L TEMPDE", + "TROPICS ", + "NHEMIS ", + "SHEMIS ", + "GLOBAL "  $)$ parm RANGE2 - type=real count=0:2 default= -parm INCL2 type=(string,9) valid=("INCLUSIVE","EXCLUSIVE") default="INCLUSIVE" parm-page FILTD type=(string,8) count=0:1 default=-- +  $valid=( +$  $\frac{1}{2}$   $\frac{1}{2}$   $\frac{1}{2}$   $\frac{1}{2}$   $\frac{1}{2}$ "YEAR "PRESSURE", + "SEASON ", + "TEMPDEV ", +  $"L_T$ TEMPDE", + "TROPICS ",  $+$  $\frac{1}{2}$   $\frac{1}{2}$  + "NHEMIS "SHEMIS ", +  $\left\langle 0\right\rangle$  .) "GLOBAL parm RANGE3 type=real count=0:2 dafault= -parm INCL3 type=(string,9) valid=("INCLUSIVE","EXCLUSIVE") default="INCLUSIVE"  $\sqrt{align}$  $\frac{1}{2}$   $\frac{1}{2}$   $\frac{1}{2}$   $\frac{1}{2}$   $\frac{1}{2}$   $\frac{1}{2}$ "YEAR "PRESSURE", + "SEASON ",  $+$ "TEMPDEV ", + "L TEMPDE", + "TROPICS ",  $+$  $\frac{1}{2}$   $\frac{1}{2}$  + "NHEMIS "SHEMIS ", +  $\left\langle 0\right\rangle$  .) "GLOBAL parm RANGE4 - type=real counterli default= -parm INCL4 type=(string, 9) valid=("INCLUSIVE", "EXCLUSIVE") default="INCLUSIVE" parm-page FILT5 type=(string,8) count=0:1 default=-- +  $valid=( +$  $\frac{1}{2}$  ,  $\frac{1}{2}$  ,  $\frac{1}{2}$  + "YEAR "FRESSURE", +

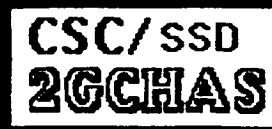

# **WHAT'S**  $\mathbf{A}$ 2GCHAS?

**TAE** 

TAE as the Foundation of a Transportable Executive for **Helicopter Analysis** 

> Richard Gemoets Computer Sciences Corporation/ NASA/Ames Research Center

### CSC/SSD **2GCHAS**

**TAEUC** 

 $6/4/85$ 

# WHAT?

**• To Provide a** Computer/Host **Independent** Helicopter Analysis Environment

# HOW?

- **• COMMON DATA DEFINITIONS**
- **•** COMMON **ANALYSIS PROGRAMS**
- COMMON **ANALYSIS PROCEDURES**
- **•** COMMON **USER INTERFACE**

**AND (of course)**

**• A TRANSPORTABLE, USER AWARE C EX\_TIVE**

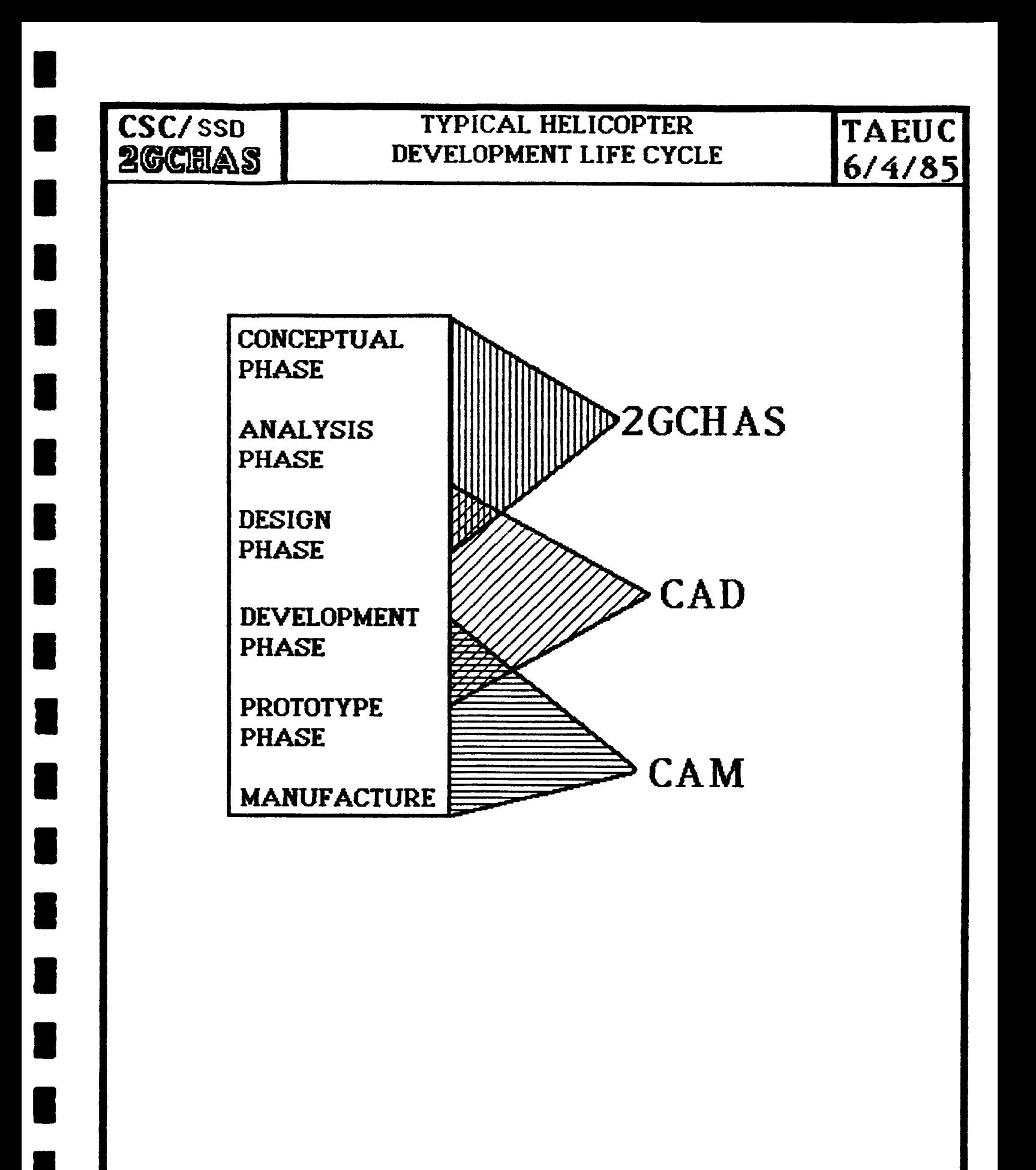

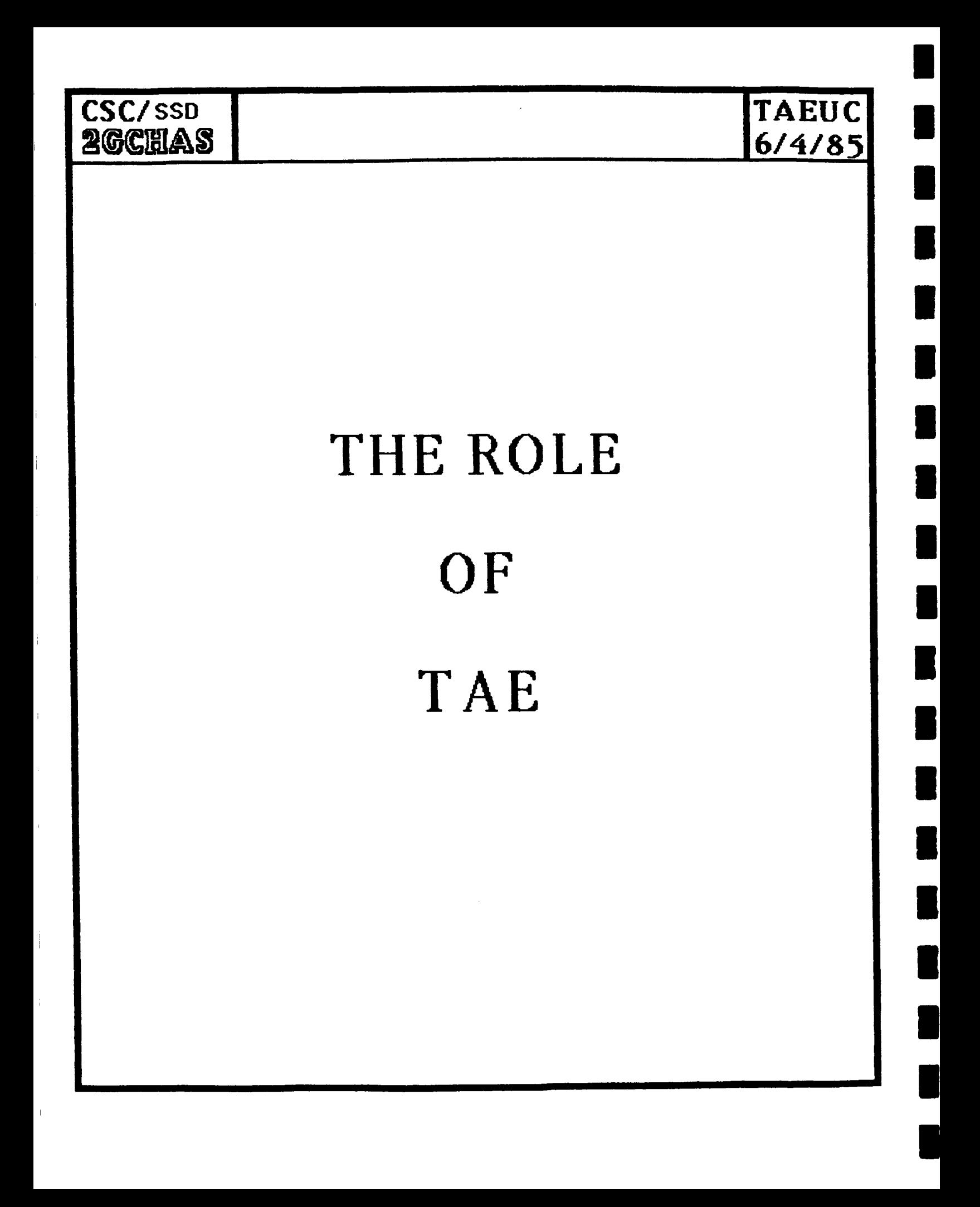

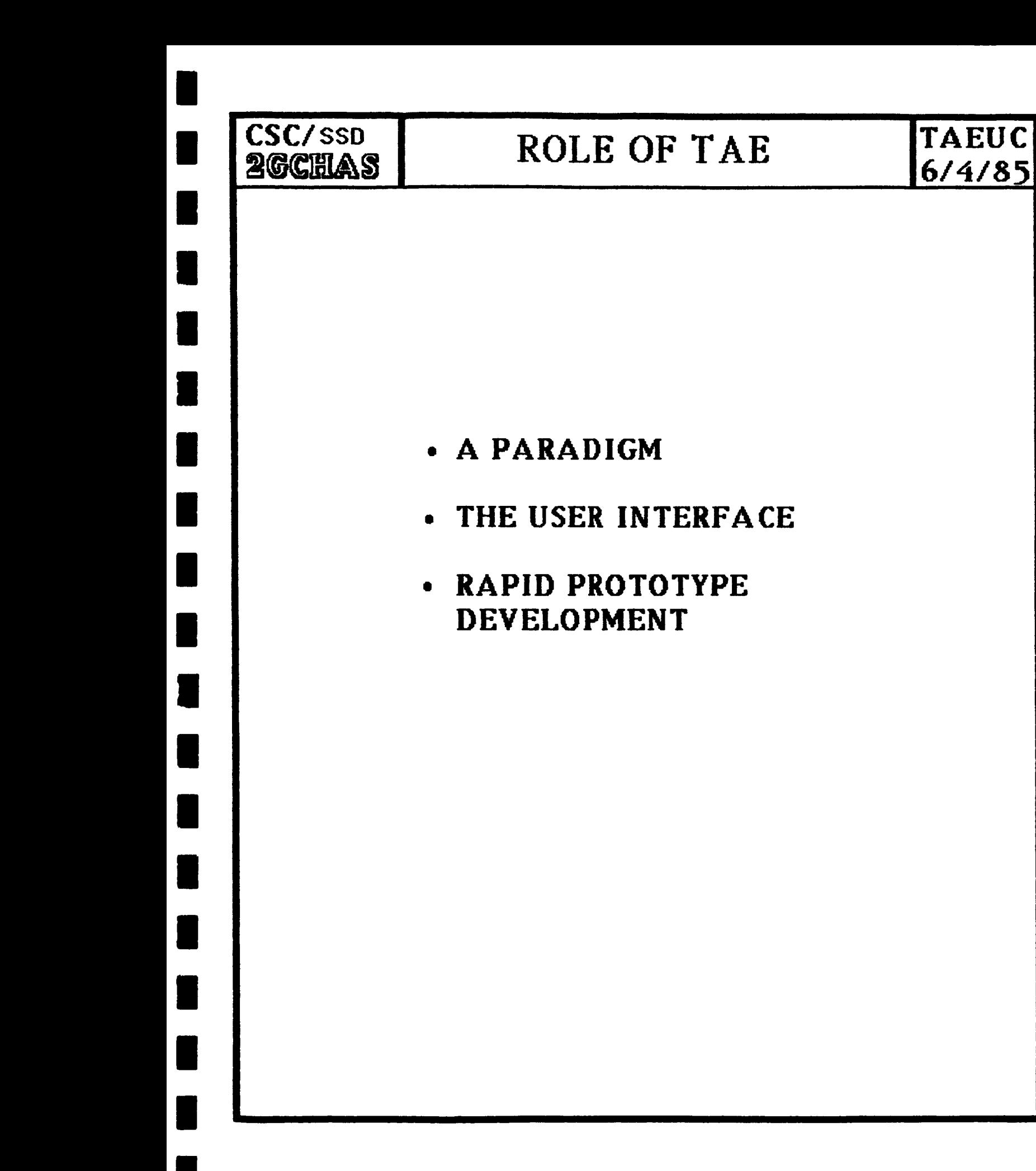

**6/4/85**

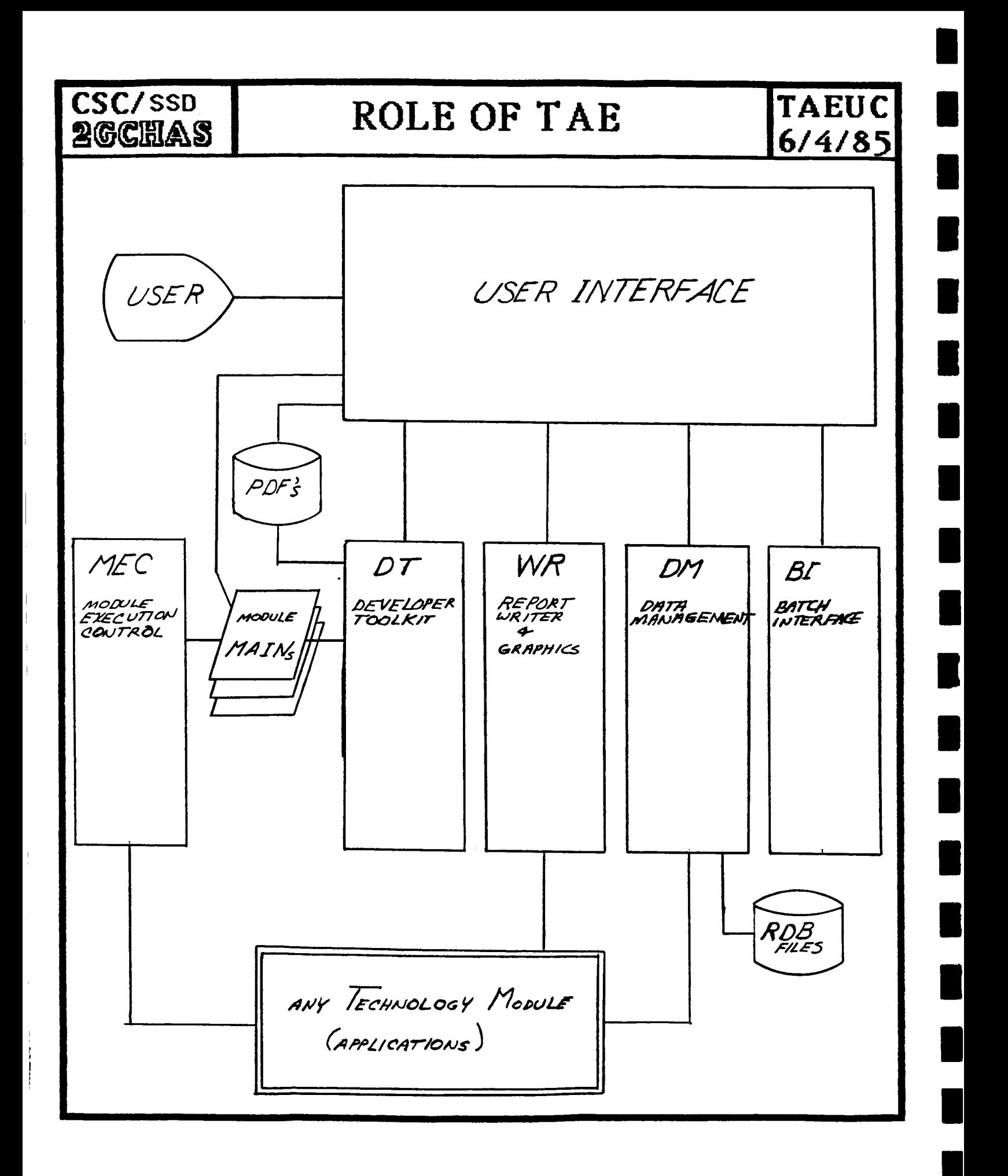

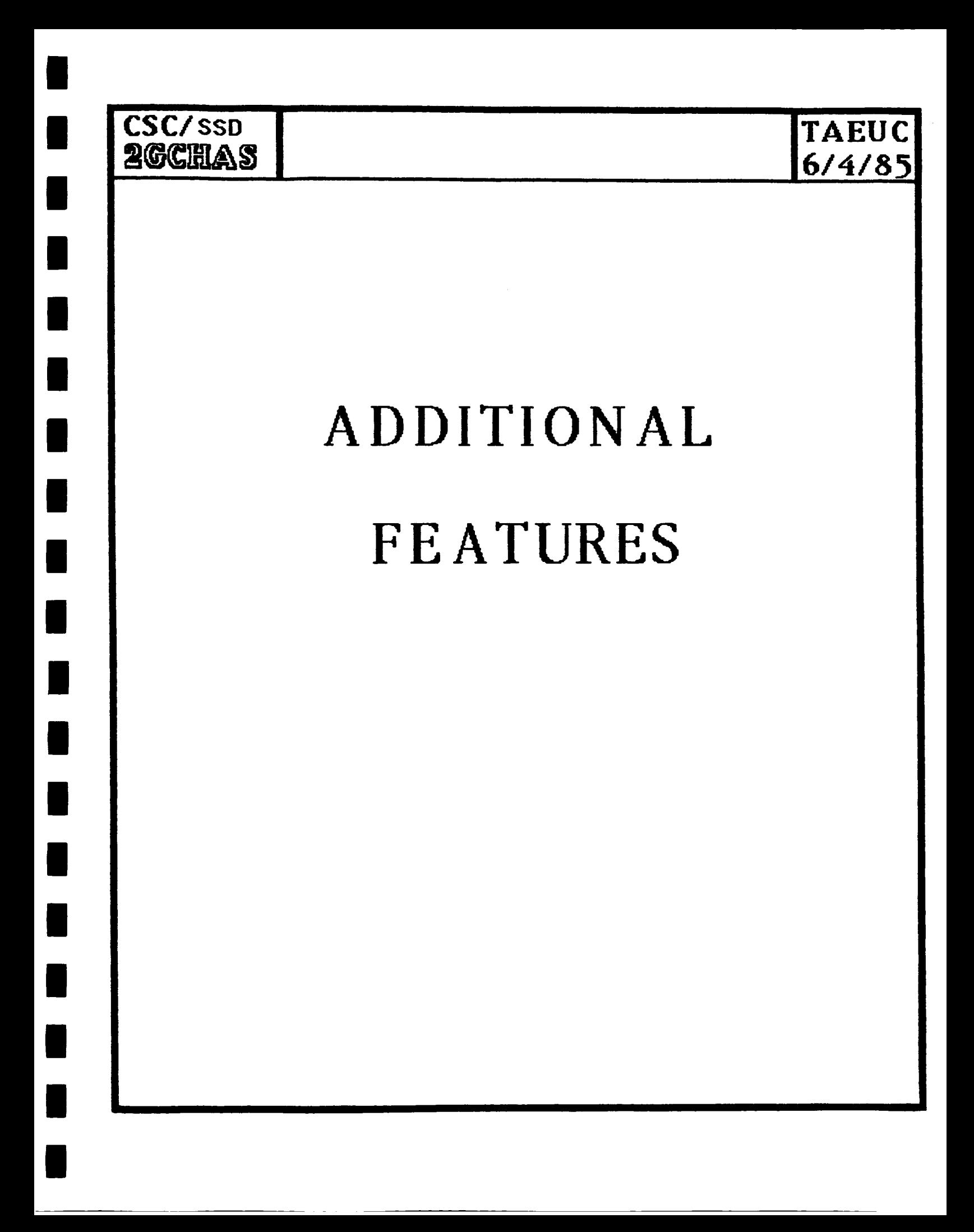

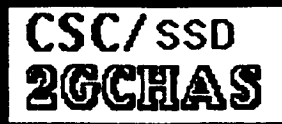

ŧ

 $\overline{1}$ 

Ť

 $6/4/85$ 

- **-@** MODULES **vs. PROCESSES**
- $\rightarrow$  DEVELOPER TOOLKIT
- **-\_** RUNTIME **DATA** MANAGEMENT
	- **GRAPHICS**
	- REPORT WRITER
	- **BATCH**

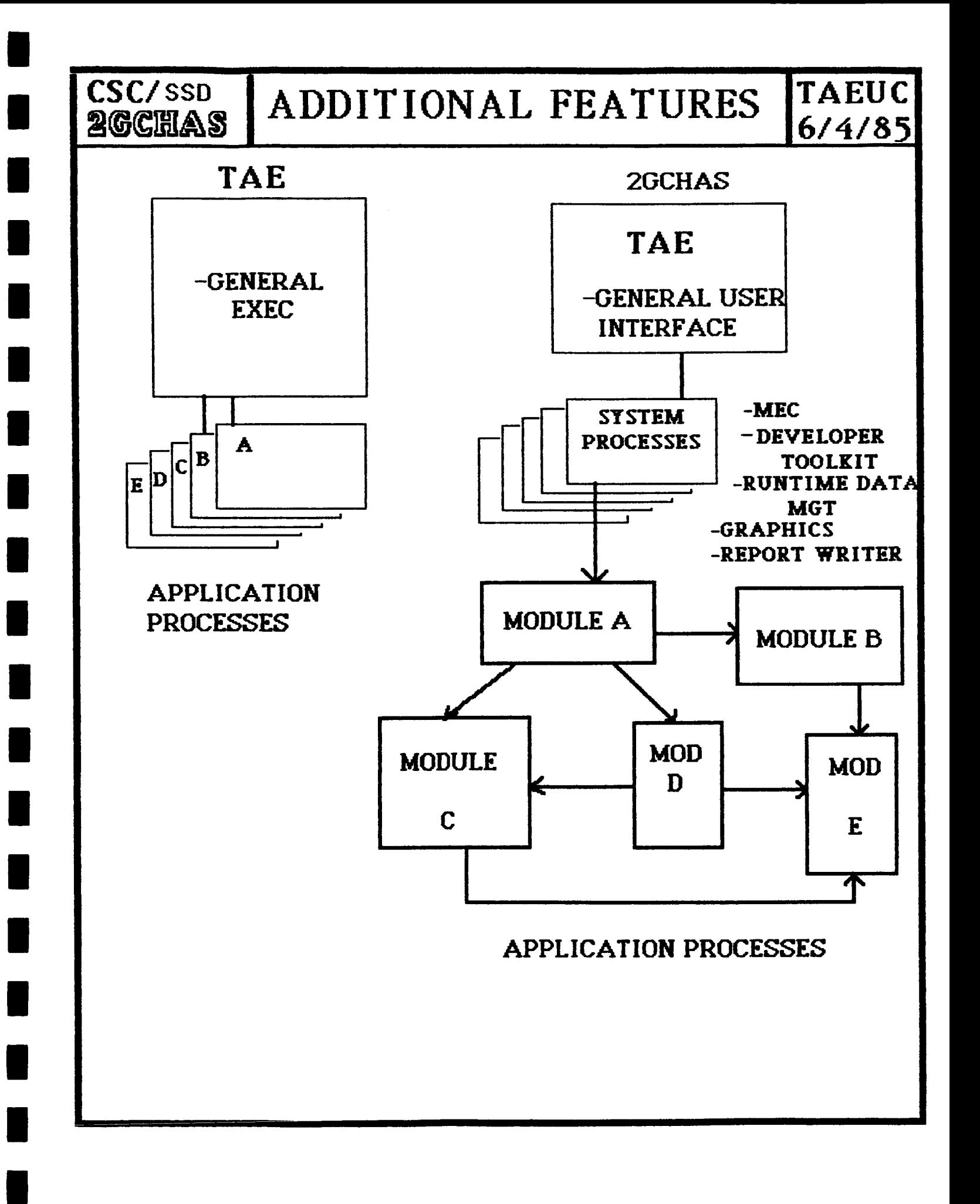

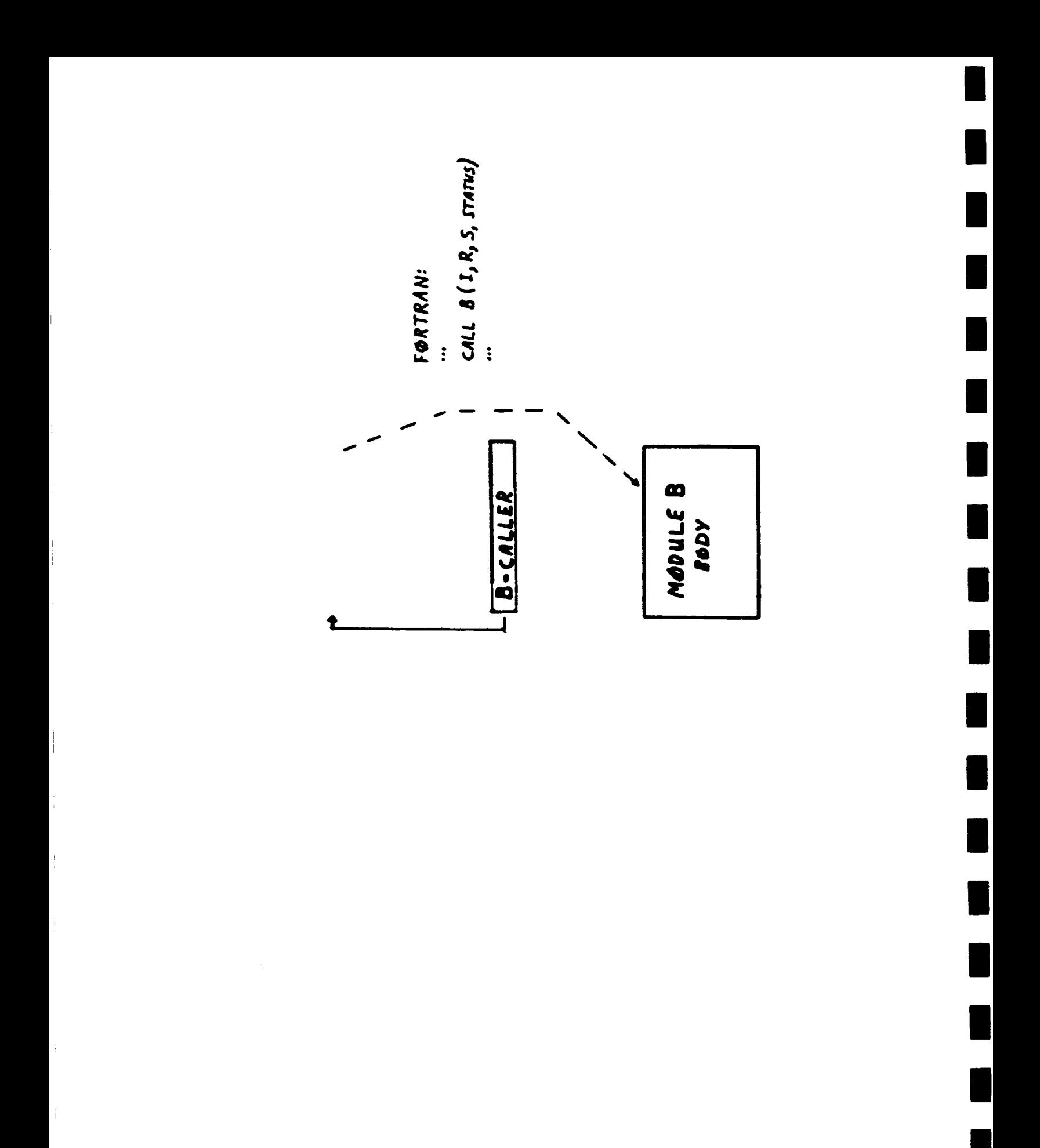

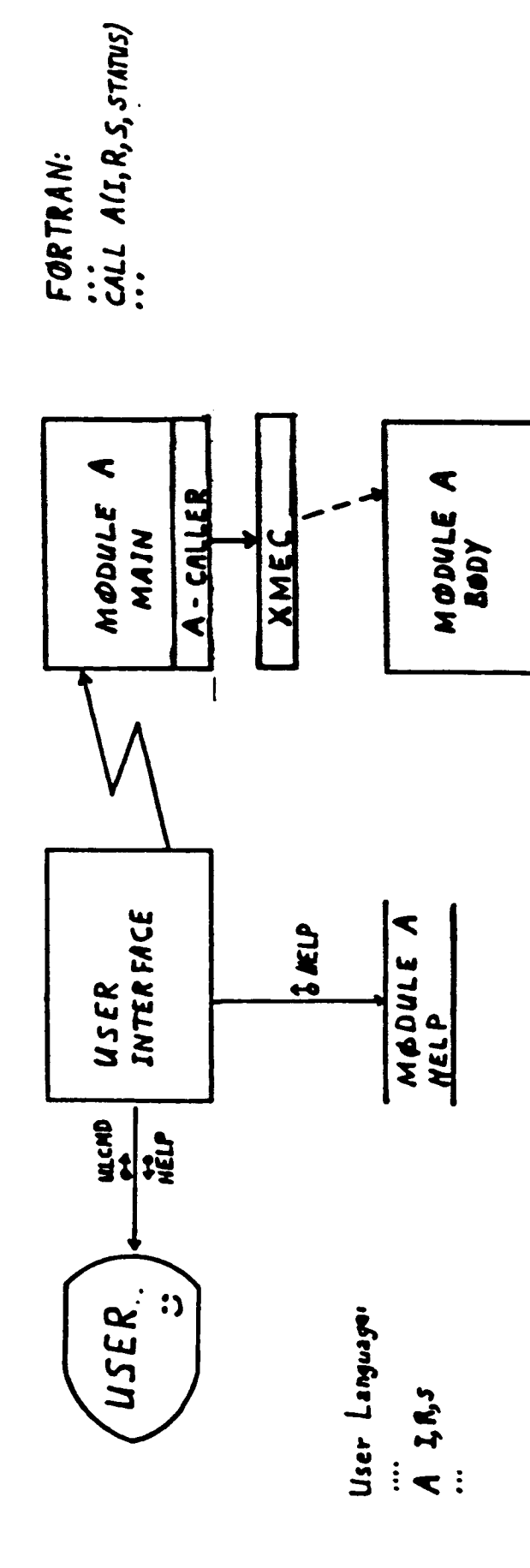

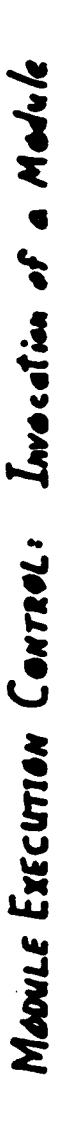

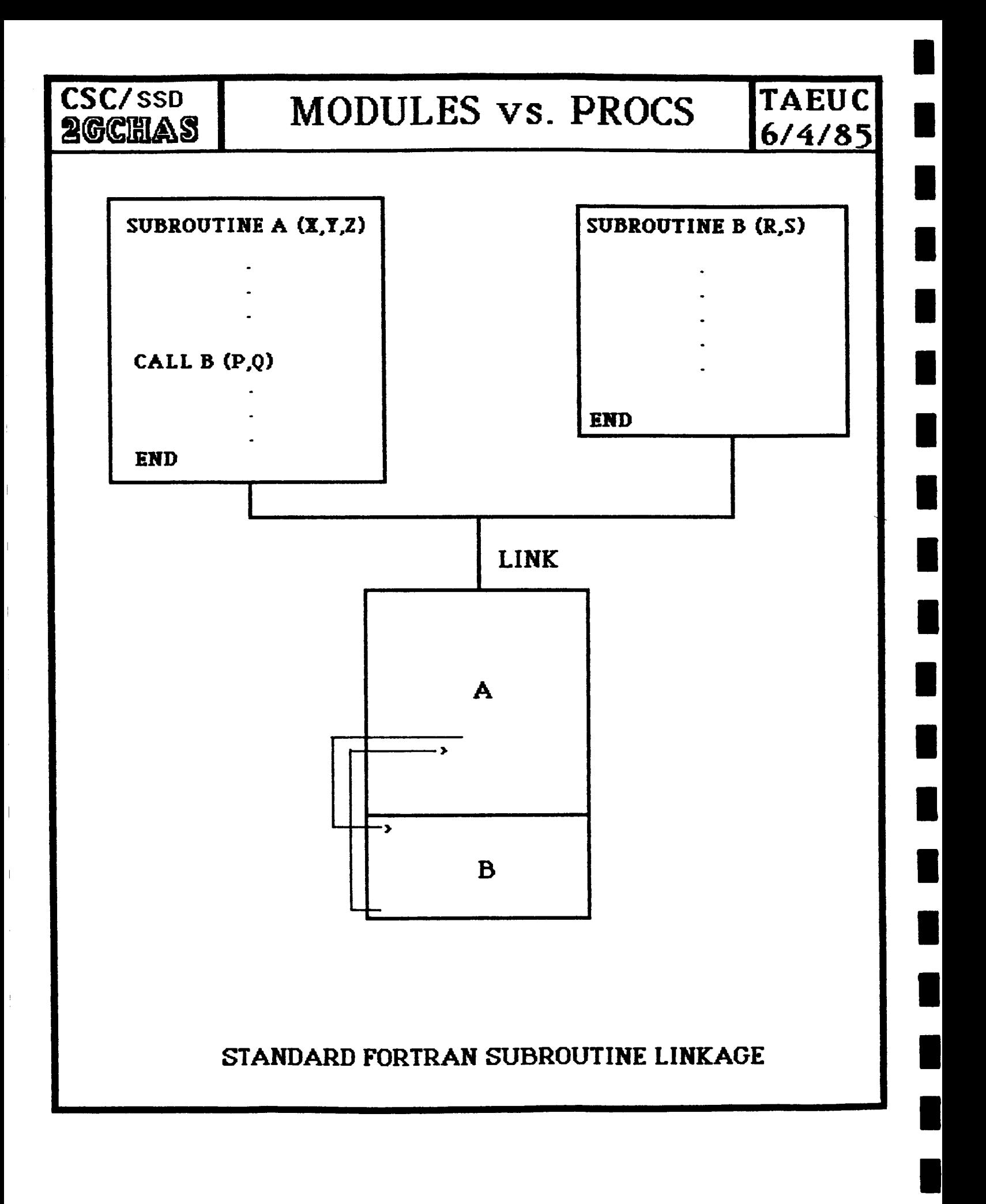

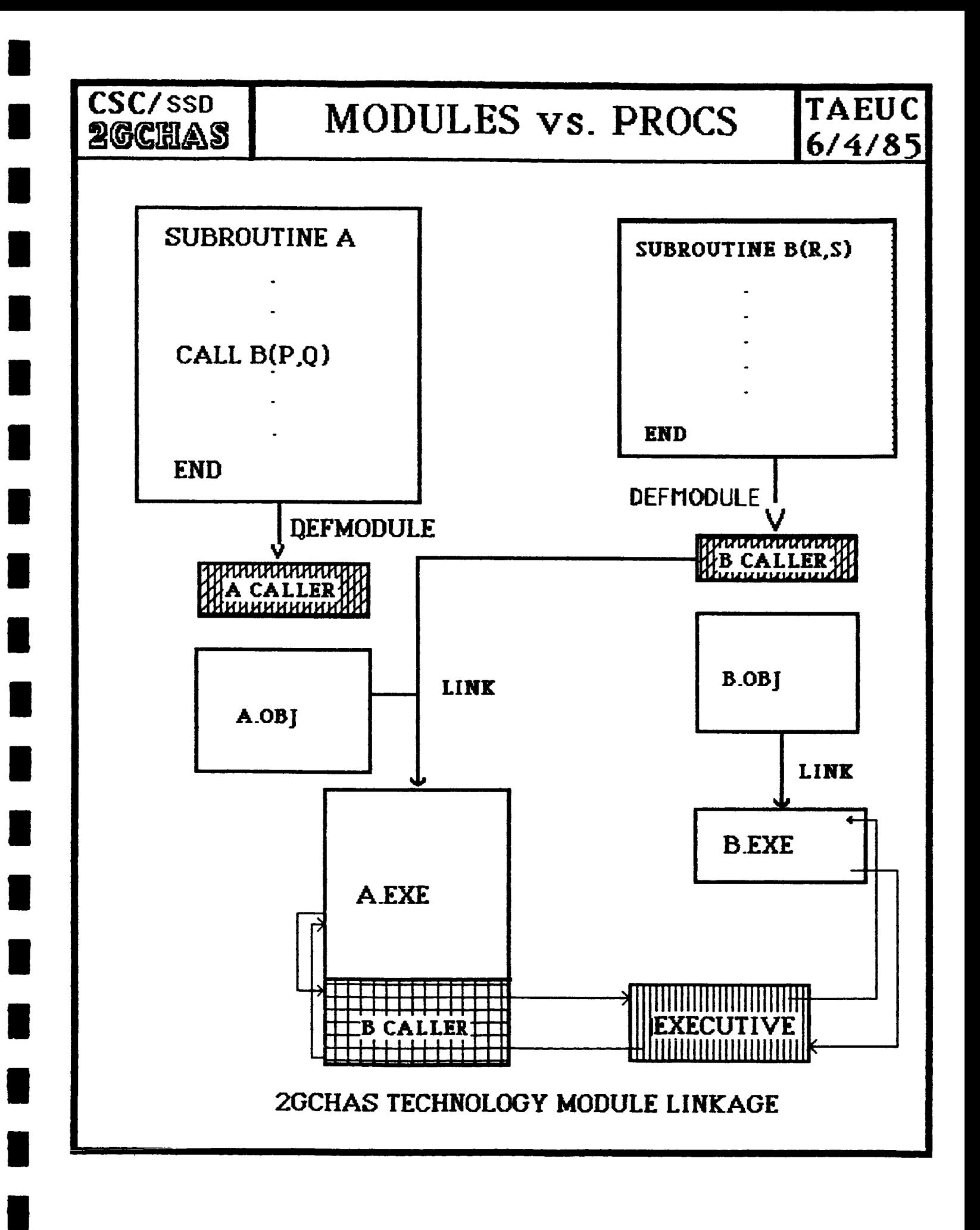

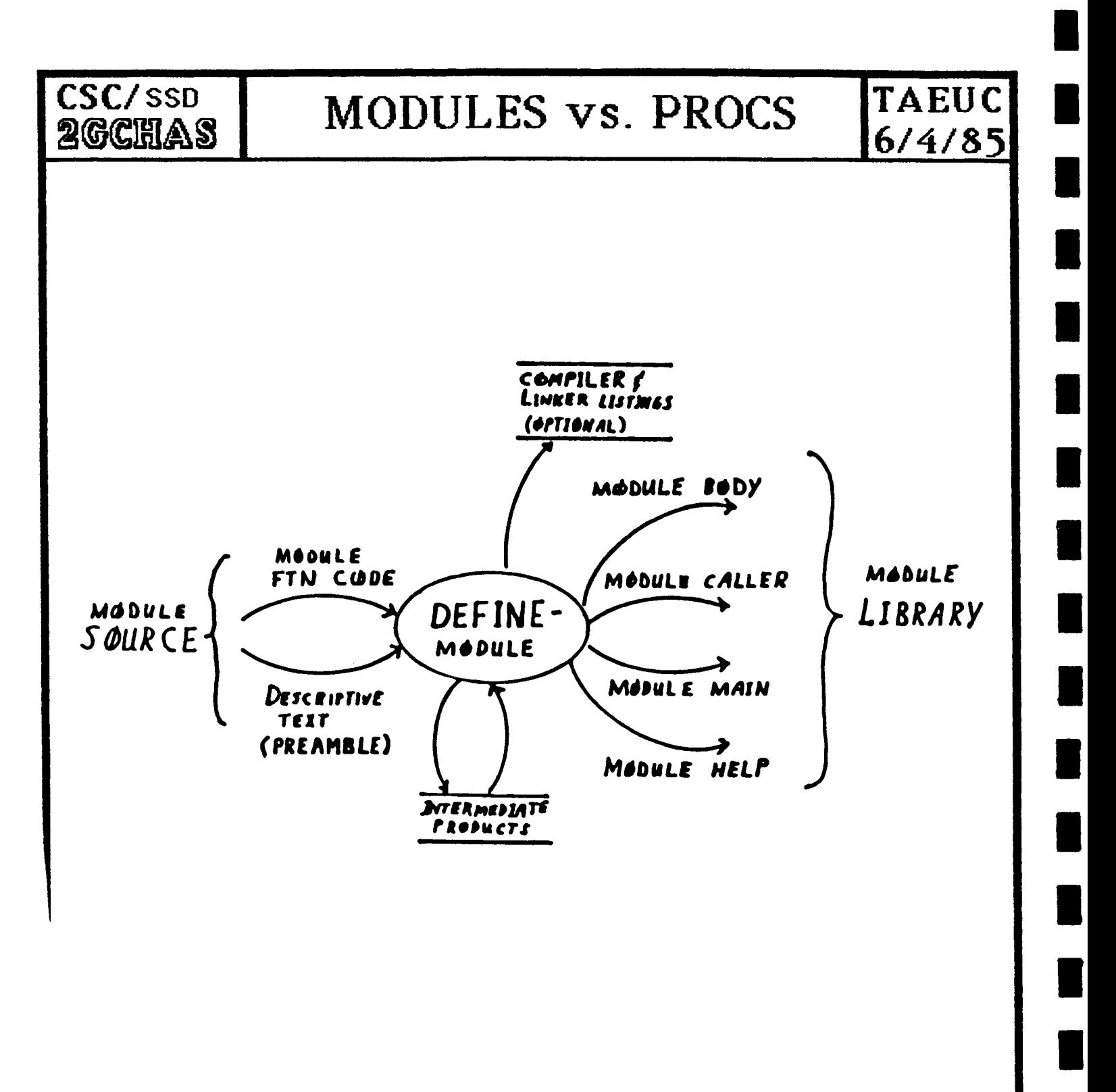

DEVELOPER TOOLKIT: The DEFINE-MODULE Operation.

 $\mathbf{i}$ 

 $\overline{\phantom{a}}$ 

### CSC/SSD **2GCHAS**

## **SAMPLE PREAMBLE**

**TAEUC** 

 $6/4/85$ 

SUBROUTINE NEWTON (N, COEFS, START, ROOT, STATUS) .TITLE C NEWTON -- Roots of a polynomial C C .HELP C NEWTON find the real root of a REAL polynomial with 1 or more C coefficients using NEWTON's method.  $\mathbf C$ C NEWTON finds at most 1 root. If there are multirle roots, the C value of START will determine which one is reached.  $\mathbf{C}$ C NEWTON will set STATUS to fail if the number of coefficients is C less than 1 or if the method does not wield a root within 10 C iterations C.FAGE C NEWTON calls EVAL to evaluate the polynomial C.VAR N INTEGER IN C.TXT C Number of coefficients in C the rolynomial C .VAR COEFS REAL **IN**  $CQUNT = 1:10$ C.TXT C The coeffieients of the C rolunomial. C. .DETAIL C The coefficients are ordered so that the first entry has the C hishest exponent and the Nth entry has the Oth exponent. .VAR START REAL C. **IN** C.TXT C Starting value for the C approximation C. .VAR ROOT **REAL OUT**  $\mathbf c$  $\cdot$  TXT C The value of the root C.DETAIL C ROOT will be zero if an error occurs C .VAR STATUS INTEGER OUT C.TXT C Completion Status .END  $\mathbf{c}$ C C Chanse Los: 10 apr 85 -- create NEWTON C C INCLUDE 'chas\$inc:exsufa.fin' INCLUDE 'chas\$inc:exunit.fin' C INTEGER status  $\mathbf c$ DIMENSION coefs (n)

```
NEWTON.FOR;14 11-APR-1985 09:19 Pa_e 2
20020
20040
20060
2O09O
     x = start
     DO 100 loop = 1, 45, 1
         CALL eval (n, coefs, x, fx, fdot×, instat)
         IF (instat .NE. xsucc) THEN
            WRITE (xstout, 20020) looP, x
            FORMAT (' bad status from eval at',i5,s13.6)
            GOTO 120
         ENDIF
         WRITE (xstout, 20040) loop, x, fx, fdotx
         FORMAT (' NEWTON', 14, 3s14.6)
         IF (ABS <fdotx) .LE. 0.00000001) THEN
            WRITE (xstout, 20060) x, fdotx
            FORMAT (' Slope too small for Newton to converse',2G13.6)
            GOTO 120
         ENDIF
         xnext = x - fx / fdotx
         \text{diff} = \text{ABS} (x - xnext)
         IF (diff .LE. 0.01 * AMAX1 (ABS (x), ABS (xnext))) THEN
            root = xnext
            GOTO 200
         ENDIF
         IF (diff .LE. 0.005) THEN
            root = xnext
            OOTO 200
         ENDIF
         IF (fx _ fxlast .LT. O) THEN
            xt = x - fx * (x - xlast) / (fx - f xlast)WRITE (xstout, 20090) x, xlast, fx, fxlast, xt
            FORMAT (' Ratio build x1, x2, fx1, fx2, res' / 5s13.6)
         ELSE
            xt = xnextENDIF
         xlast = xx = xtf \times 1ast = f \times100 CONTINUE
      WRITE (xstout, 20100) x, xnext, diff
20100 FORMAT (' No closure after max iterations', 3_13.6)
  120 status = xfailGOTO 220
C
  200 CONTINUE
      status = xsucc
  220 RETURN
      END
```
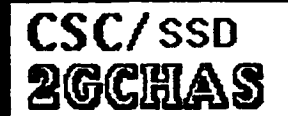

### **TAEUC SAMPLE MODULE MAIN**  $6/4/85$

ORIGINAL PACE IS OF POOR QUALITY

 $\mathsf{C}$ PROGRAM NEWTON INCLUDE 'CHASSINC: PGMINC.FIN' INTEGER N REAL COEFS(10) REAL START REAL ROUT INTEGER STATUS INTEGER XSTAT, XVBLUK(XPRDIM), DMSTAT INTEGER XCOU1 INTEGER XCOO2 INTEGER XCO03 CALL XRINIM (XVoLUK, XPRDIM, XADORT, XSTAT) CALL XCV2UM (XVoLUK, STATUS) IF (STATUS .NE. XSUCC) THEN CALL XQINTG (XVBLUK, 'SSTATUS', 1, STATUS, XUPDAT, XSTAT) CALL XQOUT (XVBLOK, XSTAT) GÜ TO 100 END IF CALL XRINTG (XVBLUK, 'N', 1, N, XCOO1, XSTAT) CALL XRREAL (XVbLCK, 'COEFS', 10, COEFS, XC002, XSTAT) CALL XRREAL (XVBLOK, 'START', 1, START, XC003, XSTAT) CALL XQINIT CALL NEWTON (No COEFS, START, RUGT, STATUS) CALL XDM2CV (XVBLOK, DMSTAT) IF (DMSTAT .NE. XSUCC) THEN CALL XQINTG (XVBLUK, 'SSTATUS', 1, DMSTAT, XUPDAT, XSTAT) CALL XQGUT (XVBLOK, XSTAT) GO TO 100 END IF CALL XQKEAL (XVBLOK, 'RUOT', 1, ROOT, XUPDAT, XSTAT) CALL XQINTG (XVBLOK, 'SSTATUS', 1, STATUS, XUPDAT, XSTAT) CALL XQUUT (XVBLOK, XSTAT) CONTINUE END

100

 $\mathbf{I}$ 

#### 11-APR-1985 09:19

Pase 1

SUBROUTINE EVAL (N, COEFS, X, FX, FDOTX, STATUS) C.TITLE EVAL -- Evaluate a polynomial C. C.HELP C EVAL evaluates a REAL polynomial with 1 or more coefficients. C EVAL calculates the value of the polynomial and its first C derivative at the specified point. C C EVAL will set STATUS to fail if the number of coefficients is C less than 1 C.PAGE C EVAL uses Horner's scheme to do the polynomial evaluations C.VAR N INTEGER IN C.TXT C Number of coefficients in C the rolunomial C .VAR COEFS REAL IN I **COUNT=1:10** C.TXT C The coeffieients of the C rolynomial. C .DETAIL C The coefficients are ordered so that the first entry has the C hishest exponent and the Nth entry has the Oth exponent. C .VAR X **REAL** IN C.TXT C Where the rolynomial is C to be evaluated C .VAR FX OUT **REAL** C.TXT C The value of the rolynomial  $C$  at  $X$ C .VAR FDOTX REAL OUT  $C \cdot TXT$ C The first derivative of the C rolynomial at X. C .VAR STATUS INTEGER OUT C.TXT C Completion Status C.END C C Change Log: 10 apr 85 -- create EVAL C  $\mathbf c$ INCLUDE 'chas\$inc:exsufa.fin' INCLUDE 'chas\$inc:exunit.fin' C INTEGER status C DIMENSION coefs (n)  $C - - - - -$ WRITE (xstout, 20000)  $x$ , n, (coefs (i), i=1,n) C C20000 FORMAT (' EVAL', s12.6, I5 / (6s13.6))  $\mathbf{C}$ Exit with error if there are no coefficients IF (n .LE. 0) THEN status =  $xfail$ **RETURN** ENDIF C  $\mathbf c$ Set the values to zero  $f x = 0$ 

```
fdot x = 0C Calculate FX
     DO 100 i = 1, n, 1fx = fx * x + coefs (i)100 CONTINUE
C WRITE (xstout, 20100) fx
C20100 FORMAT (' FX =', \leq 13.6)
C Calculate FDOTX
     IF (n .GT. 1) THEN
        D0 200 i = 1, n-1, 1fdotx = fdotx * x + coefs (i)
  200 CONTINUE
C WRITE (xstout, 20200) fdot×
C20200 FORMAT (' fdotx =', s13.6)
     ENDIF
C
     status = xsuccRETURN
     END
```
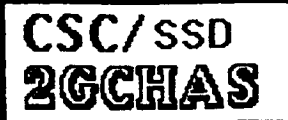

 $\mathbf{L}$ 

 $\frac{1}{1}$ 

 $\mathbf{I}$ 

# **RUNTIME** DATA MANAGEMENT

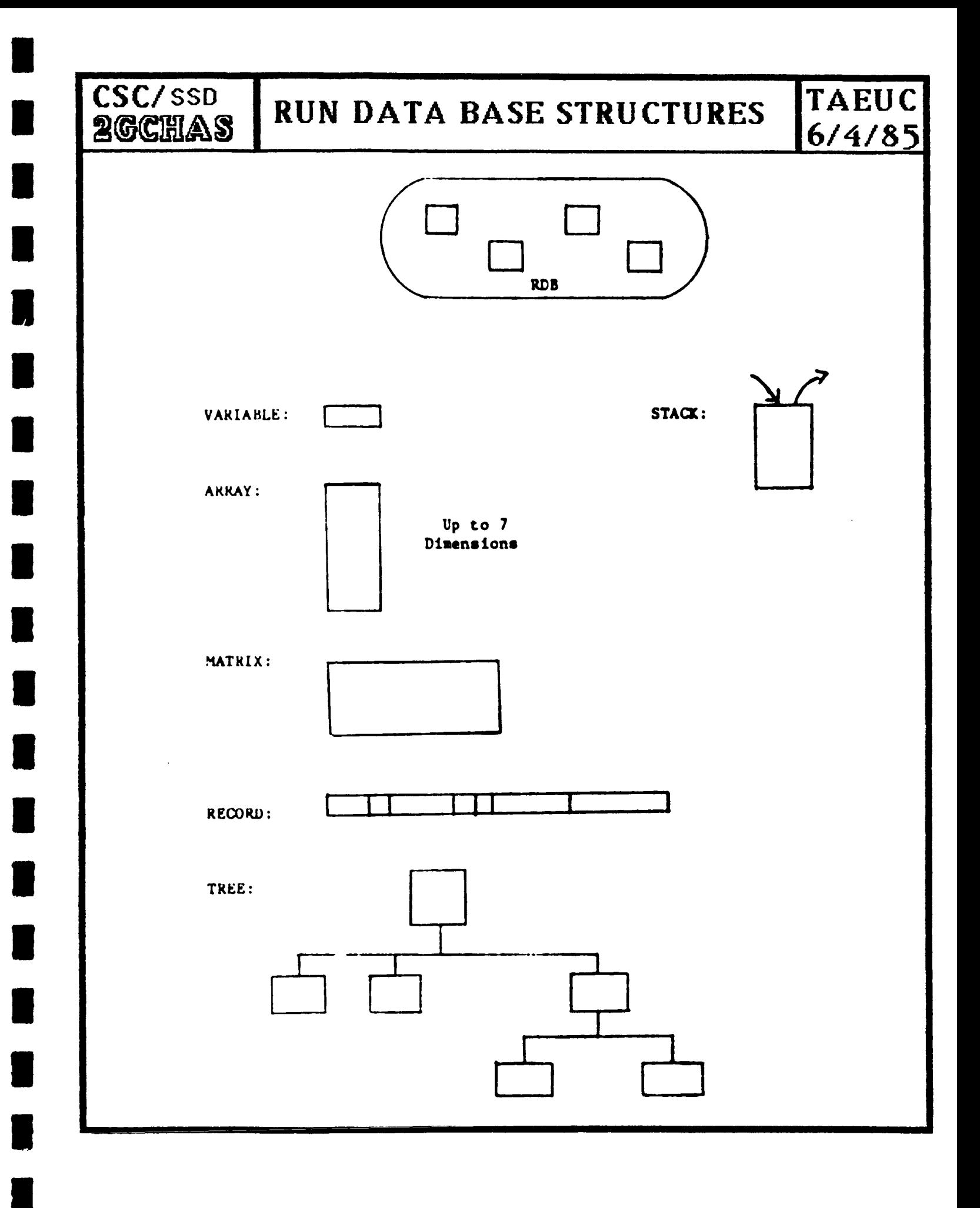

**CSC/SSD<br>2GCHAS** 

 $\mathbf F$ 

S

 $\mathop{!}\rule{0pt}{.1ex}\hspace{-0.2ex}\mathop{!}\hspace{-0.2ex}$ 

 $\ddot{1}$ 

## RDB MANAGEMENT FUNCTIONS TAEUC  $6/4/85$

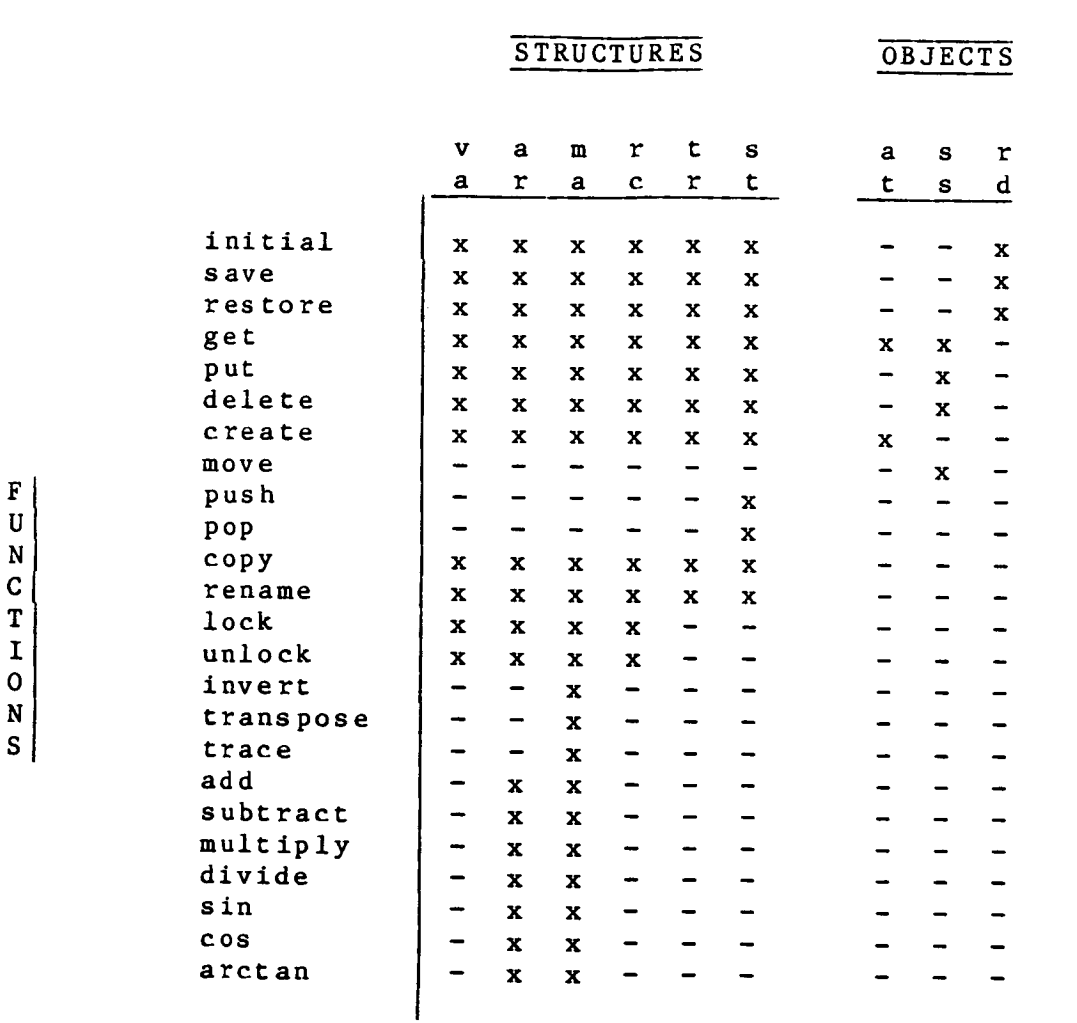

- $va = variable$  $ar = array$  $ma = matrix$  $re = record$  $tr = tree$  $st = stack$  $at = attributes$ ss = substructure
- 
- $rd = entire rdb$

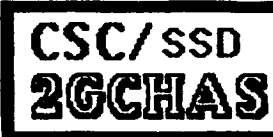

n

 $\blacksquare$ 

### TAEUC  $6/4/85$

# DEVELOPMENT **SCHEDULE**

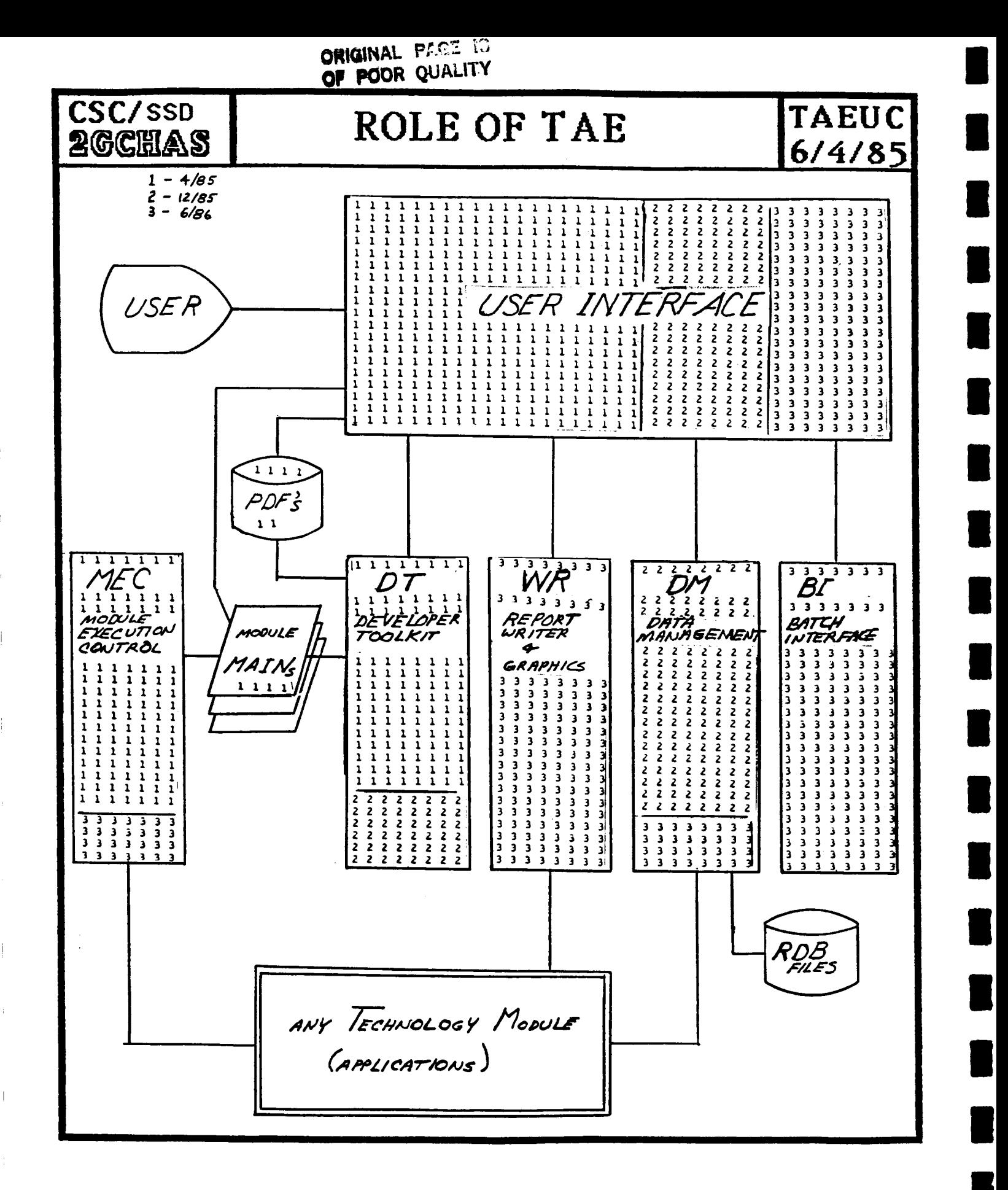

İ

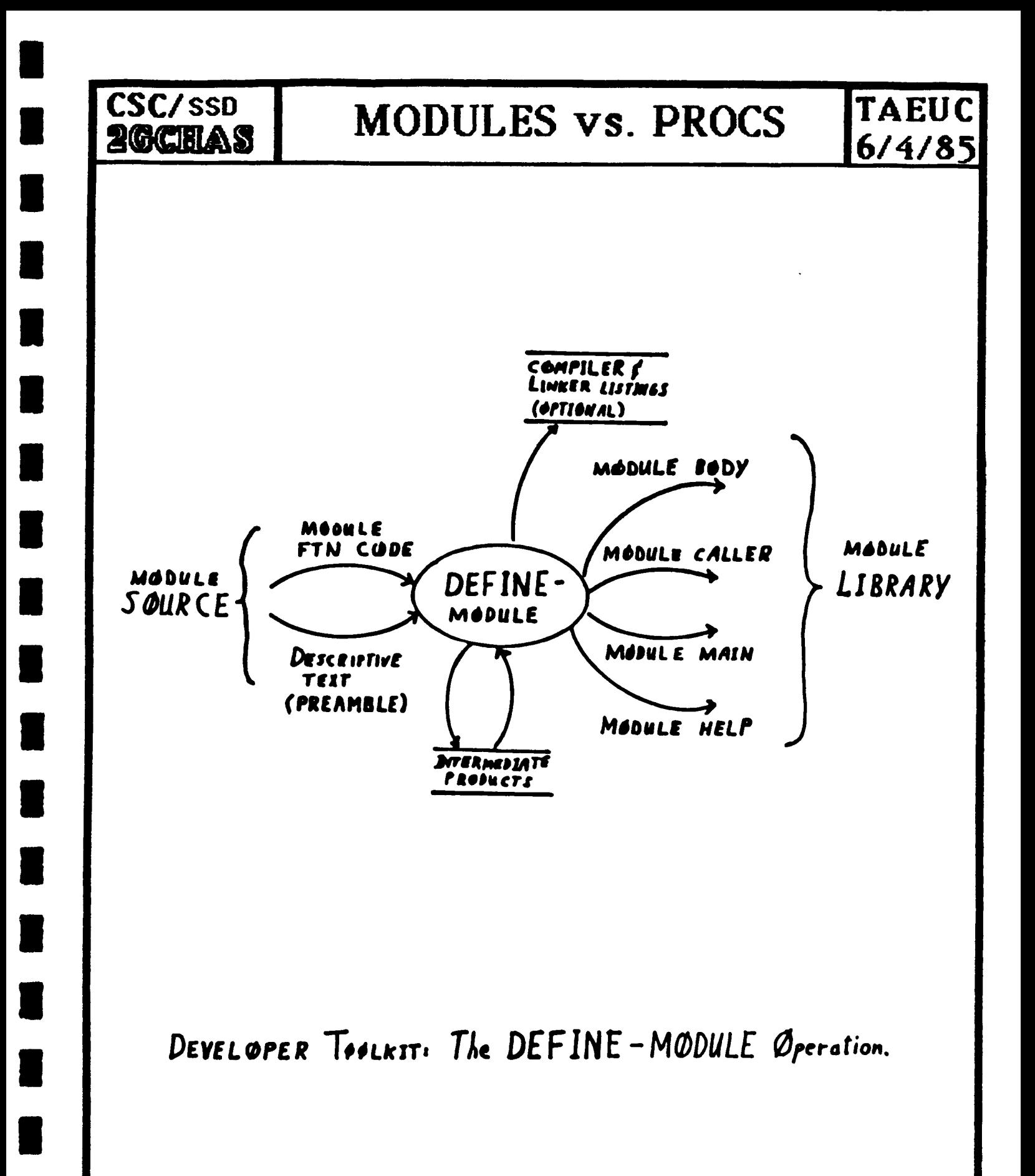

### CSC/SSD **2GCHAS**

# SAMPLE PREAMBLE **TAEUC**

**6/4185**

SUBROUTINE NEWTON **(N,** COEFS, START, ROOT, STATUS) C .TITLE **C NEWTON --** Roots **of** a Pol\_nomial C .HELP C NEWTON find the real root of a REAL Polwnomial with 1 or more C coefficients using NEWTON's method.  $\mathbf{C}$ C NEWTON finds at most 1 root. If there are multiple roots, the C value of START will determine which one is reached. C C NEWTON will set STATUS to fail if the number of coefficients is C less than 1 or if the method does not wield a root within 10 C iterations C **.PAGE** C NEWTON calls EVAL to evaluate the polynomial C .VAR **N** INTEGER IN C .TXT C Number of coefficients in C the polynomial C .VAR COEFS REAL IN COUNT=I:IO C .TXT C The coeffieients of the C polynomial. C .DETAIL C The coefficients are ordered so that the first entry has the C highest exponent and the Nth entry has the Oth exponent. C **.VAR** START REAL IN C **.TXT** C Starting value for the C aPProximation C +VAR ROOT REAL OUT C .TXT C The value of the root C .DETAIL C ROOT will be zero if an error occurs C .WAR STATUS INTEGER OUT C .TXT C ComPletion Status C .END  $\mathsf{C}$ C Change Log: C C C C 10 aPr **85** -- **create** NEWTON INCLUDE 'chas\$inc:e×sufa.fin' INCLUDE "chas\$inc:exunit.fin' INTEGER status DIHENSION coefs (n)

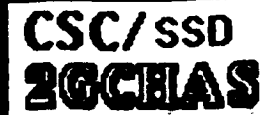

### SAMPLE MODULE MAIN TAEUC  $6/4/85$

ORIGINAL PACE IS OF POOR QUALITY

 $\mathsf{C}$ 

PROGRAM NEWTON

INCLUDE 'CHASSING:PUMINU.FIN' INTEGER N REAL COEFS(10) REAL START REAL ROUT INTEGER STATUS INTEGER XSTAT, XVbLUK(XPRUIM), DMSTAT INTEGER XCOUL INTEGER XCOU2 INTEGER XCO03 CALL XRINIM (XVoLUK, XPRDIM, XABORT, XSTAT) CALL XCV2DM (XVOLUK, STATUS) IF (STATUS .NE. XSUCC) THEN CALL XQINTG (XVBLUK, 'SSTATUS', 1, STATUS, XUPDAT, XSTAT) CALL XQUUT (XVBLON, XSTAT) Gu TO 100 END IF CALL XRINTG (XVBLUK, 'N', 1, N, XCOO1, XSTAT) CALL XRKEAL (XVbLUK, 'CUEFS', 10, CUEFS, XC002, XSTAT) CALL XRREAL (XVoLUK, 'START', 1, START, XC003, XSTAT) CALL XQINIT CALL NEWTON (I., CUEFS, START, RUGT, STATUS) CALL XOM2CV (XVBLUK, UMSTAT) IF (DMSTAT .NE. XSUCC) THEN CALL XJINTG (XVBLUK, 'SSTATUS', 1, UMSTAT, XUPDAT, XSTAT) CALL AGGUT (XVBLOK, XSTAT) GO TO 100 END IF CALL XGREAL (XVBLOK, 'RUOT', 1, ROOT, XUPDAT, XSTAT) CALL XQINTG (XVbLOK, 'SSTATOS', 1, STATOS, XUPDAT, XSTAT) CALL XQUUT (XVBLOK, ASTAT) 100 CONTINUE END

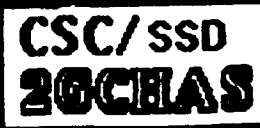

### TAEUC **RDB MANAGEMENT FUNCTIONS**  $6/4/85$

**STRUCTURES** 

OBJECTS

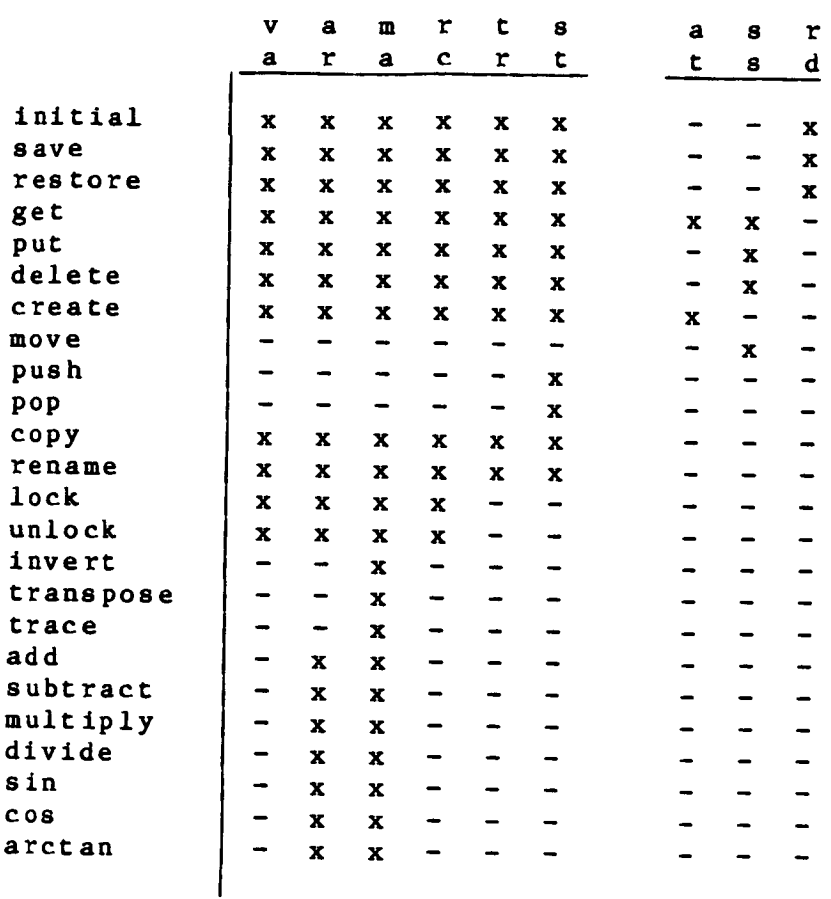

- $va = variable$  $ar = array$  $ma = matrix$  $re = record$  $tr = tree$  $st = state$  $at =$  attributes
- $ss$  = substructure
- $rd = entire rdb$

 $\overline{\mathbf{F}}$  $\mathbf{U}$  $\mathbf N$  $\mathbf C$  $\mathbf T$  $\mathbf I$  $\mathbf 0$  $\overline{\mathbf{N}}$ 

| s |

 $\mathbf{I}$ 

 $\frac{1}{2}$ 

Ť

 $\mathbf{r}$ 

ini sav  $res$ get put del cre

pus

pop

add

sin

 $COS$ 

**Ken** Gacke ENOS Data Center

### Use of TAE to Facilitate Color Film Generation

Introduction:

Traditionally, digital imagery has been recorded on black and white frames of film which are composited under red, green, and blue filters to form a color composite. The EROS Data Center has purchased a color film recorder, the Color FIRE to automate color film generation. Implementation of TAE as an interface to the color FIRE demonstrates many TAE capabilities. The development of the interface can be broken down into three broad topics.

- i. Hardware capabilities of the color FIRE
- 2. Software requirements defined by the EROS Data Center
- 3. Development of the TAE modules which form the interface
- I. Characteristics of the color FIRE
	- A. High speed digital film recorder
	- B. Accepts several types of input image band interleaving
		- i. Band interleaved by pixel (BIP)
			- 2. Band interleaved by line (BIL)
			- 3. Band sequential (BSQ)
	- C. Capable of recording images in various pixel spot sizes
	- D. An image is recorded in one of two modes
		- 1. Continuous Mode
			- a. Images are produced in a real-time environment
			- b. Film recorder exposes film at a continuous rate
			- c. Required to supply data at a constant line rate (265K per sec)
			- d. Input image is required to be BSQ
		- 2. Triggered Mode
			- a. Images are produced in a time share environment
			- b. Film recorder exposes film only after data is received
	- E. Allows eight user defined formats to select image band interleaving, triggered or continuous mode, and spot size of the image to be recorded
- II. EDC requirements
	- A. All images processed from tape
		- i. Finite disk space
		- 2. Disk contention
	- B. Require images to be BIL and BSQ images
	- C. Define pixel spot sizes to be in the range of 20.0 100.0 micrometers
	- D. Allow user to select combination of calibration, control, and enhancement LUT files at run-time
	- E. Two modes of operation
		- i. Production mode for fast throughput
		- 2. Custom mode to process individual requests with annotation included
	- F. Basic flow of film generation for custom mode
		- i. User submits request to generate film
		- 2. Retrieve image tapes from library as specified by request form
		- 3. Execute TAE proc to enter image parameters into custom request file<br>4. If required, create or modify enhancement, calibration, and control
		- If required, create or modify enhancement, calibration, and control LUT files
		- 5. Execute TAE proc to read requests from custom request file and expose images onto film. Assessment sheet created for each frame.
		- 6. Develop roll of film
		- 7. Inspect film and complete assessment sheets<br>8. If film failed inspection
			- If film failed inspection
			- a. Modify request within custom request file b. Reprocess image
		- 9. If film passed inspection
- a. Delete request from Custom Request File
- b. Return developed film to the user

III. Modules required to satisfy EDC requirements

- A. SETPPARM
	- 1. Create a configuration file (parameter file for production mode)
	- 2. Parameter set PDF (not an executable proc) which creates a parameter block on disk
	- 3. Procedure for creating a configuration file
		- a. Tutor the SETPPARM pdf
		- b. In tutor mode, assign values to the image parameters
		- c. Execute the tutor "SAVE" command, creating a disk file
- 4. The file created is accessed by proc MAKEFILM in production mode B. PARMENTR
	- 1. Manipulate the custom request file
	- 2. Structure of each request within the custom request file a. Image parameters including annotation fields
		- b. Process flag indicating if the request is to be processed by proc MAKEFILM in custom mode

н

H

- c. Priority scheme
	- 1. Each request assigned a priority of  $1 9$  (1 = high priority, 9 = low priority)
- 2. Requests with equal priority processed First In First Out 3. Consists of three subcommands
	- a. ADD
		- i. Add an image request to the custom request file in the appropriate priority list
	- 2. Creates a sequence number to identify the request b. - MODIFY
		- i. Modify an image request within the custom request file
		- 2. Inputs sequence number of the request to be modified
		- 3. Dynamic tutor session is initiated to modify the request a. Default values of the TAE parameters are the current values of the image request
			- b. All parameter values may be modified including the priority and the process flag
	- c. -DELETE
		- i. Delete up to 20 requests from the custom request file
		- 2. Inputs sequence numbers of the requests to be deleted
- C. SETFILES
	- i. Create or modify enhancement, calibration, and control LUT files
	- . 2. Interactive routine which uses TAE terminal I/O routines to edit
	- the files
		- 3. LUT Definitions
			- a. Calibration file represents the actual film density produced by the film recorder when a brightness value is exposed onto film.
			- b. Control file represents the desired film density when a brightness value is exposed onto film.
			- c. Enhancement file creates a contrast enhancement of the image data
			- d. Files are mathmatically combined at run-time to form a LUT which has the effect of applying the enhancement table to the raw image data, and then taking the enhanced image and forcing it to an appropriate film density
- D. MAKEFILM
	- 1. Expose images onto film
	- 2. Consists of two subcommands
		- a. -PROD
			- 1. Process images in production mode
			- 2. Algorithm of production subcommand
- a. Inputs
	- I. TAE parmaeters
		- a. Physical tape drive name(s)
		- b. Configuration file name
		- c. Number of images to be processed
	- 2. Configuration file created by proc SETPPA
	- 3. Enhancement, calibration, and control LUT files as specified within the configuration file
- b. Output
	- i. Exposed film on the color FIRE
	- 2. Detailed log file
- 3. Characteristics of production subcommand
	- a. Annotation is not generated
	- b. Image is not centered vertically
	- c. All images of a film session use the same configuration
		- file, and hence also use same LUT files
- b. -CUSTOM
	- i. Process individual image requests
	- 2. Algorithm of custom mode
		- a. Input
			- i. TAE parameters
				- a. Physical image tape drive name
				- b. Physical annotation tape drive name
			- 2. Custom request file
			- 3. Enhancement, calibration, and control LUg, files as specified by the custom request
		- b. Annotation is rasterized onto frame of film
			- i. Title annotation and bottom annotation block
			- 2. Annotation is written to a scratch tape
			- 3. Annotation tape and image tape are synchnorized for data transfer to the color FIRE
		- c. Output
			- I. Exposed film on the color FIRE
			- 2. Printed assessment sheets
			- 3. Detailed log file
	- 3. Characteristics of the custom subcommand
		- a. Image is centered onto frame of film
		- b. Each request may have a unique set of parameters
- $E.$ PREPORT
	- i. Report printing facility
	- 2. Consists of six subcommands
		- a. -LOGFILE print the accumulated log file
		- b. -CONFIG print contents of specified configuration file
		- c. -CREQ print custom request file
		- d. -FDESCRPT print one line LUT file descripti
		- e. -FCONTENT print map points of a specified LUT file
		- f. -COMULUT compute the LUT of a specified calibration and control file

IV. Generated output of MAKEFILM

- A. Assessment Sheet
	- 1. Contains the date
	- 2. Unique frame ID
	- 3. Image parameters
- B. Image produced in custom mode
	- 1. Centered image
	- 2. Top annotation
	- 3. Bottom annotation
- V. TAE Environment
- A. Uniformity
	- I. Menus help combine related procs
	- 2. Standardize user interface to application programs
- B. User Features
	- i. On-line help
		- a. Help sessions for procs, parameters, and TAE commands b. Message utility for error messages
		- 2. Access procs from TAE menu, tutor, or command mode
			- a. TAE designed for the first time user and the experienced user b. Submit batch and asynchronous jobs
		- 3. All input parameters may appear on the screen
		- 4. Parameter values may be saved for later user
- C. TAE programming assistance
	- 1. Parameter validation
	- 2. Procs may reduce amount of executable code
		- a. Parameter set PDF's
		- b. Procedures may use TAE and host computer commands

### Conclusion:

In developing the color film recorder interface, many TAE capabilities have been implemented. By using TAE as the interface, we are able to efficiently automate color film generation and still maintain a friendly user environment. Most importantly, this software system demonstrates the usefulness of TAE as an interface to specialized hardware drivers running in a real-time environment.

B. E. Lowrey and P. B. Pease NASA/Goddard Space Flight Center Space Data and Computing Division Greenbelt, Maryland 20771 (301) 344-9513

### Abstract

On-line help is generally the fastest method of information retrieval for a user at a terminal. This paper describes a new technique that asks the user to state his/her objective and responds with the name(s) of the function(s) that may satisfy the user's objective. The technique allows the user to interface with a "natural language" of limited vocabulary. The technique implemented is a Transportable Applications Executive (TAE) procedure named HELPME. This procedure will be both effective in helping orient and train the novice and efficient in assisting the expert to recover the exact name of a desired function. The Land Analysis System (LAS) is selected for a demonstration of the technique.

### I ntroduct i on

Prompt on-line user assistance is an extremely valuable mode of obtaining information about a software system. Generally, the computer can select and present information faster than a person can retrieve a document, read the table of contents, and find the appropriate page. Prompt responses minimize the tendency of the human mind to be distracted from the task to be performed.

For these reasons, the TAE is designed to make considerable on-line information available to the user. Information about a function in a TAE software system is given when the user types TAE - HELP FUNCTION. The user can then choose to tutor on the function TAE - TUTOR FUNCTION. The tutor mode supplies a brief description of the function, a list of input parameters (PARMS), and instructions on how to operate the function. A brief description of each PARM is available, along with the default value, if set. A second level of PARM help is available at the user's request, with a more detailed description of the PARM and its characteristics.

There are two current methods by which TAE helps users locate a function, menus, and PROCS (a function which supplies an alphabetical list of functions on the application system). The primary method for a user to locate an unknown TAE function is to proceed through a series of menus, until the menu level which defines the function is reached. A thoughtfully constructed menu system can assist the novice in understanding the software system and in locating the desired function. However, more complex software systems require many levels of menus. Depending on the user's ability to understand the menus and the amount of activity on the computer, this may be a slow process. It is possible to take a wrong path on a menu series, and end with no usable

 $\mathbf{1}$ 

functions, a frustrating experience both for novice and expert. Further, an expert who needs only the exact name of a function, is apt to consider a multilevel menu unsatisfactory. Although a number of iterations were made in developing the menu structure for the Land Analysis System (LAS), there are still reports of users who have spent several minutes searching through menus for a function and have given up in disgust or believing that the function does not exist. As more programs are added, the time to find a program using menus will increase.

A second alternative is to get an alphabetical listing of all programs via the PROCS TAE utility program. Searching through pages of an alphabetical list of programs is also a lengthy process, which gets even longer as new functions are added.

This paper proposes an additional method of on-line assistance that supplies a satisfactory function name more quickly than a menu-based system. The basic technique is to give the user a chance to state his or her objective, and then have the computer select the function(s) that allow the user to achieve his or her objective.

### Description of the HELPME Procedure

The general expression used by a user wishing to accomplish an objective is "do something". Syntactically, most statements of objectives can be expressed in minimum form as a verb followed by a noun, either as a direct object or as an indirect object. Thus, the strategy employed in this paper was to give a list of objects, or nouns, on the image processing system, and a list of actions, or verbs, to be performed on the objects. The general form of an untutored TAE command is:

#### TAE > FUNCTION PARMI PARM2 (...PARMN)

(where the underlined characters are the computer prompt). The command syntax translates into a primitive English syntax by giving an imperative or interrogatory form to the TAE function name. The imperative HELPME is a tidy six-letter function, with high mnemonic value, as it closely corresponds to the universally used HELP (or H) for on-line user assistance. The HELPME command may express the user's feelings! The untutored input is then HELPME VERB NOUN. An example of user input is:

#### TAE > HELPME MAKE IMAGE

(where the input parameters, VERB and NOUN, are allowed only a limited number of values; a choice enforced by the VALID feature of the TAE PROC). The user may tutor on HELPME and thus obtain a list of the VALID verbs and nouns. The level two HELP supplies a list of synonyms for the VALID verbs and nouns. The HELPME procedure calls a Fortran program, which first finds two lists of functions, one that satisfies the input VERB and the second that satisfies the input NOUN. A logical AND is performed on the two functions; only those functions that are in the lists of both VERB and NOUN are output to the user.

 $\overline{2}$ 

The method is implemented under TAE on the LAS, an image processing system built by the Space Data and Computing Division. The HELPME program is expected to be the quickest and most reliable method of finding the name of a desired function, and in a system as large as the LAS should prove to be very beneficial to users.

### Utility for Implementing HELPME: the MAKELIST Program

The HELPME program outputs a list of functions that satisfy the given input NOUN and VERB. These functions are selected from the total set of functions in the applications system by the subroutines NOUNTAB and VERBTAB. These subroutines employ the logic IF (NOUN is true) THEN (return subset list of functions). If the applications system served by HELPME is large, the establishment of the lists of functions applicable to each requested NOUN or VERB is time-consuming, and maintenance of the lists is tedious, mainly because Fortran character handling is clumsy.

It was, therefore, decided that the establishment and maintenance of the lists of functions could be streamlined by creating a utility program. The program MAKELIST was developed in order to have a utility capable of generating either the subroutines NOUNTAB or VERBTAB. By operating MAKELIST under TAE, it is possible to develop and save the lists of functions.

### Implementation of HELPME on the Land Analysis System

The Land Analysis System (LAS) is a powerful and extensive image processing and analysis system developed by the Space Data and Computing Division of the NASA Goddard Space Flight Center. The LAS consists of about 250 application programs running under the TAE on a Digital Equipment Corporation (DEC) VAX-11/780. LAS was developed initially to assess the performance of the Thematic Mapper (TM) sensor, which was flown on the Landsat-4 and Landsat-5 satellites. It has been extended to become a general image analysis system. Further upgrades to the LAS are planned, which will make it more easily transported to other computers and to include still more application functions.

With a system of the power and complexity of the LAS, locating a desired function can be time-consuming. For example, the menu tree for LAS consists -of 46 branches, the alphabetical list from PROCS is 16 screens long, and the User's Guide is about two inches thick. Also, the names of functions are historic in origin and this has resulted in some inconsistency in the names, which adds to the difficulty of locating a desired function. In a system as large as the LAS, the HELPME program is anticipated to be the quickest method of finding the name of a desired function and should prove to be very beneficial to users.

 $\overline{3}$
In implementing HELPME on the LAS, the following set of NOUNS and VERBS was selected (the synonyms are those given in the TAE help):

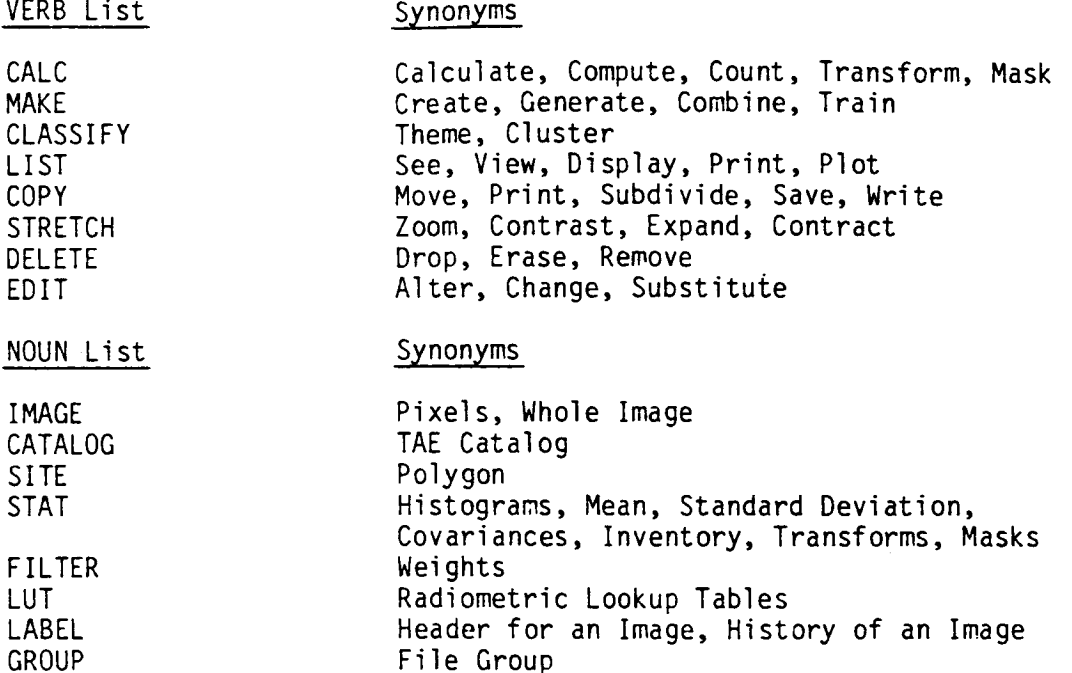

These lists contain eight NOUNS and eight VERBS, a set which allows 64 unique combinations. If the 250 LAS functions were distributed evenly, and if there were no overlap combinations, each request would yield an average of fou functions. However, the NOUN "IMAGE" is applicable to a large proportion of the functions; the combinations CALC IMAGE and MAKE IMAGE result in a lengthy list. Increasing the number of NOUNS are VERBS will result in a more cluttered tutor screen, and will increase the number of NOUNS and VERBS for the command mode user to memorize. The pinpointing of requested functions in these cateogries requires a corresponding increase in complexity. A large number of functions may be all right for the expert who is only seeking the spelling of the function; however, the novice may be overwhelmed. On the other hand, the novice user of a computational function will likely need to consult the User's Guide to understand the calculation properly.

In selecting the NOUNS and VERBS to use for HELPME, several issues arose. First, the NOUN "IMAGE" is applicable to most of the applications; as such, the limit of 50 items allowable for a TAE vector parameter was reached in using MAKELIST to create the NOUN table. Because of this condition, the current implementation of HELPME does not cover all of the applications that exist in LAS. A warning notice to users of HELPME is displayed that states there may be other functions that fit the NOUN & VERB entered that are not listed in the output. A technique to work around this limitation is under development for the LAS system. While the warning message helps to prevent the user from assuming that if the function being looked for does not appear

in the HELPME output, it must not exist, it does limit the usefulness of HELPME on the LAS. The second problem resulting from having a NOUN (or VERB) that is applicable to a large number of functions is that the resulting output may be a large number of matches and thus requires of the user considerable searching to find the one function wanted.

There is an issue concerning the use of MAKELIST to add another application function. While the TAE SAVE and RESTORE commands can be used to recover what was previously entered, adding to the list can be done only be appending the new name to the bottom of the list; this loses the alphabetical order of the output. It is planned to add an alphabetic sorting routine to the MAKELIST utility in the near future.

Another consideration in implementing the NOUN and VERB tables is that some functions may fit more than one NOUN or VERB. For example, the function COPY will copy an image or will copy a group of images; therefore copy should appear in the NOUN table for both the IMAGE and GROUP categories.

The larger the number of functions in a system, the more useful HELPME should be; but at the same time, the selection of the NOUNs and VERBs is more difficult. This situation is not unique to HELPME; in fact, it is probably easier than constructing a good set of menus.

In order to improve the usefulness of HELPME on LAS, the usage of the HELPME will be monitored and users will be surveyed to gain information about how often it is used and whether the user obtained useful results. The evolution of TAE has demonstrated that user feedback is important, and that different users prefer different interaction modes on a system. The LAS in particular contains more knowledge than any one individual is likely to acquire. Therefore, it is important that users communicate their expectations of HELPME in order to achieve the most helpful HELPME.

### Discussion

The new version (1.3) of TAE provides several new features which will be considered for further development of the HELPME technique. The new version allows PARMs to be qualified; it may be that implementing HELPME on a large system would be improved with the judicious selection of qualifiers.

Other features worth consideration for a large system are the use of a larger set of VALID values for NOUN and VERB; and the use of subcommands for more precise selection of functions.

A very desirable extension is to add the titles of functions to the function names supplied by the user. This could be done automatically by means of a utility involving the output of the TAE command PROCS. If the technique proves useful, TAE could be enhanced to provide that a PDF or HLP file allow the addition of a NOUN or VERB command in the file followed by a list of NOUNs and VERBs that are applicable to that function. Then the system would return that function if an applicable combination of NOUN and VERB were added.

The LAS implementation was begun well after the system had matured; and even after the upgrade of LAS was well underway. Most definitely, the selection of NOUN(s) and VERB(s) applicable to a function would be more efficient if done as a part of the design and analysis of a function. End-user input on the selection of NOUNs and VERBs with which to view a system would be a value at the design of a system. Further user interaction after the delivery of a system may result in some additions or adjustments to the HELPME response.

Care should be taken that the HELPME PROC does not become overloaded with features that consume machine time. Prompt response is essential.

### Conclusion

The HELPME technique can be applied to a wide variety of software systems. Several of the verbs chosen for the LAS system are generic to almost any software system: EDIT, MAKE, DELETE, LIST, and COPY apply to word processing, data base management, or graphic packages. Modern computers allow the installation of Commands or Procedures which accept input parameters, so that the use of TAE, while helpful, is not a requirement for implementation of HELPME.

The list-oriented programming for HELPME is manageable in Fortran, but an artificial intelligence (AI) language such as LISP or PROLOG would definitely streamline the implementation. In the absence of an AI language, a utility is helpful. The present utility MAKELIST, can be augmented by the use of an alphabetic sorting subroutine. A large system under TAE may be desirable to redesign MAKELIST to take input from a file created from output from the TAE procedure names PROCS. This would supply the titles along with selected TAE functions.

The HELPME technique is potentially useful to applications programmers dealing with development in a complex programming environment. As the use of standardized modules has increased in applications programming, the programmer needs to know the names of the subroutines, and the name, meaning, type, and position of the calling arguments for the subroutines. More on-line help is definitely efficient; the HELPME syntax can enable the programmer to pinpoint the routine needed and receive sufficient information to call it without the lengthy interruption needed to consult a manual or a colleague.

Finally, HELPME views an applications software system as a collection of actions and objects. This view may be useful in the design of systems.

Appendix A: HELPME Program and Subroutines

The program structure is shown in Figure 1. Detailed comments are available in the program listing. The versions of NOUNTAB and VERBTAB are exemplary; they are truncated to limit the size of the listing.

This is written in VAX-augmented Fortran 77 using TAE. If the user is in a different environment, these changes are required.

Noh-Vax users:

- 1. Length of subroutine names and variable names may need to be truncated to six characters
- 2. Exclamation point (!) is used for comments
- 3. A "D" in Column 1 is used for additional writes for debugging purposes

Non-TAE users:

1. TAE calls are isolated in subroutine GETPARM. This subroutine may be replaced with an equivalent routine for input. Such a routine requir user prompt for input VERB and NOUN. The VERB and NOUN should be read and checked for capitalization and for leading blanks or following blanks; the received strings of the VERB or NOUN must be made identical to the strings as set in the program.

Fortran-66 users:

Because of the extensive use of character data, a redesign of the program is required.

2. The TAE files qualified "PDF" and HLP are not used.

A1-1

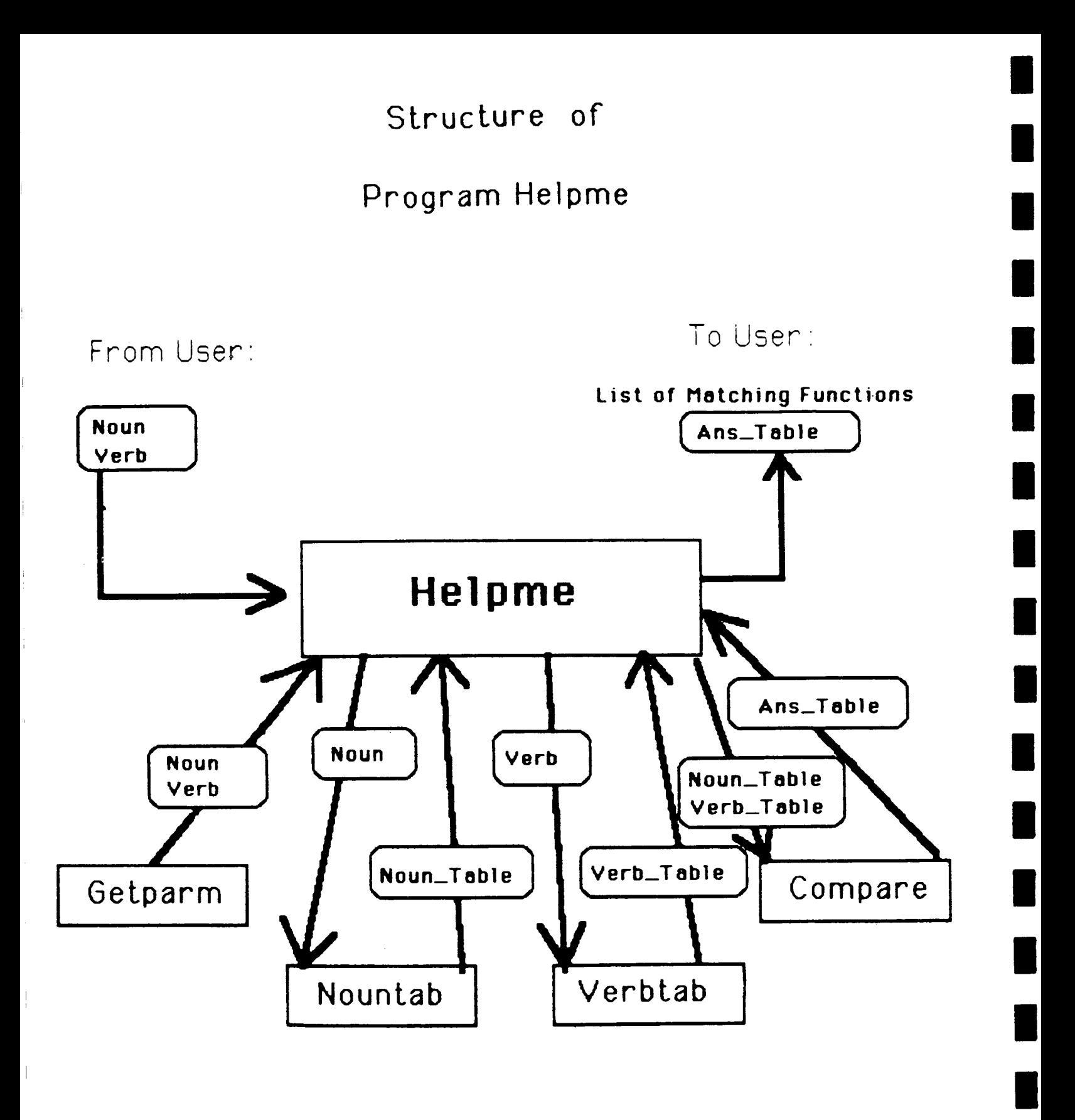

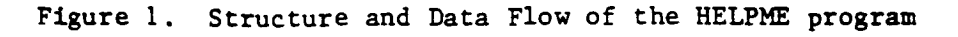

 $Al-2$ 

 $\mathbb{R}$ 

HELPME.PDF

PROCESS PARM**NAME=VERB** TYPE=STRING **VALID=(LIST, DELETE,** MAKE,+ COPY,EDIT,STRETCH, CLASSIFY, CALC) PARM NAME=NOUN TYPE=STRING VALID=(IMAGE, GROUP, LABEL, LUT, + STAT, FILTER, CATALOG, SITE, HISTOGRAM) END-PROC

ł

 $\big\}$ 

.TITLE User assistance in selecting an LAS routine using "natural language". .HELP HELPME provides on-line assistance to the user who needs to find the name of a routine to execute a task. It has a limited-vocabulary natural language, consisting of a few nouns and verbs, and is intended to provide quick assistance either to the novice or to the experienced user who has forgotten the spelling of a routine. It does not replace the users' guide, and does NOT contain a comprehensive catalog of all routines on the LAS system. This routine **has** the **syntax** "HELPME **VERB** NOUN". For example, the user might **say** "HELPME MAKE IMAGE". The tutor provides a list of **synonyms** for the allowed VERBs and NOUNs. .PAGE Allowed verbs are: LIST, DELETE, MAKE, COPY, EDIT, STRETCH, CLASSIFY, CALC. **page===>** Allowed nouns are: IMAGE, GROUP, LABEL, LUT, STAT, FILTER, CATALOG, SITE, HISTOGRAM. A null result does not mean that the routine does not exist  $$ check the LAS Users" Guide. In particular, the IMAGE functions are exemplary, rather than comprehensive. .LEVEL1 .VAR VERB LIST, DELETE, MAKE, COPY, EDIT, STRETCH, CLASSIFY, CALC .VAR NOUN IMAGE, GROUP, LABEL, LUT, STAT, FILTER, CATALOG, SITE, HISTOGRAM .LEVEL2 .VAR **VERB Synonyms** LIST - See, View, Display, Print, Plot DELETE - Drop, Erase, Remove MAKE - Create, Generate, Combine, Irain **COPY** - Move, Print, Subdivide, Save, Write EDIT - Alter, Substitute, Change STRETCH - Zoom, Contrast, Expand, Contract CLASSIFY - Algorithms associated with Image Classification CALC - Calculate, Compute, Count, Transform, Mask (Note: Families of routines may be represented by one member.) .VAR NOUN Definitions IMAGE - Pixels, Whole Image GROUP - File Group

 $A1-4$ 

LABEL **- Header for** an Image, **History of an** Image

LUT **-** Lookup **Tables for** Radiometric Changes **STAT** - **Histograms, Mean, Standard** Deviation, Covariances, Inventory, **Transforms,** Masks FILTER - Edge Detector, **Gradient,** Weighting Function

CATALOG - **TAE** Catalog

-----

SITE - Polygonal area in **an** image

**HISTOGRAM -** Frequency plot **of** an image or **class** or site therein. .END

C C Name- HELPME C Language**-** FORTRAN <sup>77</sup> (VAX-Augmented) **Type -** MAIN PROGRAM C C Version 1.0 Date - 27MAR85 Programmer - B. Lowrey Code 633 GSFC C C Function **-** Implements a User Request to find a satisfactory C Function on LAS upon User specification of an C Operator (VERB) and Operand (NOUN) C C C Parameters **- Variable Type** I/0 Brief **Description** C C ---**VERB C'9** I Input Specification C NOUN **C'9** I Input **Specification** C VERB TABLE $(50)$  C\*9 I/0 Functions that **satisfy** C input VERB C NOUN **TABLE(50)** C'9 I/0 C Functions that **satisfy** input NOUN C MAX VERB I I/O # functions in VERB **TABLE** C # functions in NOUN **TABLE** C MAX\_NOUN I I/O<br>
ANS TABLE(50) C\*9 I/O Functions that **satisfy** both C  $ANS\_TABLE(50)$ input NOUN AND input VERB C  $MAX$  ANS I  $1/0$ # of Functions in ANS **TABLE** C **Subprograms** Called **-** GETPARM, **VERBTAB,** NOUNTAB, COMPARE C C C\* Program **Description** for **HELPME** C Read input NOUN and VERB (using TAE)  $\mathbf C$ Obtain **a** Table **containing** Functions that are under the domain of  $\mathbf C$ C the NOUN Obtain a Table containing Functions that are under the domain of  $\mathbf{C}$ C the VERB Find the Table which is the Union **of** the Two Tables  $\mathbf C$ Output the Union to the User on-line C 

A1-6

```
PROGRAM HELPME
C
C Purpose: Assist a user to find a needed LAS Function by returning one
C or more LASFunctions that satisfy a noun and a verb combination
C selected by the user.
      CHARACTER*9 NOUN TABLE(50), VERB TABLE(50)
      CHARACTER*9 VERB, NOUN
      CHARACTER*9 ANS TABLE(50)
C Get Input (FROM TAE)
      CALL GETPARM(NOUN,VERB)
      WRITE(6,1020) VERB,NOUN
C
D
D
              Get a Table of Functions that satisfy the NOUN
      CALL NOUNTAB(NOUN, NOUN TABLE, MAX_NOUN)
     WRITE(6, 2001) (NOUN_TABLE(I), I=1, MAX_NOUN)
     WRITE(6,2002) MAX_NOUN
C
D
D
              Get a Table of Functions that satisfy the VERB
     CALL VERBTAB(VERB, VERB_TABLE, MAX_VERB)
     WRITE(6, 2003) (VERB TABLE(1), I=1, MAX VERB)
     WRITE(6,2004) MAX_VERB
C Compare NOUN Table and VERB table (.AND.)
     CALL COMPARE(NOUN_TABLE, MAX_NOUN, VERB_TABLE, MAX_VERB, ANS_TABLE,
     + MAX_ANS)
C Output Selected Functions to User
       IF (MAX ANS.EQ.0) THEN
         WRITE (6,1002) !No Functions
       ELSE
          WRITE (6,1001) MAX_ANS
          WRITE(6,1000) (ANS_TABLE(I), I=1, MAX_ANS)
       ENDIF
C Formats to write to user terminals
 i000 FORMAT(SX,Ag)
 i001 FORMAT(" A LIST OF ",14, _ FUNCTIONS THAT MAY MATCH YOUR NEEDS
     + IS PROVIDED:')
 1002 FORMAT(" NO FUNCTIONS WERE FOUND THAT MATCH YOUR REQUEST.',/,
     + /," SEE THE LAS USER''S GUIDE FOR MORE COMPLETE INFORMATION.')
 1020 FORMAT ( VERB= ',A9, NOUN=',A9)
C DEBUG FORMATS
 2001 FORMAT (" NOUN_TABLE- ",6(5AI0,/))
 2002 FORMAT (' MAX_NOUN=',I
 2003 FORMAT(' VERB_TABLE=',6(5A10,/
 2004 FORMAT(MAX_VERB=', 15)
      STOP
      END
```
C **C** Name - GETPARM **C C** Language - FORTRAN 77 (VAX-Augmented) Type - SUBROUTINE **C C** Version  $1.0$  Date - 27MAR85 Programmer - B. Lowrey Code 633 GSFC **C C** Function - Obtain Input Parameters using TAE **C C** Parameters **-** Type I/O Brief Description C **Variable C** ---------C\*9 I/O Input Specification **C** NOUN C VERB C'9 I/O Input Specification **C C** Subprograms Called - XRINIM, XBINIT, XRST C  $\mathbf C$ Program Description - C **Calls** TAE routines to initialize the BLOCK and **check C** Calls TAE routine to find the value of VERB in BLOCK **C** Calls TAE routine to find the value of NOUN in BLOCK C  **SUBROUTINE** GETPARM(NOUN, VERB) INCLUDE "TAE\$1NC :PGMINC. FIN/NOLIST" **CHARACTER\*9** NOUN, **VERB** INTEGER BLOCKK (XPRDIM)

**C\_&'WWWWW\*WWWWWWWWW\*WWWWWWWWWWWWWWW\*\*\*WWWWWWWWWWWWWWWW\*WW\*WWWWWWWWWWWWWWWW C OBTAIN** INPUT PARAMETERS **FROM** TAE & **CHECK** CALL XRINIM(BLOCKK,XPRDIM,XABORT, ISTAT) **CALL** XBINIT(ISTAT) CALL XRSTR(BLOCKK, 'VERB', I, VERB, ILEN, ICNT, STATUS) CALL XRSTR(BLOCKK, 'NOUN', I, NOUN, ILEN, ICNT, STATUS) **RETURN** END

```
Name - NOUNTAB.FOR Type - SUBROUTINE
 DATE - 14-MAY-85 PROGRAMMER - B.LOWREY,CODE 633, GSFC
 PURPOSE - Returns Table of Functions that satisfy NOUN
            Note: this subroutine produced by MAKELIST program
 NOTICE!!! This example is shortened for publication purposes.
SUBROUTINE NOUNTAB(NOUN,NOUN_TABLE,MAX_NOUN)
    CHARACTER*9 NOUN TABLE(50)
    CHARACTER*9 NOUN
    IF (NOUN.EQ.'IMAGE') THEN
        MAX NOUN=24
          NOUN_TABLE(1)(1:6) = 'ADDPIC'NOUN_TABLE(2)(1:5) = BAYESNOUN TABLE(3 )(1:5 )= 'CANAL'
          NOUN_TABLE(4)(1:7) = COMPARENOUN TABLE(5 )(1:7 )= ^{\circ} COMPLEX^{\circ}\texttt{NOWLEDC}(6) (1:6 )= \texttt{COMPOL}NOUN\_TABLE(7) (1:6 ) = CONCANOUN TABLE(8)(1:8)=^{\circ}CONVOLV
           NOUN_TABLE(9 )(1:4 )= COPY
           NOUN_TABLE(10)(1:4 )=^FIL
           NOUN_TABLE(II)(I:6
)='HISTEQ"
           NOUN_TABLE(12)(1:8)="ISOCLAS
           NOUN_TABLE(13)(1:6) = "KARLO
           NOUN_TABLE(14)(1:6)="LASDEL
           NOUN TABLE(15)(1:8
= "LINEPLOT"
           NOUN \texttt{TABLE}(16)(1:4) = \texttt{LIS}\texttt{NOWLED}(\{17\}(\{1:7\}) = \texttt{MINDI}NOUN TABLE(18)(1:8) = MULTIP
           NOUN_TABLE(19)(1:7
='MULTPIC"
           NOUN TABLE(20)(1:8) = NEIGHBO
           NOUN_TABLE(21)(1:5 )= NOIS
           NOUN_TABLE(22)(1:7)='TESTGI
           NOUN_TABLE(23)(1:6)='XORPIC'NOUN_TABLE(24)(1:4)='ZOOM'
     ENDIF
     IF (NOUN.EQ.'LUT') THEN
        MAX NOUN=3
           NOUN_TABLE(1)(1:6) = ^DSPRI
           NOUN_TABLE(2 )(1:6
)='DELLUT"
           NOUN_TABLE(3)(1:6)='DSPLU
     ENDIF
     IF (NOUN.EQ.'LABEL') THEN
        MAX NOUN=2
           NOUN TABLE(1 )(1:9 )='DSPHISTRY'
           NOUN\_TABLE(2) (1:6 ) = 'DSPLBL'ENDIF
     IF (NOUN.EQ.'GROUP') THEN
        MAX_NOUN=3
           NOUN_TABLE(1)(1:(1:5))='GROUP'
           NOUN\_TABLE(2) (1:8 ) = 'DSPGROUP'NOUN_TABLE(3 )(1:8) = DELGROUPENDIF
     RETURN
      END A1 - 10
```

```
Name - VERBTAB.FOR Type - SUBROUTINE
 DATE - 7-MAY-85 PROGRAMMER - B.LOWREY,CODE 633, GSFC
 PURPOSE - Returns Table of Functions that satisfy VERB
            Note: this subroutine produced by MAKELIST program
 NOTICE!!! This example is shortened for publication purposes.
SUBROUTINE VERBTAB (VERB, VERB_TABLE, MAX_VERB)
    CHARACTER*9 VERB TABLE (50)
    CHARACTER*9 VERB
    IF (VERB. EQ. "MAKE" ) THEN
       MAX VERB=14
          VERB TABLE(1)(1:6) = 'CONCAT'VERB TABLE(2)(1:6)="CWTGEN"
          VERB\_TABLE(3 ) (1:4 ) = 'FillM'VERB TABLE(4)(1:5) = 'GROUP'VERB TABLE(5)(1:7) = 'INSERT2'
          VERB\_TABLE(6) (1:6) = 'KARLOV'VERB_{I}TABLE(7) (1:7) = 'LINEOFF'VERB TABLE(8) (1:8) = 'MAGPHASE'VERB TABLE(9)(1:6) = 'RADIUS'VERB\_TABLE(10)(1:6 ) = 'REDIST'VERB\_TABLE(11)(1:7) = 'SAMPLET'VERB_TABLE(12)(1:5)='SCALE'
          VERB TABLE(13)(1:7)="TESTGEN"
          VERB\_TABLE(14)(1:7) = 'TEXTURE'ENDIF
    IF (VERB. EQ. "LIST" ) THEN
       MAX_VERB-8
          VERB\_TABLE(1) (1:9) = 'DSPHISTRY'VERB_TABLE(2 )(1:6 )='DSPRLT'
          VERB TABLE(3 )(1:7 )='HISTPLT'
          VERB_TABLE(4)(1:8)='LINEPLOT'
          VERB TABLE(5)(1:4) = 'LIST'VERB TABLE(6 ) (1:7 ) = 'LISTCAT'VERB\_TABLE(7) (1:6) = DSPLUT'VERB TABLE(8 ) (1:8 ) = 'DSPGROUP'ENDIF
    IF (VERB. EQ. "DELETE" ) THEN
       MAX VERB=4
          VERB\_TABLE(1) (1:6 ) = 'LASDEL'VERB\_TABLE(2) (1:7) = ^cCLEANUPVERB_TABLE(3)(1:8) = DELGROUP
          VERB\_TABLE(4) (1:6) = 'DELLUT'ENDIF
    RETURN
    END
```
AI-II

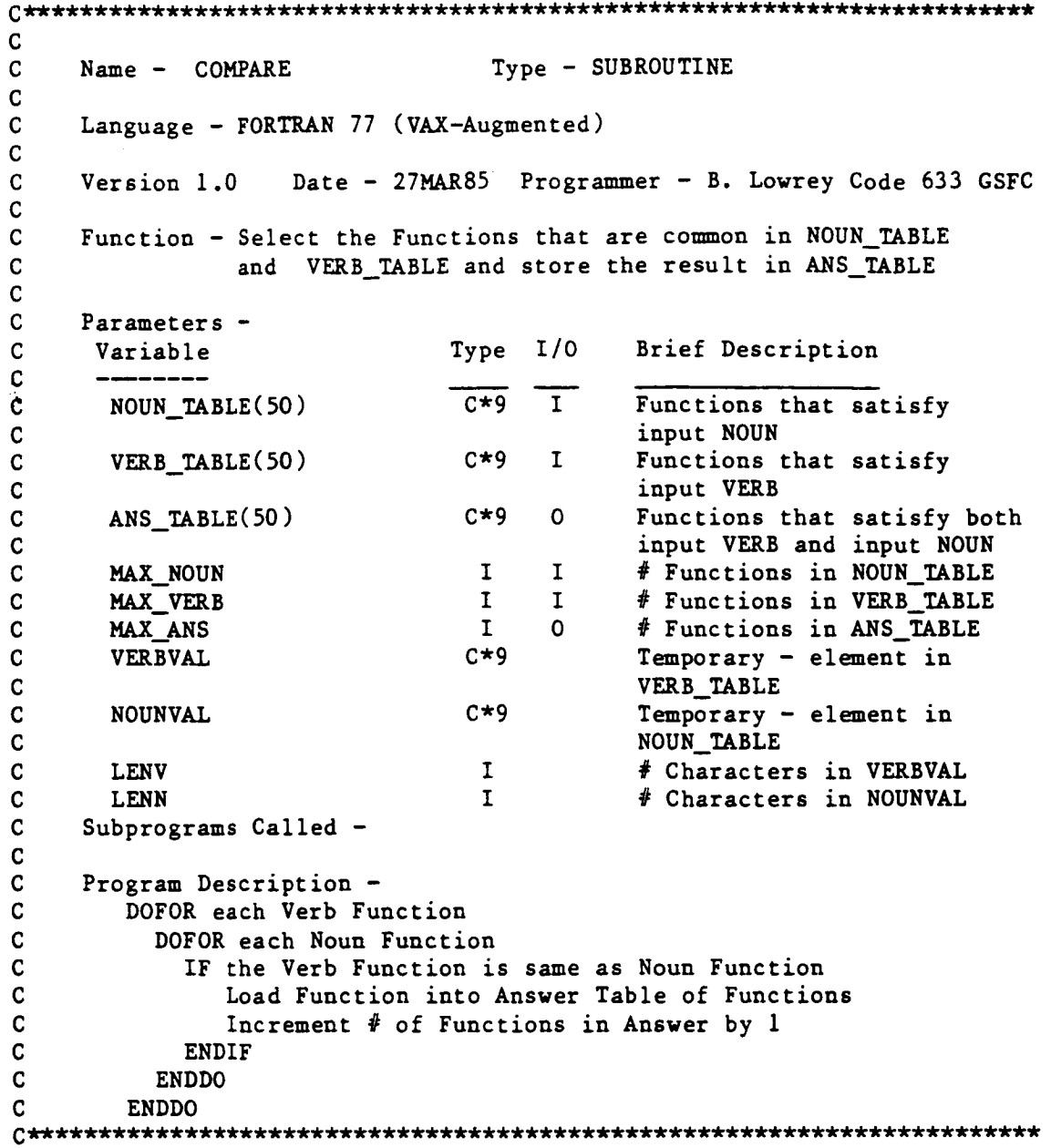

•

I

 $\vert$ 

AI-12

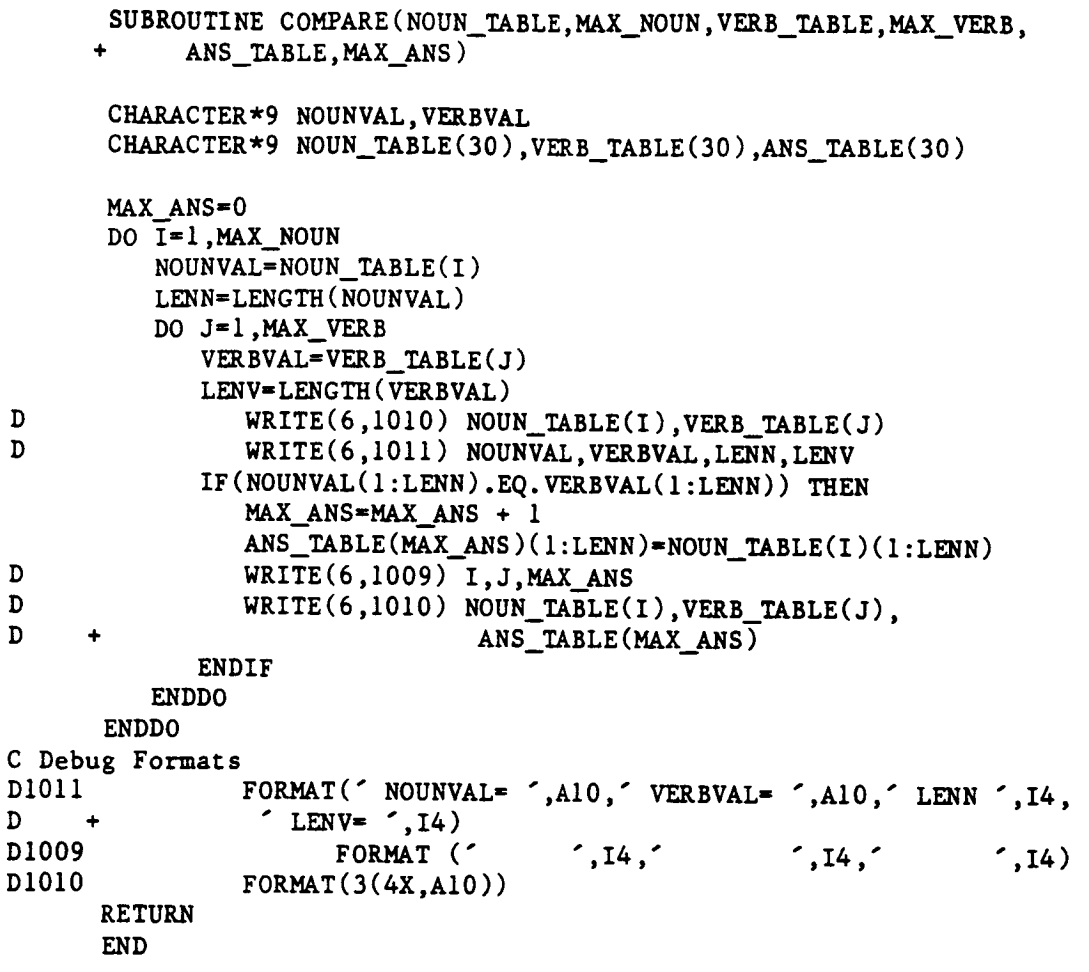

L

### Appendix B: MAKELIST Program and Subroutines

MAKELIST operates under TAE. Depending on the value of WORD (either NOUN or VERB) a Subroutine NOUNTAB (NOUN, NOUN-TABLE, MAX-NOUN) or a Subroutine VERBTAB (VERB, VERB-TABLE, MAX-VERB) is produced. These subroutines will need to be compiled and linked with the other HELPME modules. The structure of MAKELIST is shown in Figure 2.

Dimension **and** other parameters that the user might wish to change **are** isolated in the section of MAKELIST tilted "Defintions". Equivalent changes must be made in the PDF. Currently, the dimension (count) of a TAE array (LISTI.....LISTIO) cannot exceed 50; it can be lowered if desired.

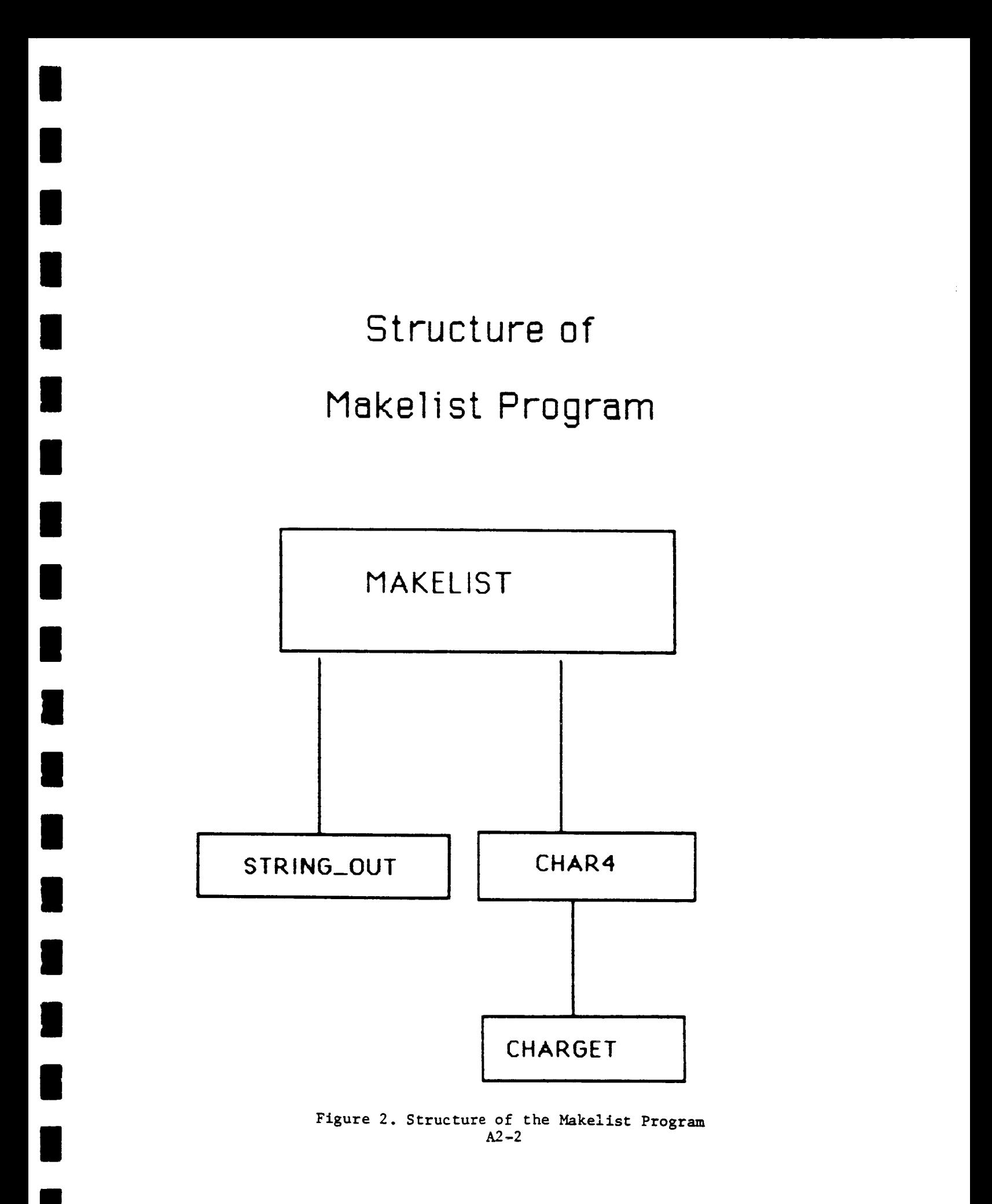

### PROCESS MAKELIST

I

T Ţ 1 ÷ Ţ ÷ ÷.  $\mathbf{I}$ Ţ.  $\mathbf{I}$ Ţ ÷ Ţ Ţ T T  $\mathbf{I}$ Ŧ

5/6/s5 A utility to produce either the subroutine NOUNTAB or the subroutine VERBTAB Changes which the user might desire to make: The stringlength of a function in the input LISTs is set not to exceed 9 because this is the maximum length of LAS PROCs. The maximum number of elements in a LIST is the current maximum allowed by TAE: 50. The number of LISTs may be increased or decreased. Changes to the above values must be matched by changes in the program MAKELIST in the "definition" section. PARM NAME=WORD TYPE=STRING VALID=(NOUN, VERB) PARM LIST1 TYPE=(STRING, 9) COUNT=(0:50) PARM LIST2 TYPE=(STRING, 9) COUNT=(0:50) PARM LIST3 TYPE=(STRING, 9) COUNT=(0:50) PARM LIST4 TYPE=(STRING, 9) COUNT=(0:50) PARM LIST5 TYPE=(STRING, 9) COUNT=(0:50) PARM LIST6 TYPE=(STRING, 9) COUNT=(0:50) PARM LIST7 TYPE=(STRING, 9) COUNT=(0:50) PARM LIST8 TYPE=(STRING, 9) COUNT=(0:50) PARM LIST9 TYPE= $(STRING, 9)$  COUNT= $(0:50)$ PARM LIST10 TYPE-(STRING,9) **COUNT=(0:50)** END-PROC

Note: An entire LIST is most easily hulled by setting the 1  $\mathbf{I}$ parm value thusly: LIST10 =--

MAKELIST.HLP

•TITLE Creates the subroutine NOUNTAB or VERBTAB for use with **HELPME** .HELP MAKELIST produces a full Fortran subroutine given a set of lists. The subroutine is either NOUNTAB.FOR or VERBTAB.FOR, according to which value is given to WORD. If **WORD=NOUN,** then the first **value in each** list (LISTI,..LISTI0) **must** be **a VALID value** of **NOUN in** the **HELPME PDF. The following values in** that **list are LAS procedures which satisfy** the **NOUN.** If **WORD=VERB,** the **above applies for VERBs.** There are up to i0 lists, each of which contains one **NOUN/VERB, and** up to 49 LAS names in **each** list. If there is no **value** in the first value **of a** LIST, the **rest of** the list will have no meaning. If a value in **a** LIST after the first value is nulled  $(EX: LIST2(5)="--")$ , any following non-nulled values will be processed. An entire LIST may be nulled by typing: LIST10=--The subroutine produced by this PROC must be compiled and linked to the **HELPME** program. .LEVEL1 .VAR WORD NOUN or **VERB** .VAR LIST1 **First value must be a NOUN/VERB, LAS PROC names follow (<<del>=</del>49**) .VAR LIST2 First value must be a NOUN/VERB, LAS PROC names follow (<=49) .VAR LIST3 First value must be a NOUN/VERB, LAS PROC names follow (<=49) .VAR LIST4 First value must be a NOUN/VERB, LAS PROC names follow (<<del>=</del>49) .VAR LIST5 First value must be a NOUN/VERB, LAS PROC names follow (<=49) .VAR LIST6 First value must be a NOUN/VERB, LAS PROC names follow (<=49) .VAR LIST7 First value must be a NOUN/VERB, LAS PROC names follow (<=49) .VAR LIST8 First value must be a NOUN/VERB, LAS PROC names follow (<=49) .VAR LIST9 First value must be **a** NOUN/VERB, LAS PROC names follow (<=49) .VAR LIST10 First value must be a NOUN/VERB, LAS PROC names follow (<<del>=</del>49 .LEVEL2 •**VAR** WORD IF WORD=NOUN, a subroutine named NOUNTAB is produced and stored in a file named NOUNTAB.FOR. IF WORD=VERB, a subroutine named VERBTAB is produced and stored in a file named VERBTAB.FOR. .VAR LIST1 The first element must be a VALID NOUN (if WORD=NOUN), or a **VALID VERB (if** WORD=NOUN) in the TAE PROCEDURE named **HELPME.** An unwanted LIST may be nulled: LIST1 =-- ; LISTs following will be used. An unwanted element in a LIST may be deleted:  $LIST5(3) ==$ ; the following elements in the LIST will **be** used. •END

MAKELIST Program pl

C  $\mathbf{C}$ Name - MAKELIST  $\mathbf C$  $\mathbf{c}$ Type: MAIN PROGRAM Language - FORTRAN 77 (VAX-Augmented) C  $\mathbf C$ Version 1.0 Date - 27MAR85 Programmer - B. Lowrey Code 633 GSFC  $\mathbf C$  $\mathbf C$ Function - A utility to create either the Subroutine NOUNTAB  $\mathbf C$ OR the Subroutine VERBTAB for calling by the HELPME  $\mathbf C$ program.  $\mathbf{C}$  $\mathbf c$ Parameters - $\mathbf C$ Type  $I/0$ Brief Description Variable  $\mathsf{C}$ --------- $C*4$  $I/O$  $\mathbf C$ **WORD** either NOUN or VERB  $\mathbf C$ LIST1  $C*9$  $1/0$ Each LIST is headed by  $\mathbf C$ a VALID NOUN or VERB  $\bullet$  $\bullet$  $\bullet$  $\mathbf{C}$ in the HELPME.PDF. The  $\bullet$  $\mathbf C$ **LISTx** Following elements in the  $\ddot{\phantom{0}}$  $\mathbf C$ lists are LAS PROCnames  $\bullet$  $\mathbf C$ which may satisfy the  $\bullet$  $\bullet$  $\bullet$  $\mathbf C$ VERB or NOUN.  $\mathbf C$ LIST10  $C*9$  $I/O$  $\mathbf c$  $\mathbf C$ Subprograms Called - XRINIM, XBINIT, XRSTR, DATE, STRING\_WRITE, CHAR4 C  $\mathbf{C}$ C\* MAKELIST.FOR 3/14/85 C\* PURPOSE: TO CREATE A SUBROUTINE GIVEN A TAE INPUT CONTAINING  $C^{\star}$ a NOUN and LIST of PROCS satisfying the NOUN request  $C*$  $\alpha$ r  $C*$ a VERB and LIST of PROCS satisfying the VERB request.  $C^*$ This makes a subroutine called by HELPME.FOR.  $C^*$ C\* EXPLANATION: The PROC allows 10 Lists input from TAE. Each list is  $C^{\star}$ headed by an allowed NOUN or VERB in HELPME; the remainder  $c\star$ of the list is those IMAGE PROCS in LAS which are associated  $c*$ with the NOUN or VERB. Each list may contain up to 50 values.  $C^{\star}$ C\* CHANGE INSTRUCTIONS: The dimensions of the lists are isolate in the  $c\star$ section of the program marked "Definitions:". The TAE PDF  $C^{\star}$ associated with this program will require compatible dimension  $C^{\star}$ or definition changes.  $c*$ No more than 60 characters (MAX\_LENGTH) may be written by  $C^*$ Subroutine STRING\_WRITE without a format change.  $C^*$ C\*\*\* Program Description: C. GET the string value assigned to WORD from TAE: either NOUN or VERB  $\mathbf C$ The value of WORD is part of the subroutine Name and of  $\mathbf C$ the output file containing the subroutine.  $\mathbf C$ WORD is NOUN or VERB; if NOUN, the NOUN lists are input and  $\mathbf{C}$ Subroutine NOUNTAB is created, if VERB, the subroutine VERBTAB  $\mathbf C$ with VERB lists is generated C OPEN: Output File to contain Fortran Subroutine being created  $\mathbf{C}$ WRITE: Header for SUBROUTINE and Comments  $\mathbf{C}$ WRITE: Variable type and dimensions in Subroutine NOUNTAB or VERBTAB  $\mathbf{C}$ DOFOR: LISTI to LISTIO  $\mathbf{C}$ GET: LISTx from TAE  $A2 - 5$ 

```
\mathbf{C}CHECK: LISTx is not nulled; LISTx(1) is not nulled.
\mathbf{C}SET: first value of LISTx to a TAE HELPME input NOUN or VERB
\mathbf{C}WRITE: " if NOUN is equal LISTx(1) then "
       WRITE: " number of values in LISTx array"
\mathbf{C}DOFOR: 2cd value in LISTx(J) to last value in LISTx
\mathbf{C}\mathbf{C}SET: either NOUN_TAB(J-1) or VERB_TAB(J-1) to LISTx(J)
\mathbf C(* these values are names of LAS procedures which satisfy the
             NOUN or VERB in. LISTx(1) *)
\mathbf{C}WRITE: "NOUN_TAB(J-1) = 'LASNAME' " LASNAME is LISTx(J)
\mathbf{C}\mathbf{C}ENDDO elements in LISTx
\mathbf{C}ENDDO LISTs
C WRITE: RETURN and END statements
C*** END PDL
      INCLUDE 'TAE$INC: PGMINC.FIN/NOLIST'
                                           !standard TAE include
      INTEGER BLOCK (XPRDIM)
                                           Istandard TAE BLOCK size
Definitions:
                 Set up Sizes of Dimensions and String Lengths
DIMENSION LENLIST(50)
      CHARACTER*9 LIST1(50), LIST2(50), LIST3(50), LIST4(50), LIST5(50),
     \ddot{}LIST6(50), LIST7(50), LIST8(50), LIST9(50),
                 LIST10(50)CHARACTER*9 LISTVAL, OUTVAL(50)
      DATA NUM_OF_LISTS/10/ !Maximum number of Strings, must be
                           !compatible with LIST1...LIST10 definitions
      DATA NUM IN LIST/50/
                           Imaximum number of values in the LISTs
      DATA MAX LENGTH/60/
                           !maximum # of characters in a string
                           ! to be written out
     DATA OUT/10/
                           loutput unit
\starEnd definitions
\mathbf CC^{\star}Set Blank Character Strings and Give Names to Special Characters
\mathbf{C}CHARACTER*6 B6/
                                           16 blanks
                             \mathcal{L}CHARACTER*9 B9/
                                           !9 blanks
     CHARACTER*12 B12/
                                  \gamma!12 blanks
     CHARACTER*1 OUOTE/'''/
                                           lquote mark
\mathbf CC^{\star}\mathbf{C}CHARACTER*2 ICHAR, JCHAR, CMAXJ, CLEN ! Character val of I, J, MAXJ, LEN
     CHARACTER*4 WORD
     CHARACTER*12 CFILE
                                        !Name of File for subroutine
     CHARACTER*2 CHAR NUM IN LIST
     CHARACTER*10 DATEX
     CHARACTER*60 SUBNAME
     CHARACTER*60 STRING
                                       ! OUTPUT DUMMY
\mathbf{C}C* Initialize TAE; Get WORD from TAE; either =NOUN or =VERB
C
     CALL XRINIM(BLOCK, XPRDIM, XABORT, ISTAT)
     CALL XBINIT(ISTAT)
     Call XRSTR(BLOCK, 'WORD', I, WORD, ILEN, ICNT, ISTAT)
\mathbf CC* SETUP Output FileName, and OPEN Output File
C
     CFILE=WORD//'TAB'//'.FOR'
     WRITE (6,1011) CFILE
                                            A2-6
```

```
MAKELIST Program p3
```

```
OPEN (UNIT=OUT, NAME=CFILE, STATUS='NEW')
      CALL DATE(DATEX)
C
C*
   WRITE out Comments for Subroutine Header
C
      WRITE (OUT,1099) CFILE,DATEX
      WRITE (OUT, 1100) WORD
      WRITE (OUT, 1101)WRITE (OUT, 1102)C
C* WRITE out Subroutine Name and Calling Arguments
C
      SUBNAME=WORD//'TAB('//WORD//','//WORD//'_TABLE,MAX_'//WORD//')'
      STRING-B6//"SUBROUTINE "//SUBNAME
      CALL SIR ING WRITE (SIR ING, MAX_LENGTH, OUT )
C
C* Write out Variable types and dimensic
C
      CALL CHAR4(NUM IN LIST, CHAR NUM IN LIST)
      SIRINGzB6//'CHARACTER*9 "//WORD//'_TABLE('//char_num_in_list//')"
      CALL STRING_WRITE(SIRING,MAX_LENGTH,OUT)
      SIRING=B6//'CHARACTER*9 "//WORD
      CALL SIRING_WRITE(SIRING,MAX-LENGTH,OUT)
C
C*
Obtain list values and write out equalities of LAS names
C
      DO I=1, NUM OF LISTS
         CALL CHAR4(I,ICHAR)
          LISTVAL='LIST'//ICHAR lobtains list name
          WRITE (6,2090) LISTVAL, ICHAR
D
         CALL XRSTR(BLOCK, LISTVAL, NUM_IN_LIST, OUTVAL, LENLIST, MAXJ, ISTAT)
D
          Write (6,2096) maxj
          IF(MAXJ.NE.0) THEN
              IF (OUTVAL(1).NE. '--') THENWRITE (6,1095) LISTVAL,(OUTVAL(KK),KK=I,MAXJ)
D
                 SIRING-B6//'IF ('//WORD//'.EQ.'//QUOTE//
                    OUTVAL(1)(1:LENLIST(1)) // QUOTE//^T THEN'
      +
                 CALL SIRING WRITE(SIRING,MAX_LENGTH,OUT)
\mathbf cC Obtain number of Functions that have non-zero values
C and write out the number
C
                K=0DO J-2,MAXJ
                   IF(LENLIST(J).NE.0)K-K+I
                ENDDO
                CALL CHAR4(K,CMAXJ)
                STRING=B9//'MAX'//WORD//'='//CMAXJCALL SIRING_WRITE (SIRING, MAX_LENGTH, OUT)
                K=1C
C Set NOUN_TABLE (or VERB TABLE) elements equal to each name in list
C
                DO J=2, MAXJIF (LENLIST(J).NE.0) THEN
                      CALL CHAR4(K,JCHAR)
                      CALL CRAR4(LENLIST(J),CLEN)
                      SIRING=BI2//WORD//'_TABLE('//JCHAR//')(I:"
                      + //CLEN//')-'//QUOTE//OUTVAL(J)(I:LENLIST(J))//
                      OUOTE
                      K=K+I
                     CALL SIRING WRITE(SIRING,MAX_LENGTH,OUT)
                                                                   A2 - 7
```

```
ENDIF ENDIF
              ENDDO
              STRING-B6//'ENDIF"
              CALL STRING_WRITE(STRING,MAX_LENGTH,OUT)
            ELSE
            ENDIF
        ELSE
        ENDIF
      ENDDO ! END OF LIST LOOP OVER I
C
C Put out last statements in subroutine
C
     WRITE (OUT, 1003) IRETURN
D WRITE (6,1003)
     WRITE (OUT, 1005) !END
D WRITE (6,1005)
     CLOSE(UNIT-OUT)
 1002 FORMAT (A)
 1003 FORMAT (T7, RETUR
 1005 FORMAT (T7,'END')
C MISCELL FORMATS
 1011 FORMAT (IX,A20," : -FILE NAME OF SUBROUTINE BEING CREATED')
1095 FORMAT (" Values stored in ",AI0," are:',/,4(bAlO,/))
C HEADER FORMATS
 1099 FORMAT('C',71('*'),/,
     + "C',/,
     + "C Name - ",A20,"
     + "C" ,/,
     + "C" ,/,
     + "C',/,
    + "C DATE - ",AI0,"
    + GSFC')
                                 Type - SUBROUTINE',/,
                                 PROGRAMMER - B.LOWREY,CODE 633,
 II00 FORMAT('C PURPOSE - Returns Table of Functions that satisfy ",A4)
 1101 FORMAT('C*',I2X," Note: this subroutine produced by MAKELIST
    ÷ program" )
1102 FORMAT('C" ,71('*'))
C DEBUG FORMATS
 2090 FORMAT ('LISTVAL=',A6,' ICHAR=',A5)<br>2096 format ('Number of names in list i
        2096 format(" Number of names in list is-',i4)
     STOP
     END
```

```
.<br>C should also have been also been also have been also have been also have been also have been also have been a
C*******************************************************************
         SUDTOUTINE CAARGEI<br>*********************************
\overline{\phantom{a}}SUBROUTINE CHARGET (IDIGIT, ICHAR)
C<br>C<sub>R</sub>aracteric
\overline{\mathcal{L}}C CHARACTER ICHAR
 \mathbf{C}CHARACTER \star (\star) ICHAR
         CHARACTER*(*) ICHAR<br>IF (IDIGIT.EQ.Q) ICHAR='O'
         IF (IDIGIT.EQ.0) ICHAR='0"
         IF (IDIGHT.EQ.1) ICHAR='1'IF (IDIGHT.EQ.2) ICHAR = '2'IF (IDIGHT.EQ.3) ICHAR = '3'IF (IDIGIT.EQ.6) ICRAR='6"
          IF (IDIGIT.EQ.5) ICHAR=5'<br>IF (IDIGIT.EQ.6) ICHAR=6'IF (IDIGIT.EQ.7) ICHAR='7'IF (IDIGIT.EQ.7) ICHAR= /IF (IDIG
          IF (IDIGIT.EQ.9) ICHAR='9'<br>RETURN
```
**END** 

ţ

Ť

 $\frac{1}{2}$ 

 $A2-9$ 

```
\mathsf C\mathbf{C}\mathbf cSubroutine CHAR4
\mathbf CC Function - To convert the INTEGER*4 value INUM to an output
\mathbf CCHARACTER data ICHAR
\mathbf{C}SUBROUTINE CHAR4(INUM, ICHAR)
     INTEGER*4 INUM
     CHARACTER*(*) ICHAR
     CHARACTER*1 ICHARA
     ICIIAR'" "
     ISTRIP=INUM
 2O
     IDIG IT" JMOD (I STRIP, I0 )
     CALL CHARGET(IDIGIT, ICHARA)
     ICHAR=ICHARA//ICHAR
     ISTR IP" (ISTRIP-IDIGIT )/ 10
     IF (ISTRIP.NE.0) GOTO 20
CD
      WRITE(6, 2000) ICHAR2000
FORMAT (3X,A80 )
     RETURN
     END
```
**I**

**I**

**I**

**I**

**I**

**I**

**I**

**I**

**i**

**|**

**i**

**|**

**i**

**i**

### by

### Jon W. Robinson PhD.

### Science Application Research Inc. **44\_** Forbes Blvd. Lanham, Maryland 20706

### Introduction

The Landsat Analysis System (LAS) which runs under TAE is an image processing system that has been developed primarily at Goddard Space Flight Center (GSFC). LAS is a collection of programs and procedures that can be invoked from TAE that permit a wide range of image processing functions to be carried out on digital images. This includes functions for loading standard CCT's, functions for registering images to each other or to maps, functions for classifying images, functions for changing color and grey level mappings and many utility functions.

During the past year, the Landsat Analysis System at Goddard Space Flight center has been enhanced in several ways. The nature of these enhancements and their advantages for the analyst will be described in what follows.

The major additions to the LAS have been **retro** coding old procedures, the addition of new procedures to provide IDIMS equivalency and the integration of International Imaging Systems displays and software into the LAS system.

### Retrocoding

The retrocoding of the old procedures was carried out to provide a more uniform user interface and to provide a friendlier user interface. The friendlier interface includes several features. These are: 1). Each image now has a history associated with it; 2). At the conclusion of each process the names of the output files created by the process are listed for the analyst; 3). Most of the VAX system errors are intercepted by the program and explained in understandable terms; 4). The window specification for an input image is now included in the specification of the input image, not as a separate parameter; 5). The input increment of the input image can be specified with the input image name for the LASCI display functions; 6). If the input image is a multiband image, then sub bands can be selected in the specification of the input image name; 7). The analysis and manipulation of multiband images has been facilitated by modification of the LAS naming convention and the addition of several utility procedures; 8). A session log of all the user enteries and program messages can be kept and can be printed at the end of a session; 9). Many of the old codes had new features added to them when they were **retrocoded.**

### Session Histories

When a LAS user executes a function that produces an output image, the values entered for the mandatory parameters and nondefault parameter values are recorded in the output image's label along with the histories of the input images if any. The program DSPHISTRY will allow the user to view at his terminal or send to the printer, the history of a specific image. This ability allows an analyst to review how a particular image was created. This is especially useful when several analysts are working together and it is necessary to check on what happened several steps prior to an image that is currently presenting a problem to the analyst.

### Procedure Wrap Up Messages

At the conclusion of an LAS program, the names of the files that were created are listed along with the message that the program completed successfully. This has replaced the FORTRAN STOP message that users use to receive. When using the command mode, this leaves the names of the most recently created images on the screen so that the analyst **can** see them for use in the next function he elects to use.

### Interception of VAX System Error Messages

In the past, when a program failed during execution, a variety of obscure system error messages were written to the terminal. In the present release of LAS most of these messages are trapped and sent to the user in a more clearly understood form.

### Input Image Specification

In the old version of LAS, those programs that allowed windowing of input images, had a specific parameter, WINDOW, that allowed the window to be specified. In the current version, any LAS program that takes an input image can accept windowing as part of the input image parameter. The format is to provide the name of the input image followed by an open parenthesis followed by the following parameters separated by spaces: start sample, start line, number of samples, number of lines; then a close parenthesis. Most LASCI functions allow two more parameters, the sample increment and the line increment. If the input image is a multiband image and only a subset of the bands is to be processed, then, the bands to be processed are listed after a colon which separates the window parameters from the sub band parameters. Thus a complete input specification would look like:

"INPUT. IMAGE< SS SL NS NL SI LI **:** SBI SB3 SB4 )"

note that the sample and line increment parameters are not available in the mainline LAS functions but only in the LASCI functions.

### Multiband Images

In the old LAS each band of a multiband image had to be listed in the input parameter. Now these bands can be placed together in a file group using the command GROUP and only the single group name is needed as an input parameter to subsequent functions. In addition the **restrictions** on the form of the group names have been dropped.

The function DSPGROUP will list the image files included under a **group** name. Thus the identities of the bands in a multiband image can be determined.

If a multiband image is being input to the LAS system or is being produced by a function, its group file is automatically produced and the members are stored in it. This makes work with multiband images as easy as working with single band images was under the old system.

### Sessi on Log

The user may choose to keep a log of his session. This allows him to keep track of the exact sequence of procedures that he followed. This is particularly useful in the interactive environment of LAS where an analyst may make several false starts before choosing the final set of procedures and parameters that produce the **result** he is satisfied with. There is also a provision to keep the tutor screens as a separate option.

### New Options

A number of the old codes had new options added to them. For example, the program BAYES now has the option to produce a CHI SQUARED image that can be used as input to UNKNOWN in order to set thresholds for pi×els that are unlikely to be classified correctly. Using the CHI SQUARED image as input, the analyst can pick probability levels as thresholds for each class in a classified image produced by BAYES.

It is now easier to edit a statistics file with EDITSTAT. The program ADD2STAT allows statistics files to be combined. STATPLOT plots the mean and V-CV ellipses for any two bands selected from a statistics file.

There are a variety of new functions that facilitate supervised classification. ZIP allows a band mask of training areas to be created. This program in combination with STATCUT\_ MASKSTAT and TRANSDIV (transformed divergence between pairs **of** classes) can be used to evaluate and **refine** a supervised classification. With the variety of supervised classifications available {BAYES, DISCRIM, MINDIST, CANAL (canonical analysis)) the analyst has many options available, not to mention the unsupervised procedures (ISOCLASS\_ KMEANS and HINDU).

For filtering there are a host of methods available. LOWCAL has 13 spatial domain filters. These are MEAN, STDEV, VARIANCE, QUANT {quantitized mode window}, MINIMUM, MAXIMUM, MEDIAN, MABS {median absolute deviation window)\_ SHARP, KNN {k nearest neighbor window), SELECT {selective average), MSUB (mean subtraction) and CONV {separable convolution).

CONVOLVEallows the analyst to apply any spatial convolution filter he wishes to an image by using CWTGEN to create a matrix of filter weights.

FFT2 and IFFT2 provide gate-ways to and from the frequency domain. DEBLURapplies debluring functions to frequency domain images. FT2FL performs a two dimensional Fourier transform filter. FT2PIX allows an image of both the magnitude and the phase to be extracted from the complex image and displayed on the display monitor. CROSSCOR calculates the cross correlation in the frequency domain. There are other programs for creating complex images by combining two images, COMPLEX, and taking complex images apart into their **real** and imaginary parts COMSEP.

To facilitate terrain analysis, digital terrain data can be entered into LAS using the DEMENTER program. AMSCNVT converts Analytic Mapping System (AMS) files to LAS file format. BANGLE calculates the Beta angles from an image of elevation data and creates an image in the form of a shaded relief map. SURFACE takes in data as triplets (X,Y, Z) and creates a surface image by using any of three interpolation methods.

For the analysis of geographic information stored as images there are programs like GETBLOB which identifies the **regions** in the input image which comprise a given class and assigns a unique number to each contiguous area while assigning zeros to the **rest** of the output image. There is the program INTERSECT which creates an image which **represents** the unique combinations of grey levels from two input images\_ the program SPREAD which **replaces** each pixel in an image with its distance to the nearest pixel that contains the target value.

There are many other LAS capabilities for **registering** images to each other and to maps, edge detection algorithms etc. In addition there is a new sub system, LASCI, which allows the LAS user to display images on the IiS display and make use of the IIS display commands. Among the procedures in the LASCI subsystem are programs to display images from LAS image files, DISPLAS, and IIS image files, DISPLAY. The procedure LASPOINTS allows the analyst to use the cursor to identify the pixel values and image and screen coordinates. It also allows the analyst to change the pixel value at any selected coordinate. LPALETTE provides the ability to color single band images such as class images using a variety of methods. LTLM implements linear track ball mapping and STASH saves these mappings to a IIS stash file. LSTASH converts an IIS stash file to an LAS LUT file for use in various LAS functions. PROCLAS allows the mappings saved in a STASH file

to be applied to an LAS image that is larger than 512 by 512. L21 converts LAS format images to IIS format images making available all of the IIS procedures. IIS images can be transfered back to LAS by either putting them in the display and using SAVLAS or by writing the image to a tape with TRANSFER and then using the LAS program IENTER to read the image.

There are many other LAS functions that cover almost every aspect of image processing. All of the functions are described in the LAS Users Manual which is available from Goddard Space Flight Center, Greenbelt, Md. 20771, Attn: Larry Novak. If an IIS terminal is available LAS offers entre into the IIS analysis system which adds new options for the image analyst. For those who wish to expand on LAS there is the LAS Programmers Manual and the TAE Programmers Manual.

LAS offers a complete image analysis capability running under<br>TAE. The advantages of TAE as a user interface have been The advantages of TAE as a user interface have been discussed in other papers in this conference and will not be repeated here.

NASA'S PILOT LAND DATA SYSTEM (PLDS) THE COMMUNICATIONS NETWORK FOR

HARRY JONES<br>NASA AMES RESEARCH CENTER

FIFTH ANNUAL TAE USERS' CONFERENCE<br>NASA GODDARD SPACE FLIGHT CENTER<br>JUNE 5, 1985

1<br>HJONES<br>NASA ARC

 $\begin{array}{c} | \\ | \\ | \end{array}$ 

### OVERVIEW

- PLDS
- PLDS AND TAE
- **OBJECTIVES**
- REQUIREMENTS
- COMMUNICATIONS PROTOCOLS
- ALTERNATIVES
- ADVANTAGES OF TCP/IP
- APPROACH
- CONCLUSIONS

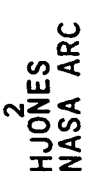

T

R

Ĩ

## PLDS - PILOT LAND DATA SYSTEM

- A NASA PROGRAM DIRECTED BY GSFC
- SYSTEM CONCEPT DEVELOPED BY LAND SCIENTISTS AND TECHNICAL EXPERTS
- TO FACILITATE LAND SCIENCES RESEARCH
- LOCATION, ACQUISITION, PROCESSING, AND ANALYSIS OF DATA
- RELATED TO PLANETARY, OCEAN, AND CLIMATE PILOTS
- SUPPORT NASA LAND SCIENCE PROJECTS
- SEDIMENTARY BASINS (JPL)
- LAND SURFACE CLIMATOLOGY (GSFC)
- FUTURE PROJECTS
- TO UTILIZE ADVANCED INFORMATION SCIENCE TECHNOLOGY
- IMAGE AND DATA PROCESSING
- DATA BASE SYSTEMS
- COMPUTER ACCESS WORKSTATIONS
- NETWORKING AND COMMUNICATIONS

 $\begin{array}{c} \begin{array}{c} \begin{array}{c} \begin{array}{c} \end{array} \\ \begin{array}{c} \end{array} \\ \begin{array}{c} \end{array} \end{array} \end{array} \end{array}$ 

 $\begin{array}{c} 1 \\ 1 \\ 1 \\ 1 \end{array}$ 

### PLDS AND TAE

- PLDS WILL USE TAE AND LAS, THE LAND ANALYSIS SYSTEMS  $\begin{matrix} \bullet \\ \bullet \end{matrix}$
- PLDS WILL USE TCP/IP NETWORKING SOFTWARE \$
- WIDELY AVAILABLE
- INCLUDED IN BSD 4.2 UNIX
- TAE SHOULD INCORPORATE TCP/IP NETWORK ACCESS  $\begin{matrix} \bullet \\ \bullet \end{matrix}$
- TAE & LAS BEING CONVERTED TO UNIX

4<br>HJONES<br>NASA ARC

t

### **OBJECTIVES**

- PROVIDE STANDARD NETWORK SERVICES  $\bullet$
- ELECTRONIC MAIL
- REMOTE LOGIN
- FILE TRANSFER
- PROVIDE ACCESS TO SPECIALIZED PLDS SERVICE

 $\ddot{\bullet}$ 

- DATA BASE
- REMOTE PROCESSING
- SOFTWARE LIBRARY

5<br>HJONES<br>NASA ARC
COMMUNICATIONS NETWORK FOR PLDS

 $\mathbf{j}$ 

 $\frac{1}{4}$ 

 $\frac{1}{3}$ 

 $\mathcal{I}$ 

 $\mathbf{i}$ 

 $\bar{1}$ 

 $\frac{1}{2}$ 

 $\ddot{\phantom{0}}$ 

## **REQUIREMENTS**

- WIDE AREA CONNECTIVITY
- INTERFACE FOR VAX, SUN, IBM, PC, AND OTHER COMPUTERS
- MAXIMUM USE OF EXISTING COMPUTERS, NETWORKS, AND SOFTWARE  $\bullet$

6<br>HJONES<br>NASA ARC

Ξ

Ξ

COMMUNICATIONS NETWORK FOR PLDS

## COMMUNICATIONS PROTOCOLS

- A PROTOCOL IS LAYERED SOFTWARE THAT PROVIDES COMMUNICATIONS FUNCTIONS
- BLOCKING, ADDRESSING, ERROR CHECK AND RETRANSMIT, NETWORK ROUTING, ETC.
- SOME PROTOCOLS ARE:
- TCP/IP DEVELOPED FOR ARPANET, WIDELY AVAILABLE
- DECNET DEC VAX PROTOCOLS
- SNA IBM'S SYSTEM NETWORK ARCHITECTURE
- X.25 INTERNATIONAL STANDARD USED BY TELENET
- ISO MODEL THE INTERNATIONAL STANDARDS ORGANIZATION (ISO) MODEL

FOR OPEN SYSTEMS INTERCONNECTION

TAE INCORPORATES DECNET, AND IS DEVELOPING PART OF THE ISO MODEL

8<br>HJONES<br>NASA ARC

E

Ξ

# COMMUNICATIONS NETWORK FOR PLDS

 $\frac{1}{1}$ 

电子 医单位 计非正式

 $\frac{1}{2}$ 

 $\frac{1}{\sqrt{2}}$ 

 $\begin{array}{c} 1 \\ 1 \end{array}$ 

 $\frac{1}{2}$ 

 $\frac{1}{2}$ 

 $\frac{1}{2}$ 

 $\frac{1}{2}$ 

 $\frac{1}{\sqrt{2}}$ 

 $\frac{1}{2}$ 

## **ALTERNATIVES**

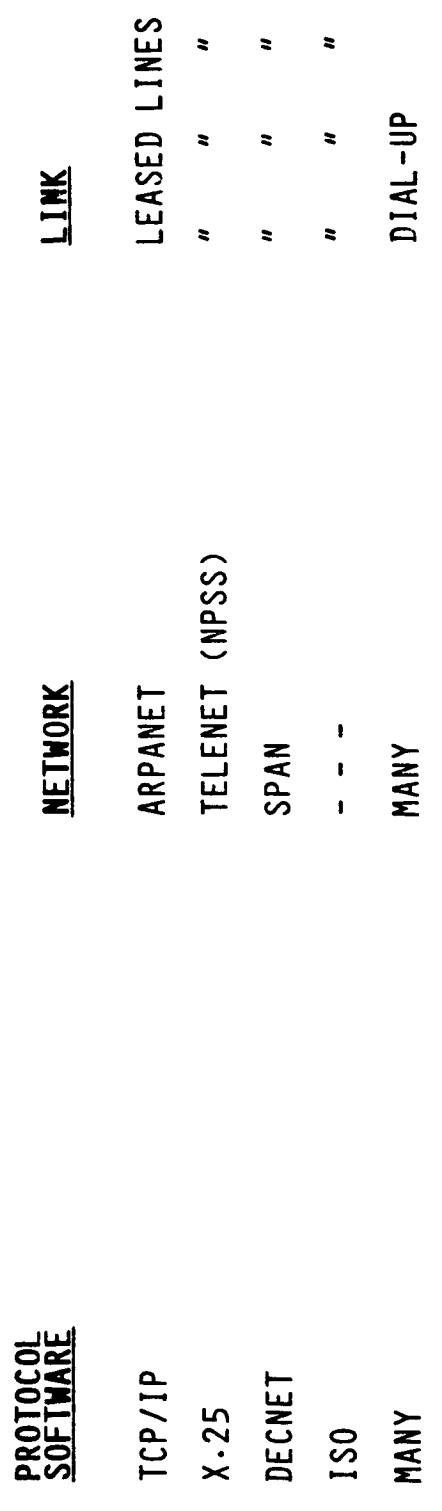

 $\ddot{\phantom{a}}$ 

 $\ddot{\phantom{a}}$ 

COMMUNICATIONS NETWORK FOR PLDS

ADVANTAGES OF TCP/IP

- MANY IMPLEMENTATIONS CURRENTLY AVAILABLE, SOME FREE  $\ddot{\bullet}$
- BSD 4-2 UNIX (VAX, SUN, ETC)
- VAX ULTRIX, VAX VMS PACKAGES
- ARPANET
- ETHERNET LAN'S
- DECNET AND SNA ARE SINGLE VENDOR SYSTEMS, USING DEC AND IBM HARDWARE ONLY  $\ddag$
- THE ISO MODEL IS NOT YET FULLY STANDARDIZED OR COMMERCIALLY AVAILABLE  $\ddot{\bullet}$
- TCP/IP (AND DECNET) WILL PROBABLY BE REPLACED BY ISO MODEL PROTOCOLS WHEN AVAILABLE

COMMUNICATIONS NETWORK FOR PLDS

 $\mathbf{i}$ 

 $\frac{1}{4}$ 

 $\mathord{\mathop{\downarrow}}$ 

### **APPROACH**

- PROTOCOL: TCP/IP  $\bullet$
- NETWORKS: COMBINATION OF ARPANET AND TELENET  $\ddot{\bullet}$
- TCP/IP ENCAPSULATED IN X.25
- IMPLEMENTATION DESIGNED FOR CSNET
- LINKS: ARPANET AND TELENET AUGMENTED BY LESED LINES, LOCAL AREA NETWORKS, DIAL-UP LINES, AND WIDE BAND SATELLITE LINKS  $\ddot{\phantom{1}}$

HJONES<br>NASA ARC  $\overline{\phantom{0}}$ 

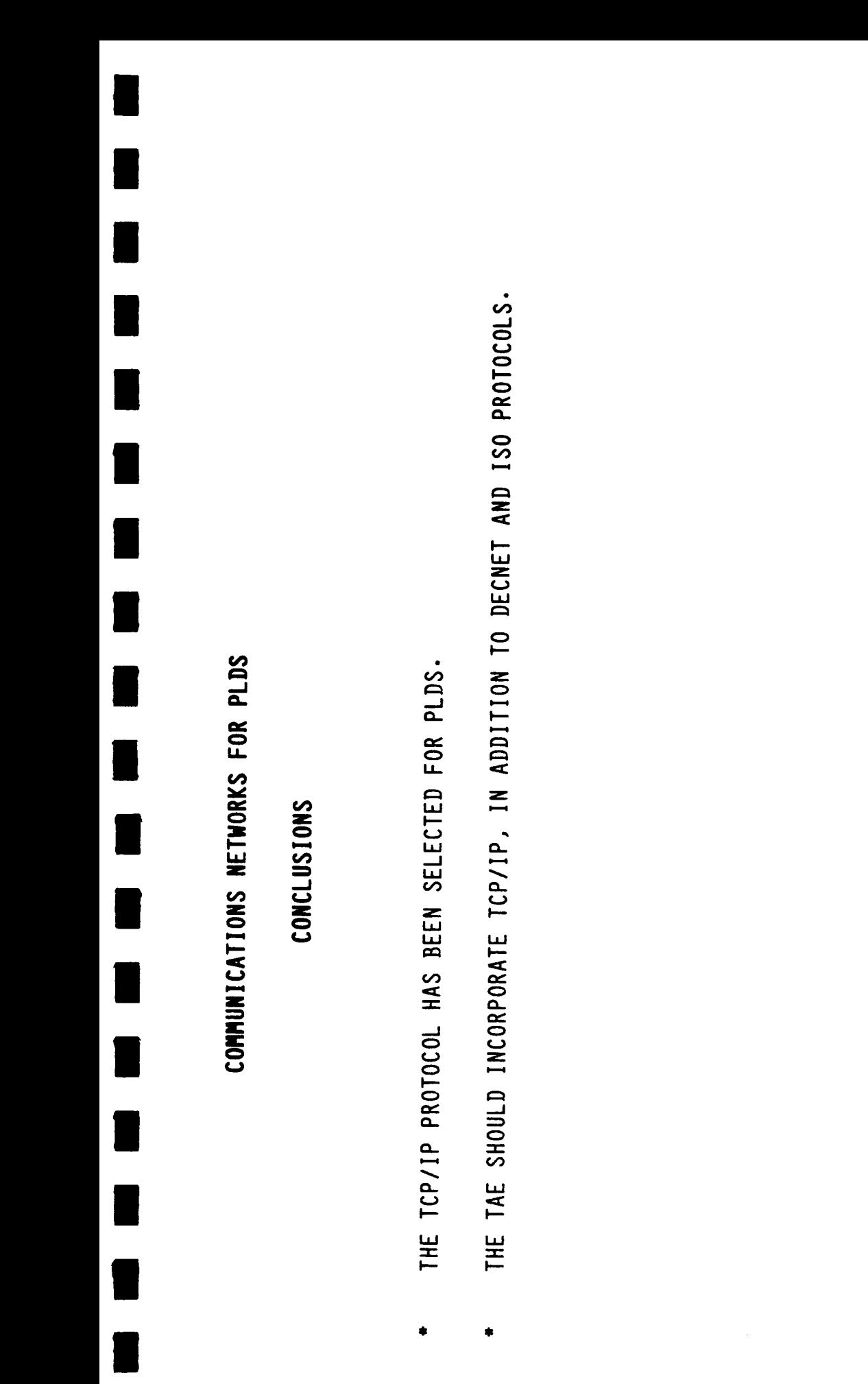

11<br>HJONES<br>NASA ARC

ORIGINAL PART EX

Satrilite

منزنستگاره<br>منزنستگاره

ų.  $\mathbf{\hat{z}}$   $7$ r $6$ 

 $\mathbf{I}$ 

٠

COMMUNICATIONS NETWORK FOR PLDS

csFc

λd

### INTERACTIVE FORMAT CONVERSION SYSTEM (IFCS)

### Steven J. Kempler, NASA/GSFC

### **ABSTRACT**

The Interactive Format Conversion System (IFCS) is a package designed to facilitate the transfer of data between heterogeneous computers. The system has the generalized capability of: 1) accepting input data from a number of devices (disk, tape, data line); 2) performing useful data conversions, and; 3) produoing output on a variety of devices. The structure of the data conversion subsystem simulates a subset of the presentation layer in a network communications link by converting input data into an internal machine independent format and then converting the internal data to the output format. This conversion subsystem is derived by the inputs of the application. The Transportable Applications Executive (TAE) is used to provide a consistent user interface and tie the various subsystems together.

### 1.0 INTRODUCTION

### 1.1 BACKGROUND

The transfer of space-derived data between computers, both heterogeneous and homogeneous, have become more common and increasingly desirable. The International Organization of Standardization (ISO) has established a seven layer model for networking. (Tanenbaum describes this in detail in his book Computer Networks.) See Figure 1. The five lower layers of the networking model are being addressed by various organizations, including the National Bureau of Standards (NBS), International Standards Organization (ISO), and the IEEE. Currently, the sixth layer, the Presentation layer, is being developed on a case-by-case basis many times over for a variety of space-related data. This layer specifically performs transformations on data, such as text compression, format conversions, encryption, etc.

### **1.2 CURRENT EFFORT**

Problem: Currently, Presentation layer, specifically format conversion software, is being developed

on a case-by-case basis many times over for a variety of space-related science data, leading to much duplication of effort and oode.

Solution: The Interactive Format Conversion System (IFCS) is a subset of Presentation Layer Software. It generalizes format converting by interactively generating software that transforms data from and to the desired machine formats. The generated code is transportable and can be generated for a particular application and used on a number of different computers. Such a system solves the problem for the users of space-derived data that has not been attacked in any general sense up to now.

User inputs to the system include global variables which are defined and used throughout the IFCS session. After FCS is launched (Figure 2), the CVTGEN executes by receiving communications (inputs) from the user: data definition files, file and machine names. CVTGEN generates a stand alone conversion routine, that may be linked to a user supplied program or link to the General Format Conversion Utility (CVTLINK). To execute the General Format Conversion Utility (GFCUTIL), the data input devices (containing the data to be converted) and data output device, and device attributes must be communicated (input) to the utility, as well as the number of records to convert. The result is converted data.

IFCS presently resides on the Laboratory of Extraterrestrial Physics (LEP) (Code 690) VAX 11/780, in Building 2 at Goddard Space Flight Center. This computer supports a wide range of scientific space-related data and the analysis of this data. Included are data from Mariner, Yoyager, ISEE and IMP satellites. In addition, the LEP VAX supports many data analysis packages and numerical libraries. Therefore, the need has grown to transfer data on the LEP VAX to other computers as well as visa versa, to support the needs of scientific data analysis in familiar environments. This need is not limited by any means.

### **1.3 DESIGN CONSIDERATIONS**

The primary objective in designing and implementing IFCS was to develop a system that allows characteristics of the source and target data streams, along with identifier information, to be easily specified interactively. IFCS utilizes this input to produce transportable computer code that maintains the semantics of the data as they are transformed from one computer to another. In addition, IFCS was developed to be friendly and flexible. The user need not supply more information than is absolutely necessary for the function to be performed. Also, interactive input requirements must be unambiguous and check for invalid inputs. IFCS is made flexible enough to handle a wide spectrum of possible data inputs. Finally, the system was designed to isolate host specific code so that it may be transported with minimal change.

2.0 CAPABILITIES

### ORIGINAL PACE IS OF POOR QUALITY

### 2.1 FUNCTIONAL CAPABILITIES

The first step of IFCS is the conversion generator program. Required inputs include input and output record definition and optional namelist file names, machine format associated with the data and the name of the output conversion routine. The conversion generator analyzes the input and output record definitions and builds a file (a subroutine) that contains all the actual field conversion routines in exact order as defined by the record definition. The library containing these lower level conversion routines is the heart of IFCS. Each routine performs a different function. (i.e. convert DEC R#4, convert to IBM R\*8, etc. See PERFORMANCE CAPABILITIES for a further discussion on converting.) The conversion generator creates the routine which in turn accesses these pre-existing routines when run. The second step in IFCS is to compile and link the conversion routine. It may be linked to a user developed program or it may utilize the General Format Conversion Utility (GFCU). This utility will perform all general input of data, convert the data using the conversion routine and output the results. Finally, GFCU or the user application program is executed to perform the format conversion.

In addition, IFCS includes a Machine Definition program for when it becomes desirable to add new machines to the system (IFCS presently supports DEC VAX and IBM). New conversion library routines will also need to be implemented.

IFCS utilizes TAE to enhance its functional capabilities as well as fulfill design objectives. Inputs are entered using TAE standards. This provides ease for the experienced user and support for the less experienced user. Menus and help files provide information for the first time user. In addition, IFCS can be easily transported to any installation that maintains TAE.

### 2.2 PERFORMANCE CAPABILITIES

IFCS has several important performance capabilities. A primary capability is its use of namelists. This provides the user with the ability to convert only certain fields of data from the input record. GFCU is capable of inputting data from up to three input sources, converting the data and outputting to a single sink. Also, GFCU can input and output to tape or disk. Most important is that IFCS uses an intermediate data format when converting data (Figure 3). That is, every field transformed is actually converted twice (i.e. IBM -> intermediate form -> VAX). This design was implemented so that when additional machines are added, source code will increase at a much smaller rate. (All new routines will convert to

### **ORIGINAL PACE 13** OF POOR QUALITY

### 3.0 OPERATION

IFCS is able to perform six basic operations through the use of the TAE menus (Figure 4). IFCSGBL is a global procedure that allows the user to define certain variables. CVTGEN, CVTLINK and GFCUTIL are the three steps for developing and executing a data conversion program (Figure 5). The procedure, IFCS, combines the previous three PDF's in one procedure. Finally, MACHDEF allows the programmer to implement additional machines.

### 3.1 FCSGBL

Two variables set in this global are used throughout IFCS.

- the name of the IFCS generated conversion routine to be linked and executed.
- the number of input sources (up to three).

### 3.2 CYTGEN

CVTGEN represents the first step if IFCS (Figure 6). Using information recieved from user created internal files and user input, CVTGEN oreates a FORTRAN routine that, when executed, will receive data according to the specified format, convert the data to the desired machine and output only the data fields within the record that are of interest. The conversion routine is made up of a series of calls to pre-existing lower level routines. For each data field, a lower level routine is accessed to perform the correct bit manipulations to move that field into and out of the intermediate format (as described earlier).

### 3.2.1 houts

The required internal files include:

- the record definition files which contain the exact field format of the data to be input (one is required for each input source).

- the record definition file which contains the exact field format of the data to be output.

- the optional namelist files which contain a name that corresponds to each field in the record definition files (one for each input source) of the data to be input.

- the optional namelist file which contains only the names of the fields that are to be converted and output. If namelist files are not specified or the input data and output data namelists are exact, then all fields are converted.

The user inputs include:

- the name of the file that contains the record definitions (one for each of up to three input sources).
- the name of the file that contains the input namelists (up to three). This is optional.
- the name of each machine which the input data was generated on (up to three).
- the name of the flie that contains the record definition for the output.
- the name of the file that contains the output namelist. This is optional.
- the name of the machine which the output data is generated for.
- the name to be given to the file that will contain the newly generated conversion routine.

### 3.2.2 Outputs

The CVTGEN ouput is the reusable conversion routine created to user specification.

### 3.3 CYTLINK

At this point the conversion routine may be utilized with a user application or it may be linked to the General Format Conversion Utility (GFCU). This procedure compiles and links a conversion routine to the GFCU. The name of the object and load modules will be the same as the source file, which are defined in FCSGBL. No interactive inputs are required for this step.

### 3.4 GECUTE

The third step, GFCUTIL, actually converts the specified data (Figure 7). This procedure, using the tape 1/0 library, provides a means for reading tapes created on and writing tapes for other machines in any format, as well as reading and writing to disk. Generally, GFCU acquires the input data, performs the specified conversions, and outputs the results.

### 3.3.1 houts

To operate GFCU, the following inputs are requested:

- the type of device in which the input is received from (TAPE or DISK). One for each input source.
- the type of device in which the output is to be sent (TAPE or DISK).

For each TAPE used, the following must also be provided:

- the name of the tape drive.
- the tape label if the tape is labeled.
- the machine format of the tape (presently, IBM or VAX).
- the record type of the tape file.
- the logical record size.
- the tape block size.

- the file name of the data (for input data tapes and output data tapes), or the file number of the data (for input data tapes).

- the starting record number in the file of the tape where data conversion is to commence (for input data tapes).

For each DISK file used, the following must also be provided:

- the organization of the disk.
- the disk access method.
- the record size of the disk.
- the name of the disk file.
- $-$  the starting record in the file where data conversion is to commence (for input data).

In addition, these parameters are also required:

- the number of data records to be converted.
- whether GFCUTL is to be executed in interactive mode or batch mode.

### 3.3.2 Outputs

The output generated is a file containing the desired converted data.

3.5 FCS

The purpose of this operation is to combine the three steps of IFCS into one procedure. This provides much convenience when it is desired to create, link and execute FCS all at once.

### 3.6 MACHDEF

This operation is primarily used by the IFCS manager. When a new machine is implemented into IFCS, the manager must: create lower level conversion algorithms that convert data to and from the intermediate format; provide for any tape formatting dissimilarities that the new machine has to the existing machines (in the tape 1/0 library) and; execute MACHDEF. MACHDEF is a software maintainance program that implements the characteristics of any newly added machine to IFCS. As mentioned, only the IBM and VAX are presently supported. This software receives the machine characteristics and places them in a machine definition file.

### 3.6.1 **Inputs**

The inputs include:

- the name that identifies the machine whose attributes are being entered (ex. VAX).
- a two character machine identifier (ex. VX for VAX).
- the number of bits per bute of this machine.
- the default Hollerith code to be assigned to this machine (ASCII or EBCDIC).
- up to 20, two character data format identifiers (ex. R4 for REAL \*4).
- up to 20, integers describing the length in bytes of each data format identifier entered.
- up to 20, one character data type identifier for each data format identifier entered (1, F, H or 2).

ORIGINAL PAGE IS

### 3.6.2 Outputs

The output of this process is the addition of the new machine specifications in the machine definition table.

### **4.0 FUTURE CONSIDERATIONS**

Plans exist for IFCS on all fronts. Enhancements to the system include adding a provision for special data types (for example, spacecraft telemetry). Enhancements for 1/0 include implementing electronic communication into GFCU. Adding other machines to the system is another immediate consideration, as well as implementing IFCS on other machines. From an operational point of view, optimizing the speed of IFCS is being addressed.

### **ACKNOWLEDGEMENTS**

I wish to acknowledge William Mish, Thurston Carleton and Jack Yambor for their design and implementation of IFCS.

### **REFERENCES**

- Carlson, Patricia A., et al., Primer for the Transportable Applications Executive, NASA/GSFC, January, 1984.
- Century Computing, Inc., Application Programmer's Reference Manual for the Transportable Applications Executive, March, 1984.
- Century Computing, Inc., User's Reference Manual for the Transportable Applications Executive, March, 1984.

Computing Surveys, Vol. 13, No. 4, December, 1981.

Tanenbaum, Andrew S., Computer Networks, Prentice-Hall, 1981.

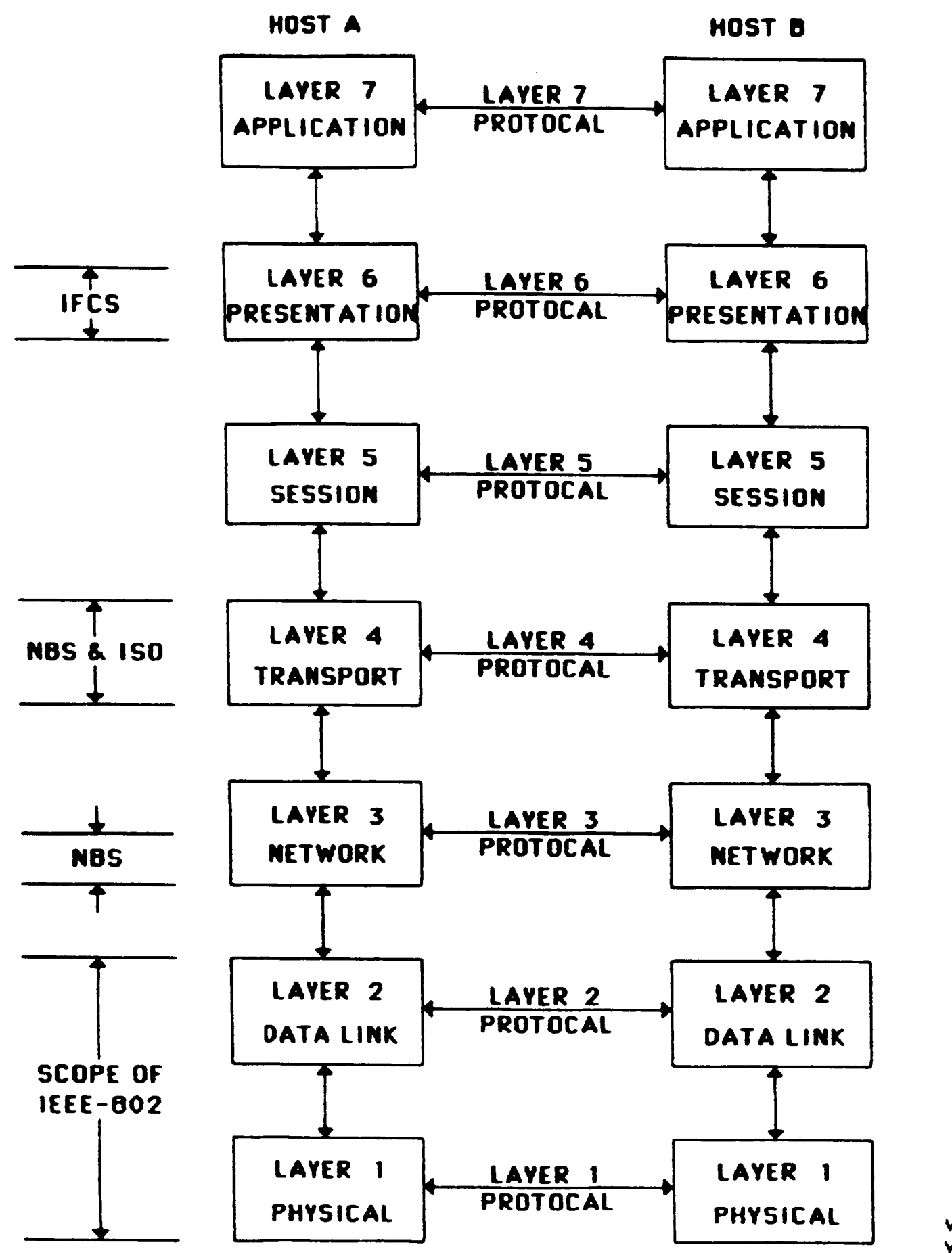

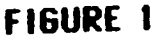

VG <sup>8</sup>2 **WHM** 

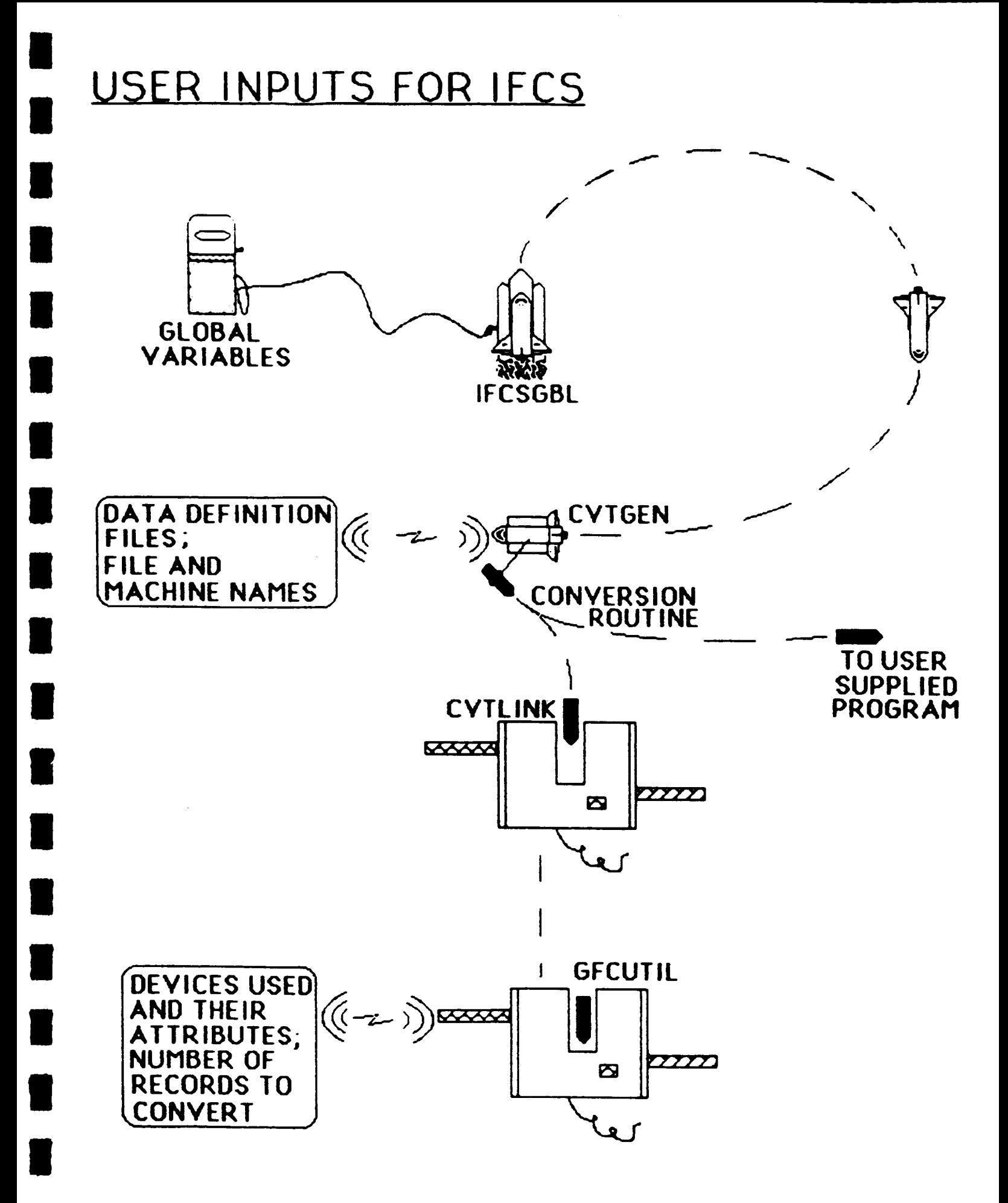

### **NUMBER OF** CONVERSION **ROUTINES REQUIRED AS A FUNCTION** OF THE **NUMBER OF MACHINES IN IF'CS**

### CONVERTING ONE **DATA TYPE TO THE SAME DATA TYPE:**

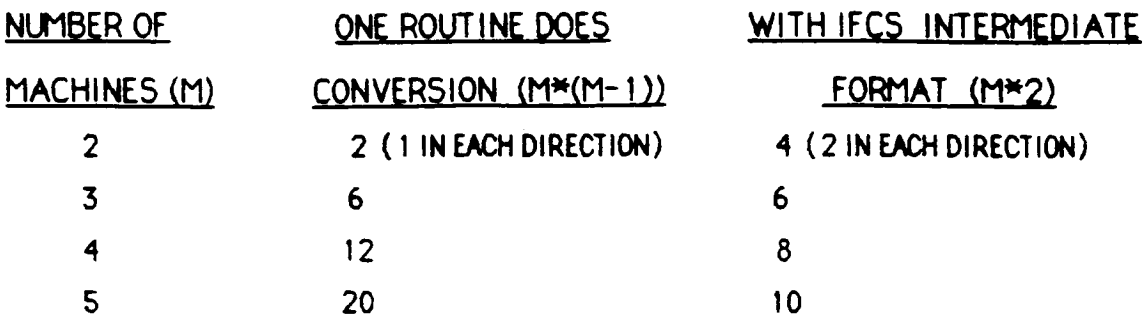

### **CONVERTING ONE DATA** TYPE **TO ANY** OF **4 DATA TYPES:**

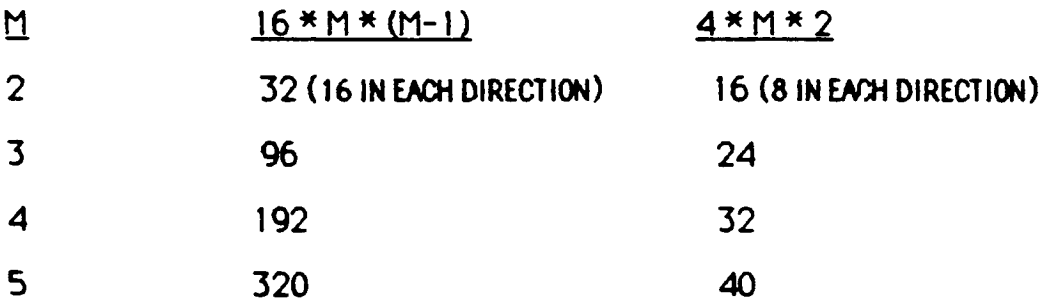

**ORDINARILLY, IT TAKES 32** ROUTIIES TO **BE ABLE** TO **CONVERT ANY 4 DATA** TYPES **(Rte4, R\_8, 13e2, Ira4) FROM ONE MACHINE** TO **ANY OF** THOSE **DATA TYPES ON ONE OTHER MACHINE.**

**USING IFC5 INTERMEDIATE FORMAT IT** TAKES **ONLY 16.**

**s,\_6**

### **Tenu** "ROOT", library "DISK\$USER3: [YSJFY.PLS.DEMO]"

INTERACTIVE FORMAT CONVERSION SYSTEM

- $12$ TO ALTER IFCS GLOBAL VARIABLES (IFCSGBL)
- 2) TO GENERATE AN IFCS CONVERSION ROUTINE (CUTGEN)
- 3) TO LINK THE CONVERSION ROUTINE TO THE GENERAL FORMAT CONVERSION UTILITY (CUTLINK)
- 4) TO EXECUTE THE GENERAL FORMAT CONVERSION UTILITY (GFCUTIL)
- 5) TO EXECUTE PROCS CUTGEN, CUTLINK AND GEOUTIL (IFCS)
- 6) TO IMPLEMENT A NEW MACHINE'S ATTRIBUTES (MACHDEF)

Enter: selection number, HELP, BACK, TOP, MENU, COMMAND, or LOGOFF. 2

**FIGURE 4** 

### INTERACTIVE FORMAT CONVERSION SYSTEM (IFCS)

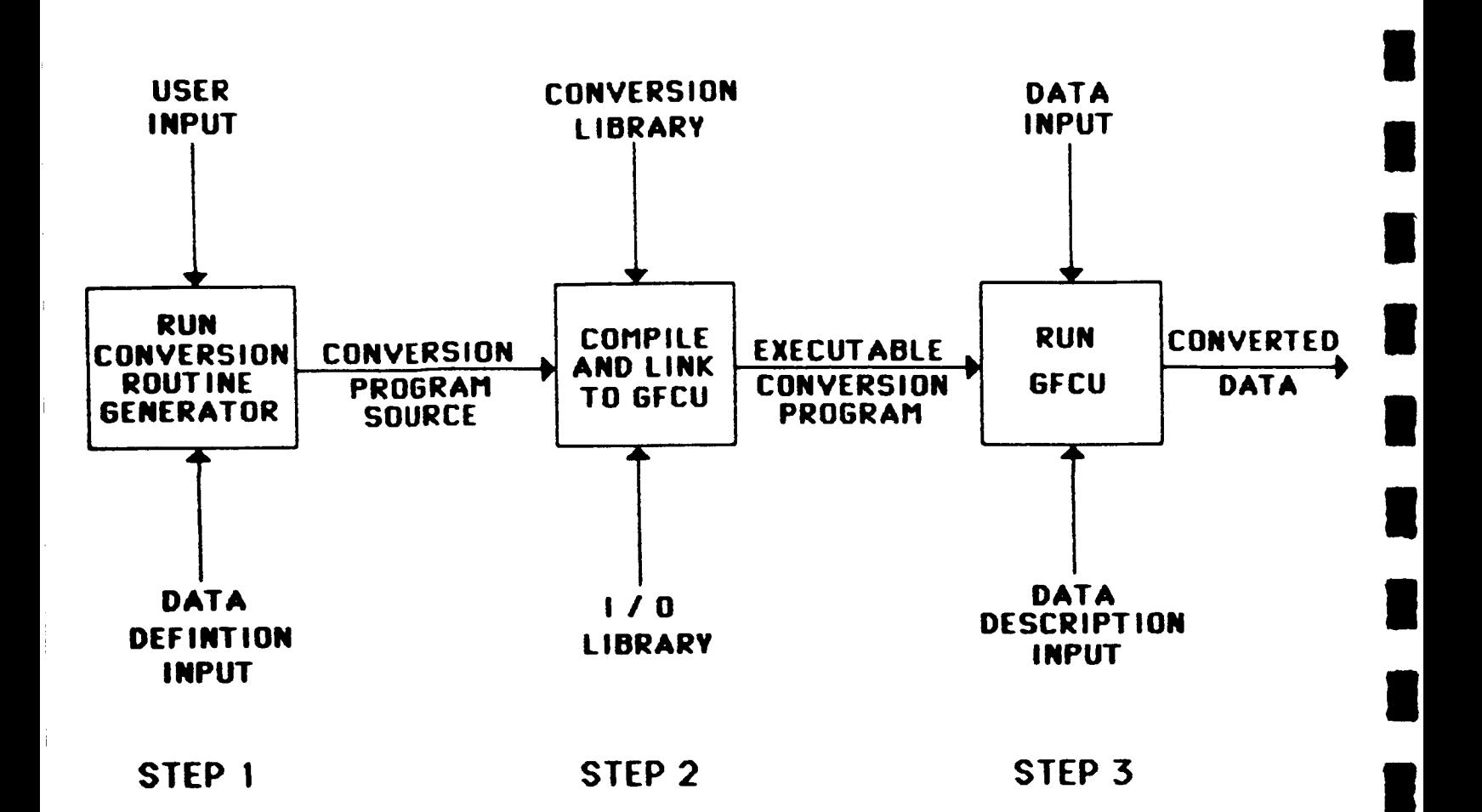

 $\overline{\phantom{a}}$ 

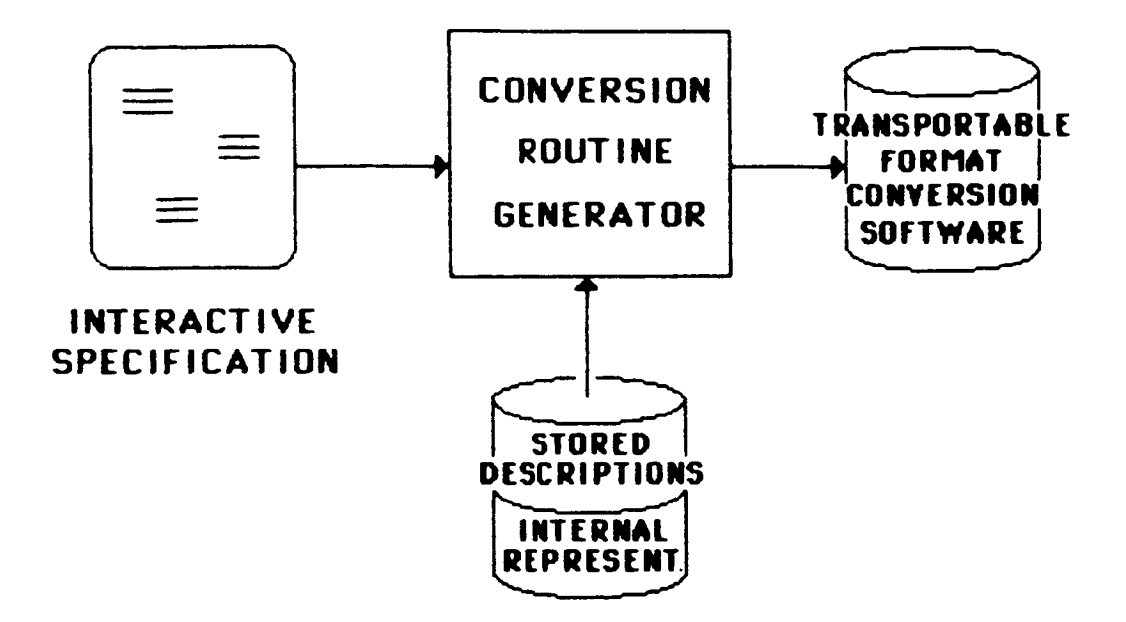

FIGURE 6

### GENERAL FORMAT CONVERSION UTILITY (GFCU)

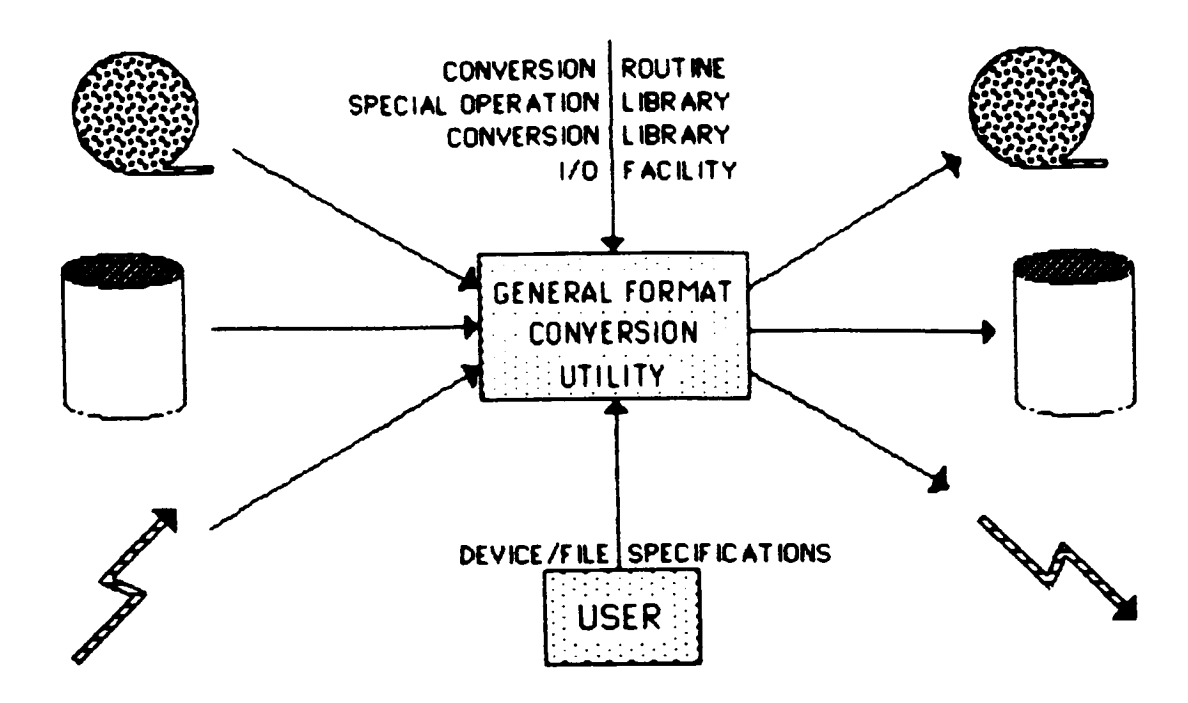

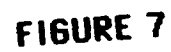

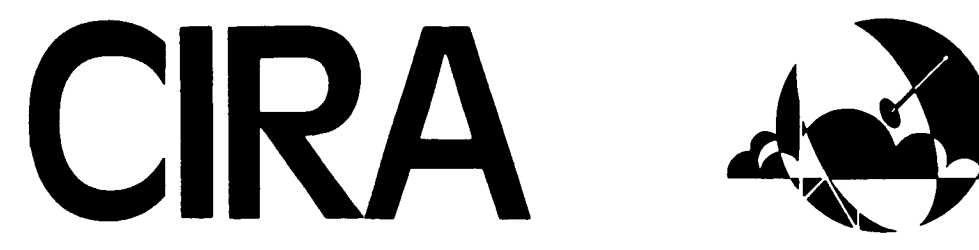

**Cooperative** Institute for Research in the **Atmosphere**

Colorado State University Foothills Campus Fort Collins, Colorado 80523

**Colorado** State **University National** Oceanic **and** Atmospheric Administration

> **TAE and** Interactive **Research** Imaging System **-** IRIS

> > by

D. Neil Allen Cooperative Institute for Research in the Atmosphere June 4-6, 1985

### **TAE and** Interactive Research Imaging System **-** IRIS

The **Cooperative Institute** for Research in the Atmosphere (CIRA), and the Department of Atmospheric Science, at Colorado **State** University, Ft. Collins, Colorado, have been active **users** of TAE for the past three years. TAE is an integral part of our Interactive Research Imaging System (IRIS).

**IRIS** is **used** by our research scientists, staff, and graduate students to process weather satellite imagery for research programs and education. In **addtion** to the weather satellite data, other weather data is **used.** An example is the data received through United Video satellite transmission services. These data are input to the GEMPAK system that was also developed by NASA Goddard **and** is also **a** component of IRIS. An overview of IRIS, its components, data, **and applications** will be presented.

**IRIS** runs on **a DEC VAX 11/780 under VMS** V4.1. A conversion to VMS V4.1 from V3.7 **was** made recently. This conversion will be reported to inform other TAE **users** of our methods and to identify those problems **we** encountered and how they might be avoided.

### **TAE and**

### **Interactive** Research Imaging System - IRIS

**The** Cooperative **Institute** for **Research** in the Atmosphere (CIRA), **and** the **Department** of Atmospheric Science, are located on the Foothills Campus of Colorado State **University,** Ft. Collins, **Colorado.**

**In** the mid-1970's, the **Department** of Atmospheric Science **developed its** capability to receive directly **GOES** Satellite imagery, with the installation of **a Direct Readout** Satellite Earth **Station.** Computer systems were installed **and** image processing capabilities were built by engineers from the Electrical **Engineering Department. Since** these first **developments** several upgrades to computers **and** image processing have occurred. In **1981,** the third generation of satellite image processing capability was installed. A **Digital** Equipment **Corporation VAX 11/780,** running the **VMS** operating system, **and a** Comtal **Vision** One/20 were integrated. An extensive project was initiated that **year** to bring together the image processing programs into one unified system. **This** system became known **as IRL\$, Interactive Research** Imaging System. **The** Satellite Earth Station **and** Image Processing Facility is now under the direction of the Cooperative **Institute** for **Research** in the Atmosphere (CIRA). **Dr.** Thomas **VonderHaar** is the **Director** of CIRA.

**IRIS** is a system of several software components. **They are a** relational **data** base management system, **application programs** libraries, **DI3000 Graphlcs, device drivers and** image **processing** libraries **for** the **Comtal. The Transportable** Application's **Executive (TAE) developed by NASA Goddard,** is **a** major part of **IRIS.** Starting **with IRIS's development, TEE was evaluated using** the prototype releases. **TAE was** found to be the best **method** of providing **user interface with the many** programs **in** the **satellite image** processlnE **libraries. TAE Version** I **.2 is now in use.**

**The** users of the system **are** frequently short-time users, usually for a two year period or less. TAE provides a method for these users to become familiar with **IRIS** quickly, which allows more time for research **and** educational studies. **TEE** also provides **an** efficient method to **add** new **applications** to **IRIS.** As an example, the **GEMPAK and GEMPLT** systems developed **at Goddard** were **added** to IRIS this year.

A major event that is now in progress **at** CIRA is the developement of **a** real time weather **laboratory.** This **laboratory** will receive and process real time satellite **and** weather observation **data.** Satellite **data** being received **at CIRA are VISSR** (Mode A), and **VAS (Mode** AA). **Work is now is** progress on **a** frame synchronizer that **will** receive **Mode** AAA **when** transmission in this format begins **in the** fall of 1986. Real time **weather** observation **data now** being received **and ingested into** the VAX 11/780 **are GOES DCS data; FAA604;** NMC **LFM Grldded data;** PROFS **Mesonet;** AFOS; **and Limon, Colorado,** and **Cheyenne,** Wyoming, Radar.

**The FAA604** data real time **ingest into** the VAX 11/780 **has been** interfaced to the **GEMPAK and GEMPLT systems** making **it** possible to **produce** real time surface **and** sounding graphics products on the Comtal and other graphics devices. This is a significant step

towards providing real time weather **data** to the **weather** laboratoy. In **addition** to providing real **time** weather data, **a** major upgrade to the hardware systems is also in progress.

Purchase orders **have** Just been submitted for more than \$1,000,000 worth of new computer systems, storage, **local area** networks, **and** work stations. **Three VAX** 11/750's will be **added** to the present **VAX** 11/780 by October 1985, in **a** Star Cluster configuration, with Ethernet **and VAX VMS V.** I Workstations providing the first phase of the real time weather **laboratory,** which will become the fourth generation of weather processing capabilities **at** CIRA **and** the **Department** of Atmospheric **Science.**

**TAE** will continue to play **a** significant role in the future **developments** of systems for research and education **at** CIRA **and** the **Department** of Atmospheric **Science.** Significant research in weather satellite **data and** real time weather will be conducted **here** in the next several **years.** Students will be given opportunities to use the **latest** state-of-the-art technology in their studies **and** research projects. **Systems like TAE, GEMPAK,** and **GEMPLT** will make this possible. Without them, funds for research programs would **have** to be used for software **development** not **directly** related to pure research objectives, thus increasing the cost of research while **at** the same time decreasing research effectiveness. CIRA **and** the **Department** of Atmospheric Science **look** forward to **a long-term** continuation of cooperative efforts with NASA in the further **development** and use of the **Transportable** Application's **Executive, TAE.**

UNIX EMPHASIS

 $\overline{\phantom{a}}$ 

 $\overline{\phantom{a}}$ 

---

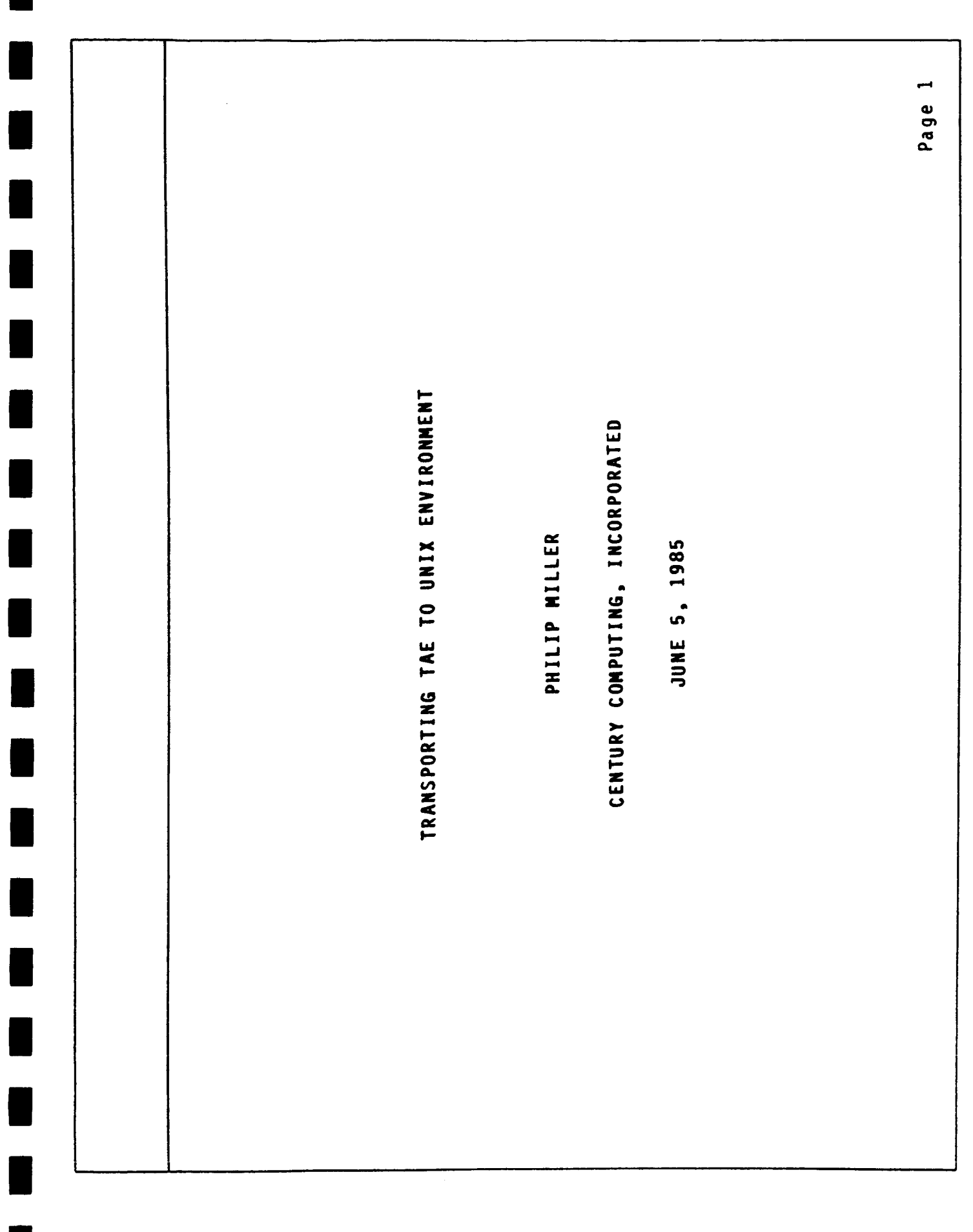

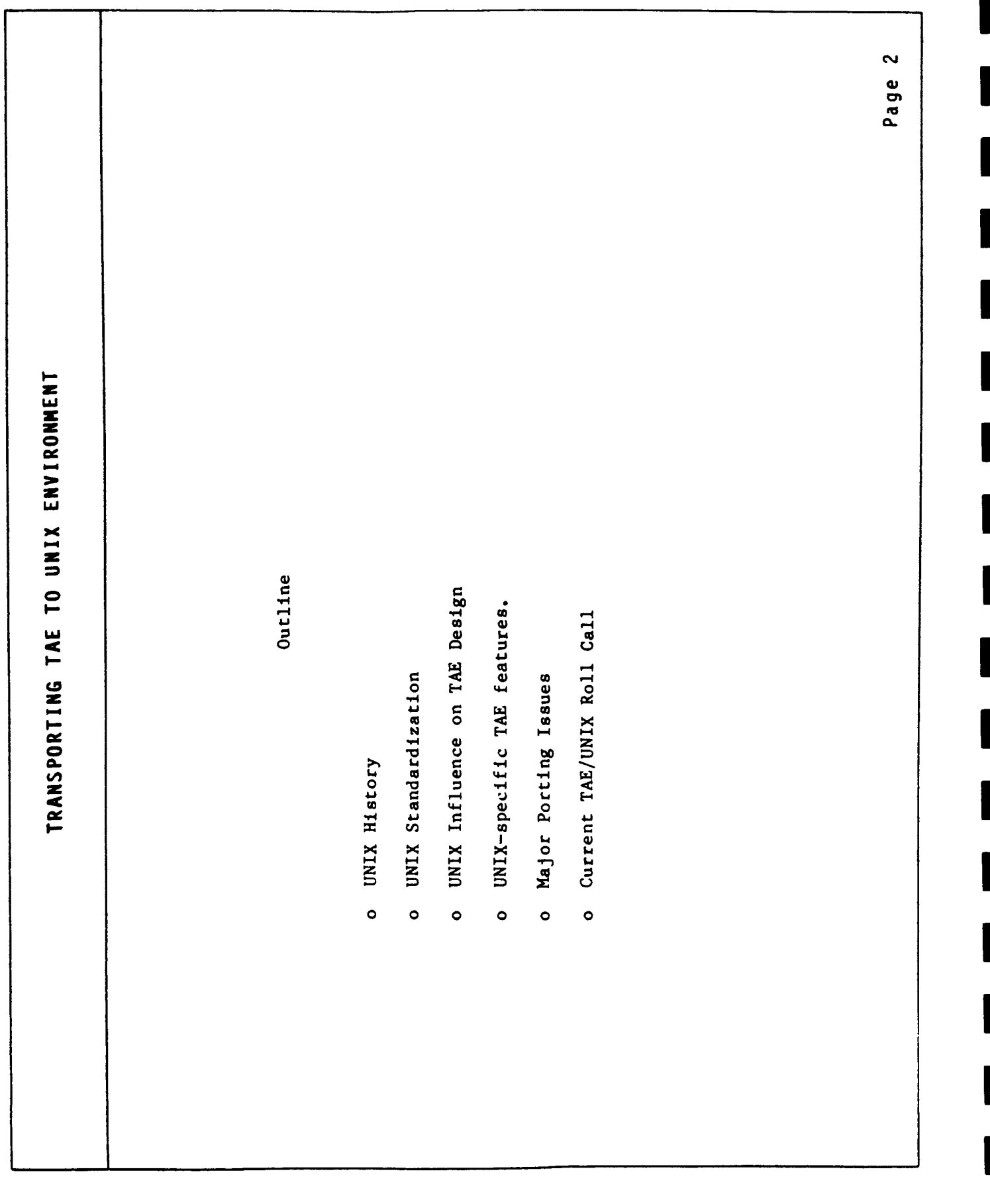

 $\frac{1}{1}$ 

 $\frac{1}{4}$ 

H

ı

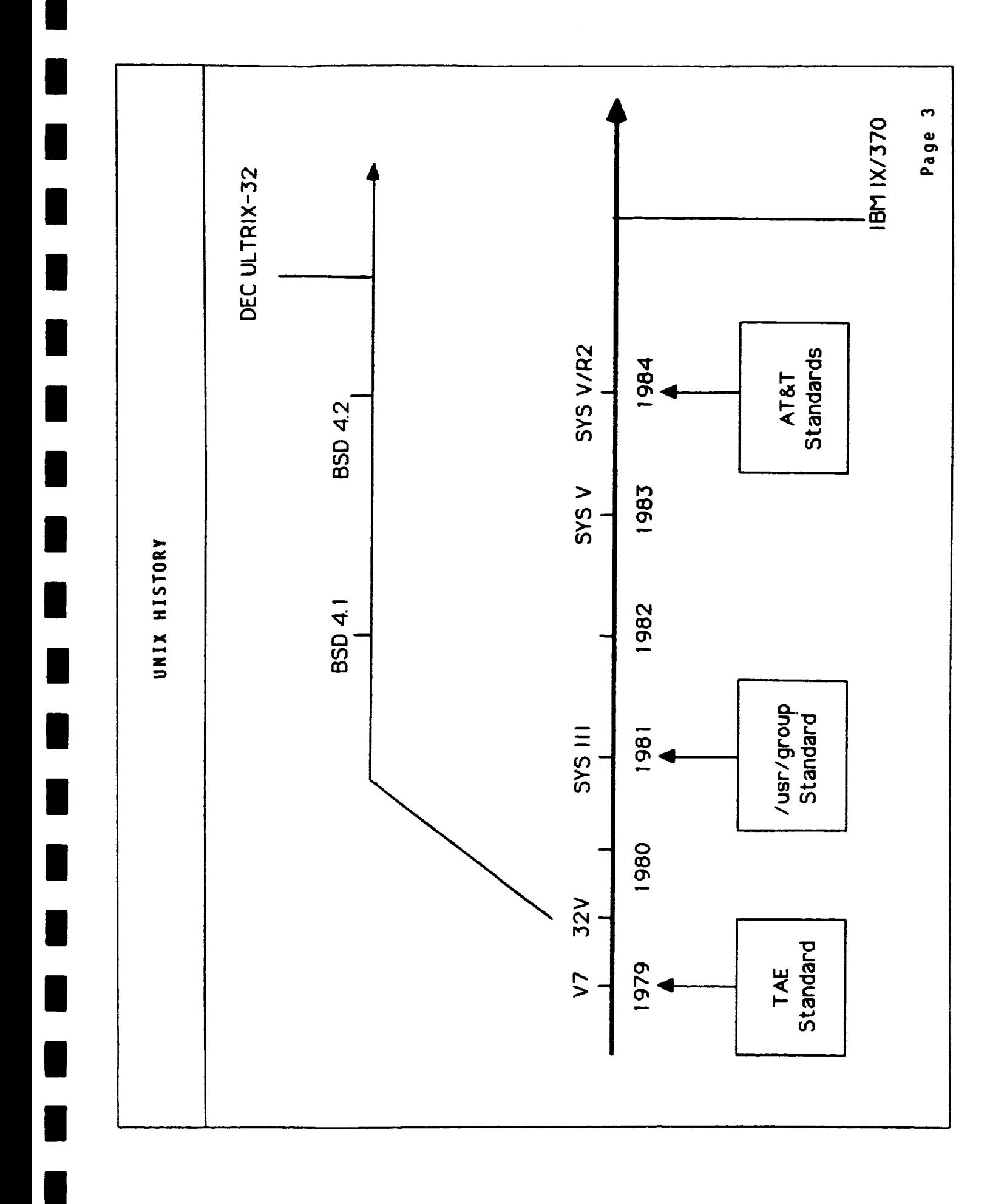

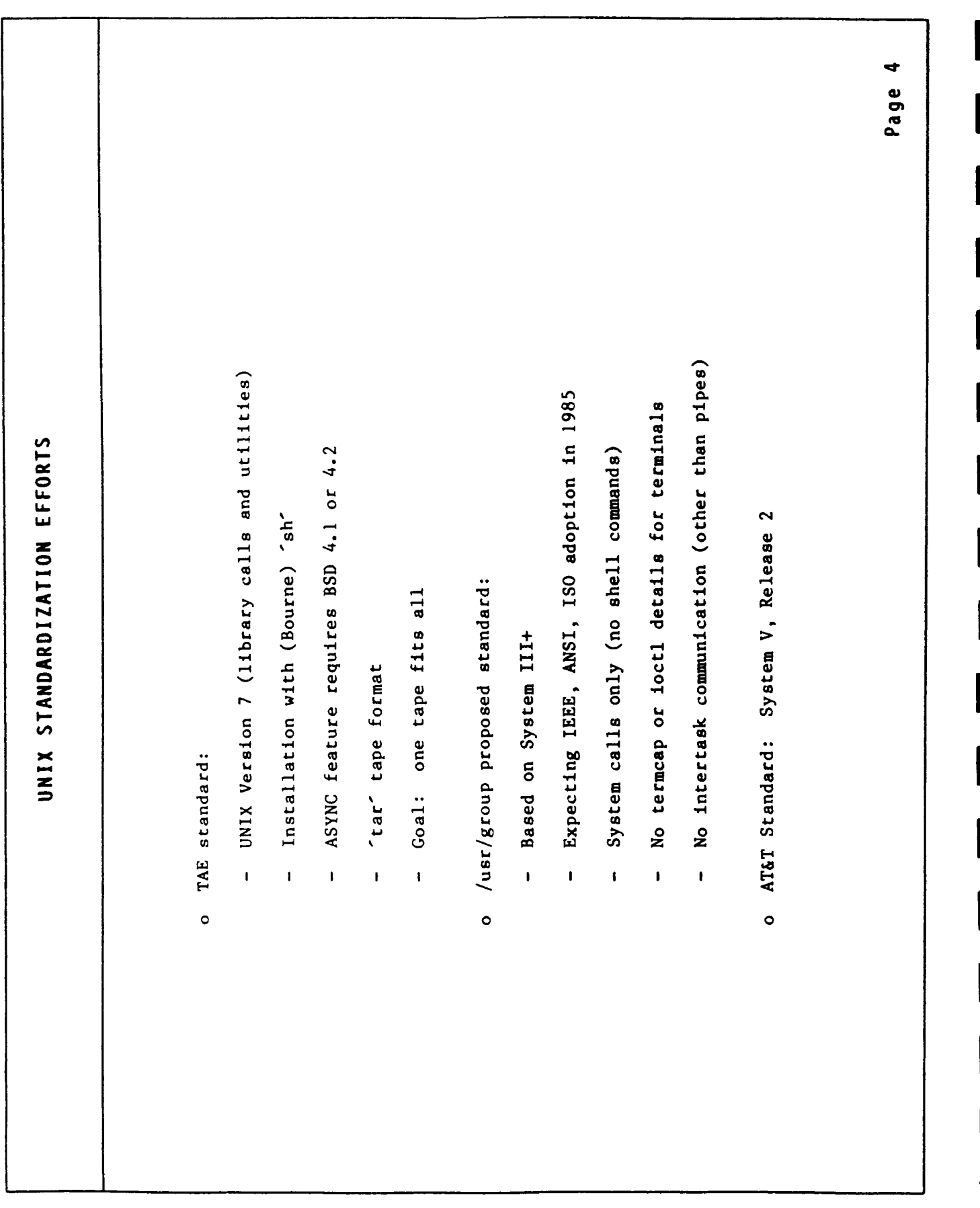

 $\mathbf{L}$ 

 $\bar{\mathbb{F}}$ 

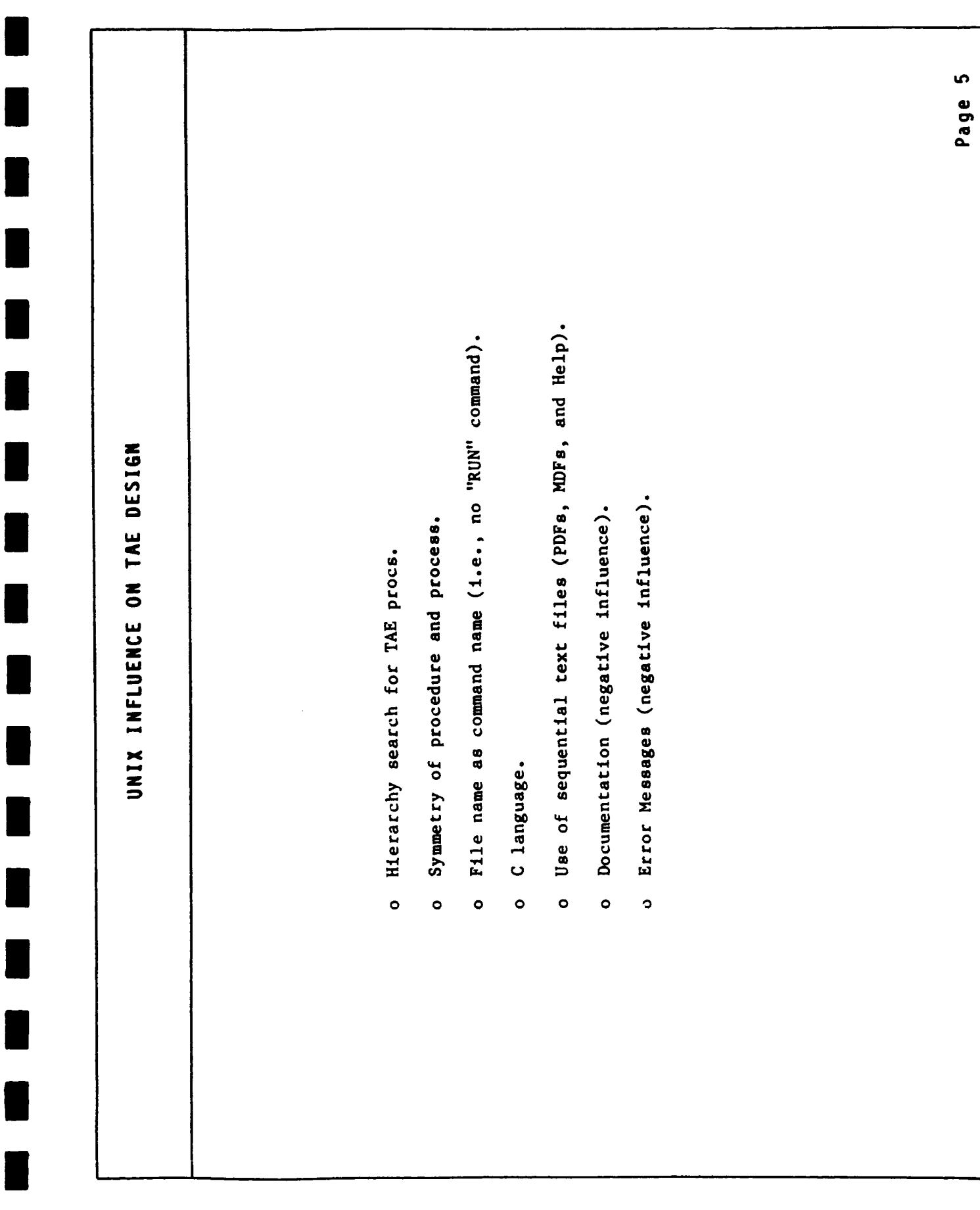

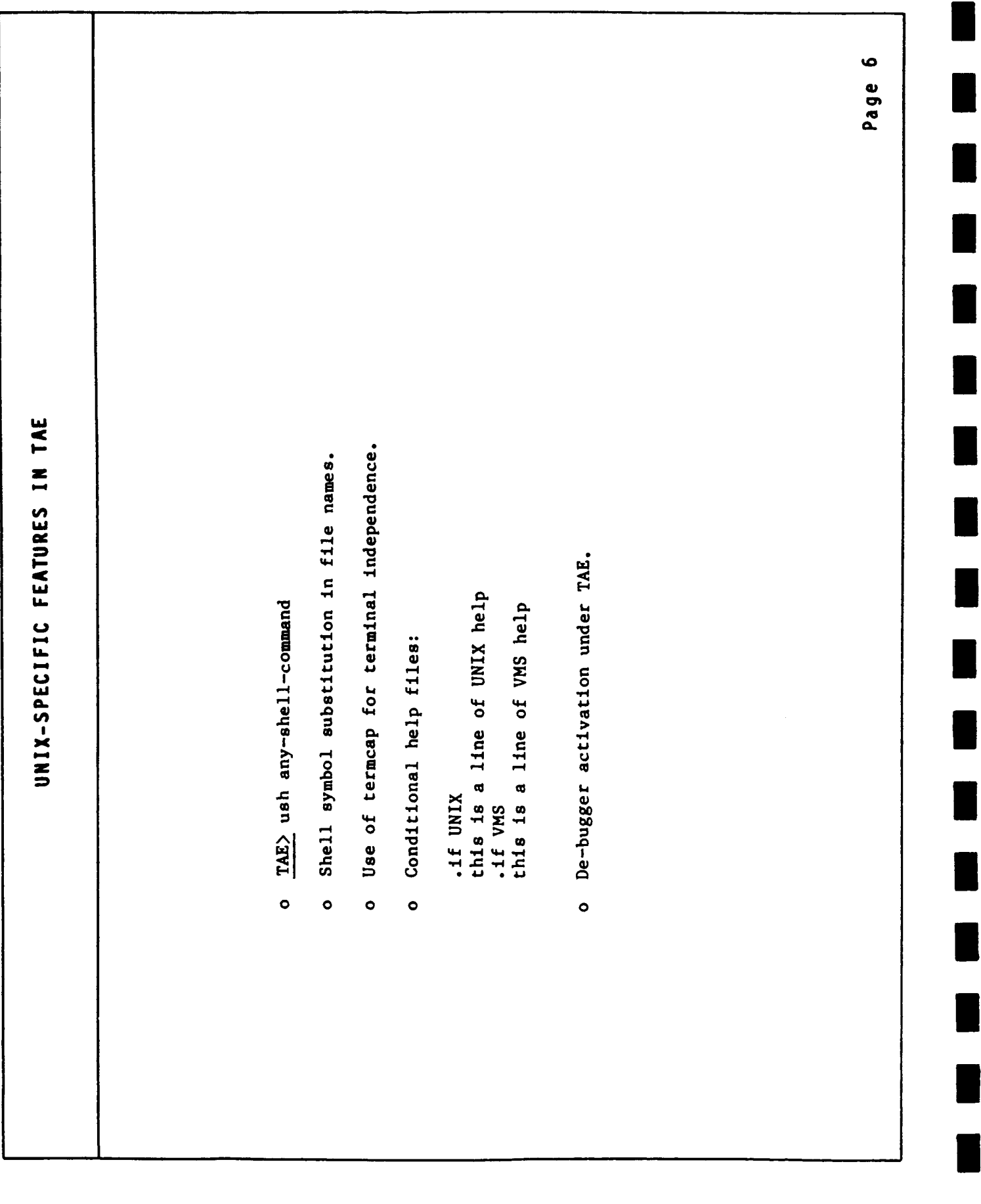

 $\frac{1}{1}$ 

 $\frac{1}{2}$ 

 $\begin{array}{c} \begin{array}{c} 1 \\ 1 \\ 1 \end{array} \\ \begin{array}{c} 1 \\ 1 \end{array} \end{array}$ 

ĭ.

 $\bar{\Gamma}$ 

 $\bar{\rm r}$ 

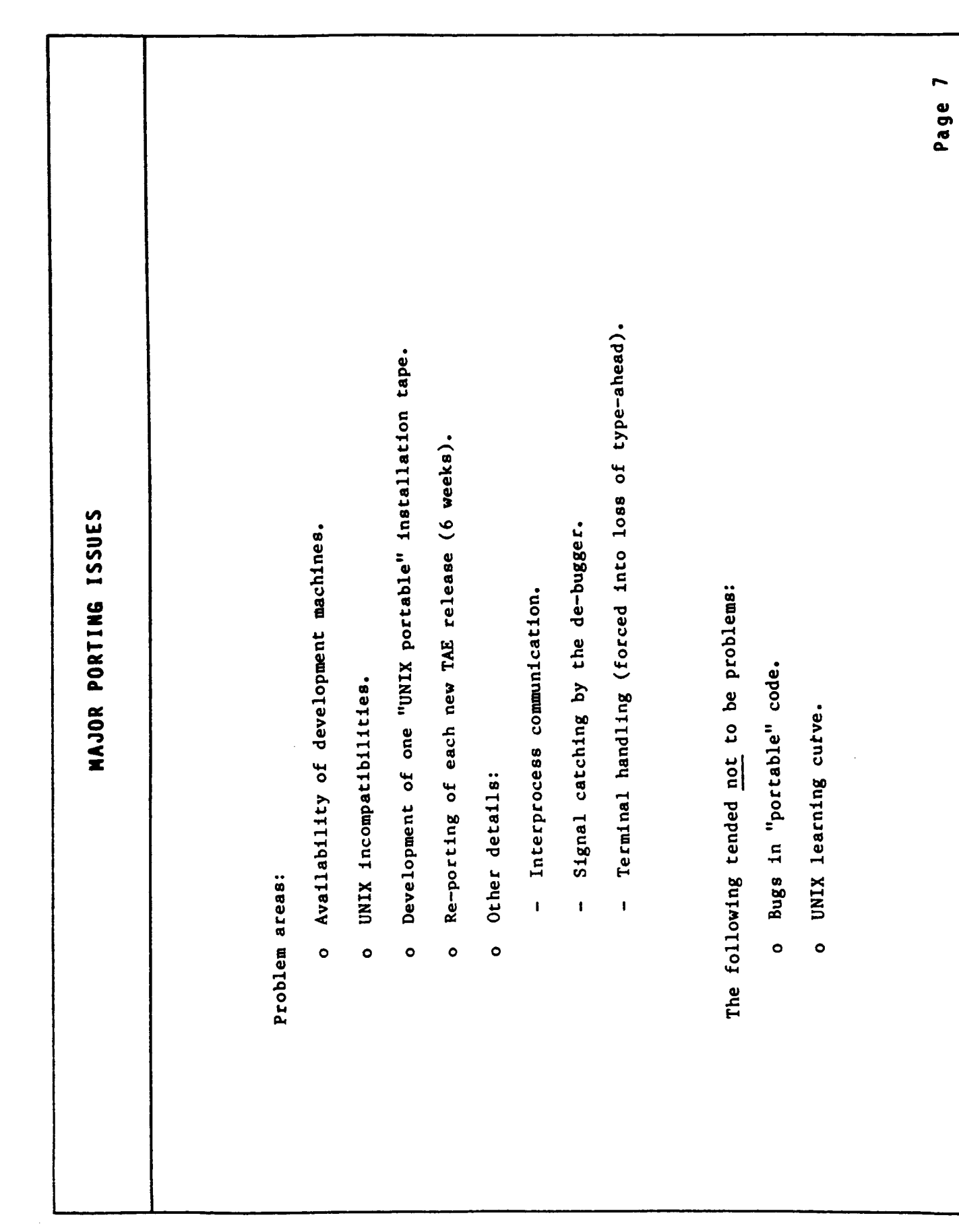

L

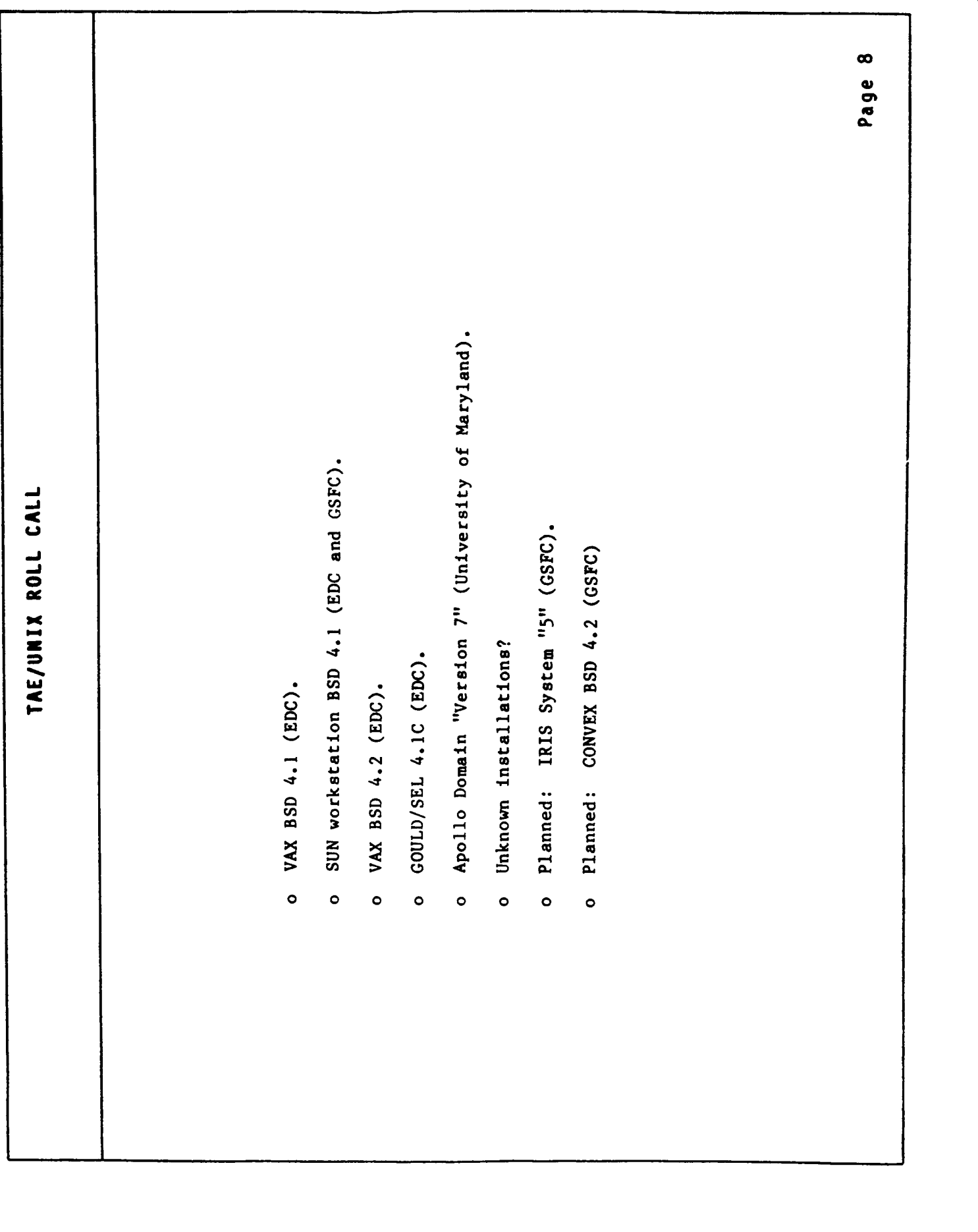

 $\mathbf{r}$ 

 $\frac{1}{2}$ 

 $\frac{1}{3}$ 

 $\frac{1}{2}$ 

 $\frac{1}{4}$ 

 $\frac{1}{4}$ 

IMPLEMENTATION OF TAE ON AN APOLLO NETWORK

 $\blacksquare$ 

JAMES N. COOPER DEPT. OF METEOROLOGY, U. OF MARYLAND COLLEGE PARK, MD 20742

MAY, 1985
### 1. Introduction

The Department of Meteorology at the University of Maryland is currently developing a microcomputer-based system to process and display meteorological data. After considering various options. we chose to implement the NASA/GSFC GEMPAK software, and therefore TAE, on Apollo super-microcomputers.

The Department's present network of Apollo computers consists of two DN320's, one of which is equipped with a 70MB disk. The DN320's are a Motorola 68000-based machine with 1.5 to 3 MB of memory connected by a token-ring local area network. The Apollo network is incorporated into the operating system so its presence is transparent to the user. The network will be expanded in the near future with the addition of two more DN320's and a file server.

Previously, the UNIX version of TAE had only been ported to machines running Berkeley 4.2 UNIX. In this paper, we will discuss our transport of TAE to a machine running a non-standard version of UNIX. First, we describe problems we overcame to implement TAE on our Apollo network. Then, we discuss why the initial implementation was unsatisfactory, and what steps we took to improve it.

The work described in this paper was partially supported by the University of Maryland and National Science Foundation Grant ATM-8409457.

### <u>2. Initial Port of TAE to the Apollo I</u>

The Apollo runs a version of UNIX called AUX, so we chose to implement the UNIX version of TAE. AUX co-exists with Apollo's proprietary operating system AEGIS, and is a mix of Berkeley 4.1, Version 7, and System III UNIX. At the user level, AUX is similiar to UNIX, but our attempt to install TAE under AUX uncovered two major systems-level differences.

2.1 Problems Caused by Compiler Differences

The first problems involved the compilers, because AUX does not contain any of the usual UNIX compilers. Instead, the AEGIS

 $-1-$ 

compilers are used. These compilers, particularly the AEGIS FORTRAN 77 compiler, caused a great many of our TAE implementation problems.

There were four major incompatibilities between the AEGIS FORTRAN 77 compiler and a UNIX-standard compiler. Apollo FORTRAN 77

- 1. does not expect underscores after the names of FORTRAN 77 callable C subroutines,
- 2. passes character strings to subroutines differently,
- 3. has a different form of the INCLUDE statement, and,
- 4. sets true and false values in LOGICAL variables differently.

All the differences force modifications to the TAE source code, and the fourth difference creates a restriction for the FORTRAN applications programmer.

Under standard UNIX FORTRAN, when a FORTRAN program calls a C subroutine, the sequence works like this:

> The FORTRAN program says CALL XUWRIT but links to the C subroutine xuwrit

TAE places a C bridge subroutine between the FORTRAN program and the actual C subroutine. Normally, the bridge subroutine performs no other function than to call the real C subroutine. However, for machines like the Apollo, this bridge structure provides a method to compensate for non-standard argument passing.

 $-2-$ 

The normal TAE calling sequence looks like this:

The FORTRAN program says CALL XUWRIT but links to the C bridge routine xuwrit which calls the actual C subroutine xuwrit .

Because AEGIS FORTRAN 77 does not append underscores when linking FORTRAN-callable C subroutines, the standard TAE bridge subroutines will be bypassed.

The solution to this problem is to remove the underscores from all the bridge subroutine names so they match exactly the name used by the FORTRAN program. Then, the real C subroutine names must be differentiated from the bridge names to avoid having two library subroutines with the same name. Our convention was to add an " r" (for "real") to the names of the actual C subroutines.

The TAE subroutine calling sequence on the Apollo therefore looks like this:

> The FORTRAN program says CALL XUWRIT which links to the C bridge subroutine xumrit which calls the actual C subroutine xuwrit r .

 $\frac{1}{2}$ 

÷

 $\mathop{\mathbb{F}}$ 

The bridge subroutine structure just described is also used to compensate for Apollo's non-standard method of passing character strings to a C subroutine. Both UNIX and AEGIS FORTRAN 77 normally pass subroutine arguments by reference. If, however, one of those arguments is a character string, then an extra agrument is tacked onto the C subroutine parameter list. In UNIX FORTRAN 77, the extra argument is the actual length of the character string in a 32-bit integer. In AEGIS FORTRAN 77, however, the extra argument is a 16-bit integer (pointer) holding the address of a 32-bit integer containing the length of the character

string. Thus, the bridge subroutines must be changed l to. compensate for this difference before the actual C subroutine is called.

The final AEGIS/UNIX FORTRAN 77 incompatibility involves the way Boolean variables are set to true and false. AEGIS reserves 4 bytes for logical variables, but only sets the leftmost byte to true or false (00 or FF, respectively). When a TAE subroutine determines if a variable is true or false, it checks to see if all bits are set to zero or if any bit is set to 1. Thus, if an AEGIS FORTRAN 77 logical variable is set to true (00), but has garbage in any of the three righthand bytes, the TAE subroutine will interpret the value as false. To overcome this problem, all bits in a FORTRAN 77 logical variable are set to zero before being passed to a TAE subroutine.

2.2 Problems Caused by Missing Library Utilities

Aside from the compiler - differences AUX also lacks the UNIX library utilities "lorder" and "ranlib". Furthermore, although the basic library utility "ar" exists, it does not produce a format that the AUX "1d" command can use. These libraru. differences forced us to modify the entire TAE library-building command sequence in the installation script so that the AEGIS command "Ibr" could be used. Unfortunately, "Ibr" does not make a random access library. The proper order for subroutines in the library therefore becomes important, since a subroutine cannot be linked to another located before it. The existing alphabetical list in the installation script was replaced with a properly ordered list.

According to Apollo, the next release of their UNIX will contain the missing utilities, and "ar" will work properly.

### 3. Producing an Apollo TAE.

Once we overcame these differences, we could successfully install TAE on our Apollo network. In a short time, however, we realized that the implementation was not satisfactory. The TAE display was operating with very slow throughput (about 1200 baud). Compared to the normal throughput of the Apollo display (about 19200 baud), we found the slow rate unacceptable and

 $-4-$ 

JARANAL PACE 15 OF POOR QUALITY

# searched for the cause.

One of the strengths of the Apollo is the user interface. known as the Display Manager. The Display Manager provides an excellent work environment with windows and a full screen editor. Unfortunately, AUX is configured so that a program cannot use the and the. Disolau Manager Berkelu **IINTX** termlib/termcap facility at the same time. (See Appendix A for a description of the termlib/termoap facility.) TAE uses the termlib subroutine "getent" to obtain the ASCII escape sequences needed for screen control from the termcap file. In AUX, "getent" has been modified to automatically startup a vt100 terminal emulator. The vt100 emulator puts an additional layer between TAE and the display, slowing the throughput. In addition, the Display Manager loses control of that window, so its "nice" features cannot be used.

Our next step was clear: Develop an extension of TAE that is able to more fully utilize the power of the Apollo display. The extension of TAE was developed in two phases. The goal of Phase I was to improve the display throughput of TAE on the Apollo. The goal of Phase II was to use the windowing capabilities of the Apollo. The quiding principle in both phases was to achieve maximum functionality with a mimimum of TAE source code. modifications.

There were three main steps required to meet the Phase I goal:

- 1. Use TAE's internal termcap/termlib facility instead of the AUX version to prevent the startup of the vt100 terminal emulator.
- 2. Configure a standard Apollo window to allow cursor. control, line clearing, etc, via ASCII escape sequences.
- 3. Undo the TAE design choice of unbuffered output to increase the display throughput and permit recognition of the ASCII escape sequences.

Fortunately, the UNIX version of TAE comes with its own termcap/termlib facility that has the same subroutine calls and

 $\curvearrowright$  -  $\ightharpoonup$ 

 $-5-$ 

performance as the Berkeley version. This facility was originally provided so that TAE could be ported to systems running Bell instead of Berkeley UNIX. By building Apollo-TAE with TAE's internal termlib/termcap facility, the call to "getent"  $WAS$ linked to the TAE version instead of the AUX version thereby eliminating the vt100 emulator startup.

The next problem was to get the standard Apollo window configured to accept ASCII escape sequences for cusor movement, screen clearing, etc. Figure 1 shows how an Apollo window is divided into output and input windows. Normally, the output window does not permit cursor control. In Apollo terminology, it in "line mode". However, by calling an Apollo  $is$ sustem subroutine, the window can be put into "frame mode". This configuration enables recognition of ASCII escape sequences for cursor control. Frame mode provides enough capability to implement the full screen version of TAE. Thus, the TAE source code was modified to shift the output window into frame mode whenever a menu, help information, or full screen tutor were displayed. When the user returns to command mode or invokes the noscreen tutor, the output window is returned to line mode.

After completing the first two steps, TAE functioned properly only with the output window in line mode. The display throughput was still slow compared to normal Apollo speed and the escape sequences issued by TAE for screen control were not being recognized. Further testing showed us that TAE performs terminal output one character at a time (unbuffered). This was a concious design choice made by the developers of TAE to avoid having to flush a buffer to produce output. With the unbuffered ouput, throughput is slowed since the Apollo generates I/O overhead for each character. Also, the Apollo cannot correctly interpret the ASCII escape sequences since it sees each individual character instead of a single command. By eliminating the UNIX subroutine call that unbuffered the output, the display speed increased dramatically and the ASCII escape sequences were interpreted correctly. For example, the TAE acceptance test on the initial version took about 13 minutes to complete. On the new version, the test was finished in about 7 minutes.

Because of the modular nature of TAE and the existence of its own termcap/termlib facility, the steps outlined above were

 $-6-$ 

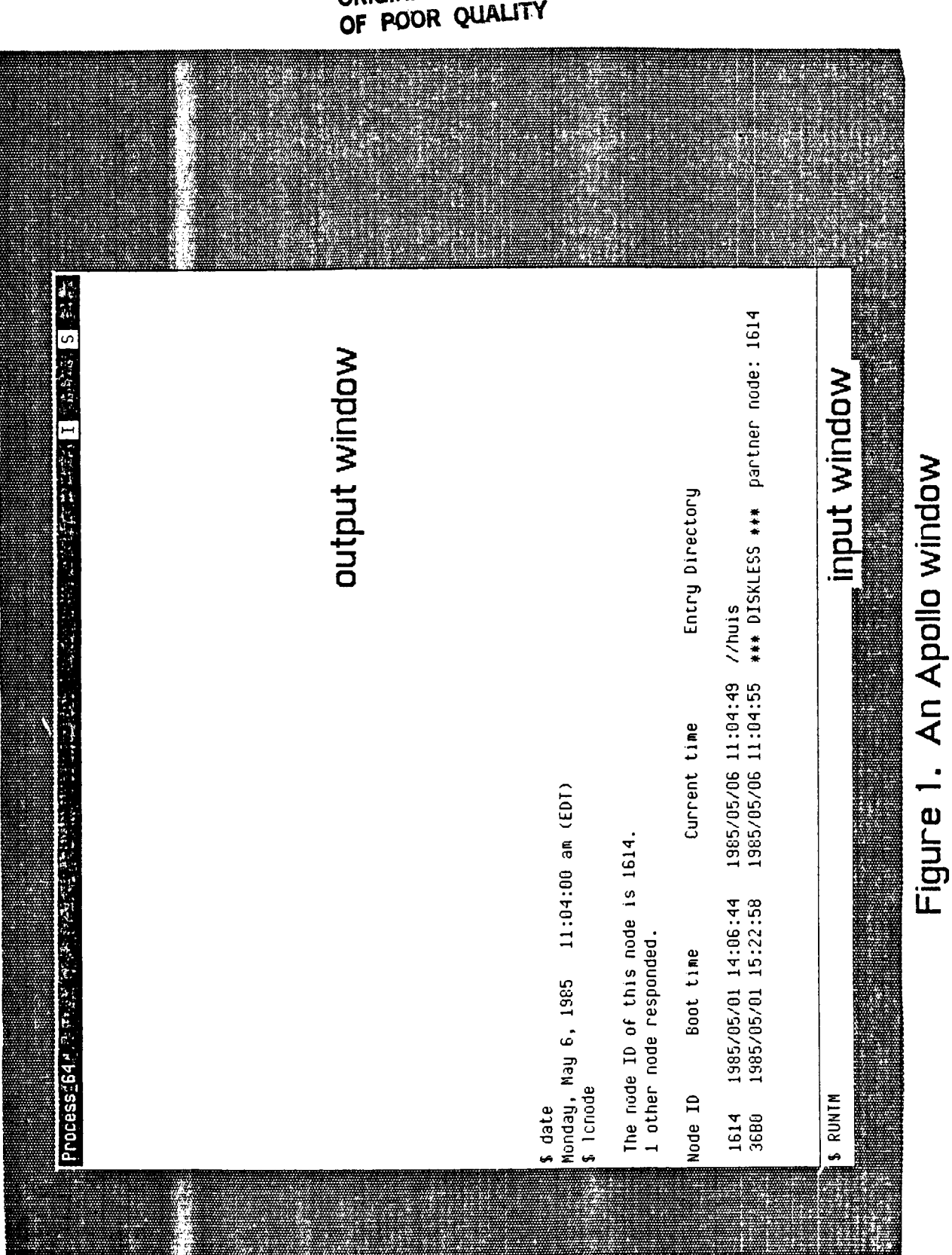

 $-7-$ 

implemented with only minor source code changes. The resulting maximized the performance improvement while version of TAE minimizing source code disruption. Table 1 gives a detailed breakdown of the modifications required in Phase I.

The second phase of TAE improvements on the Apollo was to utilize the multiple window capability of the Apollo display. The TAE development group at NASA has been working with Century Computing to produce a version of TAE that operates with multiple windows. A prototype has been developed that runs under VMS on a VAX vt220 terminal and a VAX STATION. Although the two display devices are quite different (the VAX STATION has a bit-mapped screen, the vt220 does not), the user sees the same display format, While the code inside the window subroutines is different for each device, the location of the subroutine calls in the TAE source code is device-independent. Since we wanted the Apollo version of TAE to follow any standards set by NASA, our window version of TAE was created by inserting the window subroutine calls at those same locations, but replacing the subroutines' "quts" with Apollo system calls. As a result, the format of Apollo-TAE using windows is the same as the NASA prototype. An example of this version of Apollo-TAE is given in Figure 2

#### 4. Conclusion

Our transport of TAE to the Apollo was the first attempt to put the UNIX version on a -machine running a non-standard -UNIX. A moderate amount of work and modification to TAE was required for a successful installation. Most of the problems were caused by the non-standard compilers and missing library utilites in Apollo UNIX. The initial Apollo-TAE functioned correctly, but with unacceptable display throughput. We therefore developed an extension of TAE that utilized some Apollo system subroutines. This version of Apollo-TAE has an improved display speed, and uses the windowing capability of the Apollo. Because of TAE's modular nature, this new version was produced with a minimum of source code disruption.

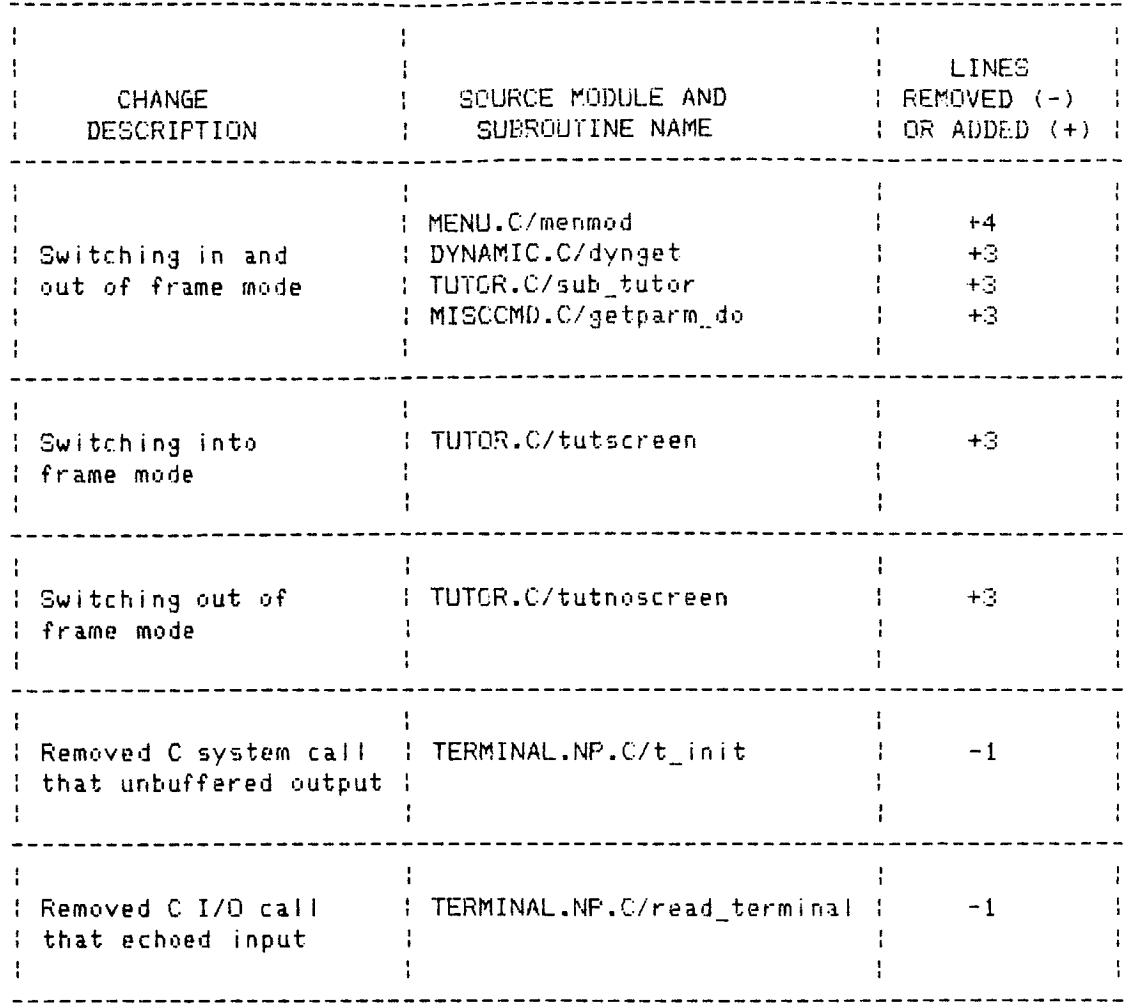

TABLE 1. Breakdown of TAE source code modifications<br>required to meet Phase I goals

 $-9-$ 

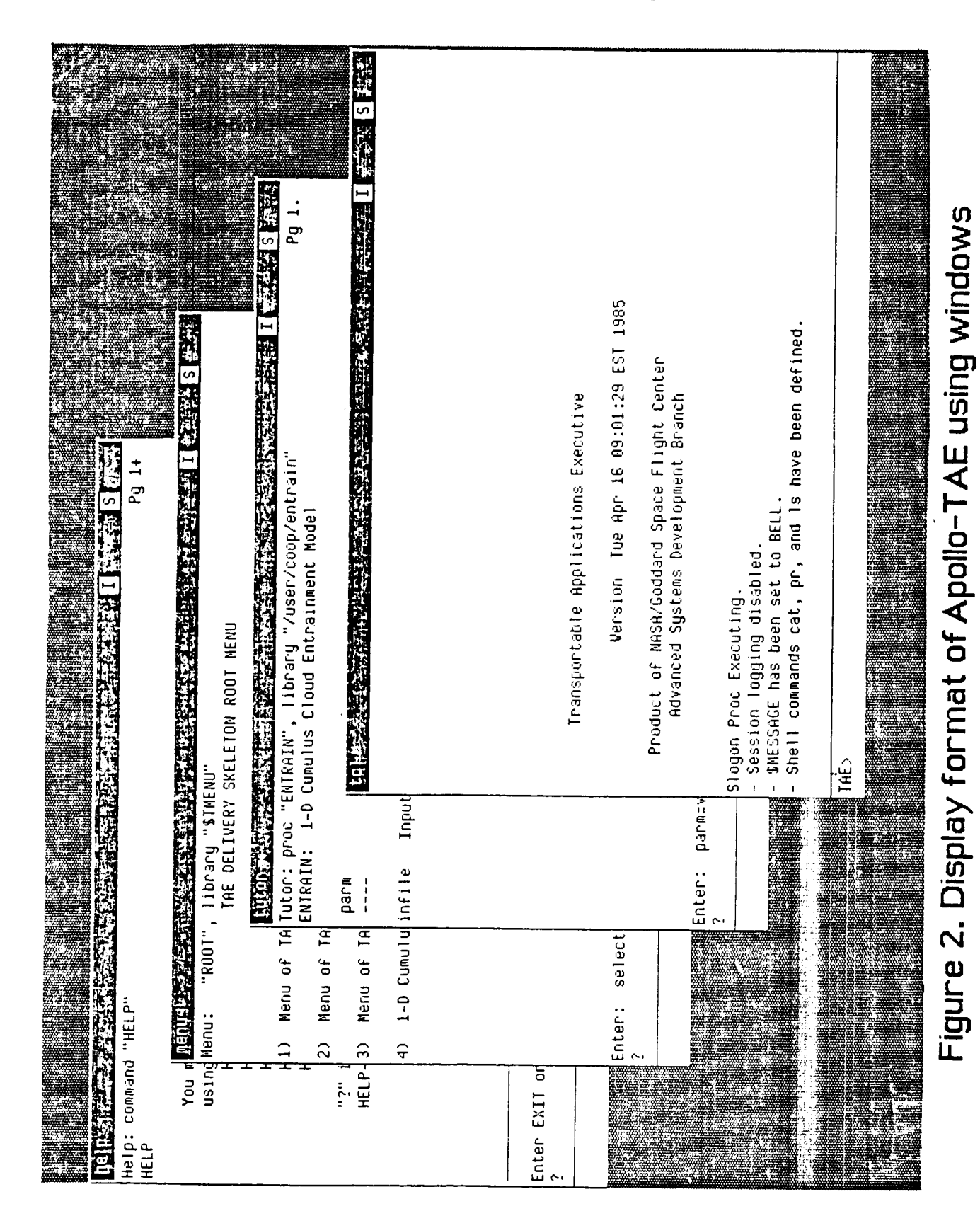

**ORIGINAL PAGE IS** OF POOR QUALITY

 $-10-$ 

# Appendix A

A Description of the Berkeley UNIX termlib/termcap Facility

The Berkeley termcap/termlib facility consists of a terminal capability database (/etc/termcap) and a library of subroutines (/usr/lib/libtermcap.a). The database contains in a c coded. description of the capabilities of a wide variety of terminals plus the escape sequences used to execute those capabilities. Additional entries can be added by users. The library subroutines perform such functions as obtaining information about a specific terminal from the termcap file and encoding cursor movement strings. The presence of this facility enables Berkeley UNIX to contain programs that require screen control (i.e., the full screen editor "vi") without restricting users to a single terminal tupe.

# NEW TRANSPORTABLE LAND ANALYSIS SYSTEM

Software Development Secti Computer Services Bran

EROS Data Center

Tony Butzer

 $\bar{z}$ 

# TABLE OF CONTENTS

Ĺ,

İ

 $\Bigl($ 

 $\pm$ 

 $\bar{1}$ 

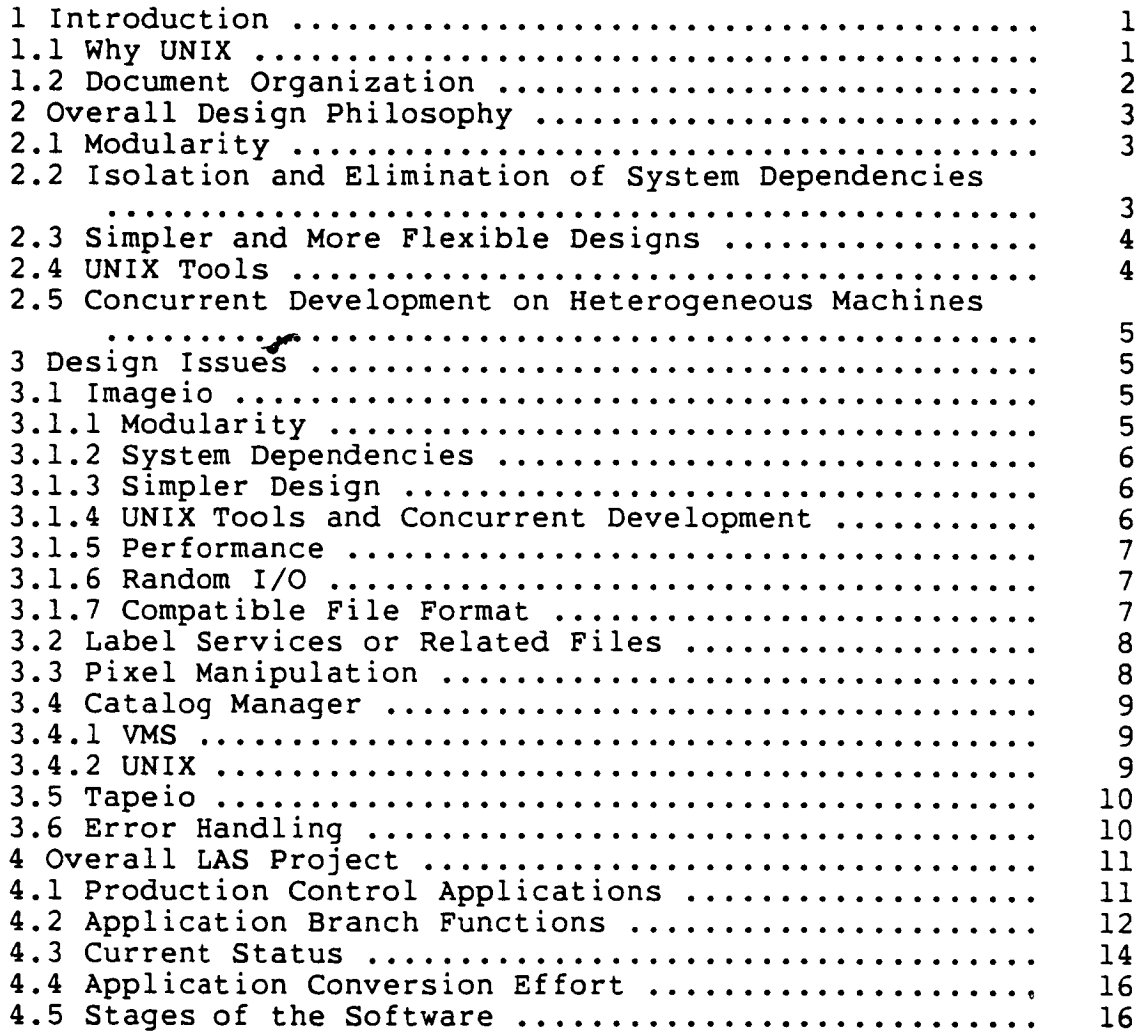

#### CHAPTER 1

#### INTRODUCTION

#### i. Introduction

This paper describes the conversion of the Land Analysis System (LAS) currently being implemented at the EROS Data Center. The goal of the conversion effort is to write a set of library and application modules that perform the same functions on both VMS and UNIX.

In writing this software several items had to be considered. First, since there are over 200 programs wrltten in Fortran for VMS, how the new libraries would impact this code and how they would interface to Fortran on UNIX and VMS had to be looked into. Second, the impact of operating system limitations imposed by UNIX such as the ability to open only 20 files at a time had to be considered in the design. Third, compatibility with other image processing tasks such as LAMS and TAE based systems was considered to be a primary objective to avoid unnecessary data conversions between image processing systems. Fourth, the system had to be optimized for performance because of the amount of processing and I/O that is done in image processing tasks. And finally, the system had to be accepted by its user community in order for it to be considered a success, so considerable time was spent talking to the users of LAS to find out what they needed in a Land Analysis System.

# $1.1.$  Why UNIX

No one will question the value of running the same software on a variety of machine architectures witho changing a single line of code. Imagine running a task on a workstation or the same task on a supermihi with a larger data set. In addition what happens in three years when I can buy ten times the processing power at half the cost and half the floor space, but I have all this software that will only run on processor "X". It is precisely these reasons why UNIX becomes so attractive. UNIX allows users and programs to be move from one system to another with minimal impact on

either. It also allows for the computer power of the futur to run the well designed software of today.

# 1.2. Document Organization

This document will discuss the Land Analysis System project following areas:

> Design; Implementation Approach of the Overall Project;

İ

 $\mathbf{i}$ 

#### CHAPTER 2

DESIGN

# 2. Overall Design Philosophy

The design of the LAS Libraries discussed in the following paragraphs reflects these techniques in writing transportable code:

- I. Modularity;
- 2. Isolation and Elimination of Operating System Dependencies;
- 3. Simpler and more Flexible Designs;
- 4. UNIX Tools;
- 5. Concurrent Development on Heterogeneous Machines.

#### 2.1. Modularity

Modularity is nothing new in the computer science discipline, whether it is called Top Down Development or Structured Programming it really boils down to writi modules that perform one very specific function. What is also important is at what level unrelated functions ar bound to form the program. In design of the support libraries we attempted to segregate these functions as much as possible. This avoids the all or nothing syndrome that<br>occurs because your libraries depend on having other occurs because your libraries depend on having libraries already written, so you don't have anything until you have everything.

The binding of the new LAS libraries will be at the Application Level or an intermediate level wherever possible.

# 2.2. Isolation and Elimination of System Dependencies

In designing the LAS libraries we eliminated the use of assembly language routines to perform functions that were

### LAS PROJECT 4 DESIGN

not time critical. With todays optimized compilers many functions written in high level languages such as C can generate as efficient code as the most scrutinizing assembly language programmer and not have the portability problems innate to assembly language.

In addition, through the use of base TAE I/O routines we constructed a Imageio Library that is the same source code on both VMS and UNIX, thus isolation of the operating system dependent I/O was already done for us by TAE.

We also avoided use of elaborate ISAM files when a simple sequential file format would be more then adequate. This eliminates the use of system dependent file formats. Along the same lines attemps were made to keep the files all one data type to avoid transfer problems between different systems.

Through the use of an error routine, system dependent error messages are also replaced by portable defines which can then be interpreted the same on all systems.

### 2.3. Simpler and More Flexible Designs

The subject of simpler and more flexible designs includes the above two topics. In addition means keeping the amount of entry points and the complexity of the routines as simple as possible to provide the functionality required.

Communication with the user is of great value in designing the system. This eliminates problems of both over and under design of the project.

#### 2.4. UNIX Tools

The use of UNIX tools in testing functions and building the libraries can greatly decrease the development and debugging time for the project.

Lint is a UNIX tool that will type check variables being passed to subroutines and make sure that there are the right number. It also checks for unused variables and variables which are not set but are used.

The C-Shell provides features such as history and aliases that help the programmer avoid unnecessary keystrokes in the development process.

The utility Make allows for programs to be written in a highly modular fashion and only compiles those modules which have been modified, thus decreasing compile time and the amount of CPU cycles used.

The Dbx debugger is of great value when testing C code. Among its most attractive features are the ability to list out data structures and lines of source code.

#### 2.5. Concurrent Development on Heterogeneous Machines

One of the best ways to really write transportable code is to develop it on all of the target systems at the same time. This concept is considerably easier if you happen to have a local area network. In developing the LA libraries, I would code a module in C on the Gould 32/87 and test it. Then ship it via the Network Copy Program to the VAX VMS machine and test it there. It most cases the routine will work as expected on the second system, but in the case where a portability issue was overlooked it will quickly show up when this actual port is done.

#### 3. Design Issues

#### 3. I. Imageio

In designing the Imageio Library all of the above issues were addressed as well as emphases on performance and how to best interface to both Fortran and C in a VMS and UNIX domain. Compatibility in image file formats was also a concern.

#### 3.1.i. Modularity

Each entry point is located in a separate file by the same name and calls further subroutines to perform specific tasks it might need. An application does not require any other libraries to use the Imageio Library.

# 3.1.2. System Dependencies

The same source code runs on both VMS and UNIX systemS. The system dependencies were already isolated by using the existing TAE I/O subsystems on each respective system. (see diagram below)

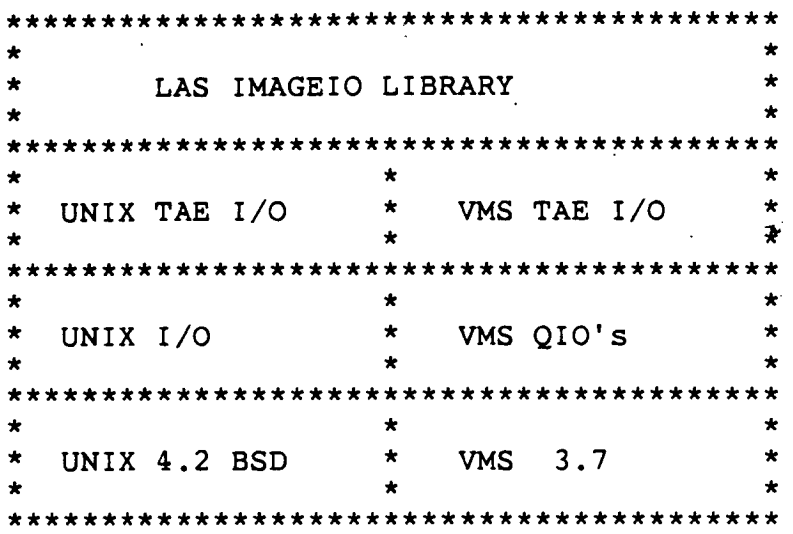

# 3.1.3. Simpler Design

The Current LAS Imageio required the calling program to use some combination of 21 subroutine calls. These 21 calls were replaced by four calls that will always be executed in the same order in each application.

#### 3.1.4. UNIX Tools and Concurrent Development

The use of the UNIX tools mentioned above will be done throughout all of the new LAS software, as well as use of the network for shipping program and data files between the systems.

# 3.1.5. Performance

The designers of the current VMS LAS Imageio Library did many things to make LAS Imageio perform extremely well and also take some of the burden off the application in the data conversion area. We felt that we could learn a great deal in the area of performance from looking at some of the techniques used in the current LAS Imageio.

The use of a large data buffer in the users space to be filled by Imageio was done in the current and the new Imageio Library so that whenever possible data could be read directly into the users buffer without having to be moved in memory. In addition the new LAS I/O has a define which can be changed to read a number of lines ahead of the application in anticipation of future need for these lines. These two things alone greatly increased the amount of data throughput seen by the application over just doing line by line processing with TAE.

Another advantage of looking at the current LAS Imageio was to provide a similar interface from a functionality standpoint to the application. This will allow most of the algorithms to remain the same and only a change in the I/O calls will necessary.

### 3.1.6. Random I/O

In addition to providing the current capabilities of the Imageio, the addition of random I/O was also made for those applications that may require this capability. However use of random I/O for a sequential application will be accompanied by a severe degradation in performance.

### 3.1.7. Compatible File Format

We also are striving for a single file format, that of TAE, to underly as many different applications as possible, so we can share data files without conversion among various image processing systems. (LAMS, LAS, DMS, etc) Another reason for using TAE I/O was to store multiple bands per file due to a limit of 20 open files per task under UNIX.

# 3.2. Label Services or Related Files

The design of the Label Services Library was approached as a series of related files that will be associated with the main image data set.

The VMS Label Services placed every type of related information for all image files in a persons directory in one large ISAM file that had to be searched to find the history records or the look up table record or any other records that were needed to process a given image. This was especially a problem when the image was to be stored offline since the related records for that image would have to be extracted and deleted and then merged again when the image was brought back online.

As an example user Quirk might (pave) the follow Catalog Manager files.

> #QUIRK.NEWYORK.DAT **I I** ----> #QUIRK.NEWYORK.DAT.HIS **I I** ----> #QUIRK.NEWYORK.DAT.LUT **i i** ----> #QUIRK.NEWYORK.DAT.STT

The the first file is the main image file that might be a three band image of New York and the following files would be associated data files for history, look up table and statistics.

Each type of associated file will be managed by a service well suited to process that type of data.

#### 3.3. Pixel Manipulation

These routines perform arithmetic and logical operations at the pixel level. The VMS Pixel Manipulation Library consists of over 50 small subroutines performing these

operations. Many of these functions are never called and others can be combined into a single routine where there are now four. (ie. one for each data type)

Our approach to converting this Library will be to write these functions as applications that depend on them are written. This will assure that only needed functions are written.

#### 3.4. Catalog Manager

The need for the Catalog Manager directly by the LAS Library routines has been greatly reduced by the elimination of image file specific attributes from the Catalog Manager. However the interface for creation of catalog files and getting the host name functions will still be needed for the Label Services Routines.

#### $3.4.1.$  VMS

The VMS domain currently has a working Catalog Manager and the calls to retrieve and store files by the catalog manager will be utilized on VMS.

There is however a deficiency in the way the Catalog Manager archives files. Currently the user is responsible for archiving any associated files that an image file might have. This manual process should be eliminated by the Catalog Manager either automatically archiving these files or at least prompting the user as to whether he wants these files archived.

In addition no program callable subroutines have been provided in the Catalog Manager for associating files or finding out which files are associated with a given file. These calls are necessary for the Label Service Routines as well as other applications.

#### 3.4.2. UNIX

Since we do not yet have a Catalog Manager on UNIX, we are writing the necessary routines to be used by the applications and Label Services in abbreviated form. These routines are xbfile, xbcat, xbhost. While these routines

will not provide full Catalog Manager capabilities they will provide the bases for development of LAS and can be later replaced when Catalog Manager phase II is converted to UNIX.

We are also writing the callables for associations that are not currently provided by the Catalog Manager on VMS and are not available under UNIX either.

#### 3.5. Tape **io**

The new tapeio provides a system independent interface to tape. In addition the new Tapeio Library does not require the user to know the tape drive his job is using. A message is sent to the operator on the open asking for a tape drive and the operator responds directly to the job the tape unit number or that no tape drives are available at this time.

#### 3.6. Error Handling

The error reporting allows for both fatal and warning messages to be printed on fatal error the program will abort after the message is printed. The message consists of the date and time, a key, and a short error message. The key allows for a search of another more detailed error file which can provide additional information if needed.

#### **CHAPTER 3**

#### IMPLEMENTATION

# 4. Overall LAS Project

Because of the scope of this project and the urgency to move to UNIX at EDC the project is being broken down in subsets of applications that provide an overall capability. Currently Applications Branch and Production Control have submitted a list of applications that each considers a useful subset.

# 4.1. Production Control Applications

The following is a list of applications that the Production Analysts require to do Custom Image Processing Tasks. They would also like some sort of display capabilities.

Production Analyst's List for Custom Image Processing (CIPS)

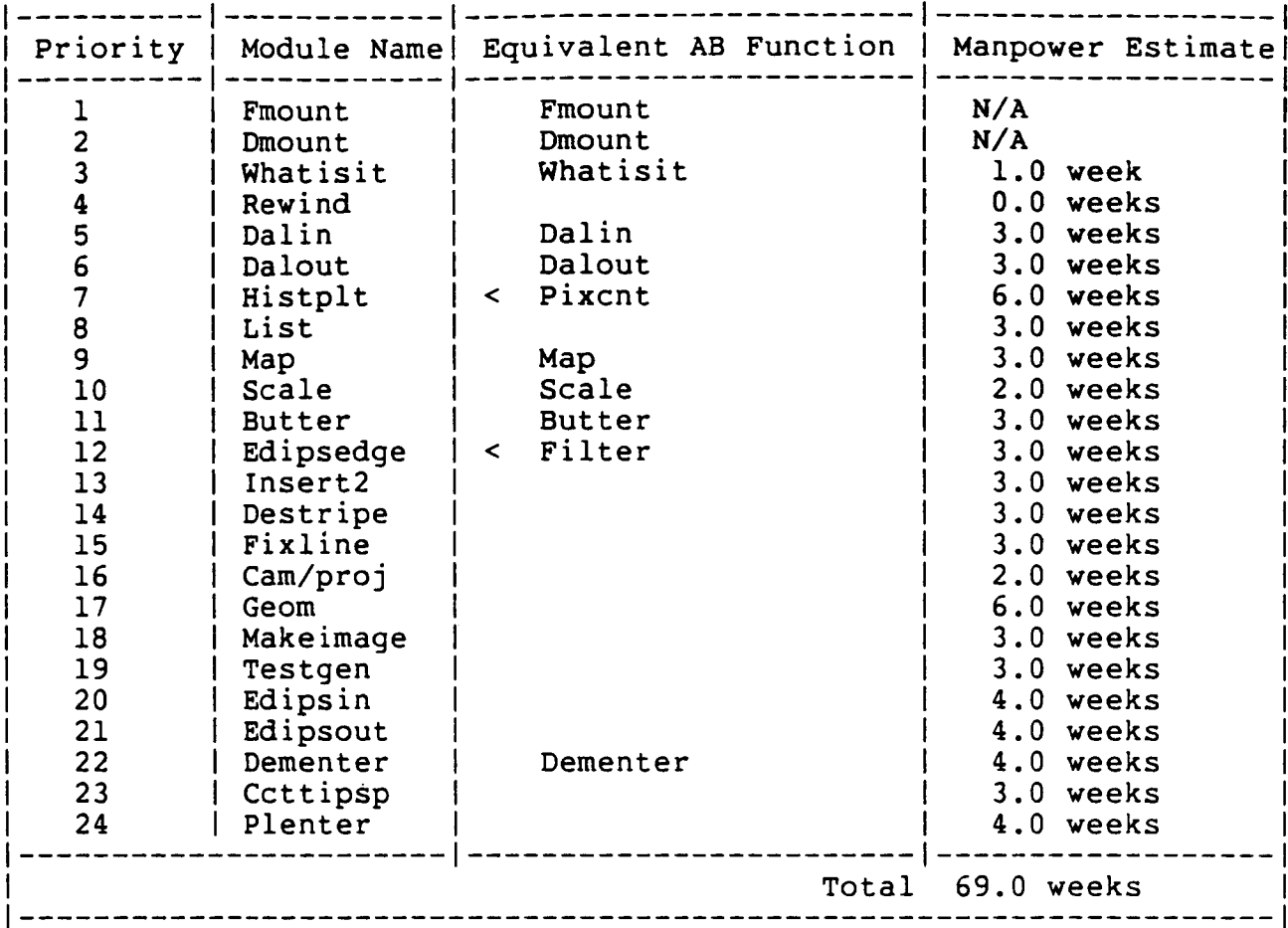

In addition to the above LAS functions the PA's require a display capability such as the DMS Functions.

# 4,2, Application Branch Functions

The following is a list of modules put together by Bruce Quirk that would provide a minimal Image Processing Environment under UNIX. Bruce also emphasized that because

DRAFT May 29, 1985

 $\mathbf{I}$ 

of the problems with transferring the data between system and the lack of the full capabilities that the VMS util would provide, he did not anticipate a large number scientists using UNIX immedia

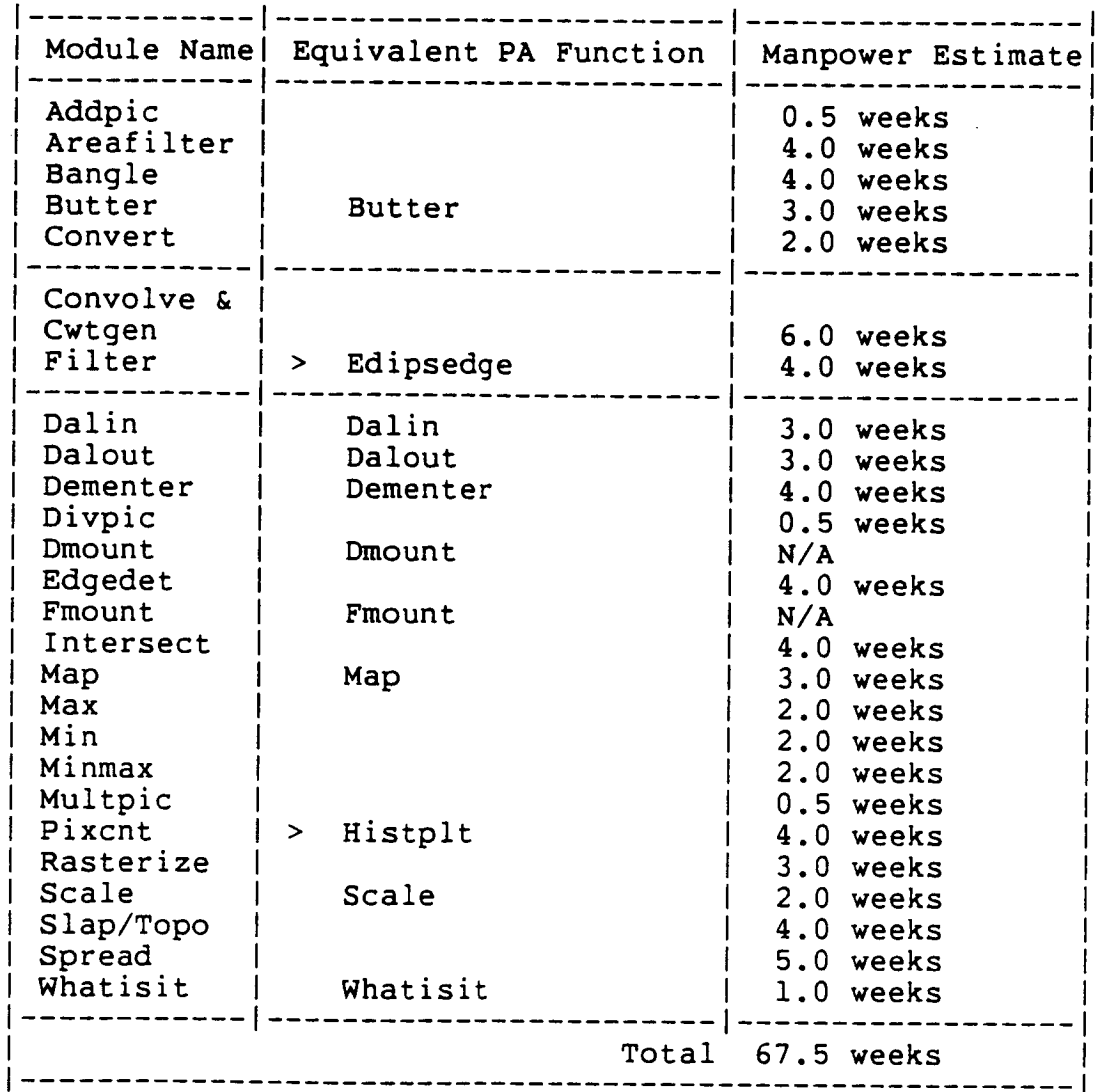

Application Branch's List

DRAFT May 29, 1985

 $\sim 10^7$ 

I

l

P

J

l

Comparing both sets of functions there are 9 dupli $functions$  comprising  $27$  man weeks of programm effort Thus  $69 + 67.5 - 27$  vields 109.5 man weeks or a effort. Thus 69 + 67.5 - 27 yields 109.5 man week\_ or a lit $t$  and  $\epsilon$  functions  $t$  above sub-above sub-above sub-above sub-above sub-above sub-above sub-above sub-above sub-above sub-above sub-above sub-above sub-above sub-above sub-above sub-above sub-above sub-above sub-abov sets of functions.

# **E.S.** Current Sta

The following chart illustrates the progress of the LAS project so far.

DRAFT

 $\frac{1}{4}$ 

May 29, 1985

LAS PROJECT 15 19 IMPLEMENTATION

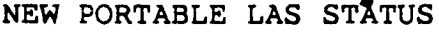

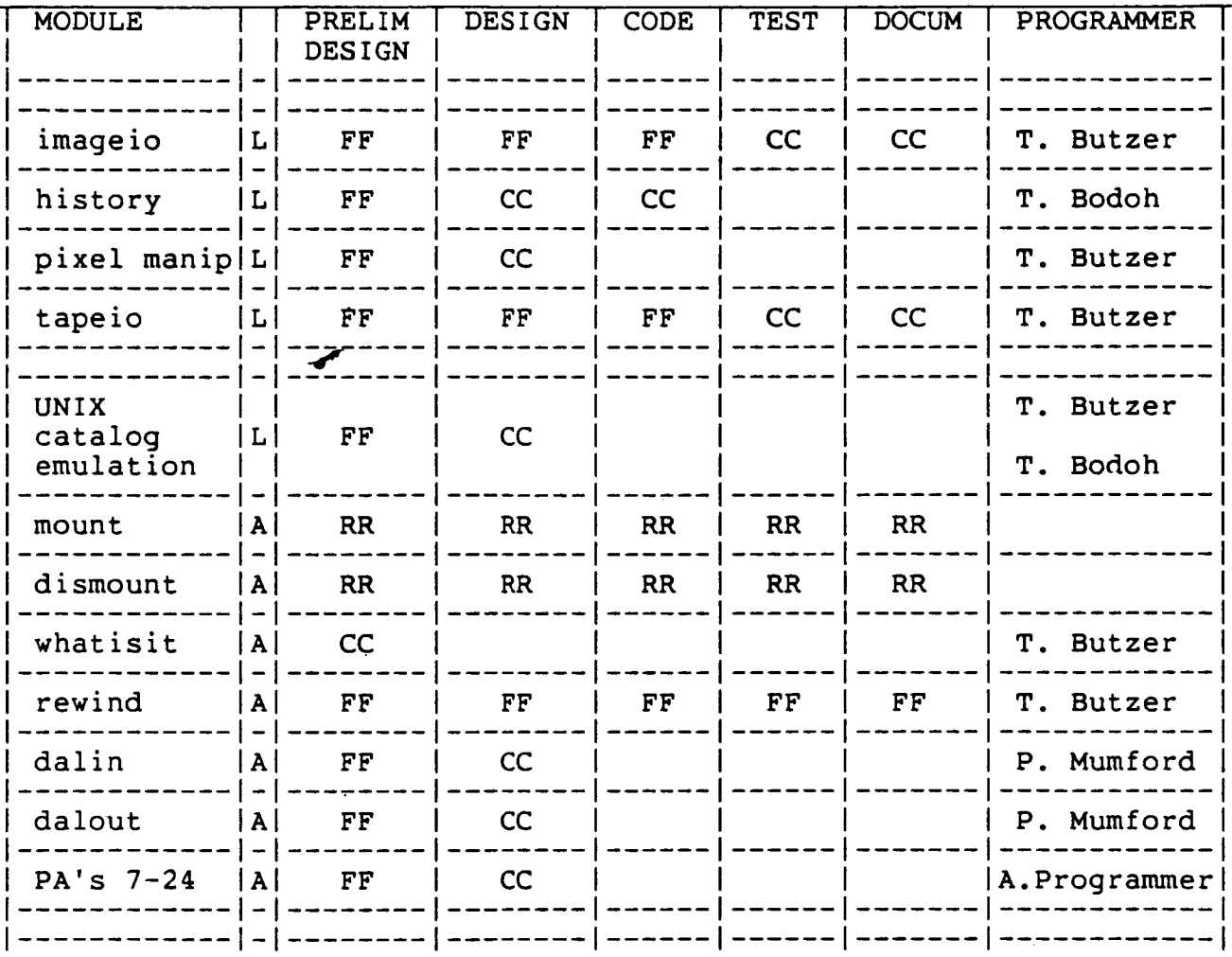

FF ---> Finished CC ---> Current wor RR ---> Repiac L ---> Libra A ———> Applicat

I

I

I

**I**

I

I

I

I

I

**I**

I

**I** 

I

**I**

I

**I**

**I**

I

# 4.4. Application Conversion Effort

The design changes that have been made in the LAS Libraries are significant and the calling programs will be greatly affected. However the basic functions performed by the libraries will remain the same. This means that the algorithms used in the LAS Applications should remain the same and that much of the code that was raw Fortran 77 can go untouched.

The things that will change are how the new LAS routines will be called and what an image file looks like underneath. There will no longer be file groups but multiple bands will be stored in a single file.

#### \_.5. Stages of the Software

The eventual goal of this project is to have one version of LAS a portable one that runs under both VMS and UNIX with the same set of applications and the same data file format. The following diagram shows the major steps required to achieve this goal.

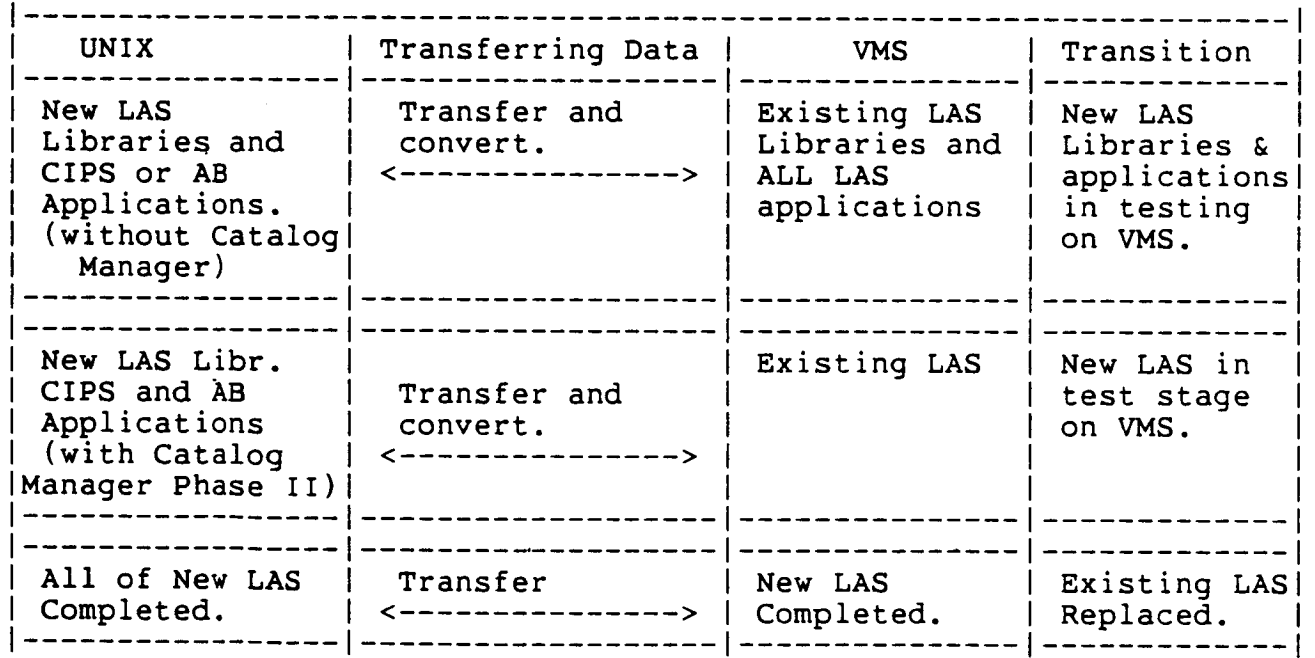

 $\overline{a}$ 

### i. Introduction

- A. Conversion
- B. VMS and UNIX (same source and functionality)
- C. Considerations
	- i. Fortran ii. Operating System Limitations iii. Compatibility and Networking iv. Performance v. User Acceptance

```
i.i Why UNIX
```
- A. Portability
- B. Architectural Flexibility
- C. Future Machines
- D. User Environment
- 1.2 Why VMS
	- A. Existing Hardware
	- B. Wide Variety of Peripherals
- 2. Design

Ĺ

 $\mathbf{I}$ 

- 2.1 Modularity
	- A. Binding at Application Level B. vs. Binding at Library Level
- 2.2 System Dependencies
	- A. Isolation
	- B. Elimination
		- i. File Format ii. Assembly Language
- 2.3 Simpler Designs
- 2.4 UNIX Tools
	- A. Lint
- B. Make
- C. C-Shell
- D. Dbx
- 2.5 Concurrent Development
	- A. Network B. Portability Questions
- 3. Design Issues
- 3.1 Imageio
	- A. Modularity
	- B. System Dependencies

i. C (instead of assembly language) ii. TAE I/O iii. Fortran Friendly (string descriptors)

- C. Simpler Design
	- i. 21 vs. 4 Entry Points
- D. UNIX Tools (aforementioned)
- E. Performance

i. Current LAS Considerations ii. Large Data Buffer iii. Predictive I/O

- F. Random I/O
- G. Compatible File Format

i. Among Different Application Subsystems. (TAE, LAMS, etc) ii. Across Machine Architectures (DEC, SUN, GOULD, etc)

# 3.2 Label Services

- A. Flexibility
- B. Associated Files
	- i. History

ii. LUT iii. Statistics iv. etc.

C. File Format.

i. Sequential ii. Single Data Type

D. Communication with User

i. Over Design ii. Under Design

3.3 Pixel Manipulation

A. Small B. Combine Routines

3.4 Catalog Manager

- A. XB's
- B. Associations
- C. VMS Phase II
- D. UNIX Phase 0 (used so application development could begin)

3.5 Tapeio

 $\|$ ţ.

Ť.

 $\mathbb{I}$ 

 $\mathbb{L}$ 

 $\frac{1}{2}$ 

÷

 $\overline{1}$ 

A. User Interface B. Operator Interface

3.6 Error Handling

A. Keys B. Messages

4. LAS Project

4.1 Production Control

4.2 AB (minimum subset)

4.3 Application Conversion Effort

A. Significant

B. Algorithms Remain Intact

C. Calling Sequences

4.4 Stages of Software

Ξ

Ξ

 $\blacksquare$ 

#### ABSTRACT

System 9000: A TAE-Based Interactive Digital Image Processing Workstation

Stephen E. Borders and Michael Guberek Global Imaging, Inc. Solana Beach, California

Global Imaging has developed an interactive digital image processing workstation for Earth remote sensing applications. This turn-key system provides the capability to process imagery from commonly used Earth observation spacecraft in conjunction with in situ data sets. We have extended NASA's Transportable Applications Executive (TAE) to provide essential image processing capabilities not available in its original version.

The system hardware is based on the Hewlett-Packard 9000, a high-performance 32-bit processor (CPU), with a direct address range of 500 megabytes. A separate input/output processor (IOP) frees the CPU from functions associated with direct memory access by peripherals such as disk drives and displays. The modular design of this computer permits multiple CPUs and IOPs to reside on the same bus to provide increased performance when necessary.

The Metheus Omega 500 display controllers drives the color CRT display. The controller memory may be configured to hold 1280x1024x8 or 640x512x32-bit images. Images are displayed at 60 Hz non-interlaced refresh rate using bright color monitors. The custom bit-slice processor contained in the Omega 500 has a cycle time of 167 nanoseconds and can flash-fill rectangles at 35 million pixels per second.

Workstation software includes the Global Applications Executive (GAE), a library of general purpose applications functions, and software packages for analyzing data from the Advanced Very High Resolution Radiometer, Coastal Zone Color Scanner, and the Visual and Infrared Spin Scan Radiometer. GAE, which standardizes the link between the user and the applications program, runs under UNIX and is an extension of TAE version 4.1. All TAE commands except Disable Log and Vicar are available under GAE. Unlike TAE 4.1, when a command is not recognized as a GAE command, GAE assumes the command is a reference to an executable file. The UNIX operating system searches for this file via the

34

path specified by the user. The session log is enabled at GAE log on and cannot be disabled. A session history can be obtaine at any time by typing "session" or "pr session.tsl | lpr

Along with GAE, Global Imaging supplies utilities for parameter manipulation, terminal i/o, sequential text file i/o, display controller i/o, string manipulation, and image file access. The calling sequences for all routines, except those included in the image file access and display controller i/o packages, are identical to those supplied with TAE 4.1. Parameters of type infile and outfile are not supported under GAE. Instead the multi-valued strings "in" and "out" are used to specify input and output images. Input images are specified as follows:

in = image name [bandlist] (sl ss nl ns)

where sl is the starting line; ss, the starting sample; nl, the number of lines; and ns is the number of samples. Image bandlist and subsection are optional modifiers. Images can be of any size, any data type from 8 bits per pixel to 64 bits per pixel, and can contain up to 64 bands.

Applications programmers refer to images by number. The first image specified in the list of input images is number i, whereas the last image in the output image specification is nids + nods. Nids is the number of input images and nods is the number of output images. Utility subroutines are available for opening and closing input and output images, reading from input images, reading from and writing to output images, and checking image file i/o errors. Other routines return the number of input and output images, the name of the image, and the bandlist and subsection information specified by the user. When reading or writing to images, the system automatically converts data to the type specified by the programmer.

GAE utilities are also available for creating and maintaining image related files and for handling display controller i/o. Examples of image related files are history, navigation, and calibration files. Any number of image related files can be created by a programmer. Display control utilities include routines for reading data from and writing dat. to the display, positioning the graph pen, drawing character strings on the display, drawing lines on the display, and reading the graph pen position.

Global Imaging offers a growing library of general purpose applications and display controller functions for black and white and pseudocolor image analysis. These functions include the display of monochrome and true color images, the display of graphics data, image arithmetic, creation of synthetic images, edge detection, and histogram computation. Graphics data, such as contour maps, can be superimposed on images in different
colors. With the Hewlett-Packard 9111A graphics tablet it is possible to interactively manipulate the contrast and brightness of an image. Other interactive functions include the display of image intensity, pan, and image expansion.

Software packages are also available for analyzing data from the Advanced Very. High Resolution Radiometer (AVHRR), Coastal Zone Color Scanner (CZCS), and the Visual and Infrared Spin Scan Radiometer (VISSR). All of these packages include programs for geometric correction, navigation, and registration of the data. The AVHRR package also includes a program for radiometrically calibrating the data.

A

Transportable Display Management Subsystem

May 30, 1985

 $\blacksquare$ 

 $\overline{\phantom{a}}$ 

By: Kenneth P. Johnson

EROS Data Center Computer Services Brand Software Development Section Sioux Falls, SD 57198

# Table of Contents

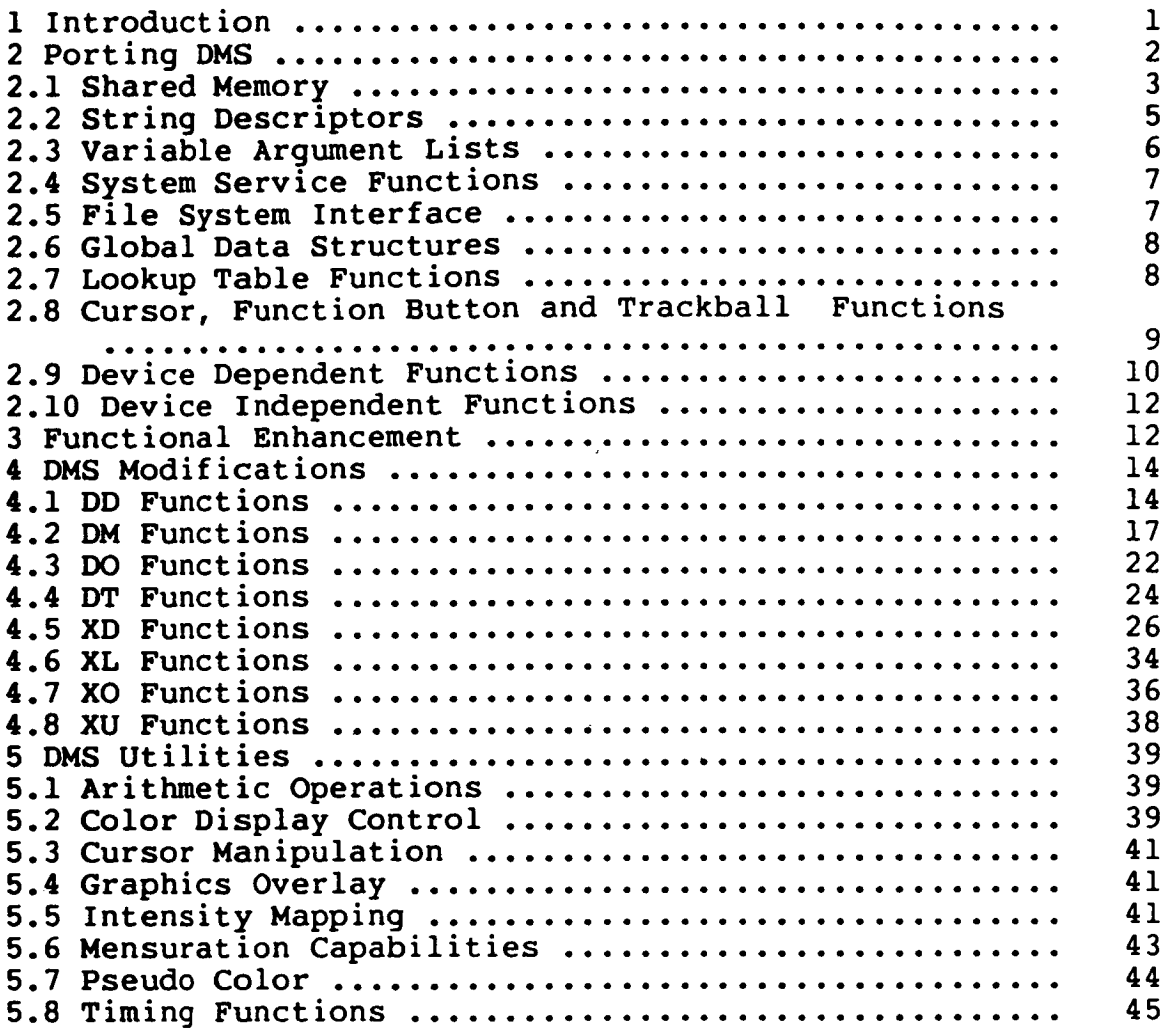

EROS Data Center May 30, 1985

 $\mathbb{C}$ 

 $\ddot{\downarrow}$ 

 $\begin{array}{c} \rule{.4cm}{0.15cm} \rule{.4cm}{0.15cm} \rule{.4$ 

 $\mathbb{F}$ 

 $\bar{1}$ 

 $\frac{1}{4}$ 

 $\parallel$ 

 $\mathbf{I}$ 

Ï

H

H

May 30, 1985

# 1. Introduction

**I**

**I**

**I**

**I**

**I**

**I**

**l**

**I**

**i**

**i**

The Display Management Subsystem (DMS) of the  $$ **Sportable Applications Executive (TAE) was originally** designed to support the development and use of image display DMS provides facilities that allow display prosoftware. grams to be easily developed and portable among raster imaging devices by providing a device independent interface.

DMS consists of the following components:

- program-callable functions for the transfer of image, graphic overlay and lookup table data to and from a raster imaging device
- program-callable functions for device control, and data  $\star$ graphic overlay and lookup table data to and from a
- $\star$ program-callable functions which access disk-based program-callable functions for device control, and data
- utility programs for device manipulation by an end user

The primary goal of DMS is to permit both programs and end users to access raster imaging devices without having to understand the hardware or particular configuration of a device. This paper outlines the development stages required

Transportable 1 and users  $\sim$  1 and users  $\sim$  DMS

# EROS Data Center May 30, 1985

to make the DMS environment portable across operating systems, and to provide for extended functionality in support of the EROS Data Center (EDC) mission requirements.

EDC has been involved with DMS since the fall of 1983, when a former member of our staff participated in its initial development. Deliveries of DMS to EDC have been the following:

First preliminary version of prototype in Oct. 84'

\* Second preliminary version of prototype in Dec. 84'

\* Final version of prototype in Apr. 85'

2. Porting **DMS**

 $\bar{\bar{z}}$ 

 $\mathbb{I}$ 

In December of 1984 we decided to start the port of DMS based on the second preliminary version of the prototype. Portability deficiencies in DMS were first noted while writing device dependent code for a DeAnza IP8500 under the VMS operating system. EDC requirements dictated that the DMS environment be ported to SUN Microsystems Workstations running Berkeley UNIX (4.2 BSD) with Raster Technologies Model One/25 displays. To comply with these requirements, extensive modifications to DMS were necessary to eliminate operating system dependencies and to achieve portability.

Transportable 2 DMS

EROS Data Center May 30, 1985

Guidelines followed during the port of DMS were:

- \* Simplify the design.
- Optimize performance.
- $\pmb{\star}$ Minimize the effort for implementing new raster imaging devices.

# 2.1. Shared Memory

The DMS prototype retained display control information in a shared memory area. These tables kept information describing the current state of the display. When a program terminated, the shared memory retained the information for use by the next program. Global files and a lock file are being used in place of shared memory.

One function of the shared memory was to prevent multiple allocation of any particular device. When a device is allocated, a field is set to one flagging that particular device as allocated. Other users attempting to allocate that device will be denied. These allocation flags were the key reason for the shared memory scheme. The allocation flags were moved to a global file that all users have access to. The user opens the shared file, checks a device allocation flag and if the device is not already flagged as allocated,

Transportable 3 DMS

sets the flag. The device is then allocated to that user. Mutually exclusive access to the global files is accomplished via the creation of a lock file.

The second reason for the use of shared memory was to store information describing the current state of the device. For instance when a user displayed an image, a logic name for the image, which memories the image occupied, the type of image (bw/rgb), and other information defining that image was stored in the Display Memory Tables (DMT). This information was kept in the shared memory and could be accessed by subsequent programs run by the user. These tables need not be shared between users. These tables are placed on disk and read into memory at the start of each utility. They are accessed and updated by the utility, and rewritten to disk at the end of the utility. All other tables used in DMS are handled in the same way.

Though several systems support a shared memory facility, the shared memory concept is nonstandard, and nonportable. The shared memory tables were replaced with a set of files. At allocation time, the tables referring to the device being allocated are copied into local table files in the user's directory, and the global table files are modified to show the device is allocated (i.e. the Display Device Tables

Transportable 4 DMS

 $\frac{1}{4}$ 

EROS Data Center May 30, 1985

(DDT) global entry for the device is modified). The local files are then used to maintain the display parameters until the user deallocates the device. At deallocation time, the local table files are copied back out to the global tables files(?), and the device is flagged as free. Since the user only requires access to one device at a time, the device dimensions of the DDT, DMT, and Image Configuration Tables (ICT) tables were eliminated. The files are used to retain information from program to program, and from user-session to user-session.

# 2.2. String Descriptors

The prototype was a mixture of FORTRAN and C functions and programs. When VMS-FORTRAN stores text information in memory, it constructs a small block of information called a string descriptor which describes the size and location of this character data. When a function is called by VMS-FORTRAN, the descriptor is passed (not the actual data). The DMS functions were written to accept this descriptor and decode it to find the character data. This resulted in undesirable overhead and complexity in forming and decoding string descriptors.

Transportable 5 5 DMS

EROS Data Center May 30, 1985

I

I

I

i

I

L

I

I

I

I

l

I

I

The prototype code was 65% C, 33% FORTRAN, and 2% VAX-VMS Macro Assembler, Unlike the prototype, the programm language assumed for DMS applications development is rather than FORTRAN Therefore all FORTRAN functions we rewritten in C due to a higher degree of portab inherent in C code. All FORTRAN string descriptor parameters ters were replaced with C pointers in all calling sequences. Wherever possible, character strings were replaced by defined constants, e.g. colors are now referred to using defined integer values. All blank filled character strings were replaced with null terminated character strings.

If the ability to write FORTRAN utilities is desireable, a set of "bridge" routines could be written for the XD and XO functions.

# 2.3. Variable Argument Lists

Many systems provide no method for a function to determine the number of parameters passed to it by the calling function. There were many places where DMS permitted the addition of "optional" parameters. Either the argument list was simplified or all parameters are now required to eliminate this problem.

# Transportable

 $\mathbf{f}$ 

 $\frac{1}{4}$  .

**DMS** 

# 2.4. System Service Functions

There were several places where operating system dependent functions were called. Wherever possible operating system dependent function calls were replaced with standard UNIX-C library and system calls. Some DT functions were eliminated since their functionality was redundant with standard C library functions.

# 2.5. File System Interface

The file handling system has traditionally been a difficult area to address. Each installation usually has its own method of reading and writing data. The prototype DMS system included an elaborate file handling system. The XL functions were used to read and write image and table data to disk in a AOIPS/2 format. The data was packed into TAE files in a nonconventional way. This made a reformat necessary before TAE files could even be displayed. Only images that were 512x512 could be displayed.

In order to eliminate the debate over which file system should be used (XL's or the local system), the XL file handling system was completely eliminated. It was replaced by four DF functions which open, read, write and close image files. Each installation will be required to rewrite these

Transportable 7 7 DMS

four small functions to attach to their own file system. At EDC the DF functions are based on standard TAE I/O and are also used to manipulate the table files. This solution achieves the highest degree of portability and compatibility with existing systems.

# 2.6. Global Data Structures

All unused members in global data structures were eliminated. The philosophy of accessing members in global data structures was changed. The prototype version of DMS contained two application-callable functions, XDGETF and XDPUTF, to access and update members in global data structures. These functions called DMGETF, DMPUTF, and DMINKY to do the actual access and update. Some of the XD functions used the XD callables, some used the DM callables, and some used both. To avoid the overhead of multiple function calls (8 minimum per member access), and to simplify the code, the XD and XO functions access the global data structures directly. The functions XDPUTF, XDGETF, DMPUTF, DMGETF and DMINKY used for accessing members were eliminated.

# 2.7. Lookup Table Functions

Based on EDC requirements, the XU routines released with the DMS prototype are not currently being utilized.

Transportable 8 DMS

 $\bar{\rm t}$ 

EROS Data Center May 30, 1985

Rather than saving the lookup table data of a viewed image in a data base of lookup tables, all parameters necessary to define a paricular view of an image are saved in a file directly associated with the image data. The parameters saved include the entry name, the file window the data was loaded from, the bands that were loaded, the shift and zoom factors being applied, and the lookup table data. Along with these parameters, an 80 character description is stored to allow the user to further describe the entry. This scheme allows the user to specify an image name along with a saved entry name and the load routine (TODSP) can then determine the window and bands to be loaded, the zoom and shift factors and the lookup table data to be applied. Using this sequence of events, the user may recreate a DMS session at a later date using the saved parameter entries.

# 2.8. Cursor, Function Button and Trackball Function

Redundant cursor, function button and trackball functions were eliminated from the graphics overlay functions. The functions XOCRRD, XOCRWR, XOWTIR, and XORINP were eliminated. The XO functions returned coordinates that were screen relative and the XD functions with the same names returned coordinates that were image relative. Our utilities and functions constrain the cursor coordinates to the

Transportable 5 and 9 and 9 DMS

current required. DOCRWR, DORINP, DOWTFB, DOWTIR, and DOWTTB) were moved to the DD functions. Support for cursors and trackballs is done in the XD and DD functions. image window, therefore the XO functions were not The supporting device dependent routines (DOCRRD,

# 2.9. Device Dependent Functions

The SIGCORE Graphics Package available on SUN Microsystems Workstations is implemented with twelve device dependent functions and provides very sophisticated raster and graphics operations. From this we have learned that the number of device dependent functions should be kept to a minimum and each should be a single purpose function. In general, we attempted to make the device dependent functions as simple as possible, to minimize the effort of rewriting these functions for new devices. Some of the device dependent functions contained device independent code as well as parameter checking and coordinate conversions. By putting functionality at the device independent level some of the device dependent functions were eliminated (DDTOTV, DOBOX).

The prototype version of DDTOTV

(i) received the name of the image to be transferred to the display memory,

Transportable 10 DMS

İ

EROS Data Center May 30, 1985

- (2) selected a logical unit number for the display memory,
- (3) received information about the size and type of the disk file,
- (4) set up the memory window for the display memory,
- (5) set up the control loop for reading and writing the image data,
- (6) read the image data from the disk file, and
- (7) called a display device function to write the image data to the device.

Most of the code is not device dependent, and should not be rewritten for a new display device. The functionality of DDTOTV is now performed by XDDROP, which calls a very simple device dependent routine, DDWRIW, to write the data to the display device.

The prototype version of DOBOX called DOGPDR four times to draw the four sides of the box. This functionality is now performed by XOBOX which calls DOGPDR four times.

# 2.10. Device Independent Functions

The device independent functions should also be single purpose functions that provide a standard interface to the device dependent functions. Device independent functions that appear to be partially functionally redundant or multi-purpose functions should be cleaned up (XODRAW vs. XOGPDR, X0SHFT vs. XOZOOM, XDSHFT vs. XDZOOM). Functions that combine single purpose functions (XDALIN, XDBRIT, XDCONT, XDDROP, XDENGR, XDFADE, XDFRTV, XDLOOP, and XDSLIC) should be moved to another layer of functionality.

# . Functional Enhancement

While making DMS portable was our main goal, several enhancements were also made. Functional extensions to DMS were added to support

- split screen capability via windowing. This allows the application to partition up one memory to contain several different images. To support this, some of the DMT fields were moved to the ICT (window, zoom, shift, lookup tables, source file names).
- histogram processing of any window.

Transportable 12 DMS

- \* logical and arithmetic operators (AND, NOT, OR, XOR, ADD, DIV, MULT and SUB).
- support for displaying images larger than 512x512 with  $\star$ automatic subsampling.
- \* cursor support to relate screen coordinates back to original file coordinates.

During development, particular attention was given to portability, modularity, and placing functionality at the proper levels in the software to achieve clarity and optimal performance.

# Transportable 13 DMS

**I**

**I**

I

**I**

**I**

**1**

**I**

**]**

I

**I**

**]**

**I**

**]**

e

# 4. **DMS** Modifications

# 4. I. **DD** Functions

# DDCLR -

Added parameters ictindex and clrwind (clrwind is a flag indicating whether to clear the image window or the entire memory)

# DDCOMP -

L

Ť

 $\overline{1}$ 

Functionally unchanged.

DDCRDF -

Functionally unchanged.

# DDCROF -

Added parameter cursor, to indicate which cursor to turn off.

## DDCRON -

Added parameter cursor, to indicate which cursor to turn on.

# DDCTRN -

Eliminated.

# DDENGR -

Functionally unchanged.

# DDFADE -

Functionally unchanged.

# DDGCOM -

Eliminated.

# DDGETD -

Functionally unchanged.

# DDGFCB -

Eliminated.

# DDICOM -

Eliminated.

# DDILUT -

Functionally unchanged.

Transportable 14 DMS

EROS Data Center May 30, 1985 DDIM2M - Functionally unchanged. DDIM2S - Functionally unchanged. DDLCOD-Eliminated. DDLOOP-Not implemented. DDLSHP **- Eliminated.** DDLUTI - Functionally unchanged. DDLUTR - Eliminated. DDLUTW - Parameter list changed from (memid, rgbmsk, nse Ishape, Idata, data). start, length) to (memory, lute DDMNDF - Functionally unchanged. DDRDIW - Parameter list changed from (memid, buffer, npix) (memid, line, buffer0, bufferl, buffer2). DDRDZM - Eliminated. DDRECD - Added parameter ictindex. DDRINP - New routine - replaces dorinp. This routine is functionally equivalent to dorinp, except that it returns memory-relative coordinates instead of screen-relative coordinates. DDRSET - Not implemented. Transportable 15 DMS

**DDRSHF -** Eliminated. **DDS2IM - Replaced memid parameter by** ictindex; **reordered parame**ter **list.** DDS2M **- Replaced** memid **parameter by ictindex. DDSDIW - Not implemented** - **applies** only to IIS. **DDSDMW -** Not implemented - applies **only** to IIS. **DDSHFT** - **Functionally unchanged. DDSYSAL - Functionally unchanged. DDTOTV -** Eliminated - see xddrop. **DDUNZM -** Eliminated. **DDVIDE -** Added **parameter** display type, to **facilitate** handling more **display** types. **DDWRIW** - Parameter list **changed** from (memid, buffer, npix) to **(memid,** line, buffer0, bufferl, buffer2). **DDXCOL -** Eliminated - **see xdxcol. DDZMRN** - **Functionally** unchanged. **DDZOOM - Functionally unchanged.**

 $\ddot{\phantom{a}}$ 

# **4.2.** DM Functions

CHLISTN **-**

eliminated - **formerly** used **only** by dmchar (?).

# DMAGEI -

not used.

# DMALOC -

dmaloc **now** reads in the global names, verifys the device, and copies the global data into a sel of local table files. It also flags the device as allocated in the global files.

# DMCHAR -

call to chlistn replaced by inline code.

# DMCTPC -

not used.

## DMCTYP -

not used.

## DMDCLR -

dmdclr reinitializes the devices memories specified in the mask. Argument usrid removed; references to usrid replaced by references to global variable. Added code to read from and write to disk files instead of shared memory.

## DMDCRM -

Image name no longer converted to a FORTRAN string descriptor.

# DMDEFC -

descriptor parameter imgnam was changed to a pointer. descriptor parameter config was changed to a pointer. Added arguments r comp, g comp, b comp, indicating<br>which component of the specified ict slots are to be  $\overline{of}$  the specified ict slots are to be used as the red, green, and blue components of the new image. Added code to verify that the memory window, shift, and zoom values from all components are equal.

#### DMDEFI -

descriptor parameter imagep was changed to a pointer. Also descriptor parameter dispp and type were changed to defines. descriptor parameter curimq was added to

Transportable 17 DMS

allow multiple images in each memory, and filwdw was added to support file coordinates. Calling sequence changed -  $\overline{\phantom{a}}$  memwdw, filwdw removed from argument list; curimg, ictind added - dmdefi will now return the ict index of the new image. In addition, dmdefi will no longer update the ict  $s$ lot - the caller of dmdefi (e.g., xddrop) will now do this, instead of passing all the information to dmdefi. The curimg implementation replaces the use of the "scratch" field - this allows more flexibility in using windows in the display memories, but still allows the user to specify an an existing image. If a current image is specified, the same memories will be re-used for the new image, if not locked. If the current image == the new image, the same ict slot will also be reused.

#### DMDELI -

Parameter imgnam changed from a FORTRAN string descriptor to a pointer.

#### DMDETD-

unchanged.

#### DMDFRE-

-<br>Added code to read ddtable from a disk file instead of shared memory.

 $DMDID -$ 

descriptor parameter devnam was changed to a pointer. Added code to read table information from disk files instead of shared memory. Fortran descriptors eliminated.

#### DMDISD **-**

FORTRAN string descriptors were changed to pointers. Added code to read DDT from a disk file instead of shared memory.

# DMEMLK -

unchanged.

#### DMFNAM -

not used.

DMGDDT -

not used.

# DMGETF-

descriptor parameter keyword was changed to a define. Support should be added to get DDT and DMT information. This routine is no longer called at all. DM and XD level routines that need to access table fields now do so directly.

## DMGETI -

not used.

# DMGETM-

FORTRAN string descriptors were changed to pointers.

## DMGICT -

FORTRAN string descriptors were changed to pointers.

#### **DMGTYP** -

FORTRAN string descriptors were changed to pointers. Display type names were put into a static character array.

# DMICTI -

Removed devid from argument list - not needed. Strings changed from blank-padded to null-terminated. Changed to reflect changes in the image configuration table.

## DMIFRE -

unchanged.

#### **DMIMNM** -

**descriptor parameter** imgnam **was changed to a pointer. Added argument -** ict index **will be** returned in **addition to the** image **name for** the **currently displayed** image.

# **DMINKY -**

descriptor parameter keyword **was** changed to a define. Support should be added to use DDT and DMT keywords. This routine is no longer used. DM and XD level routines that need to access table fields now do so directly.

#### DMLDGB -

new routine to read talbles from disk files.

#### DMLOAD -

new routine to read tables from local disk files.

Transportable 19 DMS

# DMLPCK -

not used.

## DMLSTI -

dmlsti - descriptor parameter blank was changed to a define, descriptor array parameter imgnam was changed to an array of pointers.

#### **DMMFRE -**

not changed.

# DMMICT -

not changed.

#### **DMMKCV** -

Changed parameter max to maxx to avoid conflict wit max function.

#### DMNAGE -

unchanged.

## DMNCON -

not used.

# DMNMAT -

descriptor parameter devnam was changed to a pointer. Parameter session was removed - not needed. Added code to read DDT from a disk file instead of shared memory.

#### DMNMQV -

FORTRAN string descriptors were changed to pointers.

# DMNVER -

descriptor parameter devnam was changed to a pointer.

DMPRDA -

descriptor parameter lognam was changed to a pointer. **It** is not possible to allocate/deallocate devices on UNIX, so the UNIX version of this routine doesn't do anything - just returns.

#### DMPUTF -

descriptor parameter keyword was changed to a define. This routine is no longer used at all. DM and XD level routines that need to access table fields now do so directly.

EROS**Data Center May 30,** 1985

**DMSERR new routine - combines the functions of xlperr, xdperr, and dmserr. DMSETM**  unchanged. DMSTGB new **routine** to write **tables** to disk **files.** DMSTORE  new routine to **write** tables to local disk **files. DMSYSAL -** It is not possible to allocate/deallocate devices on UNIX, so the UNIX version of this routine doesn't do anything - just returns. **DMSYSCK** - It is not possible to allocate/deallocate devices on UNIX, so the UNIX version of this routine doesn't do anything - just returns. **DMSYSDA** - It is not possible to allocate/deallocate devices on UNIX, so the UNIX version of this routine doesn't do anything - just returns. DMSYSPD not used. **DMTBLA**  this routine now locks a **set of** global files. DMTBLF this routine now unlocks a set of global files. **DMTINI - Changed to** reflect **changes** in **the** image configuration **table. DMUSER unchanged.**

4.3. DO **Functions** DOBLCH - Not implemented. DOBOX - Eliminated. DOCINI - Functionally unchanged. DOCRRD - Eliminated (functionally replaced by DDCRRD). DOCRWR - Eliminated (functionally replaced by DDCRWR). DODRAW - Eliminated DOGPER). (functionally redundant to DOGPDR and DOGPAN - Eliminated CENTR, LENGTH, and WARN parameters from DOG-PAN. DOGPCL - Functionally unchanged. DOGPCO - Modified to receive integer values for red, green and blue from XOGPCO. DOGPDR - Functionally unchanged. DOGPER - Functionally unchanged. DOGPOF - Functionally unchanged. DOGPON - Functionally unchanged. DORDZM - Eliminated (information returned stored in DMS tables).

Transportable 22 DMS

 $\mathbf{r}$ 

**I**

**i**

**i**

**i**

**I**

**I**

**I**

**I**

**I**

**I**

**I**

**I**

**I**

**I**

**I**

**I**

**I**

DORINP **- Replaced** by ddrinp. DORSET - Functionally unchanged. DORSHM - Eliminated (information returned stored in DMS tables). DOSHFT - Eliminated (functionally redundant to DOZOOM). DOWTFB - Eliminated (functionally replaced by DDWTIR). DOWTIR **-** Eliminated (functionally replaced by DDWTIR). DOWTTB - Eliminated (functionally replaced by DDWTIR). DOZOOM - Functionally unchanged.

Transportable 23 DMS

ļ

 $\mathbf{r}$ 

 $\overline{1}$ 

# 4.4. DT Functions  $BLANKS$ not used. CTOFOR not used. **DTATOI**  not **used.** DTBCPY not **used. DTBITS** not used. **DTCKSP**  changed FORTRAN **string descriptors** to pointers. Removed length **parameter.** (All strings are now **nullterminated** rather **than** blank padded, so the length parameter is no longer needed.) **DTDONE**  not used. **DTFNDC** not used. **DTI2A**  not used. **DTIUNQ** unchanged. **DTMONS** not used.  $DTR2A$ not used. DTRLEN **- Changed** FORTRAN string descriptors to pointers. DTRPLY **- Changed FORTRAN string** descriptors to pointers. inated gotos Elim-Transportable 24 **DMS**

EROS Data Center May 30, 1985

# DTSCMP **-**

**Removed** length parameter. **(All strings are** now null**terminated** rather **than blank padded, so the** length **parameter** is **no** longer **needed.)**

# **DTSELH -**

**unchanged.**

# **DTSUBS -**

**Changed FORTRAN string descriptors** to **pointers.**

# DTTURN -

not **used.**

# **DTUNIQ -**

**unchanged.**

## FOR2C **-**

not **used.**

# **GETBIT -**

not **used.**

# LENSTR **-**

not **used.**

# $MOVC2I -$

not used.

# UPCASE **-**

not used.

Transportable 25 **DMS**

# 4.5. XD Functions

#### LMHELP -

Converted from FORTRAN to C.

# XDALIN -

Converted from FORTRAN to C. changed the descriptor array parameter images to an array of pointers.

# XDBRIT -

Converted from FORTRAN to C. changed the descriptor array parameter imgnam to an array of pointers.

#### XDCELM -

Converted from FORTRAN to C. changed the descriptor array parameters inrgb and outrgb to arrays of pointers.

#### XDCLR -

Changed FORTRAN string descriptors to pointers. Added argument clrwind - indicates whether to clear window only, or whole screen.

#### XDCONT -

Converted from FORTRAN to C. Changed the descriptor parameter imgnam to a pointer and changed the descriptor parameter exoption to a defined integer OLD or NEW.

# XDCOTR -

This routine just decided which of several coordinate conversion routines to call. The conversion routines are now called directly; xdcotr is no longer used.

#### XDCRDF -

Converted from FORTRAN to C. changed the descrip array parameters colors and rates to arrays of pointers.

# $XDCROF -$

Converted from FORTRAN to C.

#### XDCRON -

Converted from FORTRAN to C.

## XDCRRD -

Converted from FORTRAN to C. Removed parameter image use currently displayed image.

Transportable 26 20 DMS

# XDCRWR -

Converted from FORTRAN to C. Removed parameter image use currently displayed image. Added code to validate the specified position.

XDDEFC -

Changed descriptor parameters config, rname, gname an bname to pointers. This routine is no longer used.

#### $XDDEFG -$

This routine has not been written for UNIX yet.

XDDEFI -

changed the descriptor parameter imagep to a pointer and changed the descriptor parameter dispp to a define. The luns parameter was eliminated. A parameter defining the original file window was added to\_%upport file coordinate translation. A parameter called- curimg was added. It provides a means for a new image to be placed in the same memories as a currently existing image.

## $XDDELG -$

This routine has not been written for UNIX yet.

#### XDDELI -

Changed FORTRAN string descriptors to pointers.

#### XDDETL -

Changed FORTRAN string descriptors to pointers.

XDDROP -

changed the descriptor parameter image name to a pointer and changed the descriptor parameter protection to a define. The luns parameter was replaced with an array of pointers to diskfile names. An array of integers was added to specify which bands are to be used for each diskfile. A parameter defining the original file window was added to support file coordinate translation. A parameter called curimg was added. It provides a means for a new image to be placed in the same memories as a currently existing image. Th descriptor parameter blankflg was changed to a define. xddrop will now load the appropriate info into the ict slot - this was previously done by dmdefi.

#### XDENGR -

Converted from FORTRAN to C.

Transportable 27 DMS

## **XDEXIT -**

Changed **FORTRAN** string descriptors to pointers. Changed to use C-callable TAE routines. Added code to **write** tables to local disk files instead of shared memory.

# **XDFADE** -

Converted from FORTRAN to C. changed the descript **parameters** imagel and image2 to pointers.

# **XDFILI** -

**changed** the descriptor parameters image\_name and file\_ary to pointers. Removed call to dmgetf - xdfili now accesses the table directly. Changed so the file array returned contains unique filenames, and the nfiles parameter returns the count of unique filenames.

## XDFILCKR -

New routine.

#### XDFRTV -

This routine has not been written for UNIX yet.

## **XDGERR** -

Converted from **FORTRAN** to C.

# XDGETD -

Replaced the union parameter with separate parameters. Changed FORTRAN string descriptors to pointers. For the sake of simplicity, keyword strings are not used in parameter passing  $-$  all parameters must be supplied, and in the right order.

# **XDGETF** -

changed the descriptor parameter image name to a pointer. Also the keyword was changed from a descriptor to a define. Support must be added to allow access to DDT and DMT fields. This routine is no longer used. XD level routines that need to access table fields now do so directly.

# XDGETU -

not used.

## XDHIST -

This routine has not been written for UNIX yet.

Transportable 28 DMS

EROS**Data Center May 30,** 1985

## **XDILUT -**

**Converted from FORTRAN to C. Added code to save the** lut **in the ICT entry for** the **currently displayed image.**

# **XDIM2F -**

**Converted from FORTRAN** to **C.**

# **XDIM2M -**

**Converted from FORTRAN to C. changed the descriptor parameter image to a pointer. Because** of **changes to the** \_ **and ICT, this routine no** longer **calls dmgetm and dtiunq to** get **an image's** memids; **instead,** it **calls dmgict** to **get the image's** ict **index.**

## **XDIM2S** -

**Converted from FORTRAN** to C. changed the descriptor parameter image to a pointer. Because of changes to the DMT and **ICT,** this routine no longer calls dmgetm and dtiunq to get an image's memids; instead, it calls dmgict **to get** the image's ict index.

# **XDIMNM -**

**Converted from FORTRAN** to C. Changed to return name and ict index of the currently viewed image. **image**

# **XDIMRD -**

Converted from **FORTRAN** to **C. changed** the descriptor parameter imgnam **to** a pointer. Also changed the descriptor luton to a define.

# XDIMRT -

not used.

## **XDIMVR** -

changed the descriptor parameter imgnam to a pointer.

## **XDIMWR -**

**Converted from FORTRAN to C. changed the descriptor parameter** imgnam **to a pointer. Also changed the descriptor luton to a define. Unused parameter** inttype removed.

#### **XDINI -**

new **routine -** replaces iatinit - initializes a device's image and/or graphics memories.

Transportable 29 **DMS**

#### XDINTI -

Converted from FORTRAN to C. changed the descript parameter imgnam to a pointer.

XDLCSR -

This routine has not been written for UNIX yet.

XDLCSW -

This routine has not been written for UNIX yet.

XDLOOP -

changed the descriptor array parameter images to an array of pointers. Also changed descriptor direction to an integer (it can passed a defined value).

#### XDLSTI -

Changed FORTRAN array descriptor parameter imgnams to an arrya of pointers.

#### XDLUTI -

Converted from FORTRAN to C. Changed the descriptor parameter imgnam to a pointer. Also Changed descriptor lutcod to an integer array indicating which luts (r,g,b) to initialize.

#### XDLUTR -

Converted from FORTRAN to C. Changed the descriptor parameter imgnam to a pointer. Parameters-lutcoo <code>lshape, ldata, start, length were removed and replac</code> by 3 arrays containing the red, green, and blue lut values.

#### XDLUTW -

Converted from FORTRAN to C. Changed the descriptor parameter imgnam to a pointer. Parameters lutcod, ishape, idata, start, length were removed and replaced by 3 arrays containing the red, green, and blue

# XDMEMW -

Changed the descriptor parameter imgnam to a pointer. Because of changes to the DMT and ICT, this routine no longer calls dmgetm and dtiung to get an image's memids; instead, it calls dmgict to get the image's ict index.

#### XDMNDF -

Converted from FORTRAN to C. Changed the descriptor

Transportable 30 30 DMS

array parameter defs to an array of pointers. Parameter fcodes removed. Rather than calling a dd level routine to print the menu, xdmndf now prints the menu directly

#### XDNMEM-

Converted from FORTRAN to C. changed the descriptor parameters image and clean to pointers and descriptor array parameters rgb and qname to arrays of pointers.

## $XDPROT$   $-$

Converted from FORTRAN to C. Changed the descriptor parameter imgnam **to** a pointer. Also changed descriptor prot to a define. Changed to access the dmtable directly to set protection; no longer calls xdputf.

#### XDPUTF -

changed the descriptor parameter image\_name to a pointer. Also the keyword was changed from a descriptor to a define. Support must be added to allow access to DDT and DMT fields. This routine is no longer used. XD level routines that need to access table fields now do so directly.

#### XDQKLK -

changed the descriptor parameters r elements, g elements and b elements to pointers. Changed to pass the appropriate Tmage components to dmdefc indicating which component of the ict slots specified are to used for the red, green, and blue components of the new image.

#### XDRDZM -

Converted from FORTRAN to C. Changed the descriptor parameter image to a pointer. No longer calls a dd level routine to access the tables; it now accesses the tables directly.

#### $XDRECD -$

This routine has not been written for UNIX yet.

## XDRINP -

Replaced call to dorinp (which returned screen-relative coordinates) by a call to ddrinp (new routine - returns memory-relative coordinates).

Transportable 31 DMS

|

#### **XDRSET** -

**Converted** from **FORTRAN** to C.

# **XDRSHF -**

**Converted from FORTRAN** to C.

#### **XDS2IM -**

Converted from FORTRAN to C. Changed the descriptor **parameter** image to a pointer. Because of changes to the DMT and ICT, this routine no longer calls dmgetm and dtiunq to get an image's memids; instead, it calls dmgict to get the image's ict index.

#### $XDS2M -$

Converted from FORTRAN to C. changed the descript parameter image to a pointer.

## XDSAVE -

new routine. Not written yet. GSFC has written a simi lar routine that may suffice.

# **XDSELD** -

new routine. Not written yet. It must save current local tables into global files, find the requested device and insure that it has been allocated to this user, then read in the context for that device.

## **XDSELI -**

Converted from FORTRAN to C. changed the descript array parameters prompt and selnam **to** arrays **of** pointers.

# **XDSERR -**

Converted from FORTRAN to C. changed the descript parameter mode to a pointer.

#### **XDSHFT -**

Converted from FORTRAN to C.

## XDSLIC -

Converted from FORTRAN to C. changed the descriptor parameters imgnam and msg to pointers. Also changed descriptor parameters colcod and keep to defines.

# **XDUNZM** -

Converted **from** FORTRAN to C. Changed the descriptor parameter imgnam to a pointer. Accesses ictable

Transportable **32 DMS**

**directly instead of calling xdputf.**

**XD¢Iew-**

**changed the descriptor parameter image\_name** to a **pointer.** Removed **coded to check for qualifiers and call xdqklk - this will** be **done by the utility** before **the call to xdview.**

#### **XDWAIT -**

Eliminated **VMS system service calls.**

# XDWTFB **-**

Converted from FORTRAN to C. **Removed** parameter image uses currently displayed image.

# XDWTIR -

Converted from FORTRAN to C. Removed parameter **image** uses currently displayed **image.**

#### XDWTTB -

Converted from FORTRAN to C. Removed parameter image uses currently displayed image. Added parameter fcode for the function key value.

#### XDXCOL -

Converted from FORTRAN to C. Changed descriptor color to a defined integer **value.** Changed red, **green,** and blue components to integer **values** instead of normalized real **values.** Color components are now in a local value  $array - it$  is not necessary to call a dd level routine to **get** color components.

## **XDZMPN -**

**changed the** descriptor parameter image to a pointer.

#### **XDZMRN -**

Converted **from** FORTRAN to C.

XDZOOM **-**

Converted from FORTRAN to C. changed the descript parameter image to a pointer. changes in the dmtable and ictable. Changed to reflect

Transportable 33 DMS
# 4.6. XL Functions

The XL functions were not implemented.

XLADD -

ŗ.

 $\|$ 

Î.

 $\hat{\mathbf{r}}$ 

Ì.

Ţ.

XLCLOS -

XLCLR -

XLCOPY -

XLFIBI -

XLFTCH -

XLGADD -

 $XLGET$  -

XLIMKY -

XLIN -

XLINFO -

XLLUKY -

XLMEMU -

XLOPEN -

XLOUT -

XLPERR -

XLPUT -

XLREAD -

XLRLAB -

XLRMLB -

XLSET -

Transportable 34 DMS

EROS Data Center May 30, 1985

XLSVAL -

XLUNIT -

XLVAL -

XLWLAB -

XLWRIT -

 $\overline{\phantom{a}}$ 

 $\overline{\phantom{a}}$ 

 $\overline{\phantom{a}}$ 

Transportable 35 DMS

 $-$ 

# 4.7. **XO** Functions

### **XOBLCH -**

**Not implemented.**

### **XOBOX** -

**Converted from** FORTRAN **to** C. Modified to invoke DOGPDR four times instead of calling DOBOX.

### **XOCINI -**

**Converted** from FORTRAN to C.

#### XOCLR -

Modified to invoke XOZOOM to center and unzoom the graphics planes.

# XOCRRD -

Eliminated.

#### **XOCRWR -**

Eliminated.

#### **XODRAW** -

Eliminated (functionally redundant to XOGPDR and **XOGPER).**

#### **XOGPAN** -

Converted from FORTRAN to C. Eliminated CENTR, LENGT! and WARN parameters.

### **XOGPCL -**

**Converted from** FORTRAN to **C.**

### **XOGPCO** -

**Converted** from **FORTRAN** to C. Modified to pass integer values for red, green and blue to DOGPCO.

### **XOGPDR -**

Converted from FORTRAN to C.

#### **XOGPER -**

Converted **from FORTRAN** to C.

#### **XOGPOF -**

Converted **from FORTRAN** to C.

Transportable 36 DMS

EROS Data Center May 30, 1985

### **XOGPON** -

Converted **from** FORTRAN to C.

### XORDZM -

Eliminated (information returned stored in DMS tables).

### XORINP -

Eliminated.

# XORSET -

Converted from FORTRAN to C.

### XORSHM -

Eliminated (information returned stored in DMS tables).

### XOSHFT -

Eliminated (functionally redundant to XOZOOM).

# **XOWTIR** -

Eliminated.

#### XOZOOM -

Converted from FORTRAN to C.

Transportable 37 DMS

# 4.8. XU Functions

The  $x_0$  functions were not implemented.

XUCCLS -

XUCCRE -

XUCCTG -

XUCDEL -

XUCOPN -

**XUCREN** -

XULDEL -

XULGET -

- XULHDR -
- XULLST -

Ŷ,

ţ.

Ť.

 $\bar{1}$ 

 $\hat{A}$ 

 $\ddot{\ddot{\mathrm{r}}}$ 

XULPUT -

XUUTLS -

Transportable 38 DMS

EROS Data Center May 30, 1985

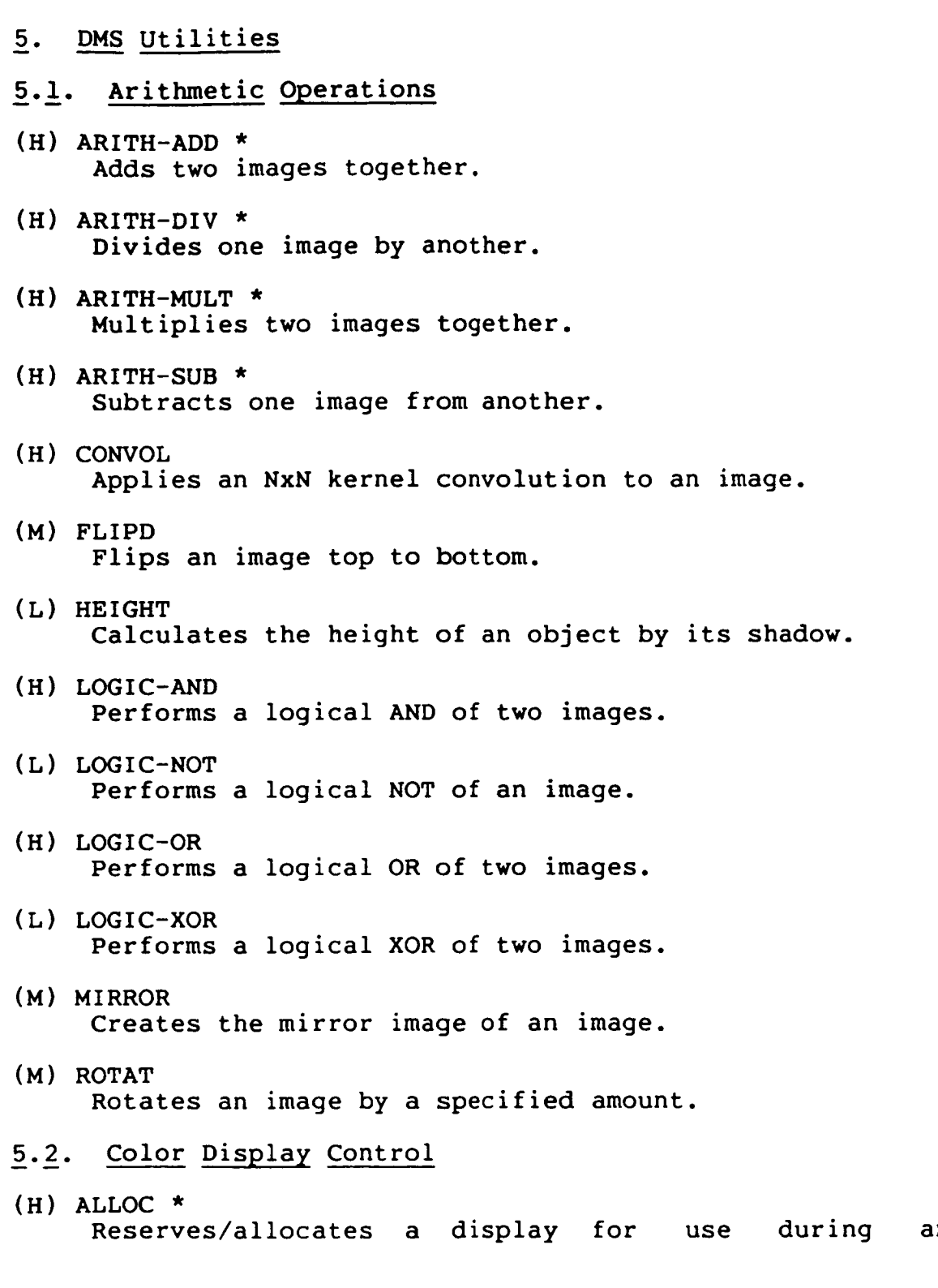

Transportable **39 DMS**

**H**

 $\overline{\phantom{a}}$ 

 $\overline{\phantom{a}}$ 

I

I

 $\begin{array}{c} \begin{array}{c} \end{array} \end{array}$ 

**B**

**II**

**II**

**II**

**I**

**I**

**interact ive** session.

(H) DALLOC \*

Frees/deallocates all or any specified display device, that was previously allocated to the user, during an interactive session.

(H) DELIMG

Deletes entries from the display parameter table.

(H) DSTAT

Displays either summary or detailed information on a specified device or on all devices in the specified category.

(H) FRMDSP \*

This utility copies single or multiple images from the display device refresh memory to a disk file or to a refresh memory.

 $(H)$  INIT  $*$ 

Initialize all refresh memories (and hence LUT's) and/or graphics planes of the "active" allocated display.

- (H) LSTIMG \* Lists information for all the images currently in the display parameter table.
- (H) NETDSP

This utility copies single or multiple images or image windows from a local area network directly to the display device refresh memory.

(H) PROTEC

Î.

Ť.

Changes the protection of the refresh memories used by an image.

- (H) **SAVIMG Saves** the displayed image in the display paramet **table.**
- (L) **SETDSP** Switches **activity** between multiple allocated devices.
- (H) **SHOIMG** \* **Displays** an image using **combinations** of display

Transportable 40 DMS

**parameter** table **entries.**

- **(M) SPLIT Displays two or four images** in **split screen mode.**
- **(H) TODSP \* This utility copies single or multiple** images **or** image **windows from disk** to the **display device** refresh **memory.**
- **(H) ZOOPAN Zooms and pans over an image using the function buttons to zoom and the trackball/joystick to pan over the image.**
- **5.3. Cursor** Manipulation
- **(H) CURPOS \* Displays the cursor position and** image intensity.
- **(H) CURSOR \* Turns the cursor** on or off.
- **(M} DEFCUR Defines a new cursor shape, size, and color.**
- 5.4. Graphics Overlay
- (H) **HISTO-IMAGE** \* Displays a histogram for one or all bands of the image currently being displayed.
- **(M) HISTO-LINE Displays a histogram along a specified** line of one or **all bands** of **the** image **currently being displayed.**
- **(L) TIC-OFF** Erase **displayed tic marks.**
- **(L) TIC-ON Surrounds the** image **with reference tic marks.**
- **5.5.** Intensity Mapping
- **(H) ADJUST**

Allows the **user** to interactively adjust the brightness (BIAS) and/or the contrast (GAIN) of a displayed image through movement of the trackball/joystick.

Transportable 41 DMS

(L) **BITS Temporarily modifies the** mapping to simulate suppression of any of the eight bits of an image's pixels. (M) **DELDPT Delete** an entry from a source file's associated display parameter file. (L) **DSPCOR** Compensates for the exponential decay in intensity due to the cathode ray tube. (H) INMAP \* Replaces a mapping of an image with a linear mapping. (H) LODDPT \* Loads a display parameter table entry from an assoc ated source file. (M) LSTDPT Lists all entries in a source file's associated display parameter file. (L) MAPP-EXP Applies an exponential mapping and scaling to an image. (M) MAPP-HISTEQ Apply a histogram equalization mapping to an image. (M) MAPP-HISTO Allows the user to define an arbitrary piecewise linear mapping using the cursor to select breakpoints while a histogram is displayed as a reference. (L) MAPP-LOG Applies a logarithmic mapping and scaling to an image.  $(H)$  MAPP-MAN  $*$ Allows the user to build a mapping with a piecewise linear fit of breakpoint pairs for a RGB or B/W image. (H) SAVDPT \* Saves a display parameter table entry in a sourc file's associated display parameter file. (M) SHODPT Displays all information from an entry in a source

Transportable 42 DMS

Ĭ

 $\mathbb{I}$ 

file's associated display parameter file.

### (H) SHOMAP

Displays all pairs of values for the current mapping and/or displays a graphics representation of the function mapping.

- (L) ZONE-TB Views a progression of brightness levels by use of the trackball.
- (L) ZONE-TIME Views a progression of brightness levels with the els in each zone stretched from black to white. lev-
- 5.6. Mensuration Capabilities
- (M) CHGMEN Allows the ability to change a record in the mensur tion workfile.
- (M) DELCUR Delete annotation, point or line by cursor position.
- (H) DELLAB \* Deletes a record from the mensuration work file by the label.
- (M) DELREC Deletes a record from the mensuration work file by the element number.
- (M) EXTRAC

Searches a specified mensuration file for elements with specified label and/or attributes and adds them to the mensuration work file.

(L) FIT-CONIC

Fits a conic section to a number of specified points and saves it to the mensuration workfile with a label and attributes.

Transportable 43 DMS

 $(H)$  FIT-LINE  $\star$ Fits a line to a set of points and saves it in the mensuration workfile along with a label and attributes.

EROS Data **Center May 30,** 1985

- **(H) INMEN \* Clears the graphic bitplanes and/or initializes the mensuration work file.**
- **(H) LODMEN \* Appends a** specified **file** to **the mensuration** work **file.**
- **(H) LSTMEN Displays** and/or **prints** a **mensuration file.**
- **(L) MEASUR-CONIC Finds the characteristics** of **a conic.**
- **(M) MEASUR-LINE Find** the length of a line.
- (M) **MEASUR-POINT Find** the location of **a point.**
- (M) **MEASUR-POLY** Find **the area** of **a polygon.**
- (H) **PUT-ANNOT** \* **Places** annotation at a given point.
- **(H) PUT-POINT** \* Allows the **user** to pick a point in a **specified** bitplane and optionally associate **with** it a label and attributes.
- **(H)** PUT-POLY Allows the user to **pick** sets of end points that describes each side of a **polygon** and optionally associate **with** it a label and attributes.
- (H) SAVMEN \* Saves the mensuration **work** file to a specified file.
- **(H) SHOMEN** Displays a bitplane from the work file in a specifi color.
- **5,7,** Pseudo **Color**
- (H) **PSD'MAN \*** Manually **assigns** pseudo **colors** to grey level **ranges.**

Transportable 44 DMS

EROS **Data Center May 30,** 1985

- **(M) PSD-PALLAT Allow the user** to **assign colors for grey level ranges from a pallatte using the cursor.**
- (M) **PSD-PIECE Defines** a pseudo color mapping by selection of brea **points.**
- **(H) SLICE Does grey** level **slicing** of **the specified image.**
- **(L) ZONE-COLOR Zone a color contour through an** image.
- **5.8. Timing** Functions
- (M) FLICKR-DPT Applies **and displays two to** ten mappings **(derived from** a source file's associated display **parameter** file) to the currently displayed image alternately in a timed sequence **in interactive** or independent (asynchronous) **mode.**
- **(H) FLICKR-IMAGE \* Displays two** to **ten** images alternately in a **timed sequence in interactive or** independent(asynchronous) **mode.**
- (H) **FLICKR-STOP Stops an independent(asynchronous) process initiated by FLICKR-IMAGE** or **FLICKR-DPT.**

Transportable **45 DMS**

WORKSHOP SUMMARIES

 $\sim 10^{-11}$ 

### TAE Workshop Discussion Summary

Land Analysis System

The open discussion session on the Land Analysis System (LAS) focused on the three TAE/LAS related areas of Image I/0, Catalog Manager, and the Display Management Subsystem (DMS).

### Image I/0:

A review of the existing implementations of image data structures and interfaces revealed that there are several different image I/O approaches currently used in the TAE/LAS environment. In addition to the original TAE image I/0 structure and interface (commonly referred to as the Xi's), there is the LAS image I/0 implemented under VAX/VMS and a new I/0 being implemented under UNIX incorporating the basic data structure of TAE image I/0, the functionality of LAS I/0, and a simplified callable interface of open/close and read/write. The differences in these approaches resulted from development history, expanding functional requirements and concerns over processing efflciency. It was generally agreed that the development and wide endorsement of a common image I/0 data structure and interface would be difficult to achieve due primarily to concerns for processing efficiency on the various TAE host computer systems. However, it was felt that the development of a common application callable interface for image I/0, modeled after the interface being developed for LAS image I/0 under UNIX, could be achieved facilitating the exchange of image processing applications software among TAE users.

Originally implemented to provide image file management support to users of the Landsat Assessment System (predecessor to the current Land Analysis System, LAS), the Catalog Manager has subsequently undergone significant enhancement in the areas of tape library support, associated file handling, performance improvements, and recovery support. This "new" Catalog Manager is currently available under the VAX/VMS operating system. Implementation of a full 'C' version of this Catalog Manager under the UNIX operating system is scheduled for completion in November, 1985. Several in the discussion group expressed concern over the design and implementation of the Catalog Manager within the TAE environment, and whether a redesign and implementation more closely integrated with TAE might be appropriate. It was noted that even though the primary functional requirements definition and funding for this Catalog Manager enhancement was provided by LAS, efforts have been made to maintain the Catalog Manager as generic as possible for use by applications other than LAS. It was also noted that more analysis is needed in the area of the Catalog Manager's functionality within a local-area network of TAE host systems especially as it relates to the TAE Remote Communlcatlnos Job Manager (RCJM) implementation.

 $\overline{2}$ 

#### Display Management Subsystem (DMS):

A prototype VAX/VMS version of the TAE Display Management Subsystem (DMS), developed at NASA Goddard Space Flight Center, has been provided to several TAE Beta test sites. The EROS Data Center (EDC) is **currently** involved in implementing DMS under UNIX with some enhancements. NASA and EDC are **cooperating** in the development of a single VAX/VMS and UNIX version of DMS which will hopefully be available to TAE users in January. The EDC is also developing more than 50 LAS display application utilities interfaced to DMS. A question was raised as to the plans and provisions in DMS for supporting the "dumb" display with minimal hardware functionality. Although some software emulation of **capabilities** provided in hardware on other displays is taking place, there is no plan at this time to "fully" emulate in software the basic features which are "normally" furnished in display hardware. These software **capabilities** will more than likely evolve as new displays are interfaced to DMS. To date, IIS, DeAnza, and Raster Tech displays have been interfaced to DMS.

 $\overline{\mathbf{3}}$ 

**TAE Future Directions Workshop Summary - Marti Szczur**

### Windoy Management

- **o Century explained** that there **are about 25 lines (i.e., hooks )** in the **TAE TM which reference** the **window management subroutines. A site** that **wanted** to install TAE **with windows on a non-supported workstation would easily be able** to **plug** the **device's window manager** interfaces **at** these **hooks. Jim Cooper (University of** Maryland) **discussed having done** this **on his APOLLO** workstation.
- **o Interest by** several individuals **was expressed for a SUN workstation** implementation. **CSFC will** see **about getting** the **prototype installed on** the **SUN.**
- **o It** was suggested that **a means of** soliciting ideas **for graphic** input requirements from the **user community be developed.**
- **o The question of whether windows make TAE run more efficiently or are only a "toy"** was **discussed. Analysis of** the **use of the prototype should give some insight** into this **question.**
- **o A** means **for switching** between **TAE window** mode **and "plain** old" **TAE** (i.e., global **variable)** was **discussed. This will** be **implemented.**

# **UNIX** Implementation

- **The question of whether TAE would run under ULTRIX was brought up. It is a** 4.2 bsd **version** and, therefore, **should port quite easily.**
- **An** interest to **port TAE onto an AT&T with System 5 ( or System 3) UNIX** was **expressed. Probable** targets **are** the **IRIS and** the MASSCOMP.
- $\bullet$ **The issue of whether TAE should** be **implemented with a** slightly **different "flavor" -** to **take advantage of each computer's environment - or remain** totally generic **between** machines **was discussed.**

**The premise that users** usually **work within one workstation environment** was **disputed** by **some users** who **have a facility environment in which end-users swap** between many **different computers** within **a** single **day.**

O **Discussions** on **"standards" versus "tailoring features were held. Typically,** tailoring **causes PDFs** to **not be** portable, **while without** the **ability** to tailor, **users** complain **- loudly.**

### RCJM/Networkinz

- **The RCJM** model, **in which the user invoking jobs on other nodes must understand** the **context of** that **node,** was **discussed. The point** was made that **this does not represent** the **true "spirit"** of **a network, where a user should be** sheltered **from** the **networking procedures. However,** to **achieve a network environment of** that type **involves complete cooperation from all** the **nodes. The RCJM prototype** was **being developed in** an **environment where** the **nodes are managed independently and** the **approach taken was one** which **could be "implemented" within** the **required** time **line.**
- o **A note** was **made** that **prototype** &CJM **only** transfers **text files.**
- **A note was made that prototype** &CJM **will be implemented under UNIX this summer.**

**A question of** how **different TAE subsystems/enhancements are** going to **"come** together" **and how distribution is going** to occur **was discussed. Suggestions were made and it was agreed** that **modularity was critical, so** that **an installation could pick and choose between optionql subsystems and features based on his needs and system-configuration requirements.**

ATTENDEE ADDRESS LISTS

 $\sim$ 

 $\overline{\phantom{a}}$ 

 $\overline{\phantom{a}}$ 

 $\overline{\phantom{a}}$ 

 $\overline{\phantom{a}}$ 

H.

**BEL** 

# TAE USERS CONFERENCE June 4, 1985

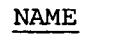

**I**

**I**

**I**

**I**

 $\label{eq:2} \frac{1}{\sqrt{2}}\left(\frac{1}{\sqrt{2}}\right)^2$ 

**I**

**I**

**I**

**I**

**i**

**n**

L

**AGENCY** 

# PHONE NUMBER

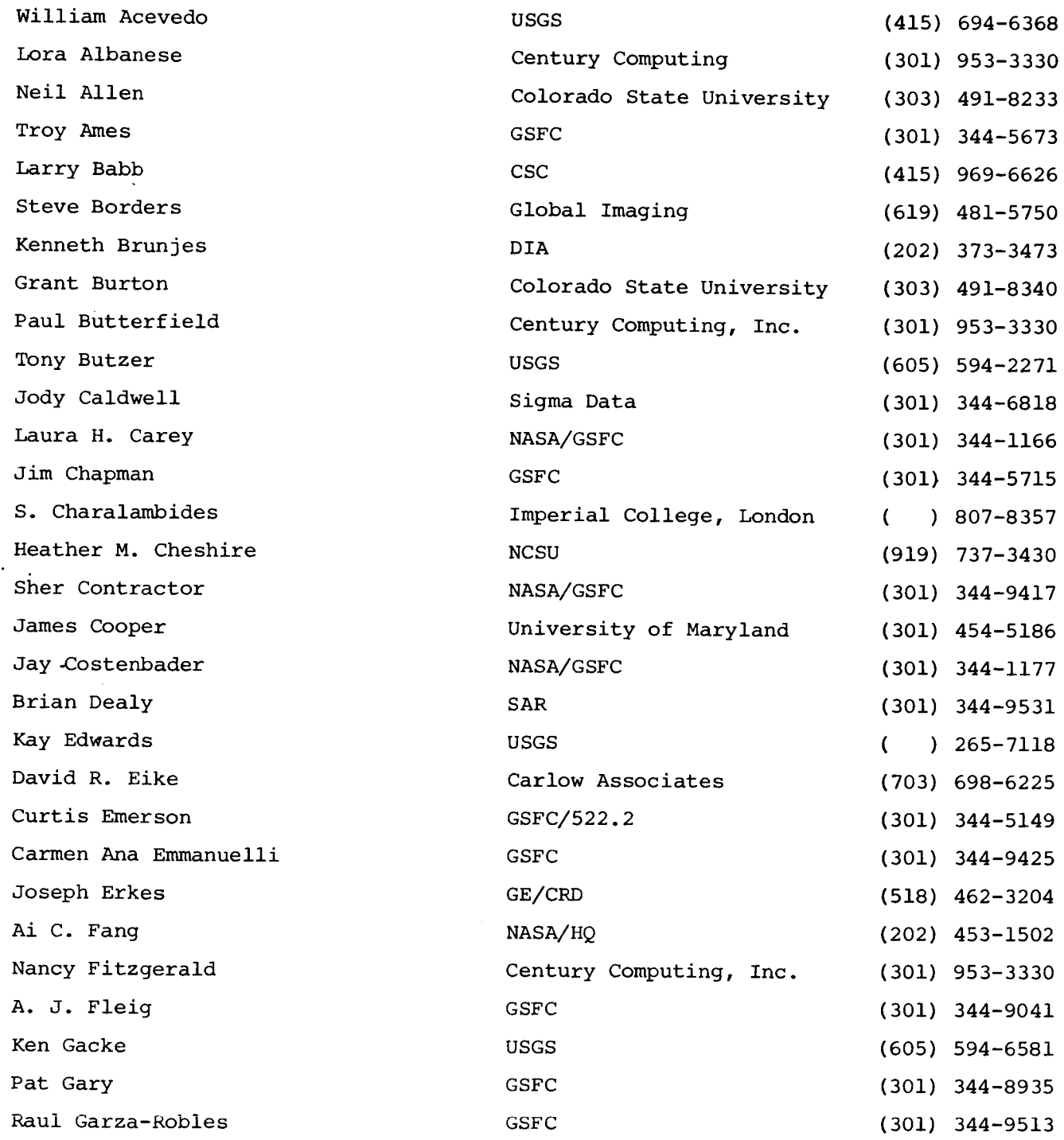

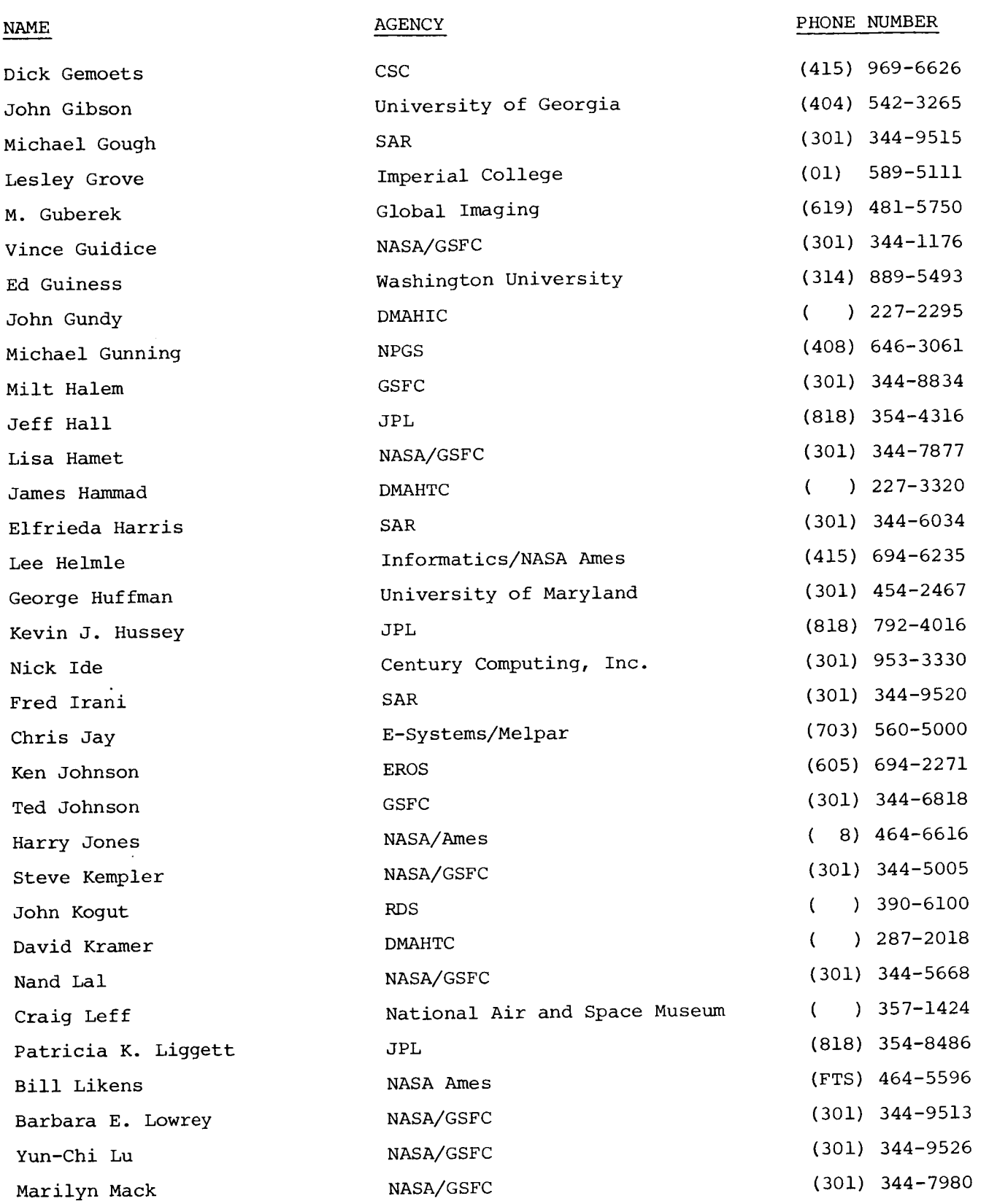

 $\mathring{\|}$ 

 $-2-$ 

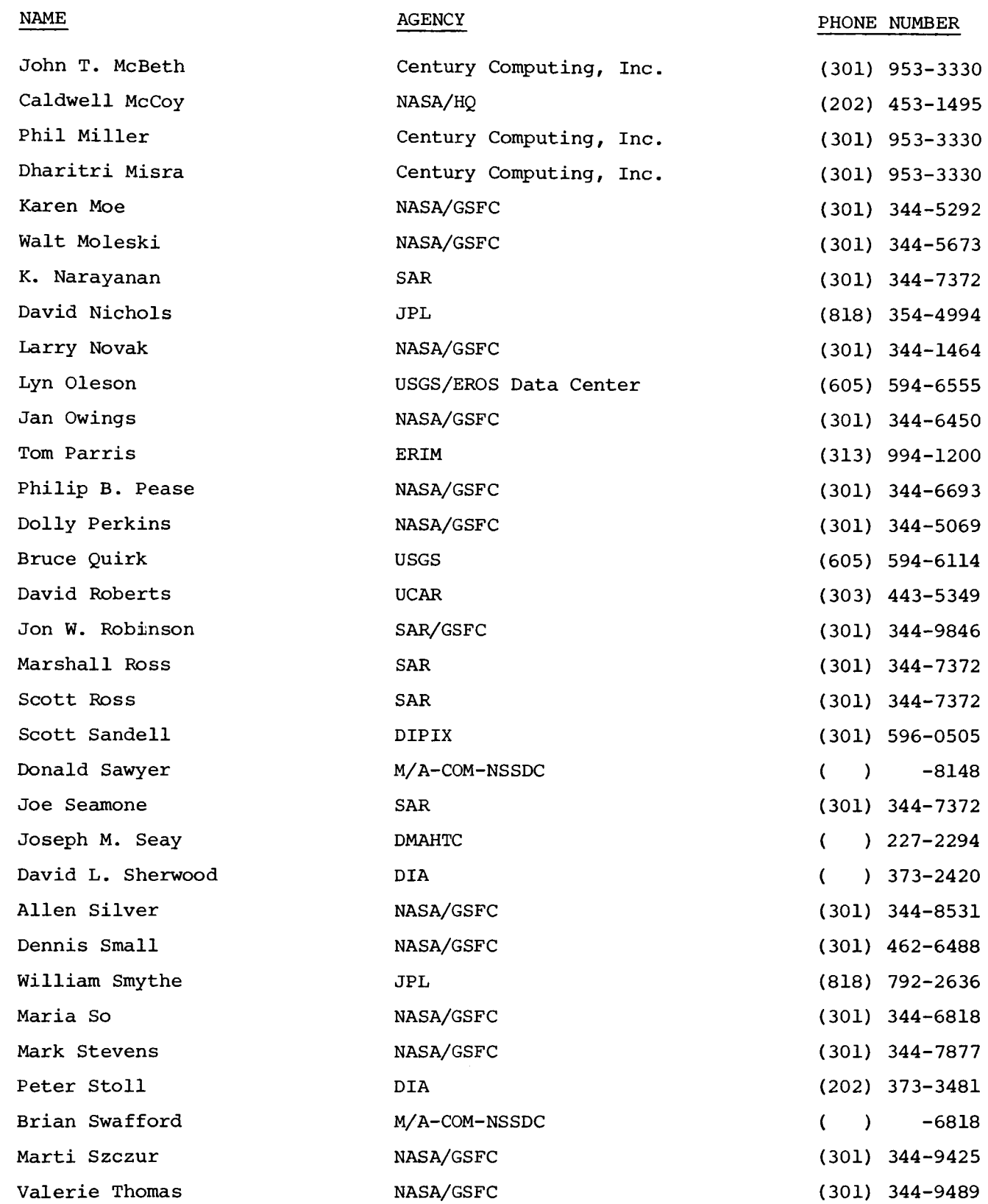

!I

**IIIIIIII**

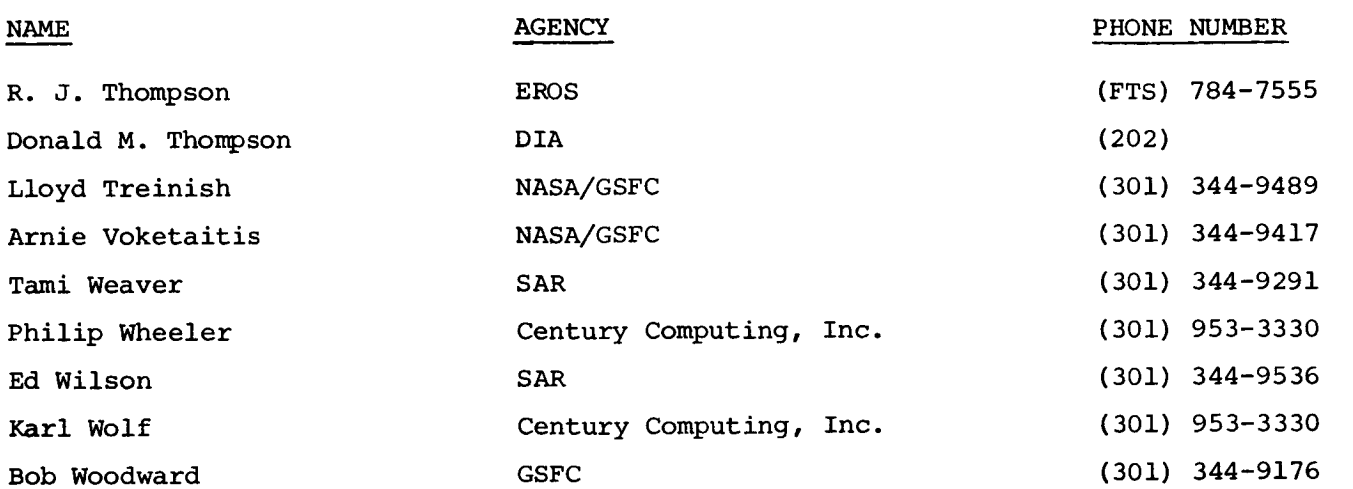

 $\begin{array}{c} \mathbf{1} \end{array}$ 

大量。

**Goddard -**

**Troy Ames Edward** Burton **Laura Carey** -Jim **Chapman Sher Contractor Jay. Costenbader Curtis Emerson Carmen Ana gmmanuelli AI** Fleis Pat **Gary Raul** Gar **sa-Robles Vince Guidice** Milt **Haleru Lisa Hamet Ted Johnson Steve** Kempler **Nand La 1 Barbara Lowrey ¥un-chi Lu** Marilyn Mack **Karen** Moe Walt Moleski **Larry Novak Jan Owings Philip Pease Dolly Perkins Allan Silver Dennis Small** Mar **ia So** Mark Stephens Marti Szczur **Valerie Thomas Lloyd Treinish** Arnie **Yoketaitis**

**Headquarters -**

 $\frac{1}{2}$ 

**Ai Fang Caldwell** McCoy **U. S. Geological** Survey **Ames Research** Center Mail **Stop 242-2 Moffett** Field, **CA** 94035 **Computer Science Corporation Ames Research Center** Mail **Stop 218-5** Moffett **Field, CA** 94035 **Informatics General Corp. NASA/Ames Research Center** Mail **Stop TR 18** Moffett Field, **CA** 94035 **NASA Ames Research Center Code LXR:242-4 Moffett Field, CA 94035 NASA Ames Research Center Moffett Field, CA** 94035 **Century Computing, Inc. 8101 Sandy Spring Road Laurel,** MD **20707**

t,

ţ.

 $\mathbf{L}$ 

ţ.

 $\overline{1}$ 

Ť.

İ.

 $\|$ 

 $\mathbf{I}$ 

Ť

**Colorado State University Department of Atmospheric Science Fort Collins, CO 80525**

**Global Imaging 201Lomas Santa Fe Dr. Suite 360** Solana **Beach, CA 92075** **William Acevedo**

**Larry Babb Richard Gemoets**

**Lee** Helmle

**Bill Likens**

**Harry Jones**

**Lora Albanese Paul Butterfield Nancy Fitzgerald Nick** Ide John **McBeth Phil Miller Dahritr i Misra Philip Wheeler** Karl **Wolf**

Neil Allen Grant **Burton**

**Stephen Borders** Michael Guberek **Defense Intelligence Agency DB-4D3 Washington, D.C. 20301-6111**

I

l

**School of Forestry Biltmore Hall** Box **8002 North Carolina State University Raleigh, NC 27650**

**Department of** Meteorology **2207 Space Sciences Building University of** Maryland **College Park,** MD **20742**

**U. S. Geological Survey** 2255 **North Gemini Flagstaff, AZ 86001**

**General Electric 37/261 1 River Road Schenectady, N.Y. 12345**

**COSMIC Suite 112, Barrow Hall University of Georgia Athens, CA 30602**

Imperial **College of London** Atmospheric **Physics** Group **Blackett Laborator South** Kensington **London SW7 2BZ United Kingdom**

Kenneth **Brunjes David Sherwood Peter Stoll Donald Thompson**

**Heather Cheshire**

**James Cooper** George Huffman

Kay Edwards

**Joseph** Erkes

**John Gibson**

**S. Charalambides Lesley Grove**

Department of Space **and Planetary** Sciences Washington University Campus Box 1169 St. **Louis,** MO 63130

**DMAHTC -** TOAP, **Rm** 482 **E.H.** 6500 **Brookes Lane** Washington, **D. C. 20315**

**DMAHTC 6500 Brooeds Lane Washington, D. C. 20315**

**DMAHTC - HNT** 6500 **Brookes Lane** Washington, **D. C.** ZQ315

**Dept. of** Meteorology, **Code** 63 **Gg Naval Postgraduate School** Monterey, **CA 93943**

**Jet** Propulsion **Laboratory** Mail **Stop 168/514** 4800 **Oak Grove Drive Pasadena, CA** 91109

**Jet Propulsion Laboratory** Mail **Stop 183-301 4800 Oak Grove Drive Pasadena, CA 91109**

**KRDS Data Center Computer Services Brauch USGS/KROS Data Center Sioux Palls, SD** 57198

**John Gundy**

**Ed Guinness**

**James** Hammad **David Kramer**

**Joseph** M. **Seay**

Michael **Gunning**

Jeffrey **Hall** Kevin Hussey **Pat Liggett J. David Nichols** **IllIllIIIIIIIlIIII**

William **D. Smythe**

**Tony Butzer Ken Gacke Ken Johnson Lyndon Oleson Bruce** Quirk-**R. J. Thompson** **Research** & **Data Systems 10300 Greenbelt** goad **Lanham,** MD 20706

ERIM **Box 8618 Ann Arbor, Michigan** 48107

**U CAR 1001 Pine Street Boulder, CO 80302**

L

I

**Dipex, Inc. 10220 Old Columbia** Rd. **Columbia,** MD 21046

**E-Systems/Me lpar Division 7700 Arlington Blvd. Falls Church, VA 22046**

**National Air and Space Museum Smithsonian** Institution Washington, **D. C.** 20560

**Sigma Data Computing Corp. 5515 Security Lane Rockvflle,** MD **20852**

**Science Applications Research** 4400 **Forbes Blvd. Lanham,** MD 20706

**Car low Associates**

**J. Kogut**

**Tom Parris**

**David Robertson**

**Scott Sandall**

**Chris Jay**

**Craig Leff**

**Jody Caldve 11 Donald Sawyer Brian Swafford**

**Brian Dealy** Michael **Gough glfrieda** Harris **Fred Irani K. Narayanan** Jon **Robinson** Marshall **Ross Scott Ross** Joe **Seamone Tami** Weaver **Ed** Wilson

**David E ike**

**GSC Bob Woodward**

# **BIBLIOGRAPHIC DATA SHEET**

man sa mga  $\vec{v}$ 

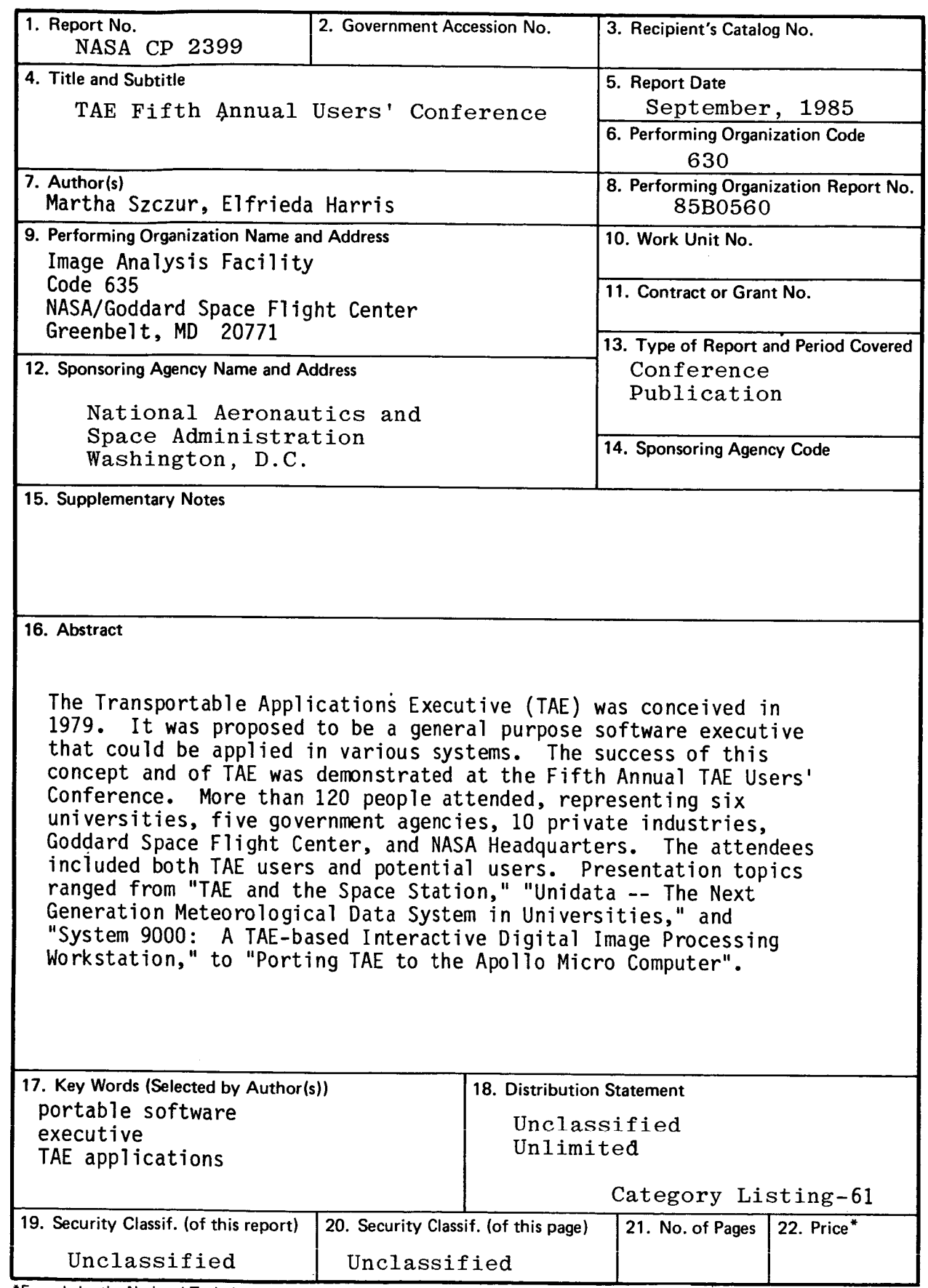

\*For **sale by the National Technical Information** Service, **Springfield,** Virginia 22161

**I**

*┣* 

**GSFC** 25-44 **(10/??**